# Sepam série 10 Protection des réseaux électriques Manuel de référence

03/2009

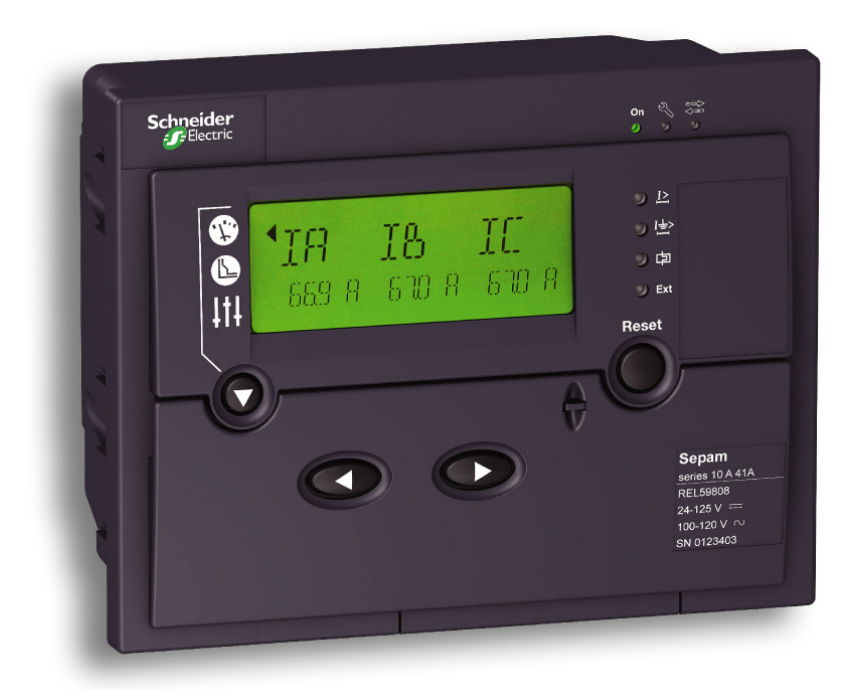

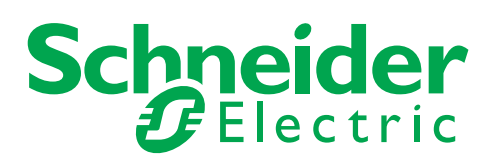

Schneider Electric ne saurait être tenu responsable des erreurs pouvant figurer dans le présent document. Si vous avez des suggestions, des améliorations ou des corrections à apporter à cette publication, veuillez nous en informer.

Aucune partie de ce document ne peut être reproduite sous quelque forme que ce soit, ni par aucun moyen que ce soit, électronique ou mécanique, y compris la photocopie, sans la permission écrite expresse de Schneider Electric.

Toutes les réglementations de sécurité locales pertinentes doivent être observées lors de l'installation et de l'utilisation de ce produit. Pour des raisons de sécurité et afin de garantir la conformité aux données système documentées, seul le fabricant est habilité à effectuer des réparations sur les composants.

Lorsque des équipements sont utilisés pour des applications présentant des exigences de sécurité techniques, suivez les instructions appropriées.

Le non-respect de cette consigne peut entraîner des lésions corporelles ou des dommages matériels.

© 2009 Schneider Electric. Tous droits réservés.

# **Table des matières**

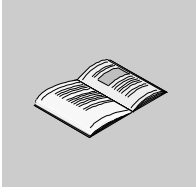

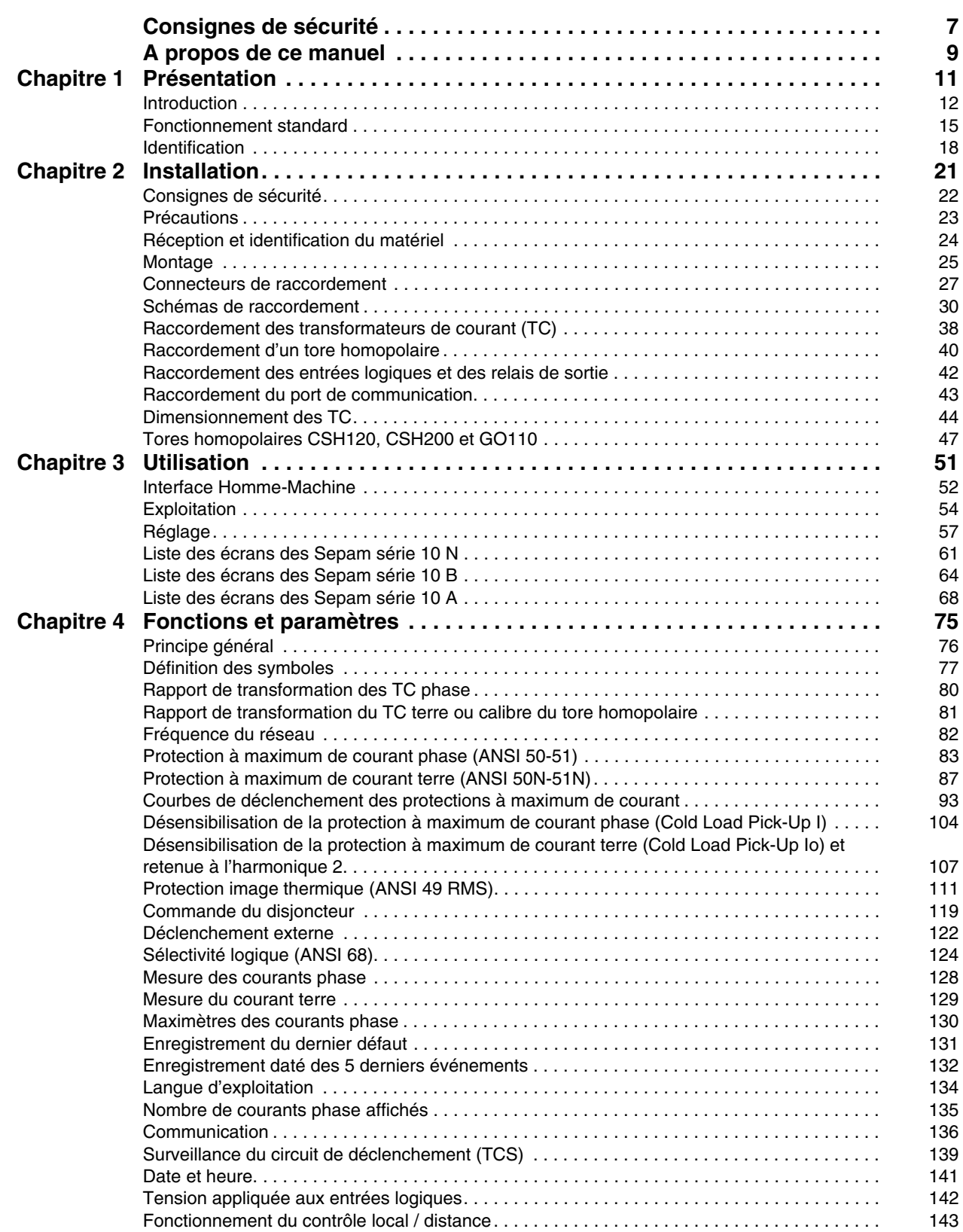

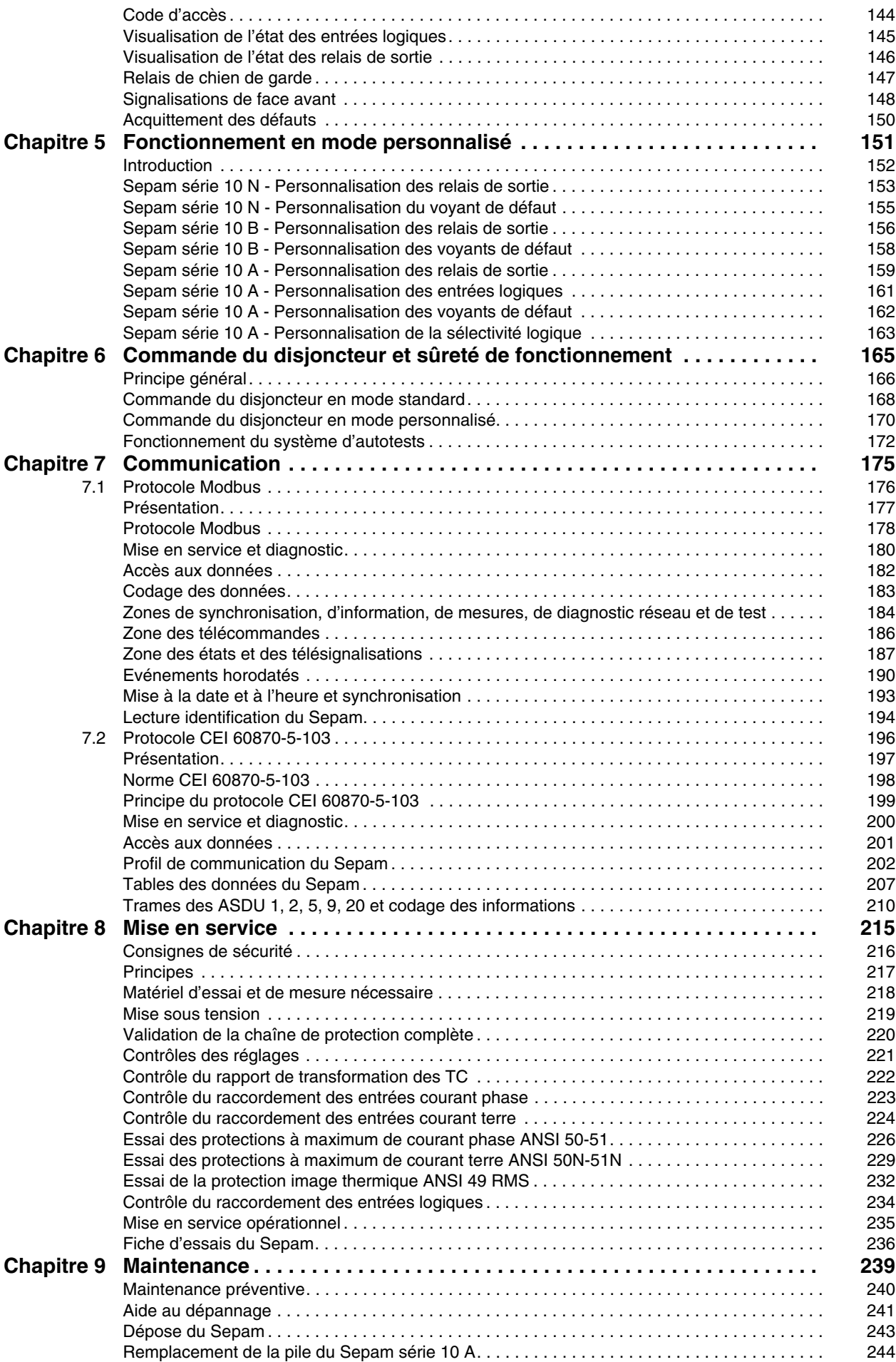

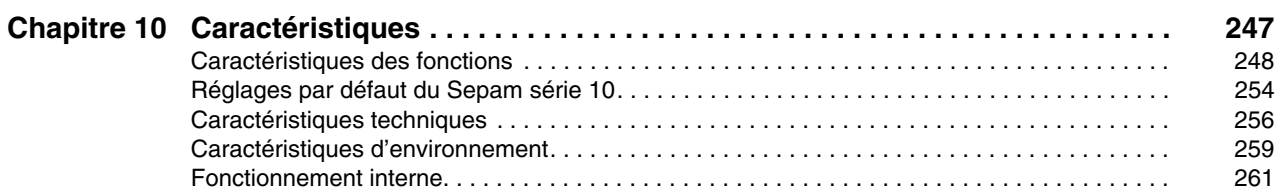

# <span id="page-6-0"></span>**Consignes de sécurité**

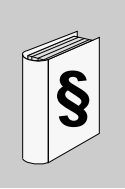

# **Informations importantes**

**AVIS**

Lisez attentivement ces instructions et examinez le matériel pour vous familiariser avec l'appareil avant de tenter de l'installer, de le faire fonctionner ou d'assurer sa maintenance. Les messages spéciaux suivants que vous trouverez dans cette documentation ou sur l'appareil ont pour but de vous mettre en garde contre des risques potentiels ou d'attirer votre attention sur des informations qui clarifient ou simplifient une procédure.

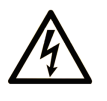

L'apposition de ce symbole à un panneau de sécurité Danger ou Avertissement signale un risque électrique pouvant entraîner des lésions corporelles en cas de non-respect des consignes.

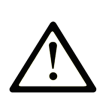

Ceci est le symbole d'une alerte de sécurité. Il vous avertit d'un risque de blessures corporelles. Respectez scrupuleusement les consignes de sécurité associées à ce symbole pour éviter de vous blesser ou de mettre votre vie en danger.

#### **DANGER** Α

DANGER indique une situation immédiatement dangereuse qui, si elle n'est pas évitée, entraînera la mort ou des blessures graves.

# A AVERTISSEMENT

L'indication AVERTISSEMENT signale une situation potentiellement dangereuse et susceptible d'entraîner la mort ou des blessures graves.

# A ATTENTION

L'indication ATTENTION signale une situation potentiellement dangereuse et susceptible d'entraîner des blessures d'ampleur mineure à modérée.

# **ATTENTION**

L'indication ATTENTION, utilisée avec le symbole d'alerte de sécurité, signale une situation potentiellement dangereuse et susceptible d'entraîner des dommages aux équipements.

## **REMARQUE IMPORTANTE**

L'installation, l'utilisation, la réparation et la maintenance des équipements électriques doivent être assurées par du personnel qualifié uniquement. Schneider Electric décline toute responsabilité quant aux conséquences de l'utilisation de cet appareil.

Une personne qualifiée est une personne disposant de compétences et de connaissances dans le domaine de la construction et du fonctionnement des équipements électriques et installations et ayant bénéficié d'une formation de sécurité afin de reconnaître et d'éviter les risques encourus.

# <span id="page-8-0"></span>**A propos de ce manuel**

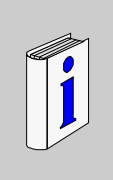

# **Présentation**

# **Objectif du document**

Ce manuel s'adresse aux personnes chargées d'installer, mettre en service et utiliser les relais de protection Sepam série 10. Il donne plus de détails que l'instruction de service jointe au matériel.

# **Champ d'application**

Ce manuel est applicable à toutes les versions de relais de protection Sepam série 10.

Le tableau ci-dessous liste les évolutions des versions logicielles des Sepam série 10.

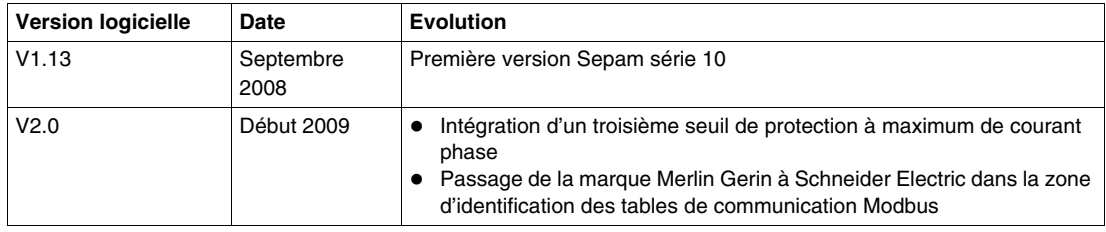

## **Commentaires utilisateur**

Envoyez vos commentaires à l'adresse e-mail techpub@schneider-electric.com

# <span id="page-10-0"></span>**Présentation**

# **Contenu de ce chapitre**

Ce chapitre contient les sujets suivants :

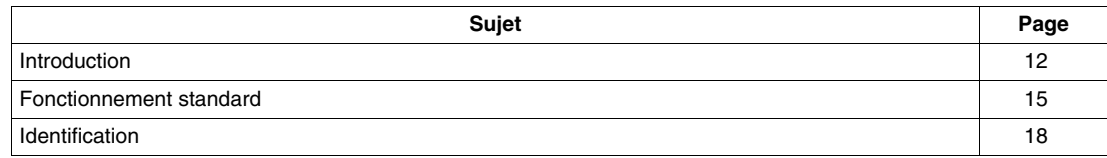

**1**

# <span id="page-11-1"></span><span id="page-11-0"></span>**Introduction**

# **La famille Sepam série 10**

La famille de relais de protection Sepam série 10 est destinée à protéger et à exploiter les sous-stations MT/BT des distributeurs d'énergie et les réseaux de distribution électrique des installations industrielles.

Elle se compose de 3 modèles adaptés aux applications de protection usuelles nécessitant la mesure des courants :

- Sepam série 10 N, pour la protection à maximum de courant terre,
- Sepam série 10 B, pour les protections à maximum de courants phase et terre et image thermique,
- Sepam série 10 A, pour les protections à maximum de courants phase et terre et image thermique, pouvant nécessiter des entrées logiques et un port de communication.

**Exemple** : Sepam série 10 A

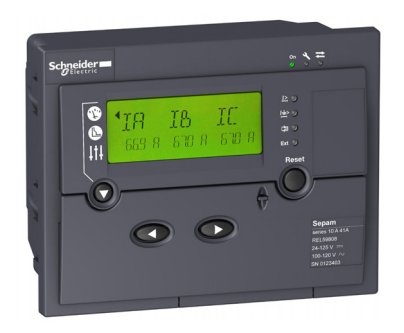

## **Principaux avantages du Sepam**

Le Sepam s'installe facilement dans un tableau :

- il est compact,
- il est maintenu dans le tableau à l'aide de loquets commandés par l'avant,
- les bornes de raccordement sont clairement identifiées.

Le Sepam est rapidement mis en service :

- il est livré avec des paramètres par défaut,
- il se règle en face avant à l'aide de son afficheur et de son clavier à l'ergonomie soignée,
- il est mis en service sans avoir besoin d'un PC.

Le Sepam facilite l'exploitation des sous-stations :

- ses nombreuses possibilités de personnalisation permettent de l'adapter aux contraintes d'exploitation,
- son afficheur peut afficher les écrans en plusieurs langues,
- il signale explicitement et spontanément les déclenchements.

Le Sepam est un produit robuste et de maintenance aisée :

- le boîtier est en plastique isolant,
- l'ensemble supporte les ambiances sévères :
	- indice de protection de la face avant : IP54,
	- plage de température de fonctionnement : de  $-40$  à  $+70$  °C (de  $-40$  à  $+158$  °F),
- le connecteur des entrées courant peut être déconnecté en charge.

## **Applications Sepam série 10 N**

Les Sepam série 10 N sont adaptés aux applications suivantes :

- protection contre les défauts terre des départs protégés contre les courts-circuits entre phases par des fusibles,
- protection du point neutre des transformateurs.

## **Applications Sepam série 10 B**

Les Sepam série 10 B sont adaptés aux applications suivantes :

- protection des arrivées et des départs d'une sous-station,
- protection des transformateurs MT/BT.

Ils proposent les fonctions de protection suivantes :

- protection à maximum de courant phase,
- protection à maximum de courant terre,
- protection image thermique.

## **Applications Sepam série 10 A**

Les Sepam série 10 A sont adaptés aux applications suivantes :

- protection des arrivées et des départs d'une sous-station,
- protection des transformateurs MT/BT.

Ils proposent les fonctions principales suivantes :

- protection à maximum de courant phase,
- protection à maximum de courant terre,
- protection image thermique,
- surveillance du circuit de déclenchement (TCS),
- sélectivité logique,
- déclenchement externe,
- communication pour exploitation à distance.

# **Tableau de choix**

Le tableau de choix présente les fonctions réalisées par les différents modèles de Sepam série 10 en fonctionnement standard.

Les possibilités de personnalisation de ces fonctions sont décrites au chapitre *Fonctionnement personnalisé*.

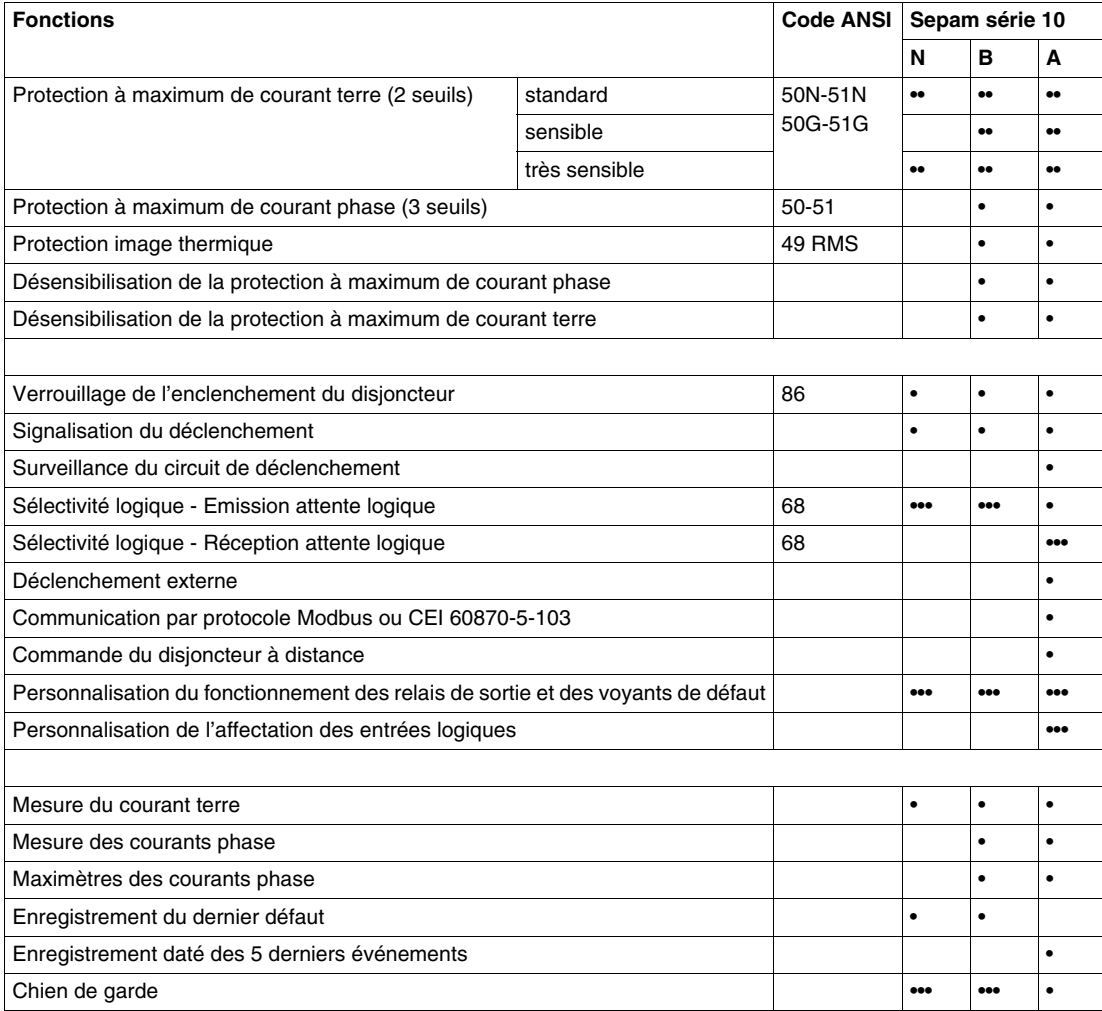

**•** fonction disponible en mode standard

- **••** fonction disponible en mode standard en fonction du type de Sepam
- **•••** fonction disponible en mode personnalisé

## **Protection à maximum de courant terre**

Pour protéger les réseaux contre les défauts phase-terre, il faut choisir à la commande le niveau de sensibilité de la protection à maximum de courant terre parmi 3 valeurs. Les capteurs à utiliser et la plage de réglage du seuil dépendent de la sensibilité choisie :

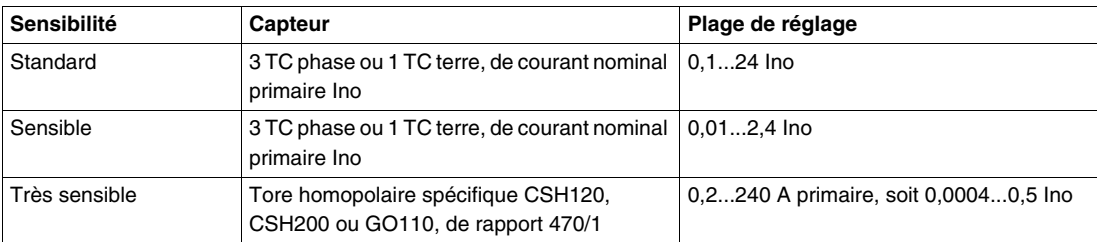

#### **Ressources**

Le tableau ci-dessous présente les ressources des Sepam :

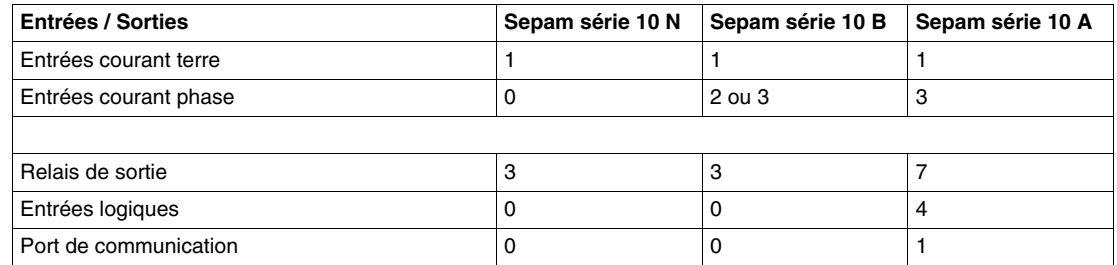

# **Tension d'alimentation**

La tension d'alimentation des Sepam peut être continue ou alternative. 3 gammes de tension d'alimentation sont proposées, comme indiqué dans le tableau ci-dessous :

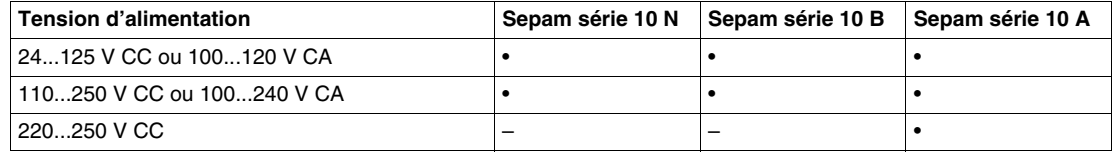

Les Sepam série 10 A alimentés en 220...250 V CC disposent d'entrées logiques à seuil haut.

#### **Modes de fonctionnement**

2 modes de fonctionnement sont possibles pour les relais de sortie, les voyants de défaut de la face avant et, dans le cas des Sepam série 10 A, les entrées logiques :

- Le mode de fonctionnement *standard* est le fonctionnement résultant de la préaffectation des relais de sortie, des voyants de défaut de la face avant et des entrées logiques. Les Sepam série 10 sortis d'usine sont livrés dans ce mode.
- Le mode de fonctionnement *personnalisé* permet, si nécessaire, de modifier le fonctionnement des relais de sortie, des voyants de défaut de la face avant et des entrées logiques.

#### **Commande du disjoncteur**

- Les Sepam sont compatibles avec les types de déclencheur de disjoncteur suivants :
- déclencheurs avec bobine à émission
- déclencheurs avec bobine à manque de tension.

# <span id="page-14-1"></span><span id="page-14-0"></span>**Fonctionnement standard**

# **Introduction**

Les synoptiques suivants présentent les chaînes fonctionnelles de chaque modèle de Sepam en mode de fonctionnement standard avec :

- le raccordement de l'entrée courant terre à un TC terre, à titre d'exemple,
- le raccordement des entrées courant phase, le cas échéant,
- le raccordement de la terre de protection.

# **Synoptique de fonctionnement du Sepam série 10 N**

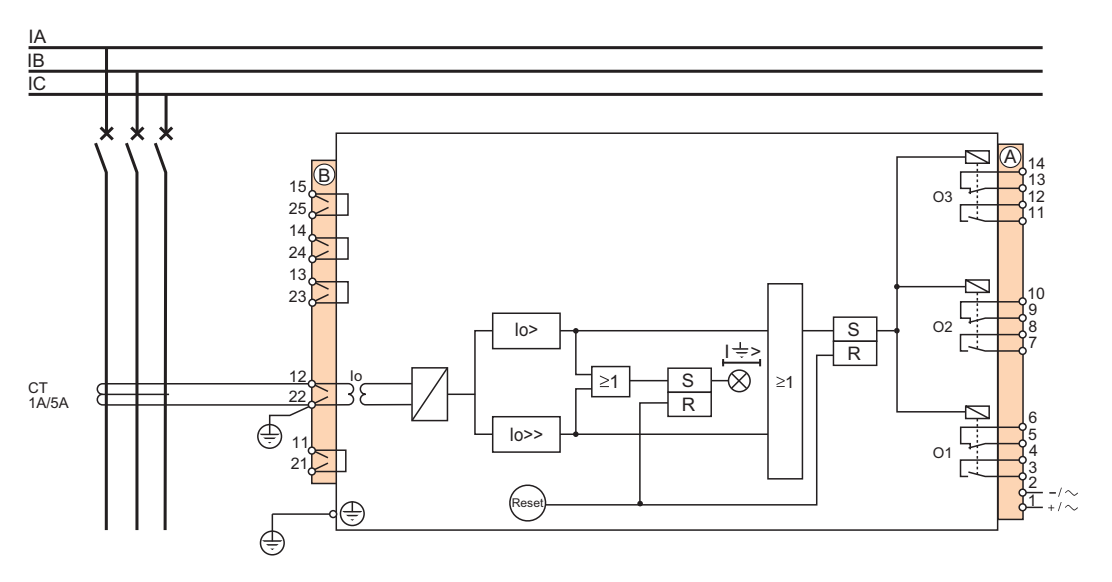

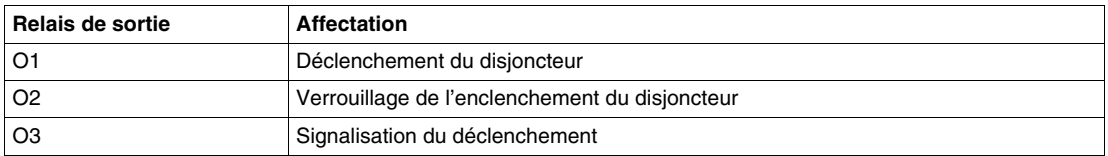

# **Synoptique de fonctionnement du Sepam série 10 B**

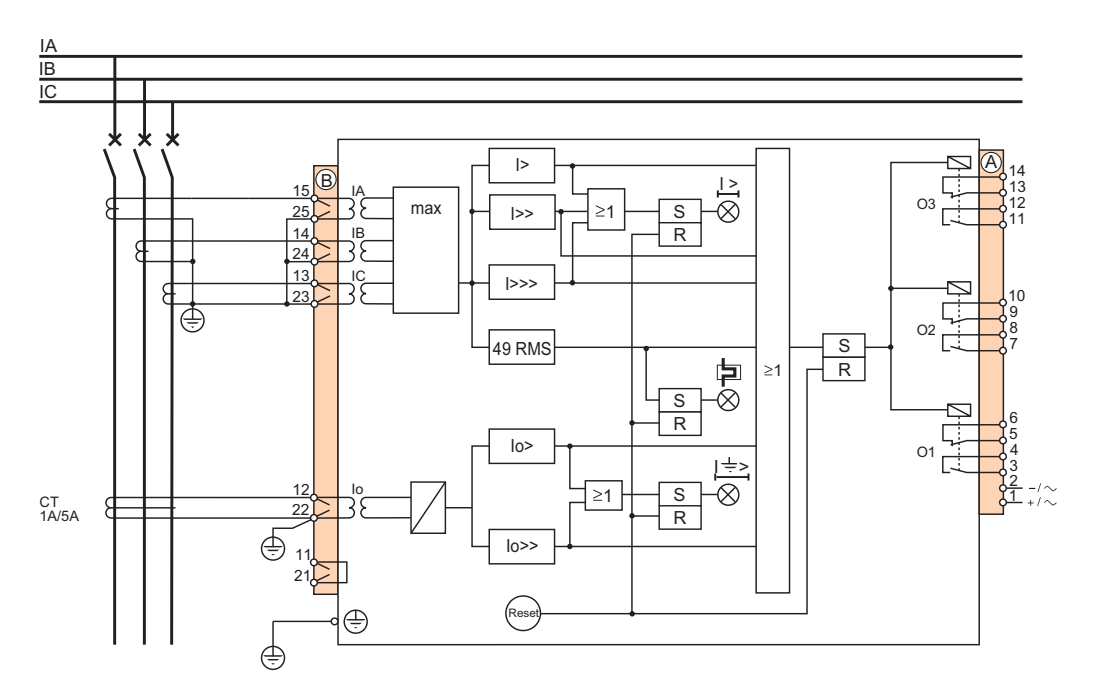

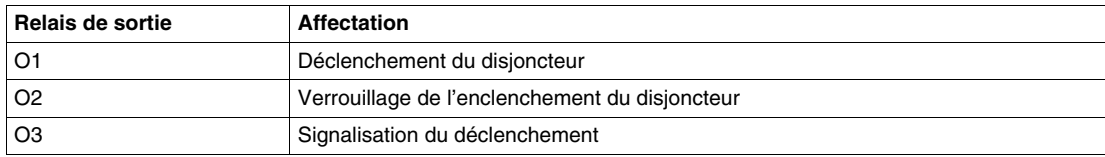

# **Synoptique de fonctionnement du Sepam série 10 A**

Le synoptique du Sepam série 10 A représente également le raccordement des entrées logiques I1 et I2 :

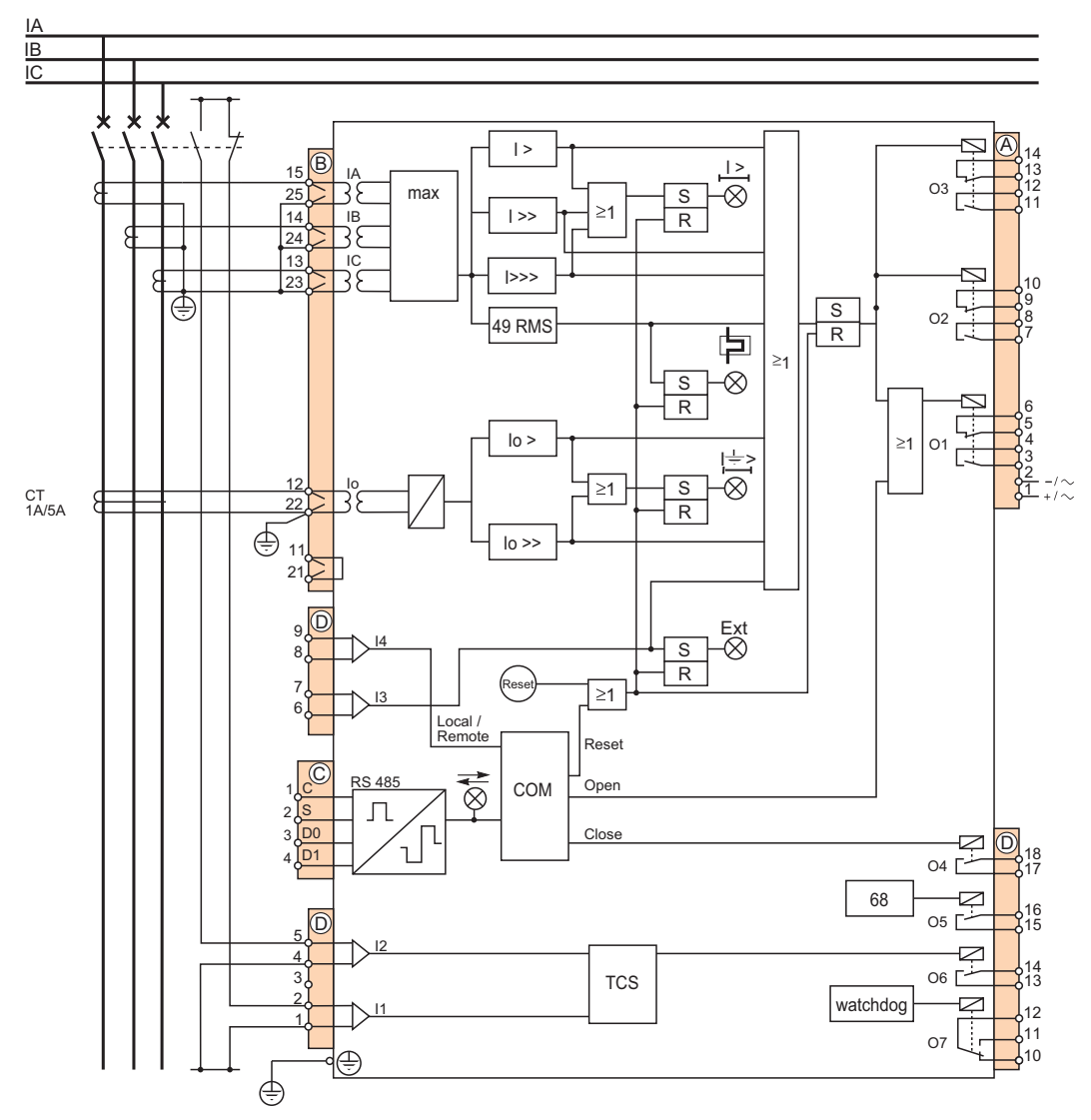

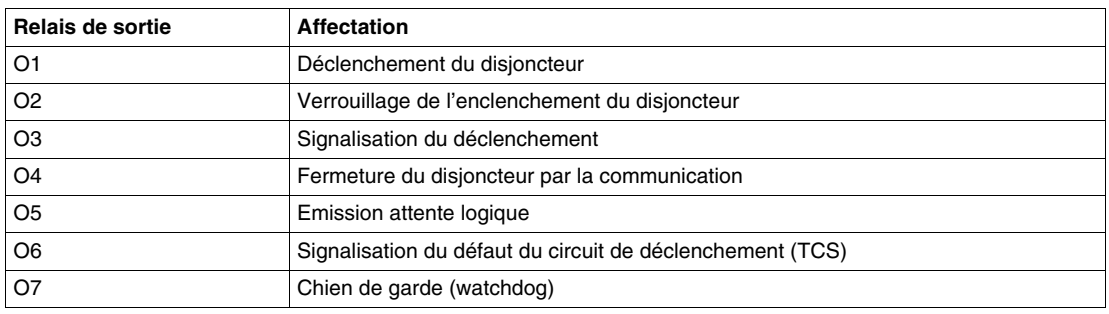

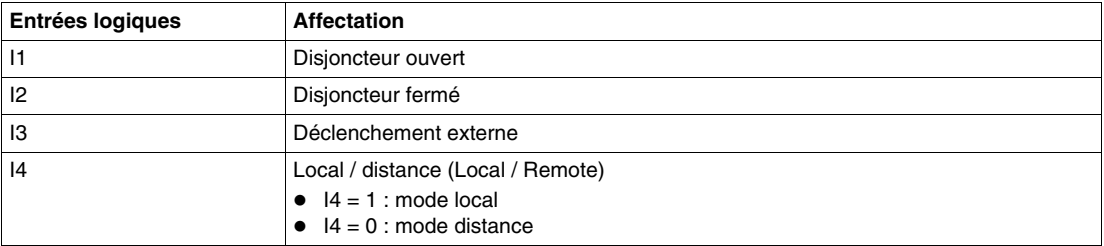

# <span id="page-17-1"></span><span id="page-17-0"></span>**Identification**

## **Code d'identification**

Le code d'identification d'un Sepam série 10 est un code alphanumérique qui définit les fonctions principales du Sepam. Il se compose de plusieurs champs :

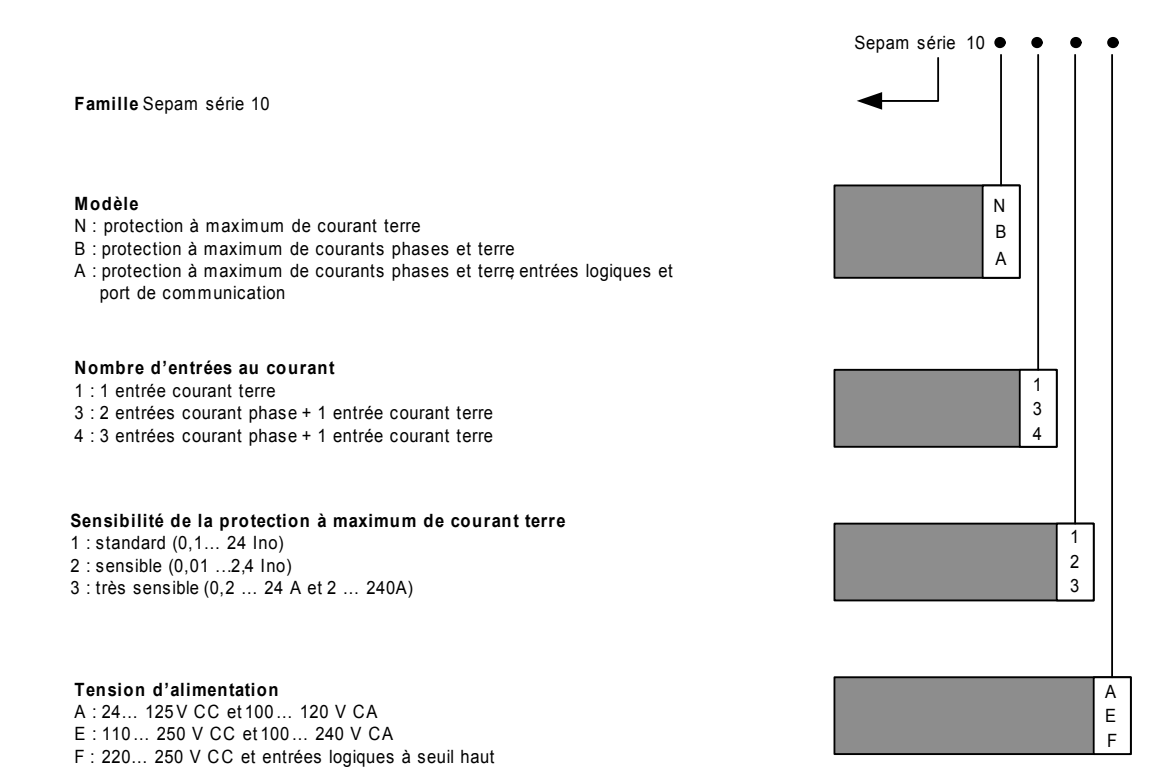

#### **Références des Sepam série 10**

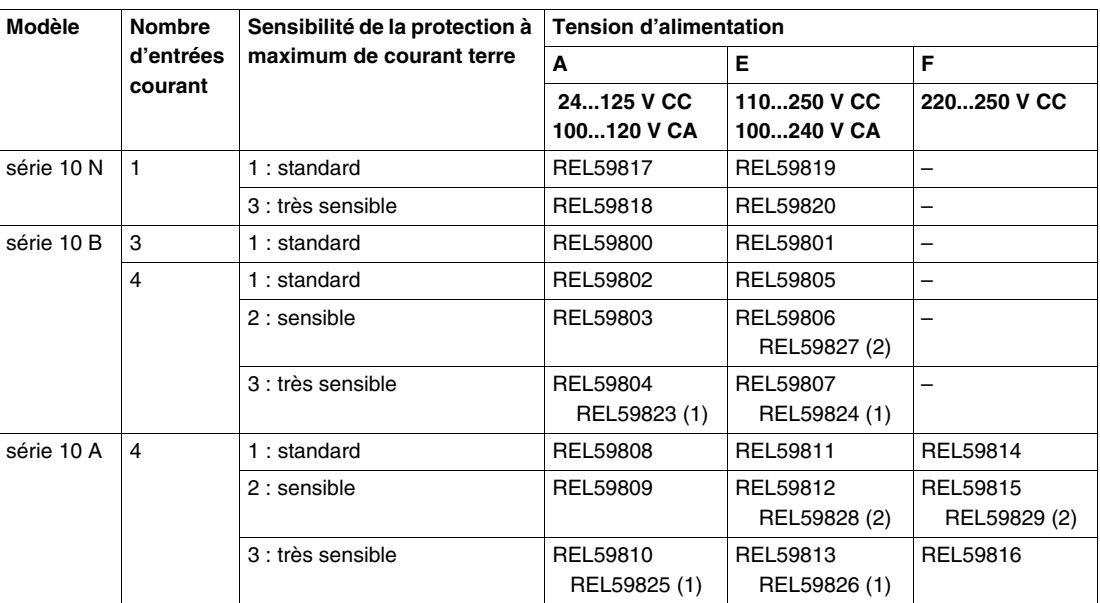

- (1) Sepam certifié CEI 0-16 (Italie)
- (2) Sepam certifié GOST (Russie)

# **Références des pièces de rechange**

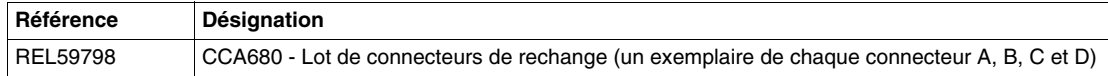

# **Références des accessoires**

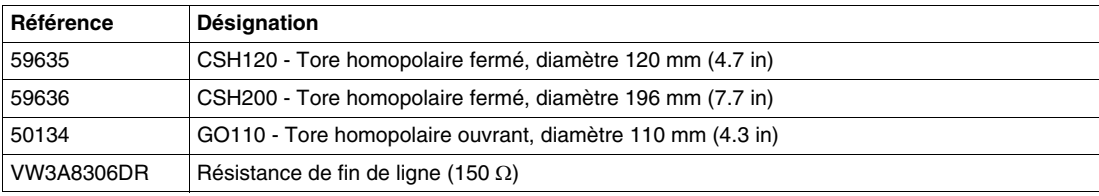

# <span id="page-20-0"></span>**Installation**

# **2**

# **Contenu de ce chapitre**

Ce chapitre contient les sujets suivants :

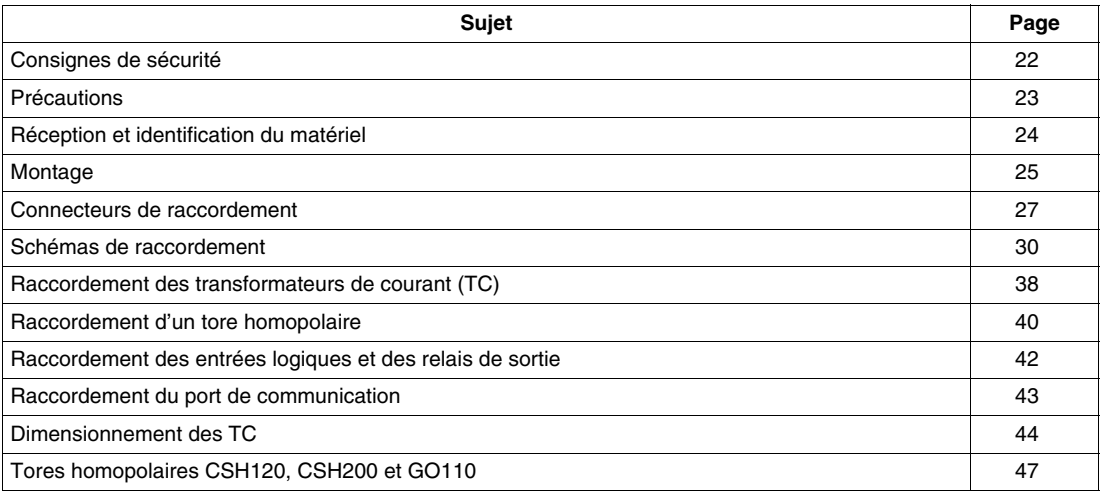

# <span id="page-21-1"></span><span id="page-21-0"></span>**Consignes de sécurité**

#### **Avant de commencer**

Vous avez la responsabilité de vous conformer à toutes les normes et à tous les codes électriques internationaux et nationaux en vigueur concernant la mise à la terre de protection de tout appareil.

En outre, lisez attentivement les consignes de sécurité décrites ci-dessous. Ces consignes doivent être rigoureusement suivies lors de toute tentative d'installer, entretenir ou réparer l'équipement électrique.

# **A DANGER**

# **RISQUES D'ÉLECTROCUTION, D'ARC ELECTRIQUE, DE BRÛLURE OU D'EXPLOSION**

- L'installation de cet équipement doit être confiée exclusivement à des personnes qualifiées, qui ont pris connaissance de toutes les notices d'installation.
- Ne travaillez JAMAIS seul.
- Coupez toute alimentation avant de travailler sur cet équipement.
- Utilisez toujours un dispositif de détection de tension adéquat pour vérifier que l'alimentation est coupée.
- Avant de procéder à des inspections visuelles, des essais ou des interventions de maintenance sur cet équipement :
	- Débranchez toutes les sources de courant et de tension.
	- Considérez par principe que tous les circuits sont sous tension tant qu'ils n'ont pas été mis complètement hors tension, testés et repérés.
	- Accordez une attention particulière à la conception du circuit d'alimentation : tenez compte de toutes les sources d'alimentation et en particulier des possibilités d'alimentation extérieure à la cellule où est installé le Sepam.
- Prenez garde aux dangers éventuels, portez un équipement protecteur individuel, inspectez soigneusement la zone de travail en recherchant les outils et objets qui peuvent avoir été laissés à l'intérieur de l'équipement.
- Le bon fonctionnement du Sepam dépend d'une installation, d'un réglage et d'une utilisation corrects.
- Le réglage du Sepam requiert des compétences relatives à la protection des réseaux électriques. Seules les personnes ayant ces compétences sont autorisées à le régler.

## **Le non-respect de ces instructions provoquera la mort ou des blessures graves.**

# **ATTENTION**

# **RISQUE DE DETERIORATION DU SEPAM**

- Débranchez tous les fils raccordés au Sepam avant de procéder à un essai de rigidité diélectrique ou à un essai d'isolement sur la cellule dans laquelle il est installé. Les essais sous une tension élevée peuvent endommager les composants électroniques du Sepam.
- N'ouvrez pas le boîtier du Sepam. Le Sepam comporte des composants sensibles aux décharges électrostatiques. Son assemblage est réalisé dans des locaux spécialement équipés. La seule opération autorisée est de retirer de son compartiment la pile du Sepam série 10 A, quand elle est usée.

**Le non-respect de ces instructions peut provoquer des blessures ou des dommages matériels.**

# <span id="page-22-1"></span><span id="page-22-0"></span>**Précautions**

#### **Introduction**

Les relais Sepam sont livrés :

- soit conditionnés individuellement,
- soit installés dans une cellule.

Les précautions à respecter lors du transport, de la manutention et du stockage des Sepam varient selon ces 2 cas.

# **Sepam dans son conditionnement d'origine**

#### **Transport**

Les Sepam peuvent être expédiés vers toutes les destinations, sans précaution supplémentaire, par tous les moyens adéquats de transport.

- **Manutention** Les Sepam peuvent être manipulés sans soin particulier et peuvent supporter une chute de 1 m (3.28 ft).
- **Stockage**

Un Sepam peut être stocké dans son conditionnement d'origine dans un local aux caractéristiques environnementales suivantes :

- température :  $-40...+70$  °C (ou  $-40...+158$  °F)
- $\bullet$  humidité  $\leq 90 \%$
- stockage limité à 1 mois maximum si l'humidité relative est supérieure à 93 % et la température supérieure à  $+40$  °C (ou  $+104$  °F).

Pour plus de détails, reportez-vous à *[Tenue climatique,](#page-259-0) page [260](#page-259-0)*.

Dans le cas d'un stockage prolongé, il est recommandé :

- d'éviter un déballage anticipé du Sepam,
- de contrôler l'environnement et l'état du conditionnement tous les ans.

Après déballage, le Sepam doit être mis sous tension dans les meilleurs délais.

#### **Sepam installé en cellule**

#### **Transport**

Les Sepam peuvent être transportés par tous les moyens adéquats de transport dans les conditions habituelles pratiquées pour les cellules. Il faut tenir compte des conditions de stockage pour un transport de longue durée.

**Manutention**

En cas de chute d'une cellule, l'état du Sepam doit être vérifié par un contrôle visuel et une mise sous tension.

**Stockage**

Il est recommandé de conserver l'emballage de protection de la cellule le plus longtemps possible. Les Sepam, comme toute unité électronique, ne doivent pas être stockés dans un milieu humide pour une durée supérieure à 1 mois. Ils doivent être mis sous tension le plus rapidement possible. A défaut, le système de réchauffage de la cellule doit être activé.

#### **Sepam utilisé en atmosphère humide**

Le couple température-humidité relative doit être compatible avec les caractéristiques de tenue à l'environnement du Sepam : reportez-vous à *[Tenue climatique](#page-259-0), page [260](#page-259-0)*.

Si les conditions d'utilisation sont hors de la zone normale, il convient de prendre des dispositions de mise en œuvre telle que la climatisation du local.

#### **Sepam utilisé en atmosphère polluée**

Une atmosphère industrielle contaminée par la présence de chlore, d'acide fluorhydrique, de soufre, de solvants, etc. peut entraîner une corrosion des dispositifs électroniques. Dans ce cas, il convient de prendre des dispositions de mise en œuvre pour maîtriser l'environnement (tels que locaux fermés et pressurisés avec air filtré, etc.).

L'influence de la corrosion sur les Sepam a été testée suivant la norme CEI 60068-2-60 dans les conditions d'essai "2 gaz" suivantes :

- 21 jours de durée
- $\bullet$  25 °C (ou 77 °F), 75 % d'humidité relative
- $\bullet$  0,5 ppm H<sub>2</sub>S, 1 ppm SO<sub>2</sub>

# <span id="page-23-1"></span><span id="page-23-0"></span>**Réception et identification du matériel**

#### **Réception du matériel**

Le Sepam est livré dans un conditionnement en carton qui le protège des chocs liés au transport.

A la réception, vérifiez que le conditionnement n'a pas été détérioré. Sinon notez toute anomalie sur le bordereau de livraison et informez votre fournisseur.

#### **Contenu du carton d'emballage**

Le carton contient les éléments suivants :

- un Sepam sans connecteurs de raccordement,
- une fiche de réglage à remplir et à conserver à proximité du Sepam,
- une instruction de service donnant les informations principales pour l'installation et l'utilisation,

 $\odot$ 

 $(2)$ 

 $\circled{3}$ 

 $\mathcal{A}$ 

- un certificat de conformité,
- 2 sachets avec les connecteurs de raccordement.

## **Zone d'identification**

La zone d'identification en face avant permet d'identifier un Sepam :

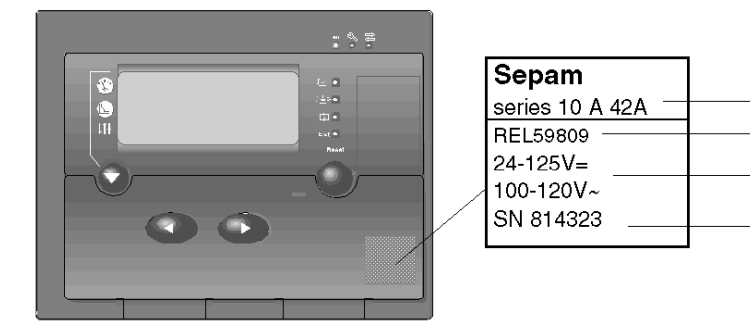

- **1** Code d'identification
- **2** Référence
- **3** Tension d'alimentation
- **4** Numéro de série

Pour la signification des codes d'identification, reportez-vous à *[Identification](#page-17-0), page [18](#page-17-0)*.

## **Contrôle après déballage**

Assurez-vous que le Sepam livré correspond au produit commandé. Vérifiez en particulier que la tension d'alimentation est bien conforme à votre installation.

# <span id="page-24-1"></span><span id="page-24-0"></span>**Montage**

# **Introduction**

Les Sepam pèsent 1,3 kg (2.87 lb) au maximum et se montent encastrés dans une tôle d'épaisseur 1,5 à 4 mm (0.06 à 0.16 in).

Ils sont conçus pour un montage intérieur.

Pour garantir une étanchéité IP54, la surface du support doit être plane et rigide.

# **Dimensions**

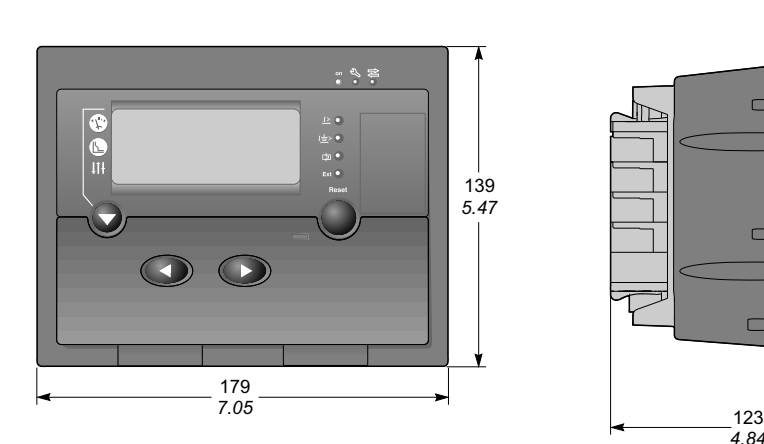

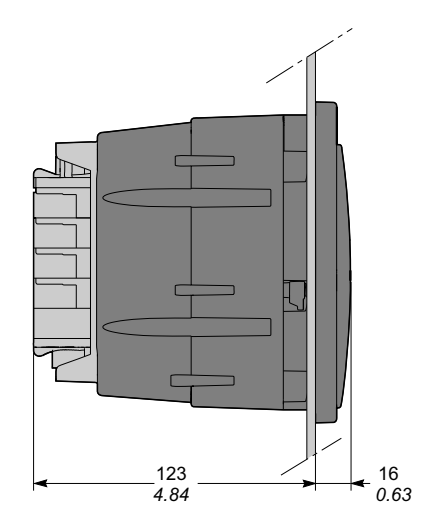

## **Découpe**

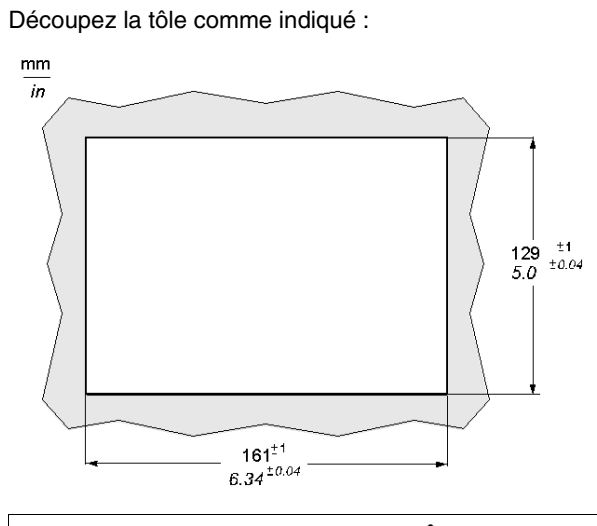

# **A** ATTENTION

# **RISQUE DE COUPURE**

Ebarbez les tôles découpées pour les rendre non coupantes.

**Le non-respect de ces instructions peut provoquer des blessures ou des dommages matériels.**

# **Fixation du Sepam**

Le Sepam est maintenu par 2 loquets situés sur les côtés, derrière la face avant :

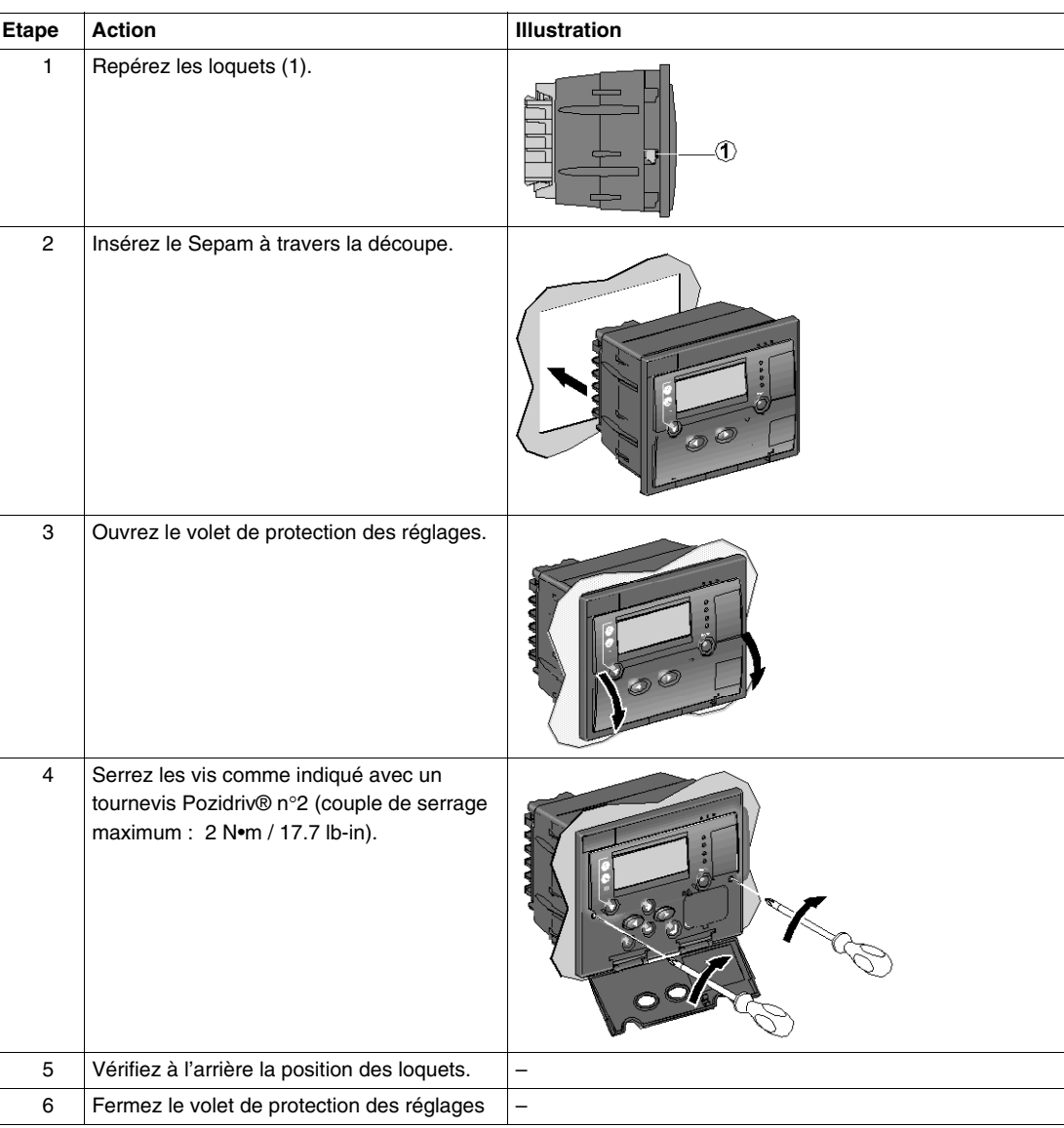

# <span id="page-26-1"></span><span id="page-26-0"></span>**Connecteurs de raccordement**

# **Introduction**

Tous les connecteurs de raccordement des Sepam sont accessibles en face arrière. Ils sont débrochables et fixés par 2 vis au boîtier du Sepam.

Les connecteurs de raccordement sont livrés non montés : fixez les connecteurs à l'aide d'un tournevis plat.

# **Identification des connecteurs en face arrière**

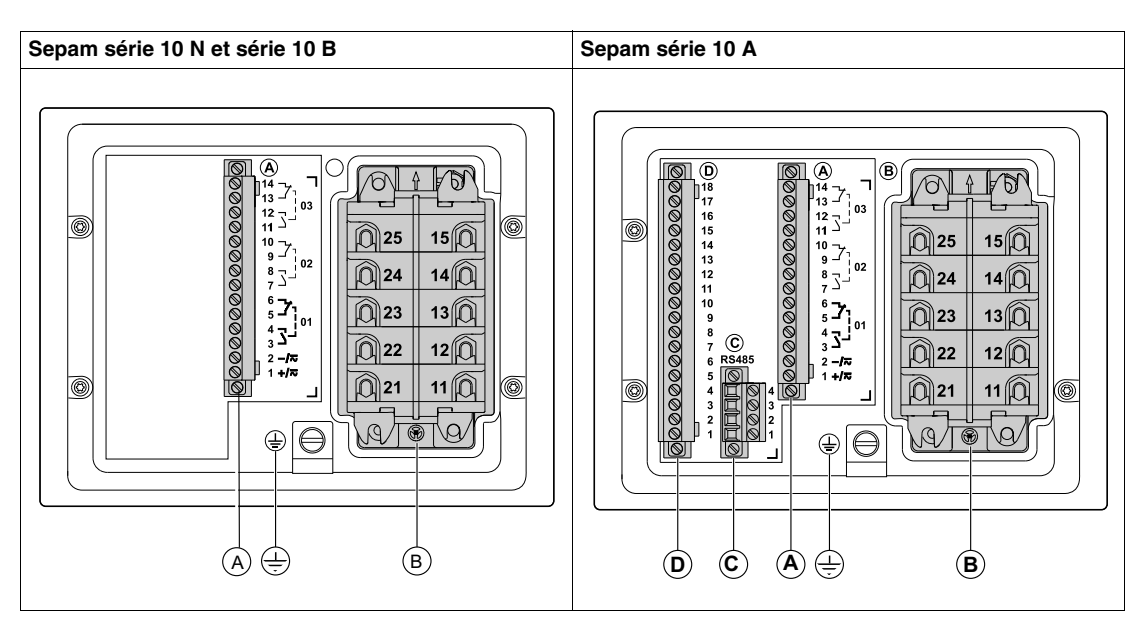

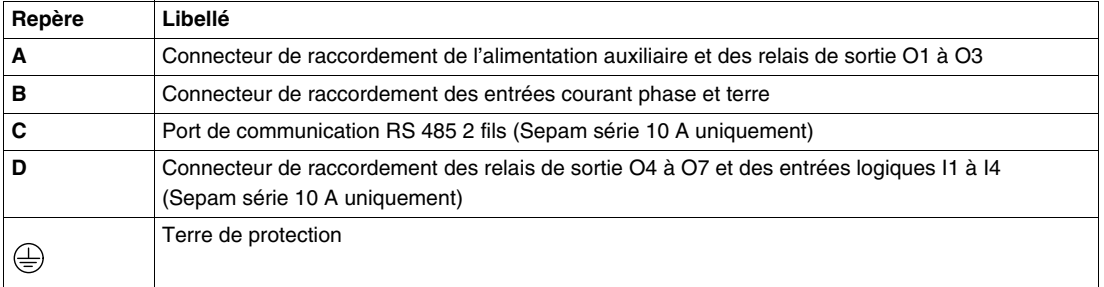

# **Câblage des connecteurs**

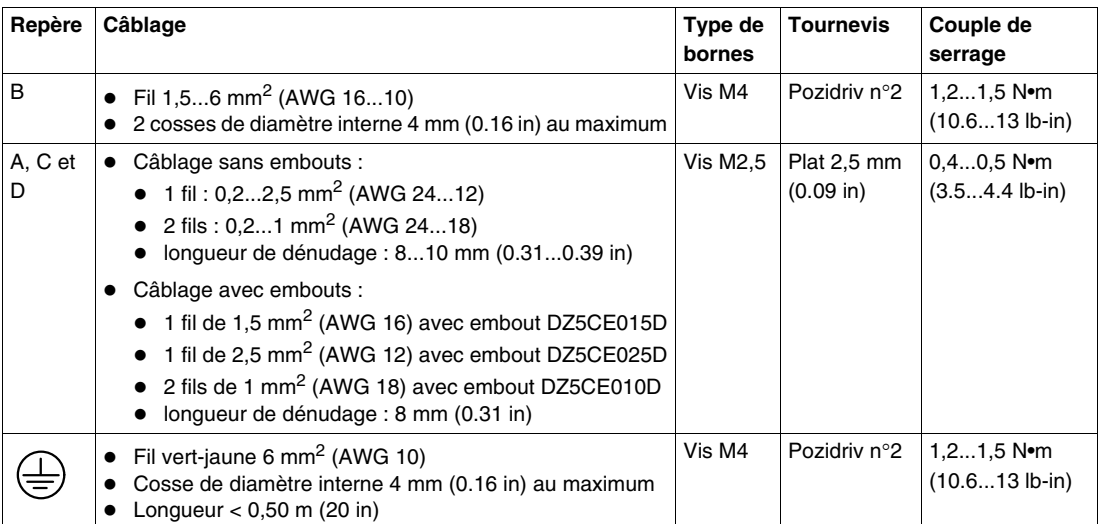

**NOTE :** Les connecteurs de raccordement A et D fournis avec le Sepam peuvent être remplacés par les connecteurs à cosses à œil indiqués dans le tableau ci-après. Ces connecteurs ne sont pas fournis et sont à commander séparément.

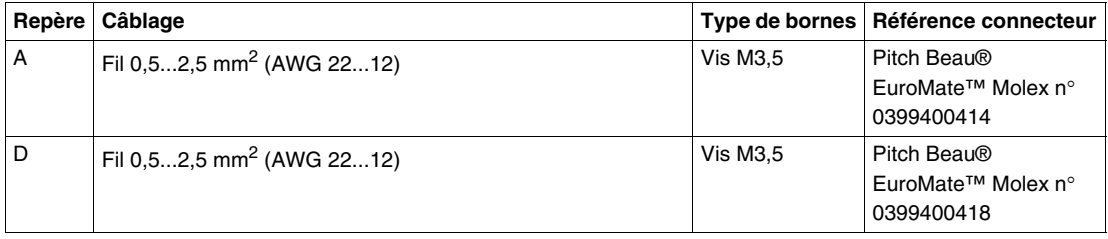

## **Connecteur court-circuitant**

Le connecteur B de raccordement des capteurs de courant (transformateurs de courant et tore homopolaire) est un connecteur court-circuitant. Il peut être déconnecté en charge : sa déconnexion n'ouvre pas le circuit secondaire des capteurs de courant.

# **ADANGER**

# **RISQUES D'ÉLECTROCUTION, D'ARC ELECTRIQUE OU DE BRULURES**

- Portez des gants isolants pour éviter tout contact avec un conducteur accidentellement mis sous tension.
- Si vous devez déconnecter les fils raccordés au connecteur court-circuitant, court-circuitez les circuits secondaires des transformateurs de courant.

**Le non-respect de ces instructions provoquera la mort ou des blessures graves.**

# **Raccordement du connecteur A**

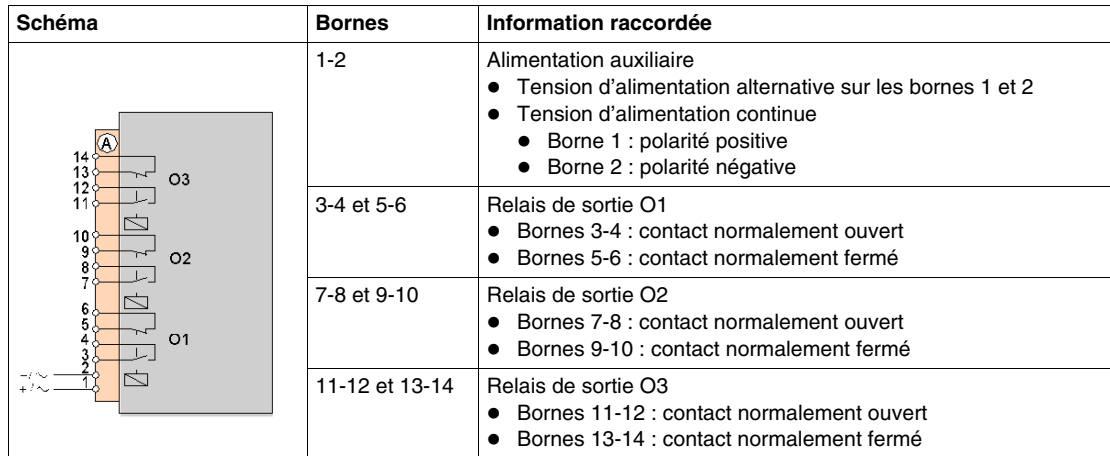

# **Raccordement du connecteur B**

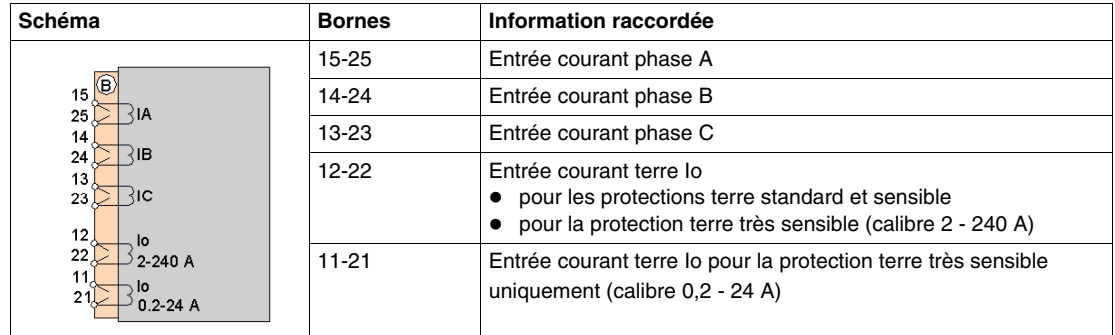

## **Raccordement du connecteur C**

Le connecteur C est le port de communication RS 485 2 fils des Sepam série 10 A :

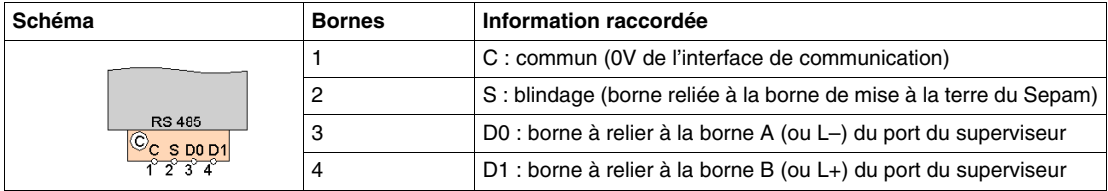

## **Raccordement du connecteur D**

Les entrées logiques et relais de sortie supplémentaires des Sepam série 10 A sont raccordés sur le connecteur D :

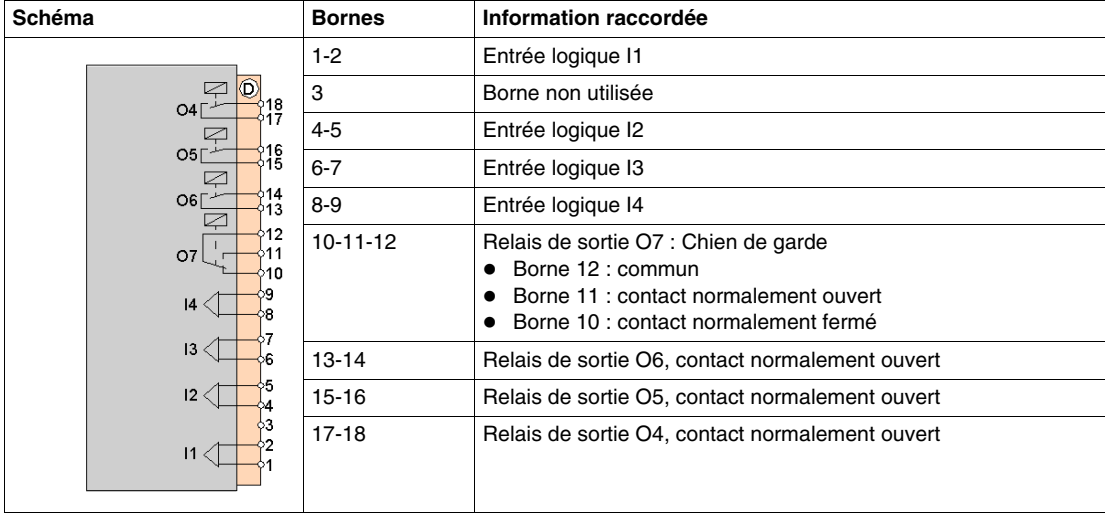

# <span id="page-29-1"></span><span id="page-29-0"></span>**Schémas de raccordement**

#### **Consignes de sécurité générales**

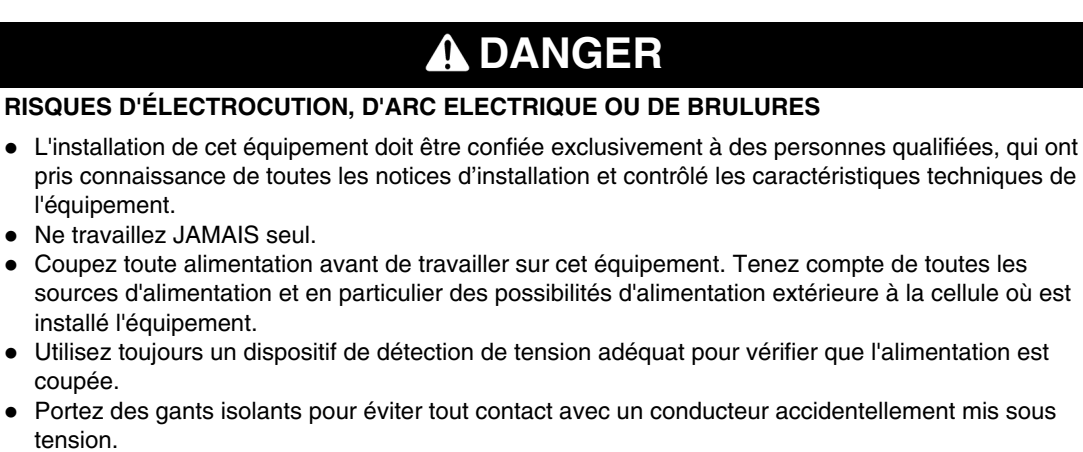

- Vissez fermement toutes les bornes, même celles qui ne sont pas utilisées.
- **Le non-respect de ces instructions provoquera la mort ou des blessures graves.**

#### **Mise à la terre**

La borne de terre des Sepam est une terre de protection. Elle doit être raccordée à la masse de la cellule par un fil de mise à la terre.

Les caractéristiques du fil de mise à la terre sont les suivantes :

- $\bullet$  fil : vert-jaune 6 mm<sup>2</sup> (AWG 10),
- $\bullet$  longueur maximum : 0,5 m (20 in).

#### **Entrées courants phase et terre non utilisées**

Ne raccordez pas les entrées courants phase et terre non utilisées sur le connecteur B.

Les entrées courants phase et terre non utilisées sont déjà court-circuitées dans le Sepam.

# **Sepam série 10 N 11•**

Les Sepam série 10 N 11• mesurent le courant terre, au choix :

- par 1 TC terre,
- sur le point commun des 3 TC phase.

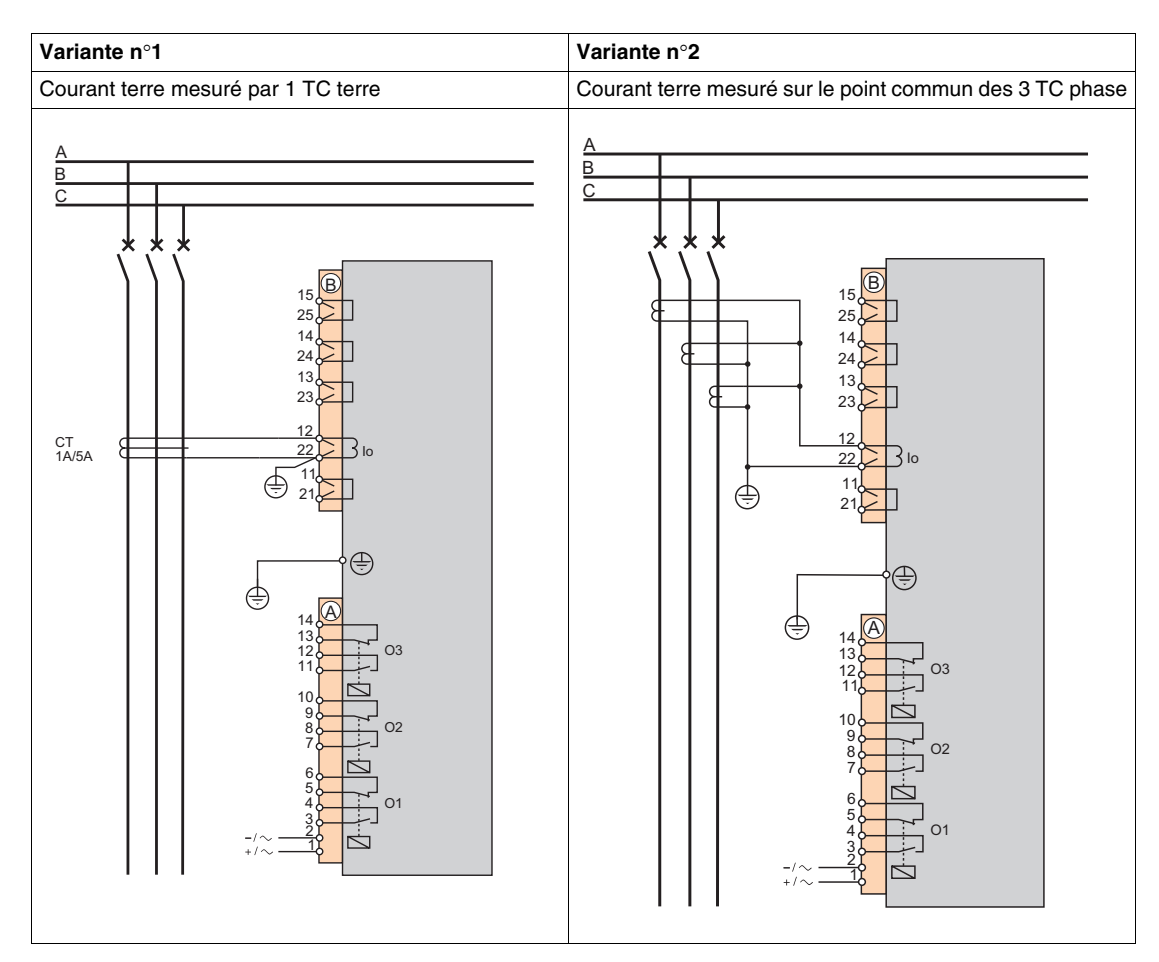

# **Sepam série 10 N 13•**

Les Sepam série 10 N 13• mesurent le courant terre par 1 tore homopolaire CSH120, CSH200 ou GO110, raccordé au choix :

- à l'entrée de calibre 2 240 A,
- à l'entrée de calibre 0,2 24 A.

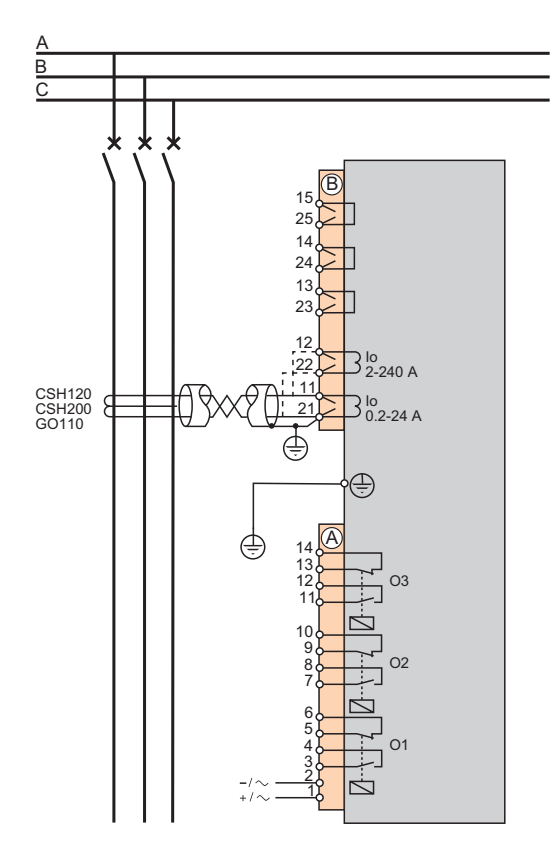

# **Sepam série 10 B 31•**

Les Sepam série 10 B 31• mesurent 3 courants :

- 2 courants phase mesurés par 2 TC phase,
- 1 courant terre mesuré au choix :
	- par 1 TC terre,
	- sur le point commun des 3 TC phase.

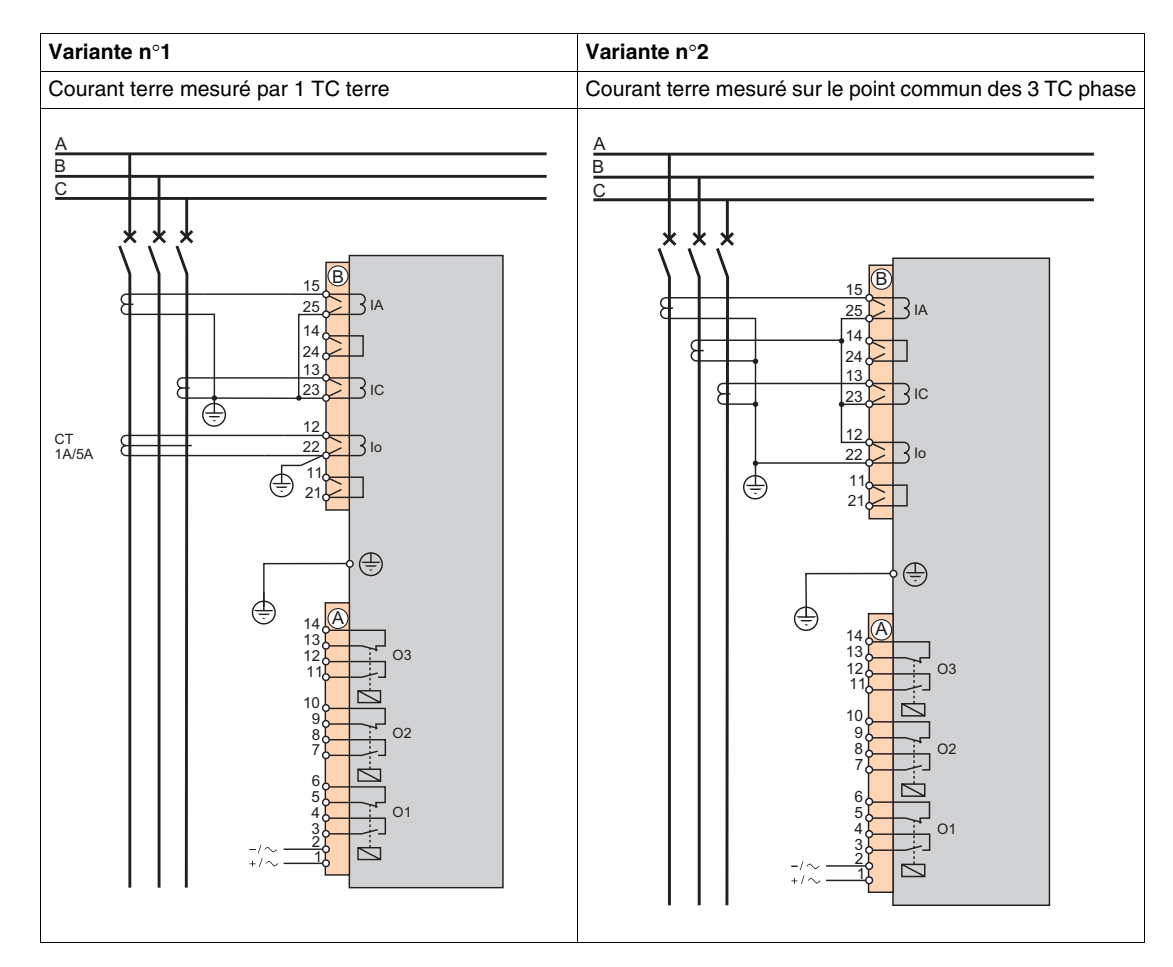

# **Sepam série 10 B 41• et série 10 B 42•**

Les Sepam série 10 B 41• et série 10 B 42• mesurent les courants suivants :

- courants phase mesurés par 2 ou 3 TC phase,
- 1 courant terre mesuré au choix :
	- par 1 TC terre,
	- sur le point commun des 3 TC phase.

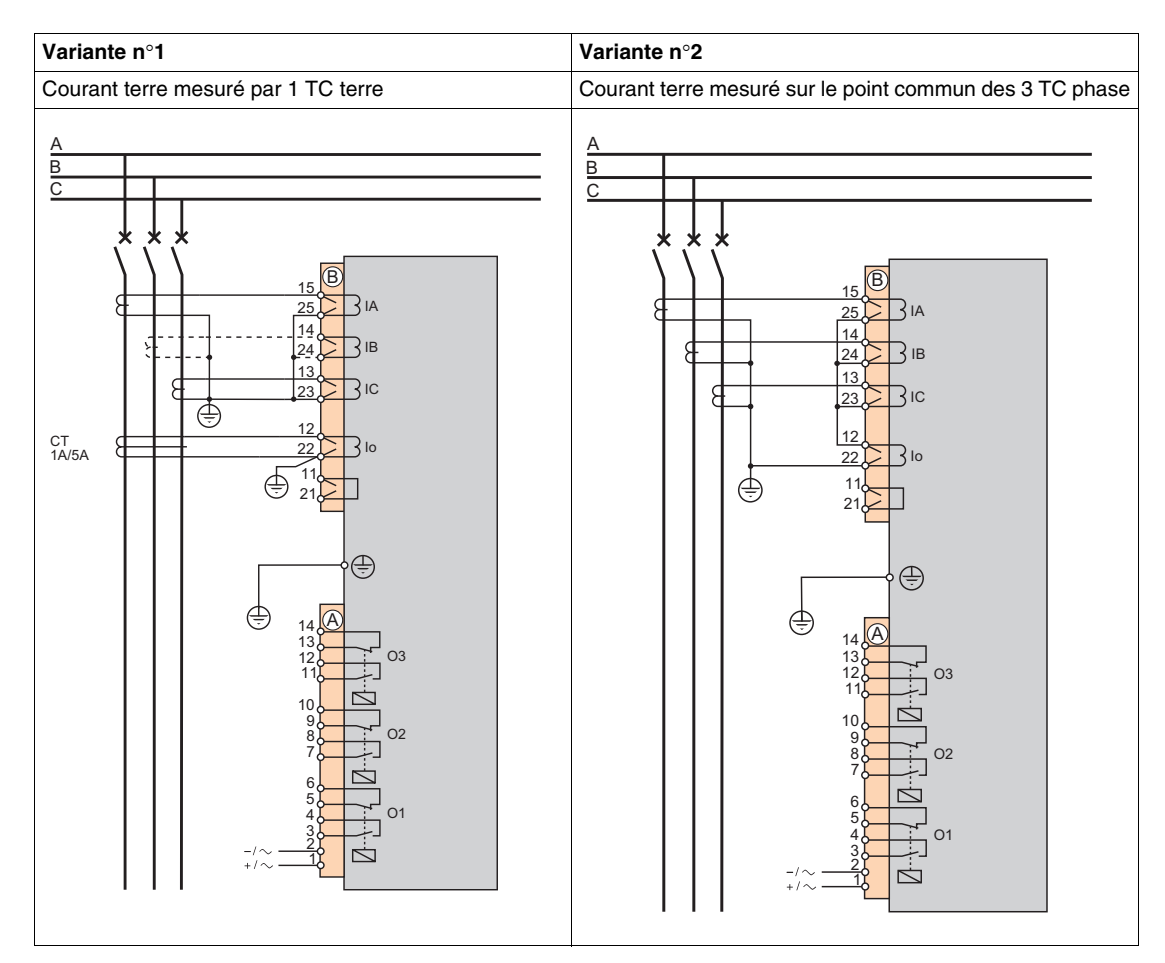

# **Sepam série 10 B 43•**

Les Sepam série 10 B 43• mesurent les courants suivants :

- courants phase mesurés par 2 ou 3 TC phase,
- courant terre mesuré par 1 tore homopolaire CSH120, CSH200 ou GO110, raccordé au choix :
	- à l'entrée de calibre 2 240 A,
	- à l'entrée de calibre 0,2 24 A.

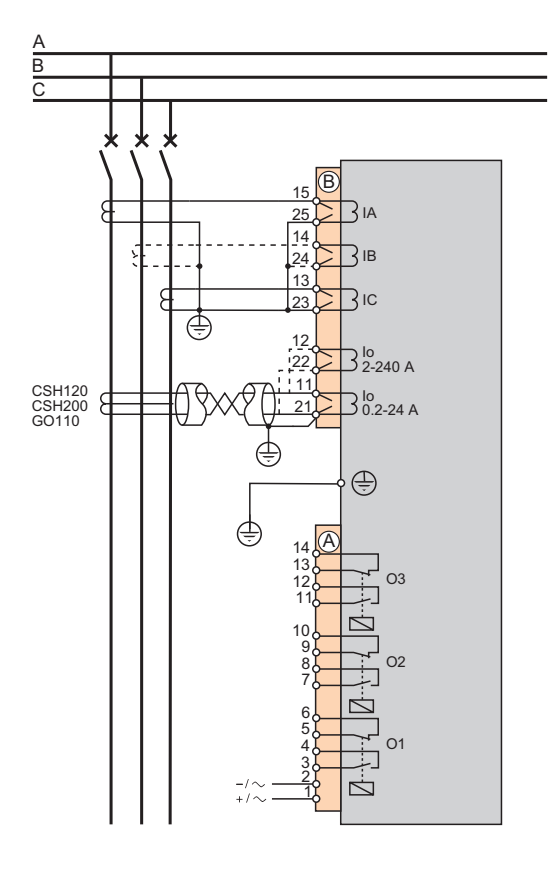

# **Sepam série 10 A 41• et série 10 A 42•**

Les Sepam série 10 A 41• et série 10 A 42• mesurent les courants suivants :

- courants phase mesurés par 2 ou 3 TC phase,
- 1 courant terre mesuré au choix :
	- par 1 TC terre,
	- sur le point commun des 3 TC phase.

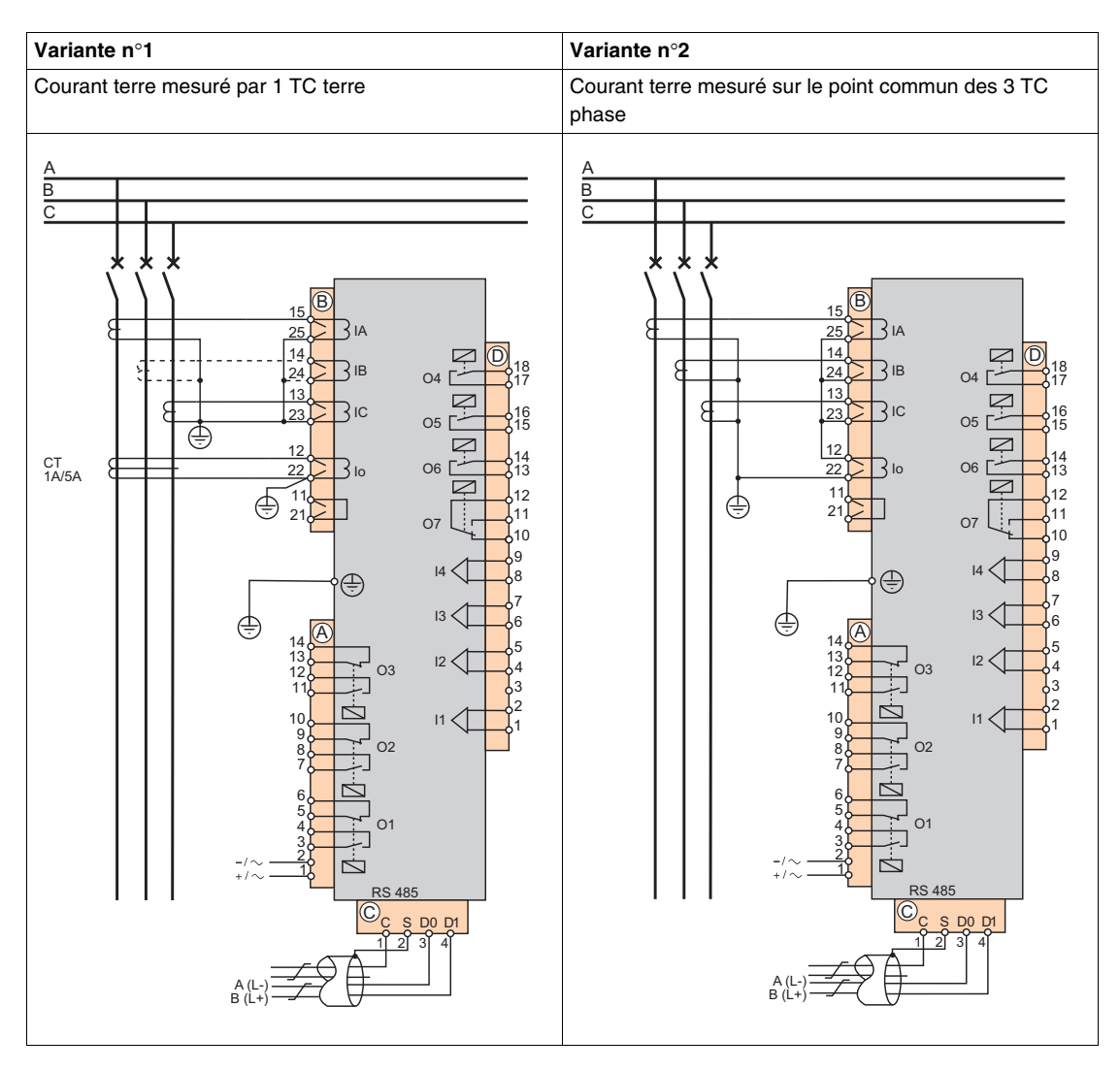
#### **Sepam série 10 A 43•**

Les Sepam série 10 A 43• mesurent les courants suivants :

- courants phase mesurés par 2 ou 3 TC phase,
- courant terre mesuré par 1 tore homopolaire CSH120, CSH200 ou GO110, raccordé au choix
	- à l'entrée de calibre 2 240 A,
	- à l'entrée de calibre 0,2 24 A.

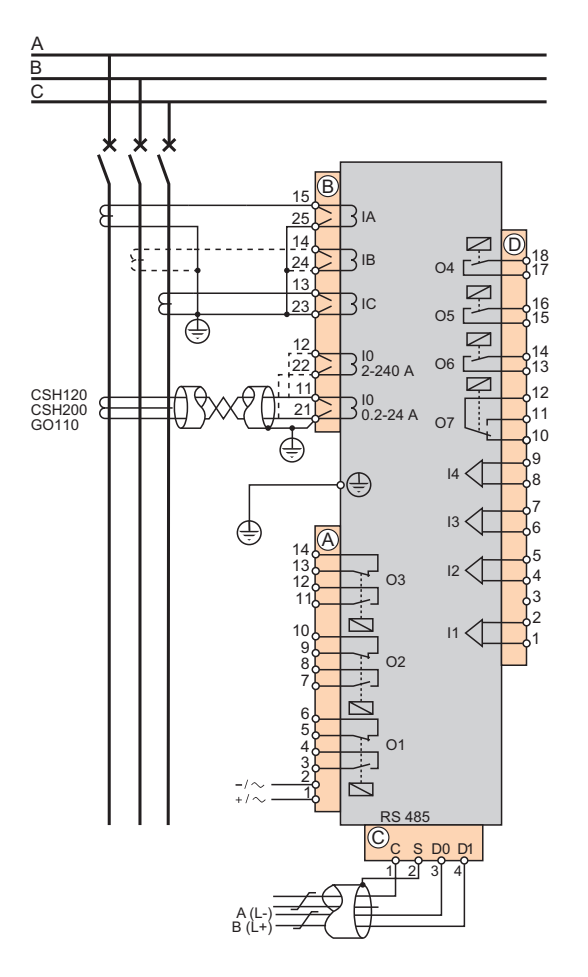

# **Raccordement des transformateurs de courant (TC)**

#### **Raccordement des TC**

Les transformateurs de courant 1 A ou 5 A standard (TC) peuvent être raccordés au Sepam, pour la mesure des courants phase et du courant terre.

Pour le dimensionnement des TC, reportez-vous à *[Dimensionnement des TC](#page-43-0), page [44](#page-43-0)*.

#### **Exemple de raccordement**

Le schéma ci-dessous montre le raccordement de :

- 3 TC phase pour la mesure de courants phase.
- $\bullet$  1 TC terre pour la mesure du courant terre.

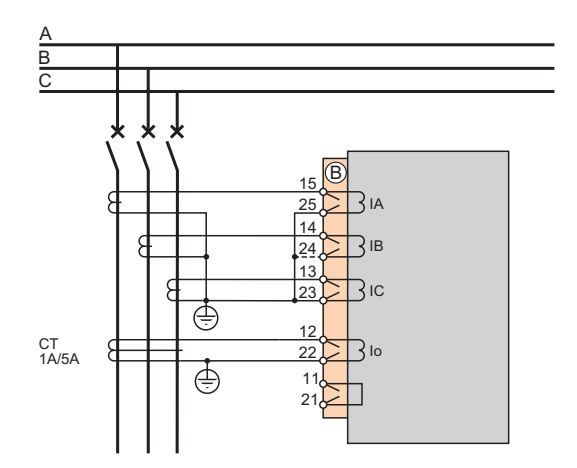

#### **TC terre**

Le TC terre doit mesurer uniquement la somme des 3 courants phase. Il faut donc exclure le courant circulant dans les écrans des câbles moyenne tension. Afin que le courant circulant dans les écrans des câbles ne soit pas détecté par le TC, il faut annuler sa composante en faisant circuler ce courant une seconde fois en sens inverse à travers le TC.

Ceci est réalisé en connectant les tresses issues des extrémités des câbles à la terre par un fil qui traverse le TC. Il faut éviter tout contact de ce fil avec une partie reliée à la terre avant son passage dans le TC ou alors utiliser un fil isolé.

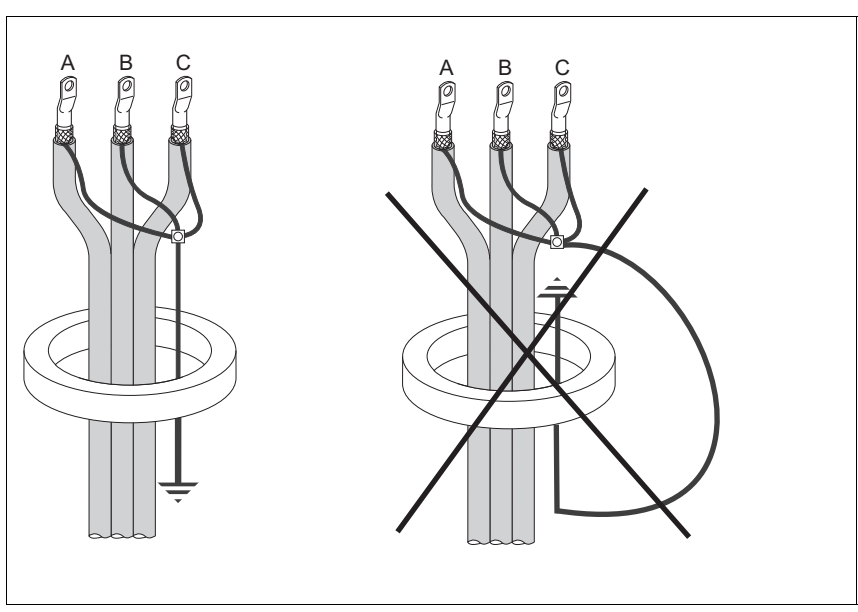

#### **Consignes de raccordement**

- Vérifiez que, dans le compartiment TC de la cellule, les points communs des secondaires des TC sont raccordés, par des fils de longueur égale et la plus courte possible, à une barre de cuivre de section rectangulaire raccordée à la terre de protection de la cellule.
- Raccordez les TC sur le connecteur court-circuitant B.
- Plaquez le câble contre les masses métalliques de la cellule.
- Raccordez ensemble les bornes 23, 24 et 25 du connecteur court-circuitant, sans les raccorder à la terre.

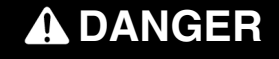

**RISQUES D'ÉLECTROCUTION, D'ARC ELECTRIQUE OU DE BRULURES**

- Ne laissez jamais le secondaire d'un transformateur de courant en circuit ouvert. La tension élevée qui résulterait de l'ouverture du circuit est dangereuse pour l'opérateur et pour le matériel.
- Ne dévissez jamais les cosses à œil des câbles des secondaires des TC en présence de courant au primaire.

**Le non-respect de ces instructions provoquera la mort ou des blessures graves.**

Si vous devez déconnecter les entrées courant du Sepam :

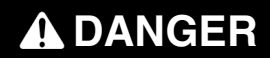

**RISQUES D'ÉLECTROCUTION, D'ARC ELECTRIQUE OU DE BRULURES**

- Portez des gants isolants pour éviter tout contact avec un conducteur accidentellement mis sous tension.
- Retirez le connecteur court-circuitant B sans déconnecter les fils qui y sont raccordés. Ce connecteur assure la continuité des circuits secondaires des transformateurs de courant.

**Le non-respect de ces instructions provoquera la mort ou des blessures graves.**

#### **Câble conseillé**

La section du câble de raccordement des TC doit être choisie en fonction des caractéristiques du secondaire des TC et de la longueur de la liaison de façon à limiter la consommation d'énergie de la filerie.

Pour plus de détails, reportez-vous à *[Dimensionnement des TC](#page-43-0), page [44](#page-43-0)*.

# **Raccordement d'un tore homopolaire**

#### **Raccordement d'un tore homopolaire**

Les tores homopolaires spécifiques CSH120, CSH200 et GO110 permettent la mesure directe du courant terre. Ils sont à utiliser avec les Sepam à protection à maximum de courant terre très sensible.

Ils peuvent être raccordés à 2 entrées courant terre de sensibilités différentes :

- entrée calibre 2-240 A
- entrée calibre 0,2-24 A

Pour les caractéristiques détaillées des tores homopolaires, reportez-vous à *[Tores homopolaires](#page-46-0)  [CSH120, CSH200 et GO110](#page-46-0), page [47](#page-46-0)*.

#### **Schéma de raccordement**

Le schéma ci-dessous montre le raccordement d'un tore homopolaire pour la mesure du courant terre :

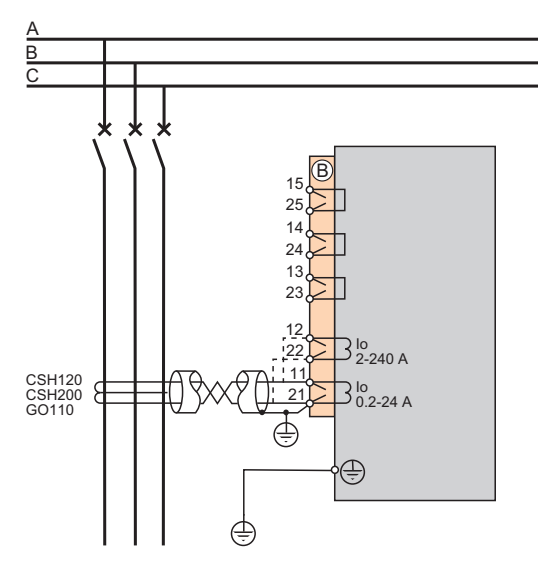

#### **Tore homopolaire**

Le tore homopolaire doit mesurer uniquement la somme des 3 courants phase. Il faut donc exclure le courant circulant dans les écrans des câbles moyenne tension. Afin que le courant circulant dans les écrans des câbles ne soit pas détecté par le tore homopolaire, il faut annuler sa composante en faisant circuler ce courant une seconde fois en sens inverse à travers le tore homopolaire.

Ceci est réalisé en connectant les tresses issues des extrémités des câbles à la terre par un fil qui traverse le tore homopolaire. Il faut éviter tout contact de ce fil avec une partie reliée à la terre avant son passage dans le tore homopolaire ou alors utiliser un fil isolé.

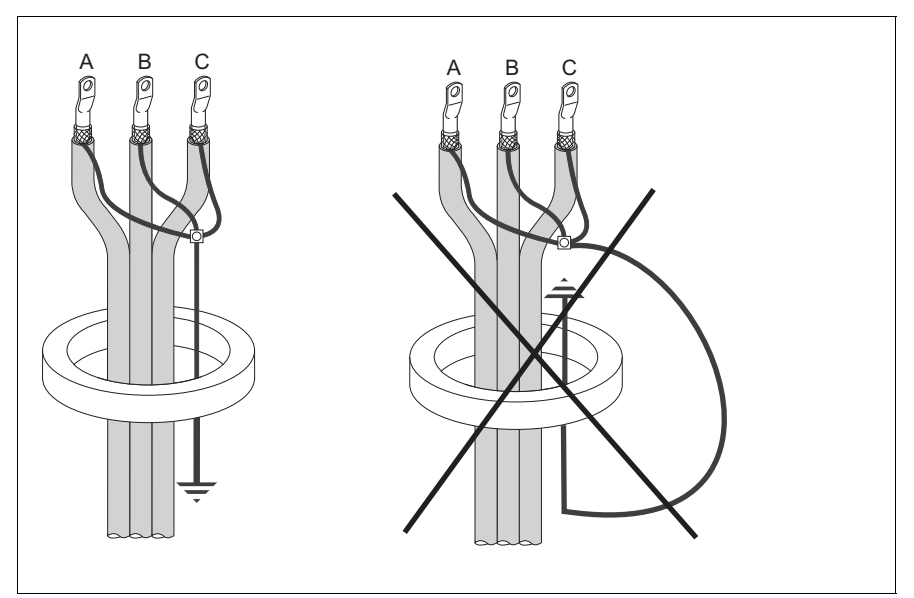

#### **Consignes de raccordement**

- Raccordez le secondaire du tore homopolaire à la terre de protection de la cellule, par exemple en raccordant la borne 21 (ou 22) du Sepam à la terre de protection.
- Plaquez le câble contre les masses métalliques de la cellule.
- Raccordez le blindage du câble de raccordement par une liaison la plus courte possible à la terre de protection, par exemple par l'intermédiaire de la borne 21 (ou 22) du Sepam.
- Ne réalisez aucune autre mise à la masse de ce câble.

**NOTE :** La résistance maximum de la filerie de raccordement au Sepam ne doit pas dépasser 4 Ω (soit au maximum 20 m pour 100 m $\Omega$ /m ou 66 ft pour 30.5 m $\Omega$ /ft).

#### **Câble conseillé**

Utilisez un câble gainé à paire torsadée blindée par tresse de cuivre étamée et avec les caractéristiques suivantes :

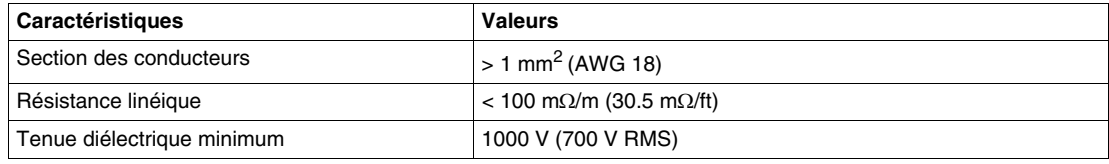

# **Raccordement des entrées logiques et des relais de sortie**

#### **Consignes de sécurité**

# **A DANGER**

#### **TENSION DANGEREUSE**

Ne faites pas cohabiter des tensions actives dangereuses (TAD) avec des tensions pouvant être reliées à des parties accessibles (TBTS, TBTP ou PEB) sur les connecteurs d'alimentation et d'entrée/sortie A et D. Les entrées logiques et les relais de sortie sont isolés entre eux par une isolation principale.

**Le non-respect de ces instructions provoquera la mort ou des blessures graves.**

# **ATTENTION**

# **RISQUE DE DETERIORATION DES ENTREES / SORTIES**

N'alimentez pas les entrées logiques et les sorties à relais à partir de sources d'alimentation qui proviendraient de phases différentes d'un réseau triphasé.

**Le non-respect de ces instructions peut provoquer des blessures ou des dommages matériels.**

#### **Raccordement des relais de sortie**

Les relais de sortie des Sepam sont à contacts secs.

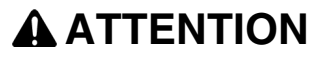

#### **PERTE DE PROTECTION OU RISQUE DE DECLENCHEMENT INTEMPESTIF**

Si le Sepam n'est plus alimenté ou s'il est en position de repli, les fonctions de protection ne sont plus actives et tous les relais de sortie du Sepam sont au repos. Vérifiez que ce mode de fonctionnement et le câblage du relais de chien de garde sont compatibles avec votre installation.

**Le non-respect de ces instructions peut provoquer des blessures ou des dommages matériels.**

#### **Raccordement des entrées logiques**

Les 4 entrées logiques des Sepam série 10 A sont indépendantes et libres de potentiel.

La tension d'alimentation du Sepam série 10 A détermine :

- la plage de tension d'alimentation des entrées logiques,
- le seuil de basculement des entrées logiques.

Ces valeurs sont données à *[Entrées logiques,](#page-256-0) page [257](#page-256-0)*.

Pour les Sepam série 10 A ••A et série 10 A ••E, le fonctionnement des entrées logiques doit être adapté au type de tension utilisée pour les activer : AC ou DC. Pour cela, le type de tension doit être paramétré dans l'écran *ENTREES LOG* du menu des paramètres. La valeur par défaut est DC (V CC).

#### **Conseil pour le raccordement des entrées logiques**

Pour limiter les conséquences des perturbations électromagnétiques, il ne doit pas exister de boucle entre des conducteurs actifs contenus dans une même liaison. Une liaison réalisée avec une paire torsadée garantit la proximité du conducteur aller et du conducteur retour, sur toute la longueur de cette liaison.

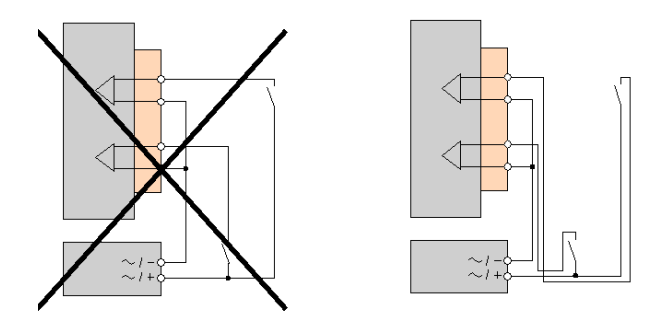

# **Raccordement du port de communication**

#### **Introduction**

Le Sepam série 10 A peut communiquer à l'aide d'un port de communication EIA RS 485 2 fils. Le raccordement au bus est direct, et sans accessoire.

#### **Schéma de raccordement**

Le raccordement s'effectue en guirlande et nécessite une résistance en fin de ligne :

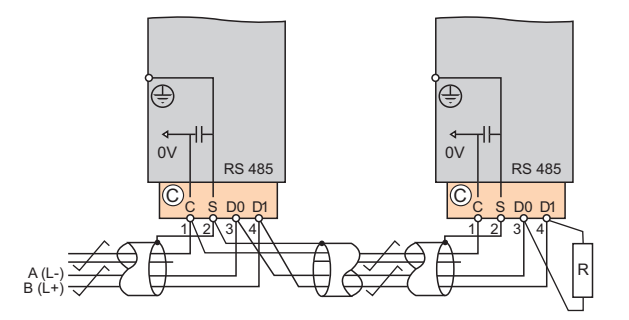

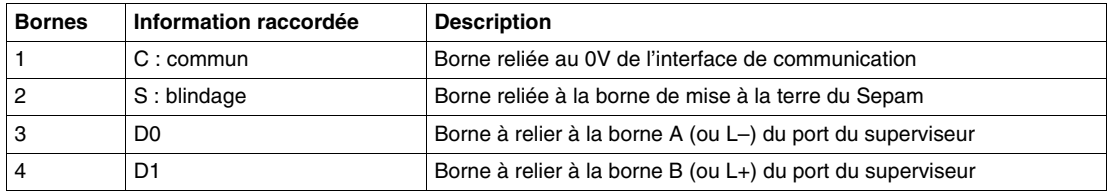

#### **Consignes de raccordement**

Le nombre de Sepam reliés ne doit pas dépasser 31 et la longueur totale des câbles ne doit pas dépasser 1300 m (4265 ft).

La reprise de blindage des câbles doit être aussi courte que possible.

Si le Sepam est en fin de ligne, installez une résistance d'adaptation de 150  $\Omega$  (référence : VW3A8306DR) entre les bornes 3 et 4 du connecteur C.

#### **Câble conseillé**

Utilisez un câble gainé avec paire torsadée, blindé par une tresse de cuivre étamée avec un recouvrement minimum de 85 %, et avec les caractéristiques suivantes :

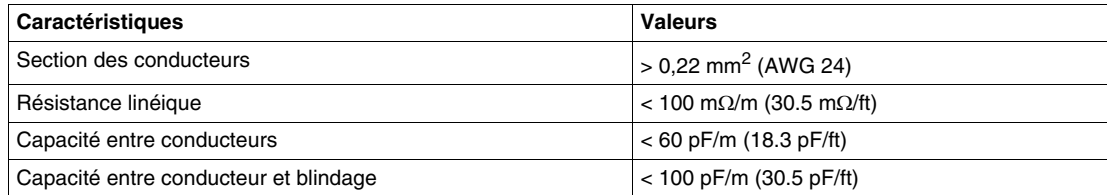

# <span id="page-43-0"></span>**Dimensionnement des TC**

#### **Introduction**

Les entrées courant phase des Sepam peuvent être raccordées à des TC standard 1 A ou 5 A.

#### **Principe de choix des TC**

Les TC doivent être dimensionnés de manière à ne pas être saturés aux courants pour lesquels la précision est nécessaire (avec un minimum de 5 In).

La condition à remplir par le courant de saturation (Isat) des TC dépend du type de temporisation des protections à maximum de courant :

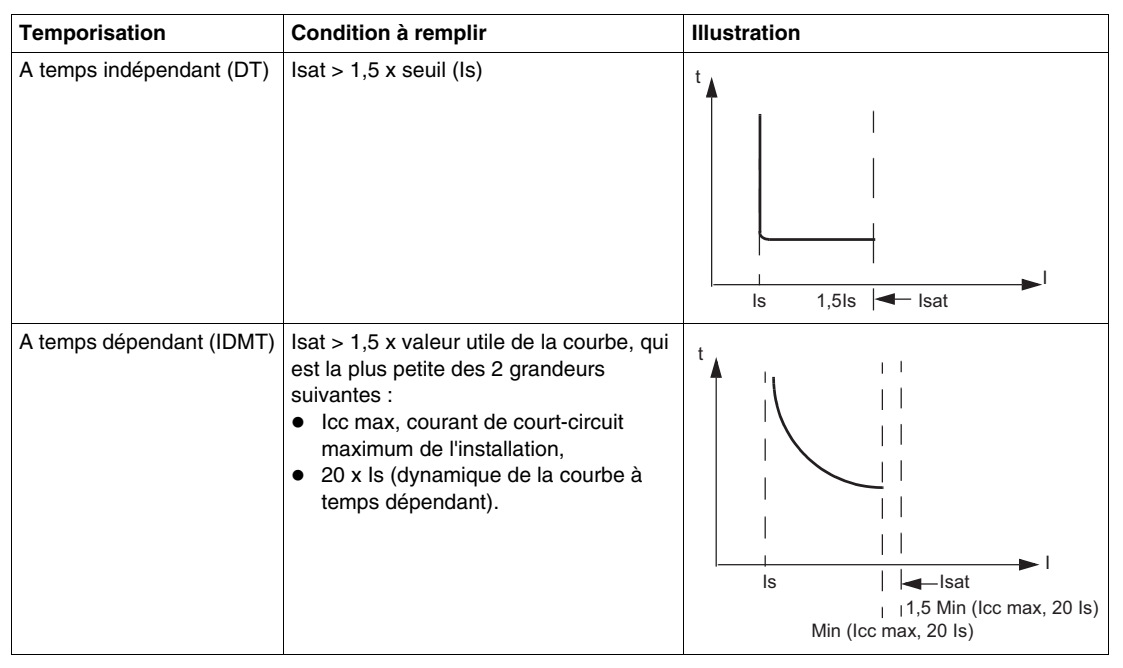

La méthode de calcul du courant de saturation dépend de la classe de précision du TC comme indiqué ci-après.

#### **Consignes pratiques**

En l'absence d'information sur les réglages, les caractéristiques suivantes permettent de répondre à la plupart des cas :

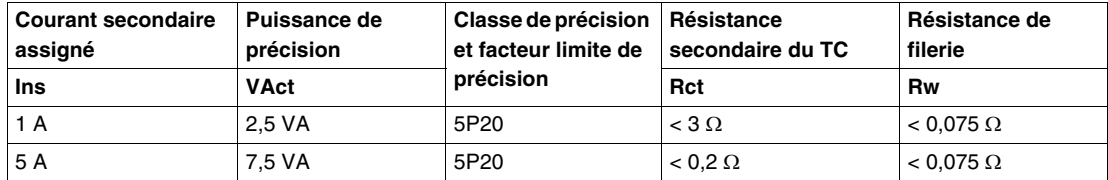

#### **Principe de calcul du courant de saturation en classe P**

Un TC de classe P est caractérisé par :

- Inp : courant primaire assigné (en A),
- Ins : courant secondaire assigné (en A).
- classe de précision, exprimée par un pourcentage, 5P ou 10P, suivi du facteur limite de précision FLP, dont les valeurs usuelles sont 5, 10, 15, 20, 30,
- $\bullet$  VAct : puissance de précision, dont les valeurs usuelles sont 2,5 / 5 / 7,5 / 10 / 15 / 30 VA,
- $\bullet$  Rct : résistance maximale de l'enroulement secondaire (en  $\Omega$ ).

L'installation est caractérisée par la résistance de charge Rw au secondaire du TC (filerie + relais de protection).

Si la charge du TC respecte la puissance de précision, soit Rw x  $\text{Ins}^2 \leq \text{VAct}$ , le courant de saturation est supérieur à FLP x Inp.

Si la résistance Rct est connue, il est possible de calculer le FLP réel du TC, qui prend en compte la charge réelle du TC. Le courant de saturation est égal à FLPréel x Inp, avec :

$$
FLPreel = FLP \times \frac{Ret \times Ins^2 + VAct}{(Rot + Rw) \times Ins^2}
$$

#### **Exemples de calcul du courant de saturation en classe P**

Soit un TC avec les caractéristiques suivantes :

- rapport de transformation :  $100$  A / 5 A,
- puissance de précision : 2,5 VA,
- classe de précision et facteur limite de précision : 5P20,
- $\bullet$  résistance de l'enroulement secondaire : 0,1  $\Omega$ .

Pour avoir au minimum un FLP de 20, soit un courant de saturation de 20 x Inp = 2 kA, la résistance de charge Rw du TC doit être inférieure à :

$$
Rw, max = \frac{VAct}{\ln s^2} = \frac{2,5}{5^2} = 0,1 \ \Omega
$$

Ceci représente 12 m (39 ft) de fil de section 2,5 mm<sup>2</sup> (AWG 12) pour une résistance linéique de 8  $\Omega$ /km (2.4 m $\Omega$ /ft) environ.

Pour une installation avec 50 m (164 ft) de filerie de section 2,5 mm<sup>2</sup> (AWG 12), Rw = 0,4  $\Omega$ .

Par suite :

$$
\text{FLPreel} = \text{FLP} \times \frac{\text{Ret} \times \text{Ins}^2 + \text{VAct}}{(\text{Ret} + \text{Rw}) \times \text{Ins}^2} = 20 \times \frac{0.1 \times 25 + 2.5}{(0.1 + 0.4) \times 25} = 8
$$

Donc, le courant de saturation  $Isat = 8 \times 1$ np = 800 A

**NOTE :** L'impédance des entrées courant d'un relais Sepam (< 0,004 Ω) est souvent négligeable devant la résistance de la filerie.

#### **Principe du calcul du courant de saturation en classe PX**

Un TC de classe PX est caractérisé par :

- Inp : courant primaire assigné (en A),
- Ins : courant secondaire assigné (en A),
- Vk : tension de coude assigné (en V),
- $\bullet$  Rct : résistance maximale de l'enroulement secondaire (en  $\Omega$ ).

Le courant de saturation se calcule à l'aide de la résistance de charge Rw au secondaire du TC (filerie + relais de protection) :

$$
Isat = \frac{Vk}{Rct + Rw} \times \frac{Inp}{Ins}
$$

#### **Exemples de calcul du courant de saturation en classe PX**

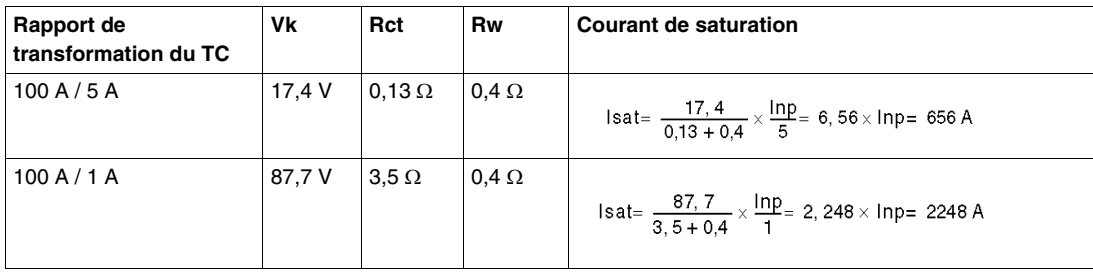

# <span id="page-46-0"></span>**Tores homopolaires CSH120, CSH200 et GO110**

#### **Fonction**

Les tores homopolaires spécifiques CSH120, CSH200 et GO110 permettent la mesure directe du courant terre. Leur isolement basse tension n'autorise leur emploi que sur des câbles.

- Les CSH120 et CSH200 sont des tores fermés, de diamètres intérieurs différents :
	- Le diamètre intérieur du CSH120 est de 120 mm (4.75 in).
	- Le diamètre intérieur du CSH200 est de 196 mm (7.72 in).
- Le GO110 est un tore ouvrant, dont le diamètre intérieur est de 110 mm (4.33 in).

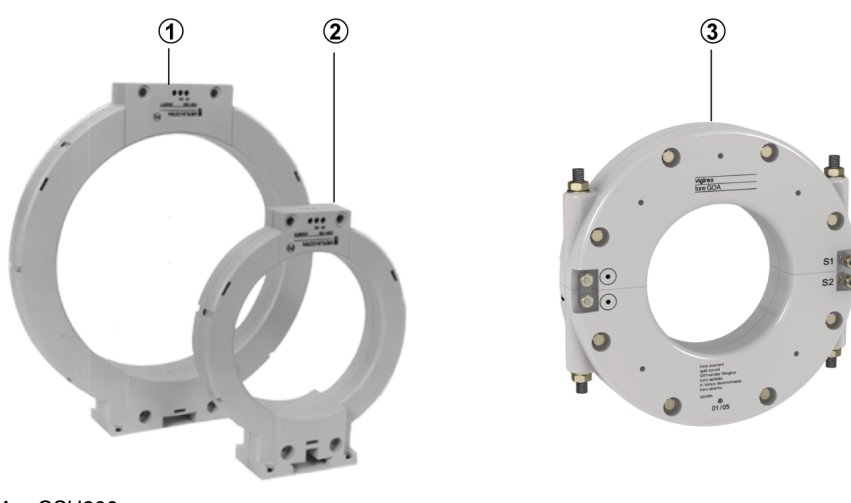

- **1** CSH200
- **2 CSH120**<br>**3 GO110 3** GO110
- 

### **Caractéristiques**

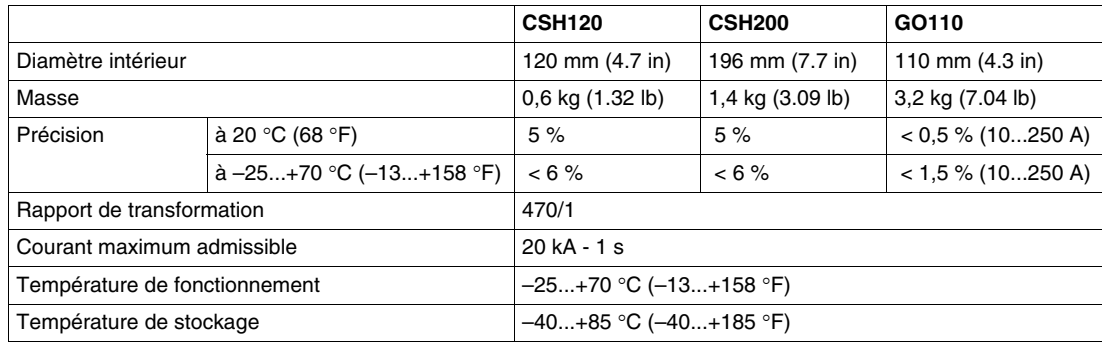

### **Dimensions des CSH120 et CSH200**

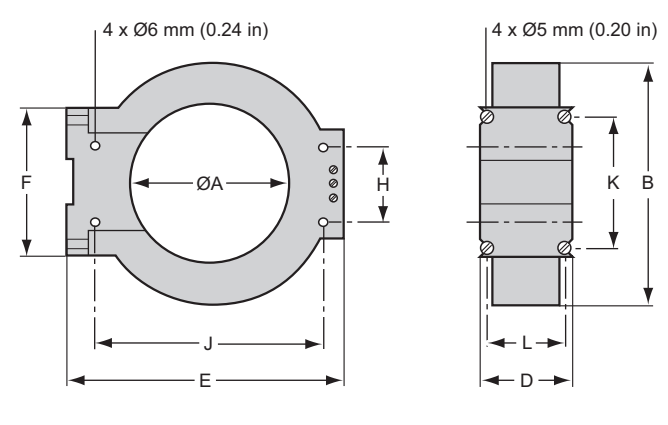

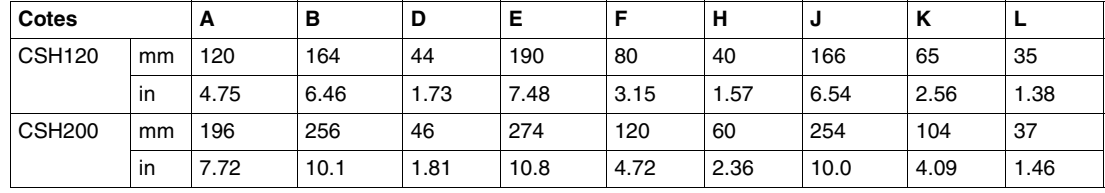

# **Dimensions du GO110**

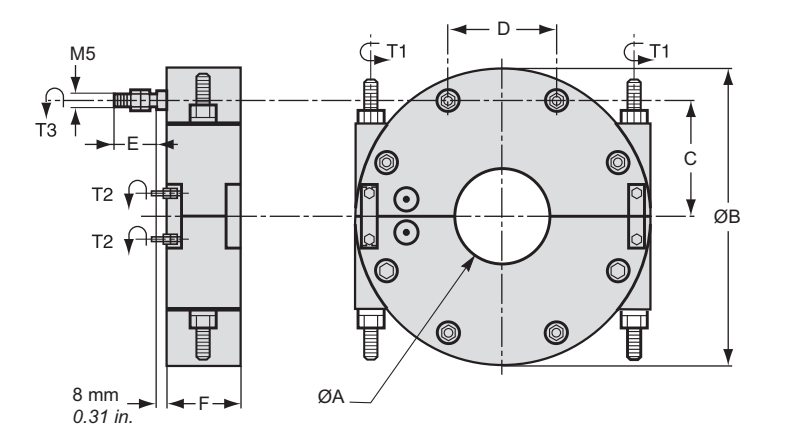

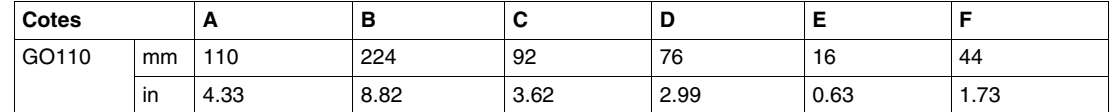

#### **Ouverture du GO110**

Pour ouvrir le tore GO110, procédez comme indiqué ci-dessous :

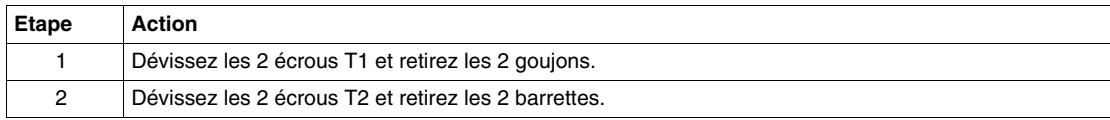

# **Fermeture du GO110**

Pour fermer le tore GO110, procédez comme indiqué ci-dessous :

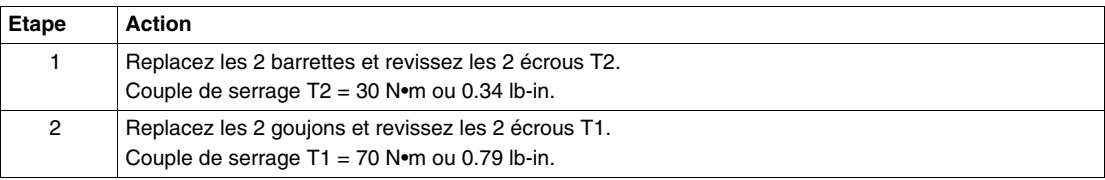

#### **Consignes de montage**

# **ADANGER**

# **RISQUES D'ÉLECTROCUTION, D'ARC ELECTRIQUE OU DE BRULURES**

- L'installation de cet équipement doit être confiée exclusivement à des personnes qualifiées, qui ont pris connaissance de toutes les notices d'installation et contrôlé les caractéristiques techniques de l'équipement.
- Ne travaillez JAMAIS seul.
- Coupez toute alimentation avant de travailler sur cet équipement. Tenez compte de toutes les sources d'alimentation et en particulier aux possibilités d'alimentation extérieure à la cellule où est installé l'équipement.
- Utilisez toujours un dispositif de détection de tension adéquat pour vérifier que l'alimentation est coupée.
- Vissez fermement toutes les bornes même celles qui ne sont pas utilisées.
- Seuls les tores homopolaires CSH120, CSH200 et GO110 peuvent être utilisés pour la mesure très sensible du courant terre.
- Installez les tores homopolaires sur des câbles isolés (les tores n'ont pas d'isolation MT).
- Les câbles de tension nominale supérieure à 1000 V doivent avoir en plus un écran relié à la terre de protection.

**Le non-respect de ces instructions provoquera la mort ou des blessures graves.**

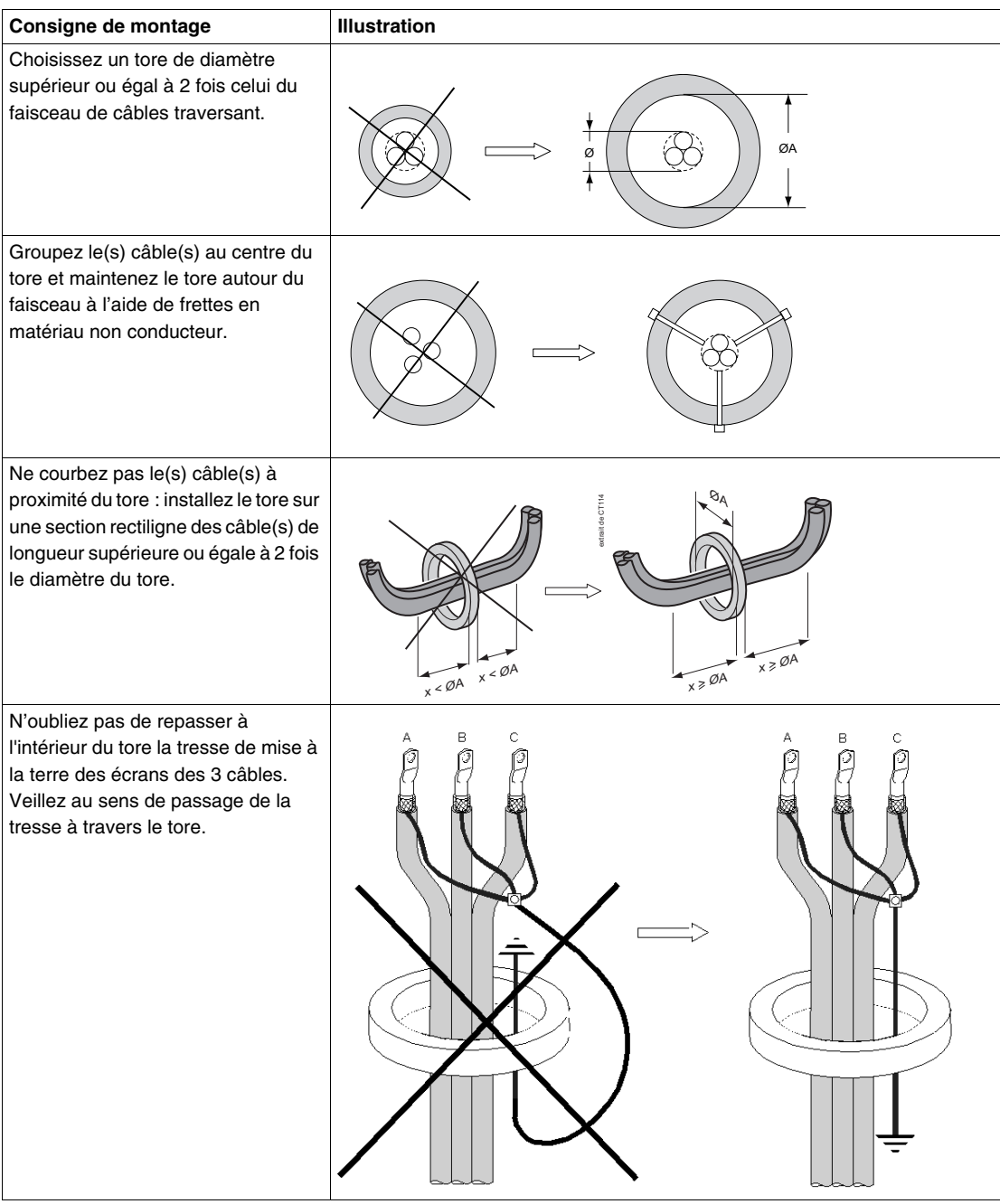

# **Caractéristiques de raccordement**

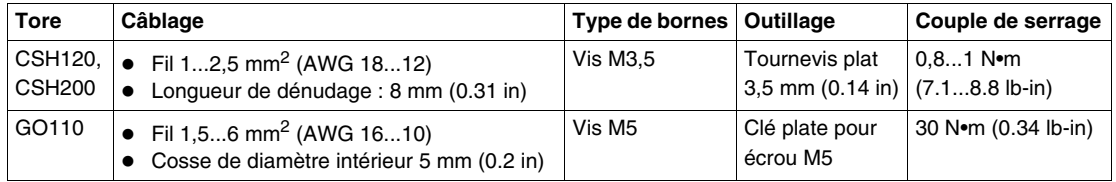

# **Utilisation**

# **3**

# **Contenu de ce chapitre**

Ce chapitre contient les sujets suivants :

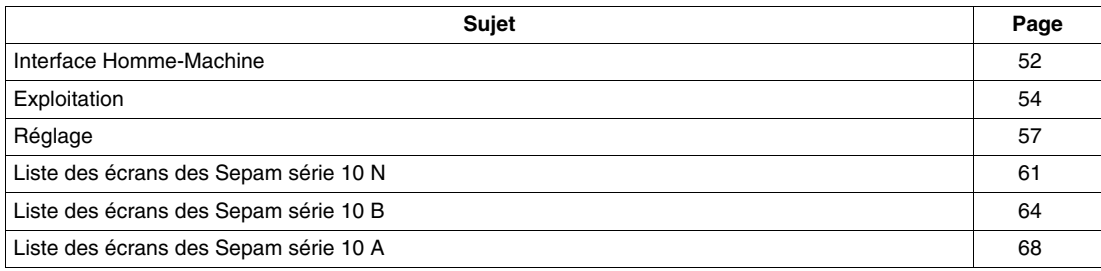

# <span id="page-51-0"></span>**Interface Homme-Machine**

#### **Face avant**

L'Interface Homme-Machine en face avant des Sepam se compose d'un afficheur, de voyants et de touches.

Un volet pivotant et plombable permet d'interdire l'accès des touches de réglage aux personnes non autorisées.

**Volet fermé Volet ouvert 1 10 11 2**  $IC$  $\vert$  +  $I$  $A$  $IB$ **IA**  $IB$  $IC$ **3** 100 A 102 A 104 A 100 A 102 A 104 A **4 5**  $\epsilon$ ⊕ **9 8 7 6 16 15 14 7 13 12**

Les illustrations ci-dessous montrent les 2 positions du volet :

- **1** Afficheur
- **2** Voyants d'état
- **3** Voyants de défaut
- Zone pour une étiquette de personnalisation des pictogrammes des voyants de défaut
- **5** Touche de réarmement du Sepam et de remise à zéro des maximètres
- **6** Zone d'identification<br>**7** Anneau de plombage
- **7** Anneau de plombage
- **8** Touches de sélection
- **9** Touche de sélection des menus et de test des voyants
- **10** Pictogrammes des menus
- **11** Pointeur de sélection des menus
- **12** Emplacement de la pile (Sepam série 10 A)
- **13** Volet de protection des réglages
- **14** Touche de validation de la saisie
- **15** Touche d'abandon de la saisie
- **16** Touches de réglage

#### **Voyants d'état**

Les voyants d'état renseignent sur l'état général du Sepam :

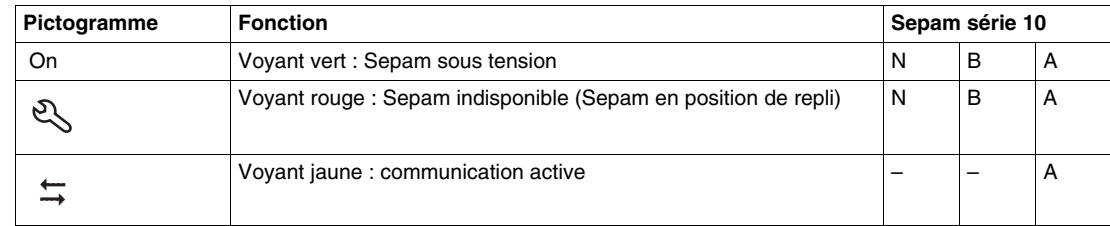

#### **Afficheur**

L'afficheur est du type LCD rétro-éclairé.

Chaque fonction du Sepam est présentée dans un écran composé des éléments suivants :

- première ligne : symboles de grandeurs électriques ou nom de fonction,
- seconde ligne : affichage des valeurs des mesures ou paramètres associés à la fonction,
- un pointeur de menu, à gauche : il pointe sur le pictogramme du menu sélectionné.

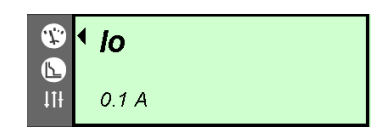

#### **Organisation des menus**

Toutes les informations disponibles dans le Sepam sont réparties dans 3 menus :

- Le menu des mesures regroupe les mesures des courants et les enregistrements des derniers événements.
- Le menu des protections regroupe les réglages indispensables à la mise en service des protections.
- Le menu des paramètres regroupe les paramètres qui permettent d'adapter le fonctionnement du Sepam à des applications particulières. Tous ces paramètres ont une valeur par défaut. Les protections sont opérationnelles même avec les valeurs par défaut du menu des paramètres.

Le contenu des menus dépend du modèle de Sepam. La liste des écrans par menu, pour chaque modèle, est indiquée à la fin de ce chapitre :

- *[Liste des écrans des Sepam série 10 N,](#page-60-0) page [61](#page-60-0)*,
- *[Liste des écrans des Sepam série 10 B](#page-63-0), page [64](#page-63-0)*,
- *[Liste des écrans des Sepam série 10 A](#page-67-0), page [68](#page-67-0)*.

### **Sélection d'un écran dans un menu**

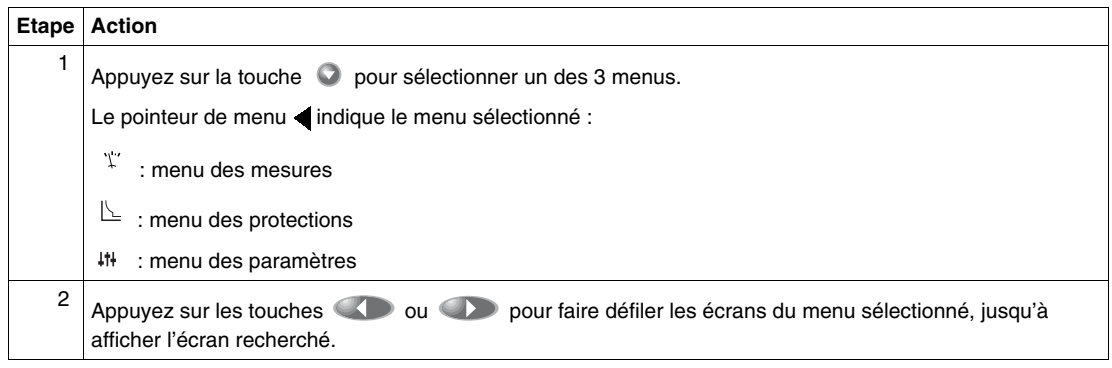

#### **Ecran par défaut**

Un écran par défaut s'affiche automatiquement au bout de 10 minutes sans action sur une touche. Cet écran par défaut est :

- l'écran d'affichage du courant terre pour les Sepam série 10 N,
- l'écran d'affichage des courants phase pour les Sepam série 10 B et série 10 A.

# <span id="page-53-0"></span>**Exploitation**

#### **Accès aux informations**

En exploitation, lorsque le volet de protection des réglages est fermé, l'utilisateur a accès aux informations suivantes :

- lecture des mesures, des réglages des protections et des paramètres,
- signalisation locale du dernier défaut :
	- par voyant de défaut clignotant,
	- par écran de défaut sur l'afficheur,
- acquittement du dernier défaut,
- lecture des derniers défauts enregistrés,
- remise à zéro des maximètres,
- test des voyants et de l'afficheur.

#### **Lecture des mesures, des réglages et des paramètres**

Lorsque le volet de protection des réglages est fermé, l'utilisateur peut lire toutes les informations contenues dans le Sepam.

Aucune modification des réglages des protections et des paramètres n'est possible.

#### **Signalisation du dernier défaut**

Quand un défaut est détecté par le Sepam, il est signalé localement par :

- un voyant de défaut qui clignote tant que le défaut est présent et n'a pas été acquitté,
- un écran de défaut qui s'affiche spontanément sur l'afficheur et reste affiché tant que l'opérateur n'a pas appuyé sur une touche quelconque.

L'opérateur peut acquitter localement les défauts en appuyant sur la touche Reset.

Les Sepam série 10 A raccordés à un réseau de communication :

- signalent à distance les défauts par un bit de télésignalisation,
- peuvent recevoir un ordre d'acquittement des défauts par la communication.

#### **Voyants de défaut**

Les voyants de défaut clignotent pour signaler un défaut, comme indiqué dans le tableau ci-dessous.

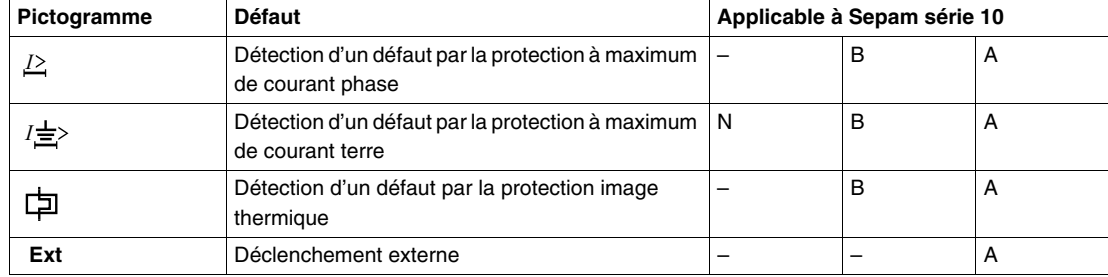

La signalisation par voyant de défaut est à accrochage en mode de fonctionnement standard.

Si l'accrochage d'un voyant de défaut a été supprimé en mode de fonctionnement personnalisé lors de la mise en service, le voyant de défaut s'éteint dès que le défaut n'est plus présent.

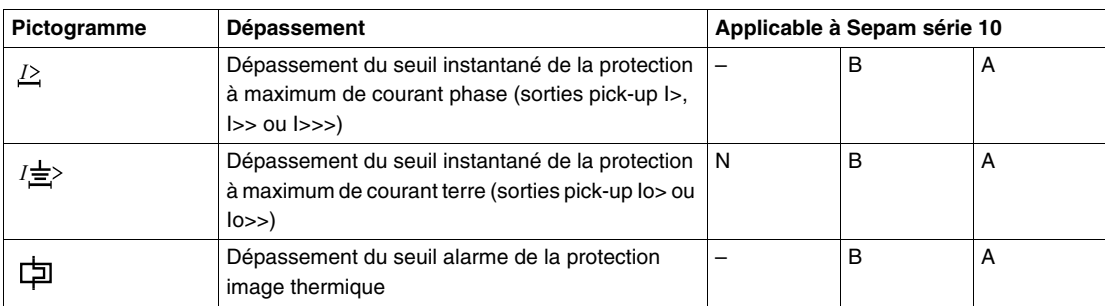

Pour les 3 premiers voyants, un clignotement de fréquence plus rapide peut apparaître avant le déclenchement par la protection, pour signaler les informations suivantes :

Reportez-vous à *[Voyants de défaut](#page-147-0), page [148](#page-147-0)*.

**NOTE :** En mode personnalisé, les seuils des protections peuvent ne pas être associés au relais de sortie qui provoque le déclenchement du disjoncteur, mais, par exemple, à un relais de sortie signalant une simple alarme. Dans ce cas, le voyant de la protection peut être activé, sans être associé au déclenchement du disjoncteur.

Il est possible de personnaliser les pictogrammes des voyants de défaut en collant une étiquette à droite des voyants.

#### **Ecrans de défaut**

Les écrans de défaut renseignent l'opérateur sur les caractéristiques du dernier défaut détecté par le Sepam.

Les écrans de défaut sont différents selon les modèles de Sepam.

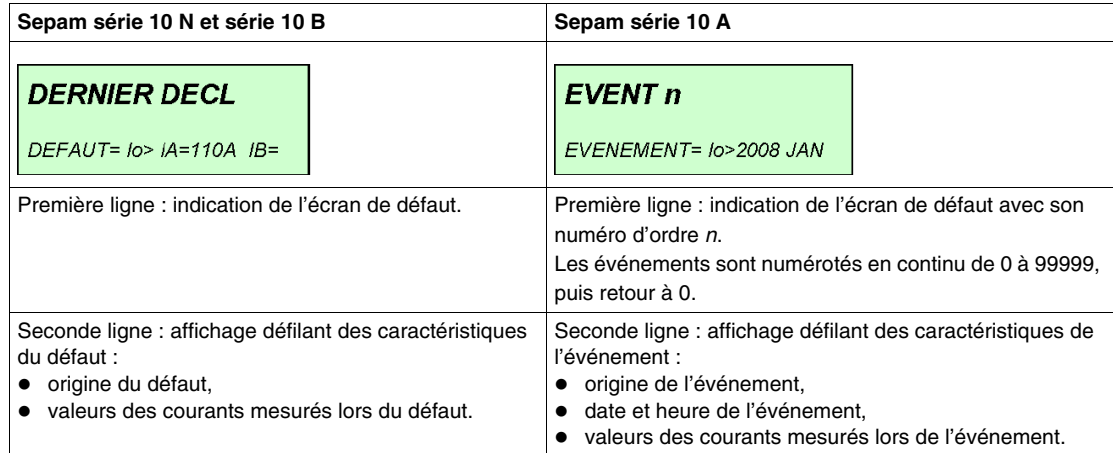

L'opérateur peut consulter les autres écrans en utilisant les touches  $\bigcirc$ ,  $\bigcirc$  ou  $\bigcirc$  . Dans ce cas, l'écran de défaut disparaît, mais l'opérateur peut toujours consulter le dernier défaut enregistré dans le menu des mesures.

#### **Acquittement des défauts**

Une action sur la touche Reset permet d'acquitter localement les défauts et provoque :

- le réarmement des relais de sortie accrochés,
- l'extinction du voyant de défaut,
- l'effacement de l'écran de défaut.

Après l'acquittement, le Sepam affiche l'écran qui était présent avant l'apparition du défaut.

#### **Lecture des derniers événements enregistrés**

- Les différents Sepam enregistrent les événements de la façon suivante :
- Les Sepam série 10 N et série 10 B enregistrent les caractéristiques du dernier défaut.
- Les Sepam série 10 A enregistrent les caractéristiques des 5 derniers événements.

Ces enregistrements sont accessibles dans le menu des mesures et sont présentés comme les écrans de défaut.

#### **Remise à zéro des maximètres**

La marche à suivre pour remettre à zéro les maximètres de courant phase est indiquée ci-dessous :

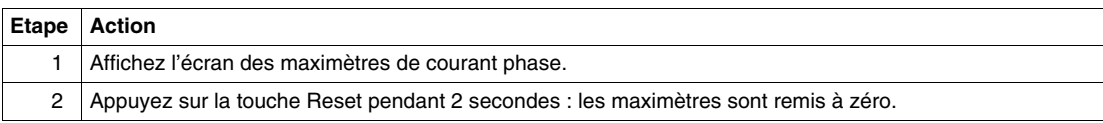

#### **Test des voyants et de l'afficheur**

Le test des voyants et de l'afficheur permet de contrôler le bon fonctionnement de chaque voyant en face avant et de chaque segment de l'afficheur.

Pour procéder au test, appuyez de manière continue sur la touche  $\bullet$ .

Au bout de 2 secondes, tous les voyants en face avant et tous les segments de l'afficheur s'allument.

#### **Test de la pile**

La pile des Sepam série 10 A sert uniquement à alimenter l'horloge interne des Sepam série 10 A en cas de coupure de l'alimentation auxiliaire du Sepam. Elle n'intervient pas dans le fonctionnement des protections.

Pour vérifier le bon état de la pile, appuyez sur la touche Reset pendant 2 à 3 secondes. Les 4 voyants rouges de défaut doivent rester allumés franchement et sans faiblir pendant toute la durée de l'appui. Dans le cas contraire, remplacez la pile : reportez-vous à *[Remplacement de la pile du Sepam série 10](#page-243-0)  [A,](#page-243-0) page [244](#page-243-0)*.

# <span id="page-56-0"></span>**Réglage**

#### **Accès aux paramètres et aux réglages**

Les réglages des protections et les paramètres du Sepam peuvent être modifiés en utilisant les touches qui apparaissent lorsque le volet de protection des réglages est ouvert.

Ces paramètres et réglages sont répartis dans les 2 menus suivants :

- Le menu des protections, qui regroupe les réglages indispensables à la mise en service des protections.
- Le menu des paramètres, qui regroupe les paramètres qui permettent d'adapter le fonctionnement du Sepam à des applications particulières.

#### **Protection des réglages par code d'accès**

Par défaut, la modification des réglages des protections et des paramètres des Sepam n'est pas protégé par un code.

La protection des réglages par code d'accès peut être activée si nécessaire dans le menu des paramètres.

Si la protection par code d'accès a été activée lors de la mise en service, le Sepam le demandera

automatiquement lors du premier appui sur la touche  $\Box$  pendant une opération de réglage. Le code d'accès est un nombre de 4 chiffres. Reportez-vous à *[Saisie du code d'accès pour autoriser un réglage,](#page-57-0) page [58](#page-57-0)*.

Une fois le bon code saisi, la modification des réglages est autorisée pendant 10 minutes après la dernière action sur une touche.

#### **Réglage d'un paramètre**

La marche à suivre pour régler une protection ou un paramètre est la suivante :

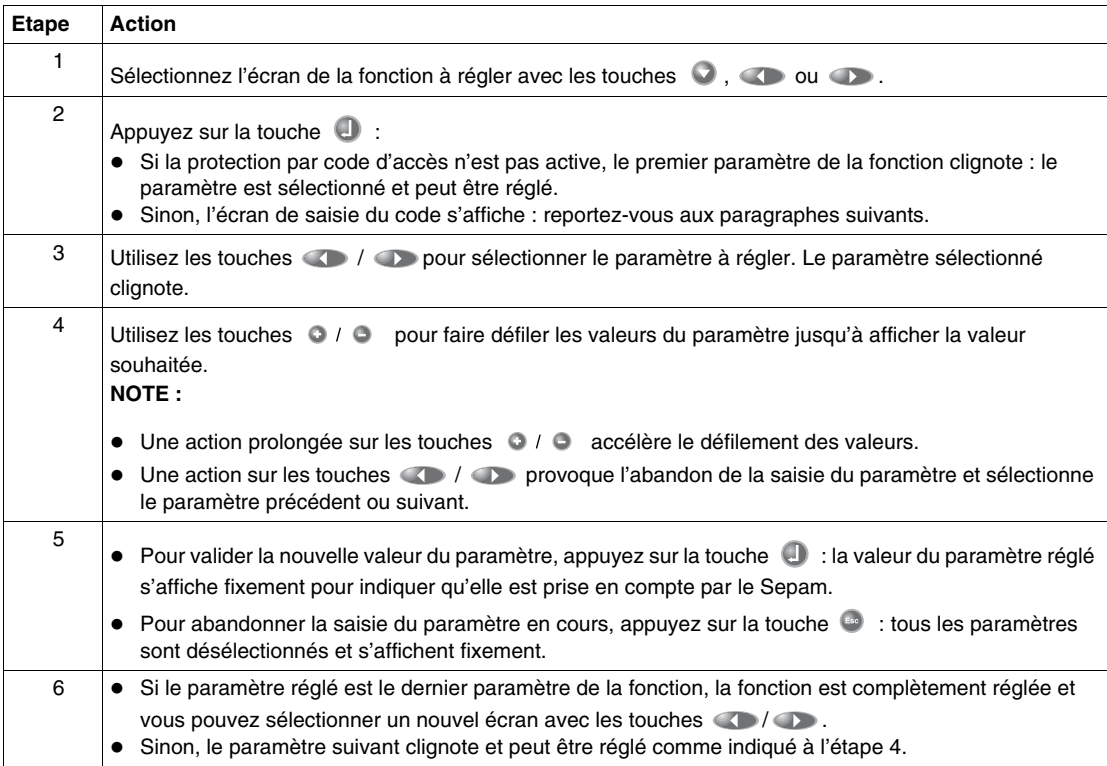

#### <span id="page-57-0"></span>**Saisie du code d'accès pour autoriser un réglage**

Les 4 chiffres du code d'accès sont à saisir séparément. La marche à suivre pour saisir le code d'accès est la suivante :

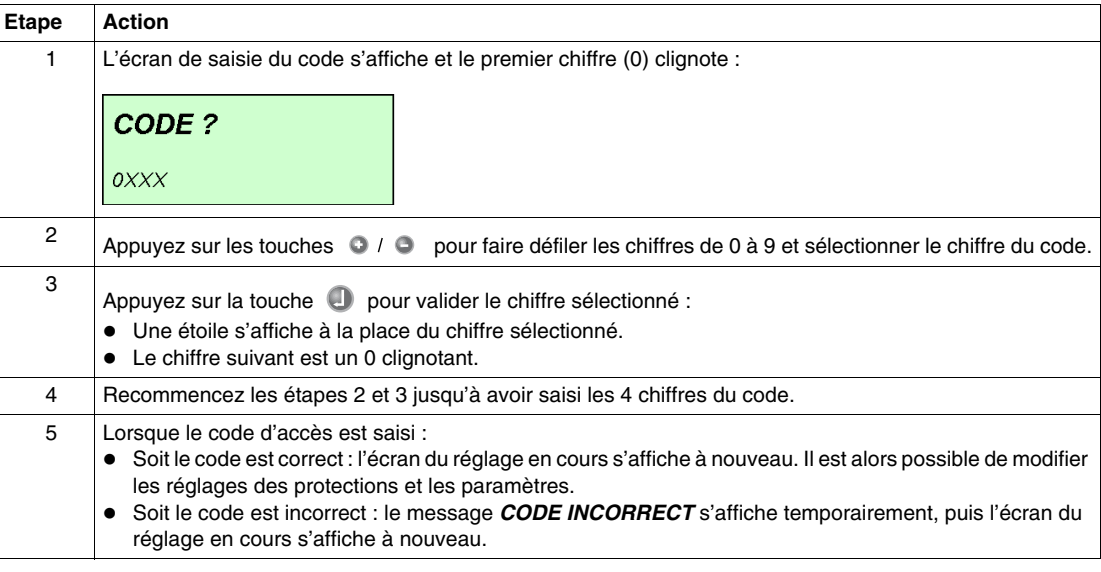

# **Activation du code d'accès lors de la mise en service**

La marche à suivre pour activer la protection des réglages par code d'accès est la suivante :

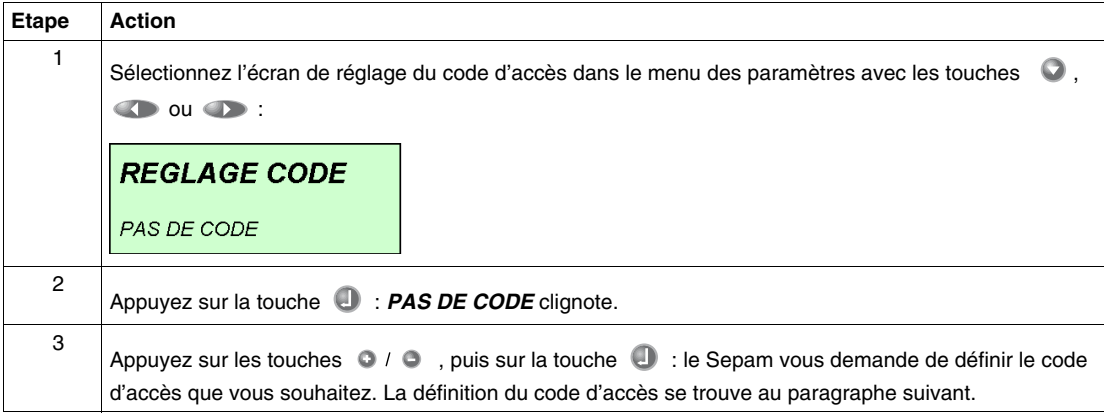

#### **Définition du code d'accès**

Le code d'accès est un nombre de 4 chiffres, dont il faut saisir les valeurs séparément. Une saisie de confirmation est demandée pour valider le code. La marche à suivre pour définir le code d'accès est la suivante :

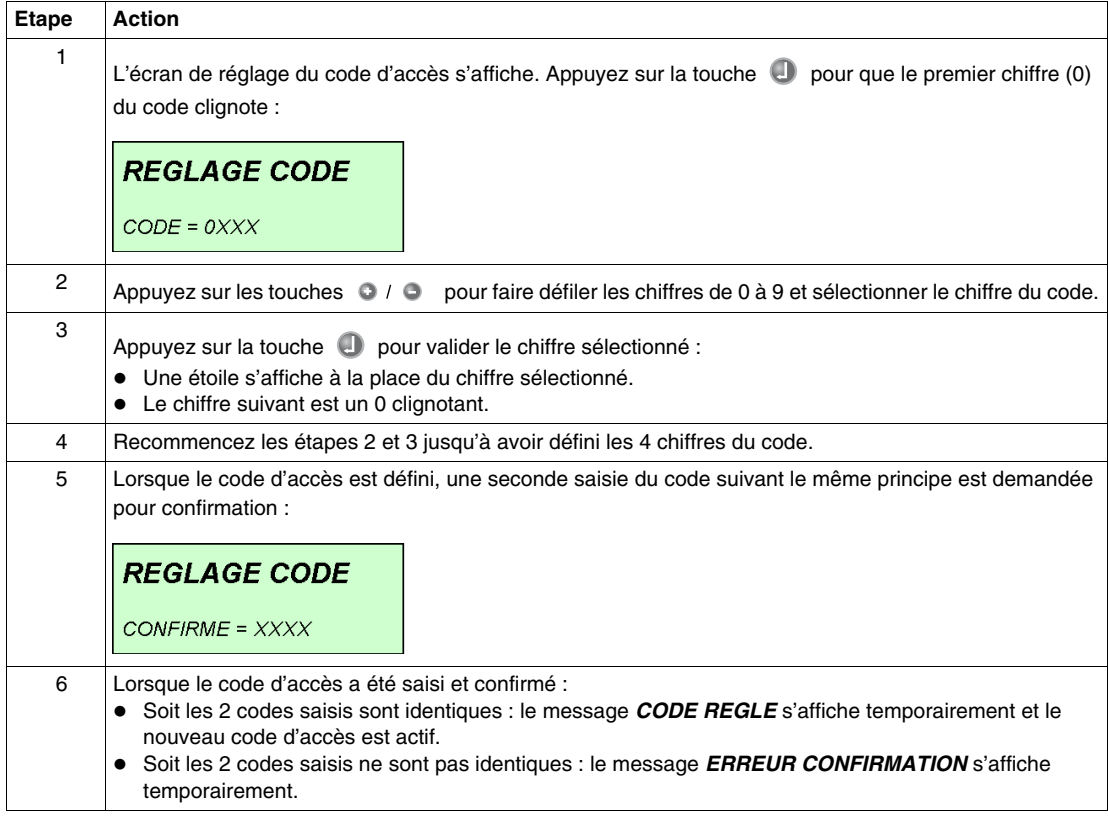

#### **Désactivation du code d'accès**

La marche à suivre pour désactiver la protection des réglages par code d'accès est la suivante :

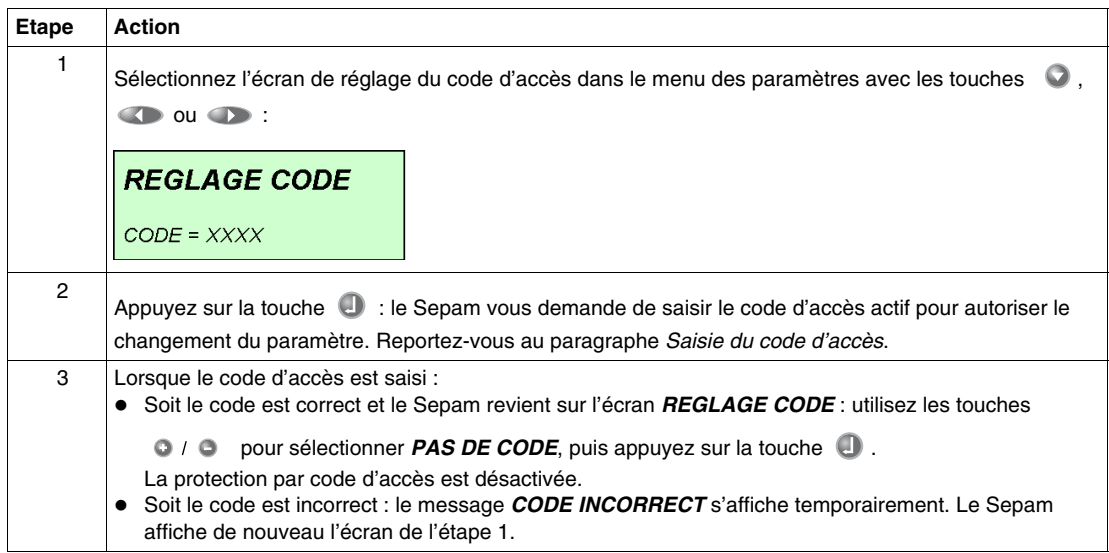

#### **Perte du code d'accès**

En cas de perte du code d'accès, relevez le numéro de série en face avant du Sepam et contactez le service après-vente local de Schneider Electric.

#### **Remise à zéro de l'échauffement**

L'échauffement calculé pour la protection image thermique peut être remis à zéro par l'exploitant pour :

- autoriser la refermeture du disjoncteur après un déclenchement dû à la protection image thermique, sans attendre le temps de refroidissement normal,
- retarder le déclenchement dû à la protection image thermique après atteinte du seuil d'alarme thermique.

La remise à zéro de l'échauffement est protégée par le même code d'accès que le réglage des protections.

# **Marche à suivre pour remettre à zéro l'échauffement**

La marche à suivre pour remettre à zéro l'échauffement est la suivante :

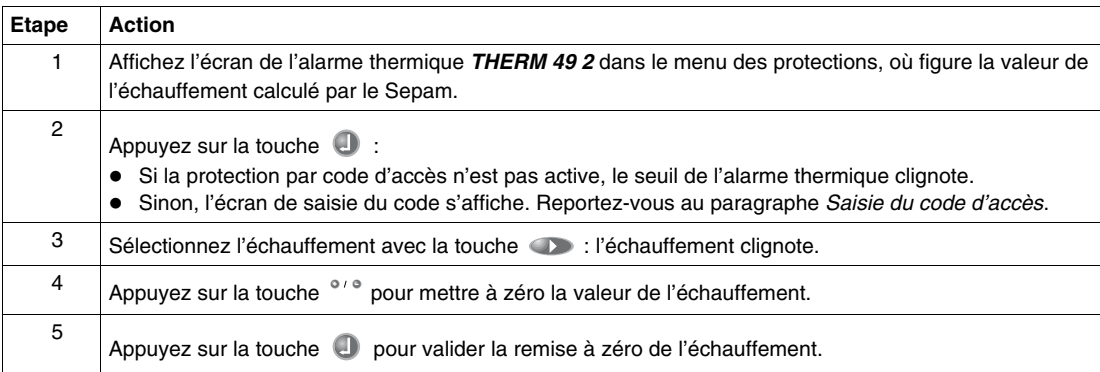

# <span id="page-60-0"></span>**Liste des écrans des Sepam série 10 N**

# **Menu des mesures**

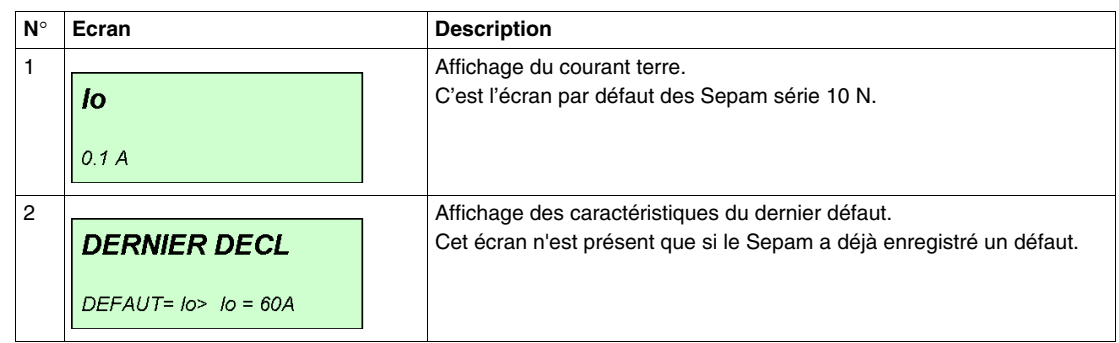

# **Menu des protections**

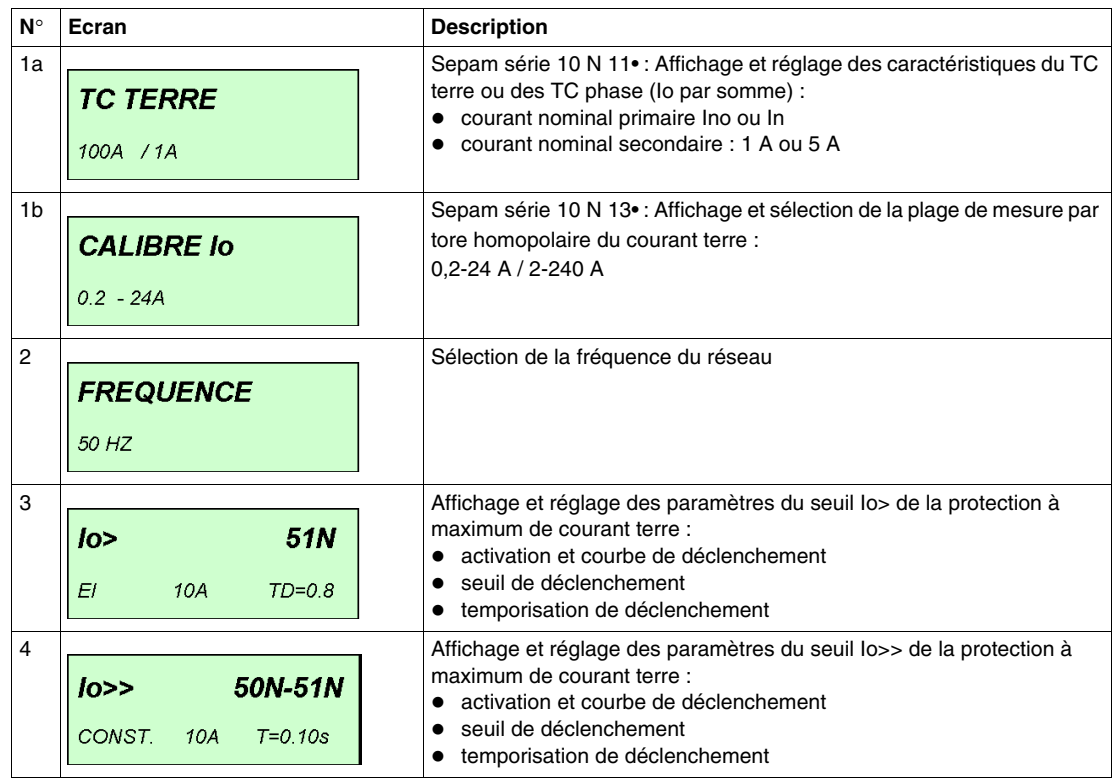

# **Menu des paramètres standard**

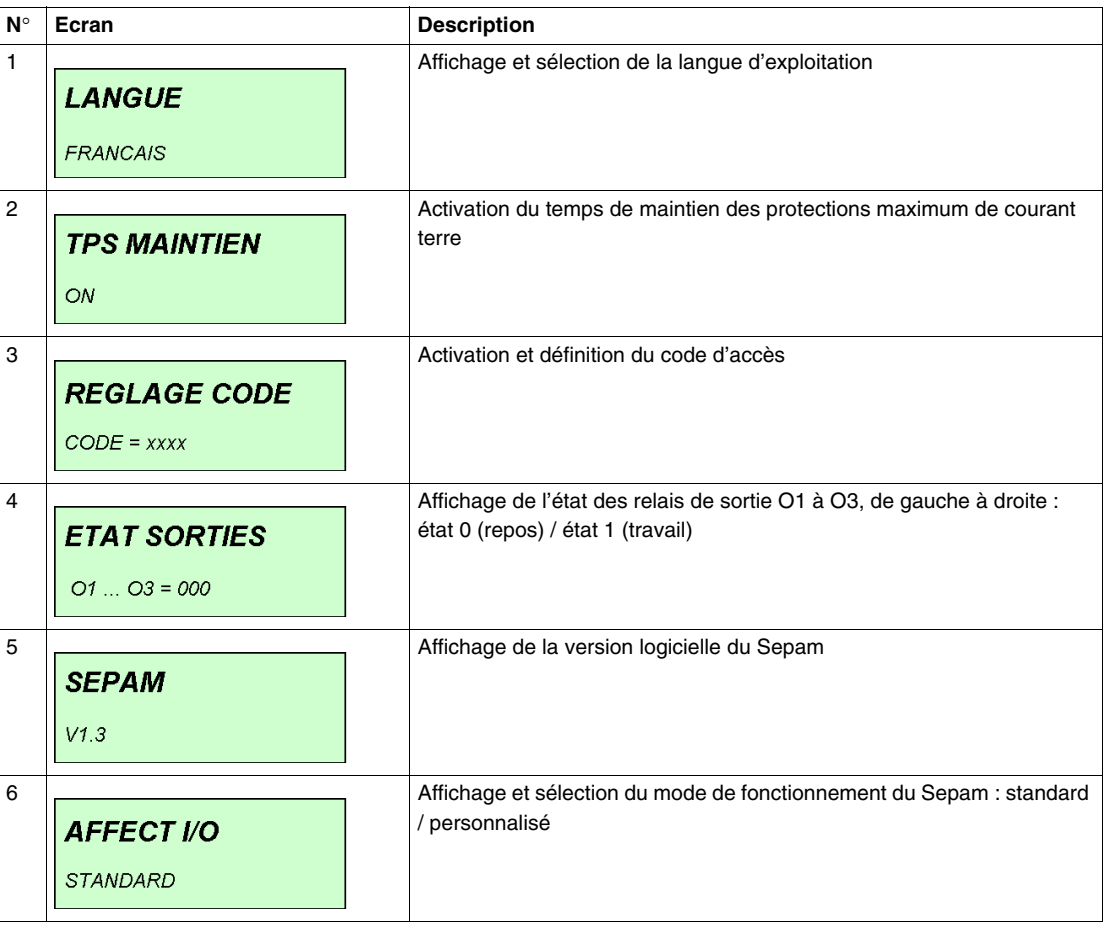

#### **Menu des paramètres personnalisés**

Si le mode de fonctionnement personnalisé a été choisi, des écrans supplémentaires permettent de personnaliser :

- l'affectation des relais de sortie et du voyant de défaut,
- l'accrochage ou non des relais de sortie et du voyant de défaut,
- l'inversion de la commande des relais de sortie.

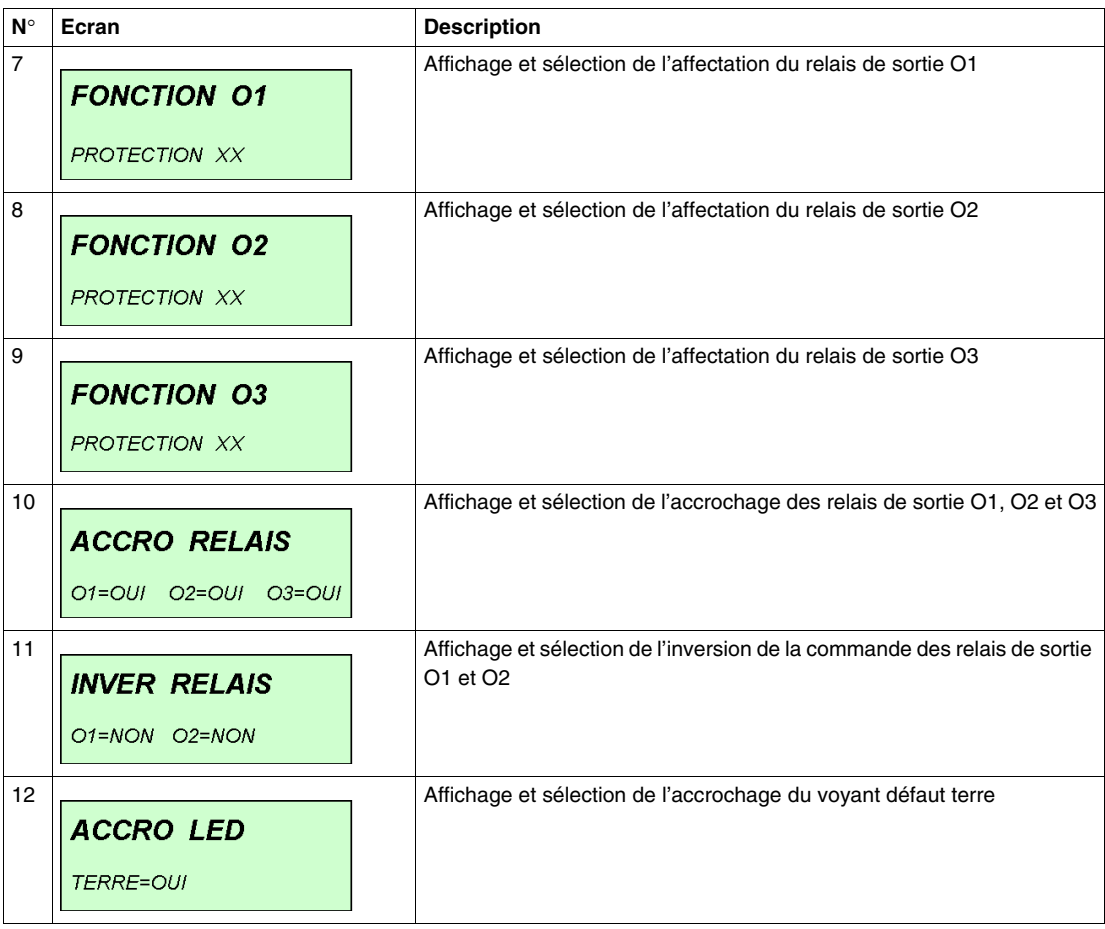

# <span id="page-63-0"></span>**Liste des écrans des Sepam série 10 B**

# **Menu des mesures**

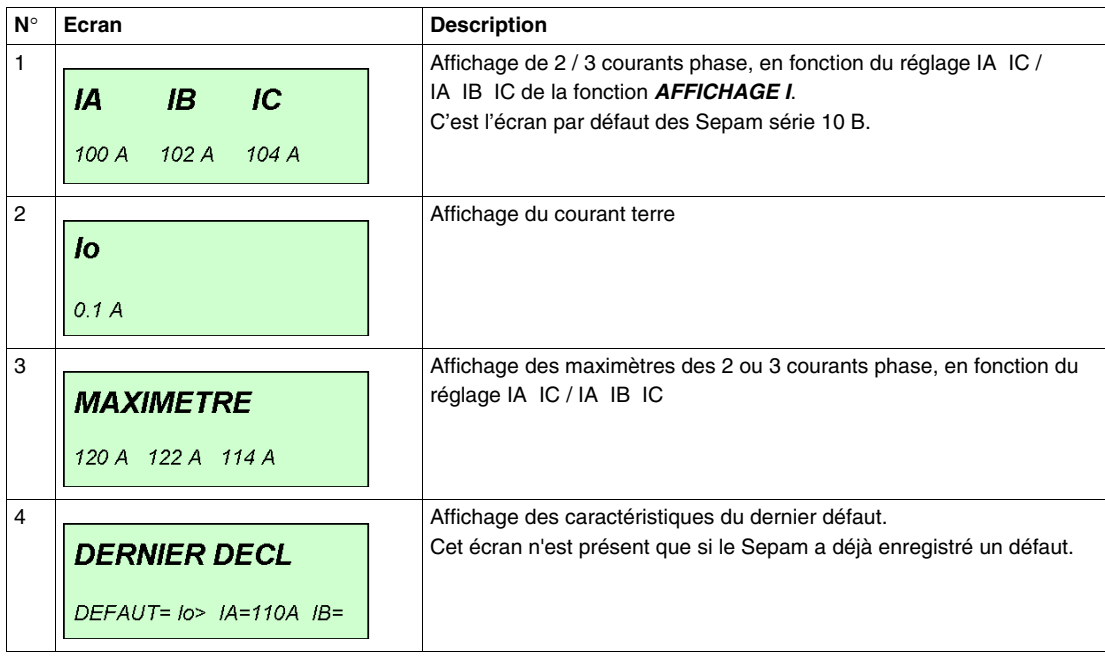

# **Menu des protections**

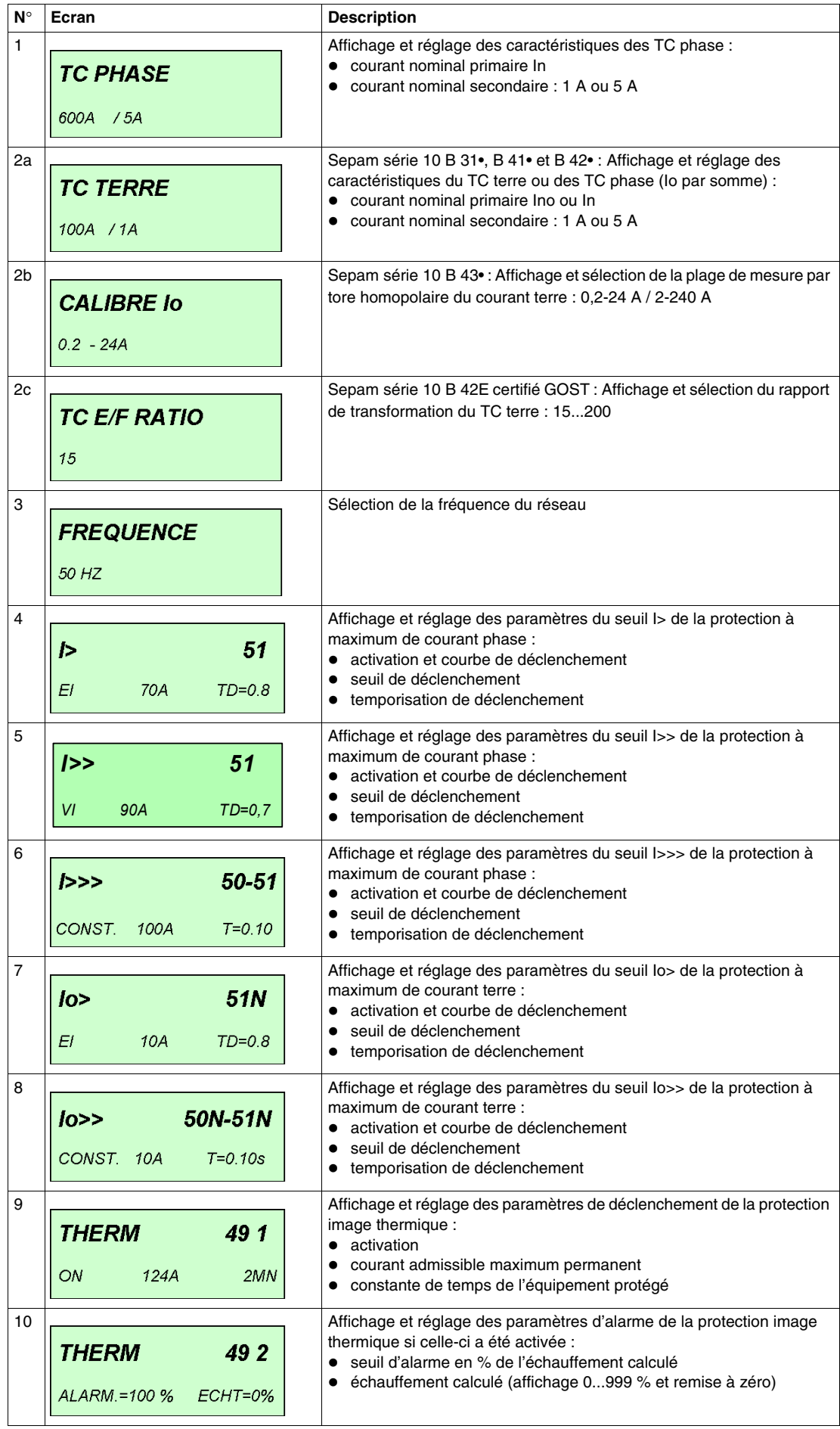

# **Menu des paramètres standard**

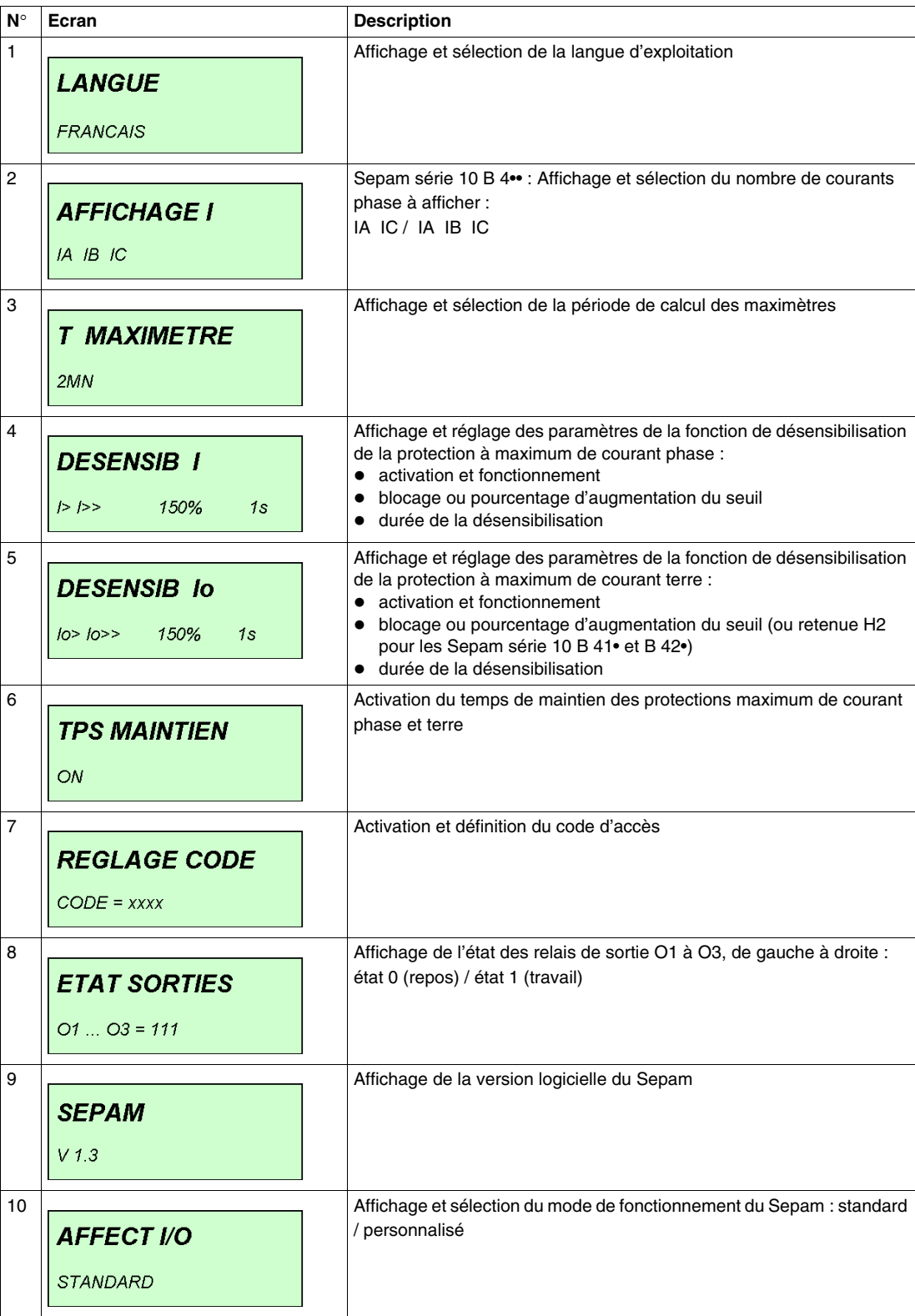

#### **Menu des paramètres personnalisés**

Après sélection du mode de fonctionnement personnalisé, des écrans supplémentaires permettent de personnaliser :

- l'affectation des relais de sortie et des voyants de défaut,
- l'accrochage ou non des relais de sortie et des voyants de défaut,
- l'inversion de la commande des relais de sortie.

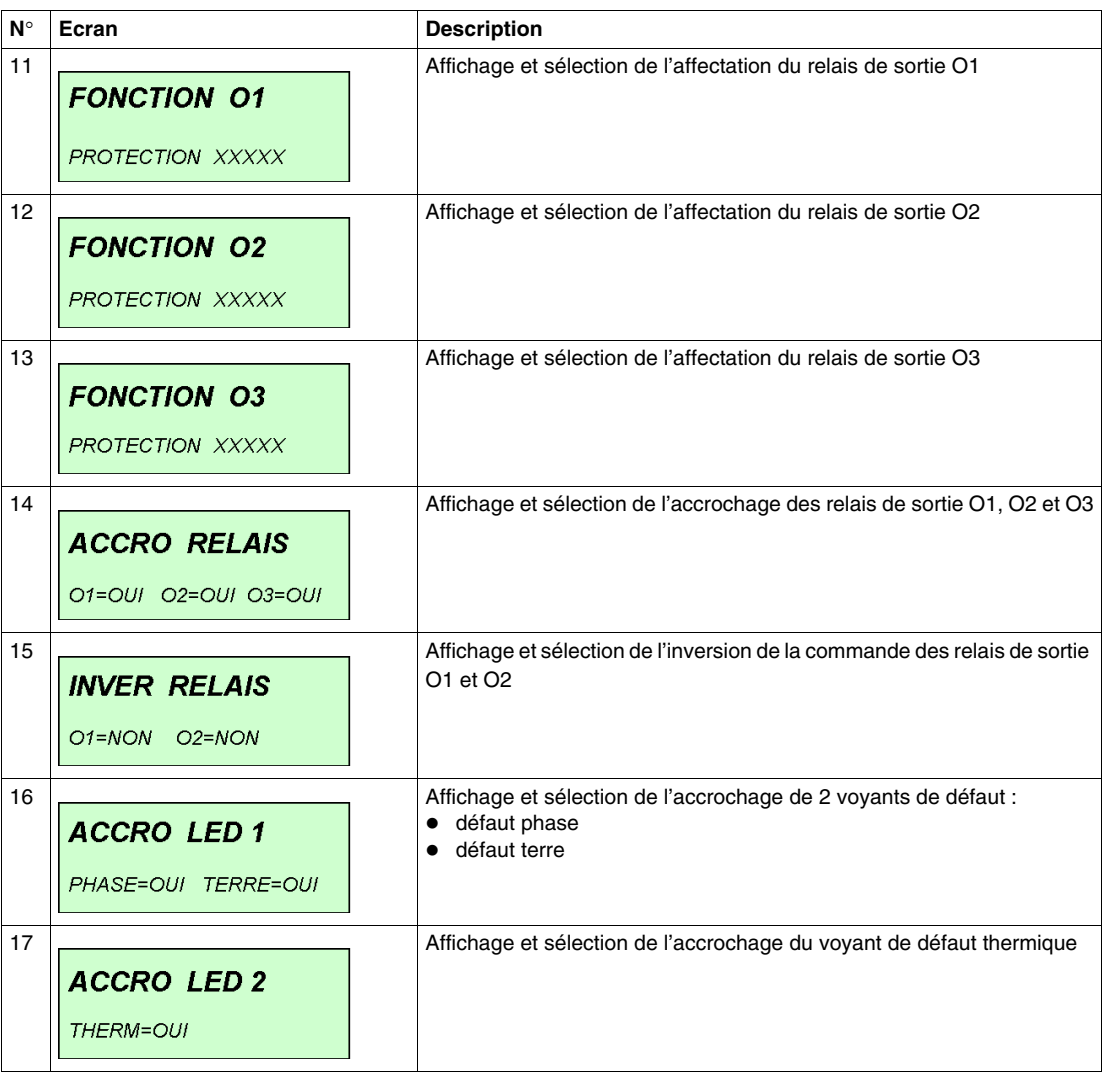

# <span id="page-67-0"></span>**Liste des écrans des Sepam série 10 A**

# **Menu des mesures**

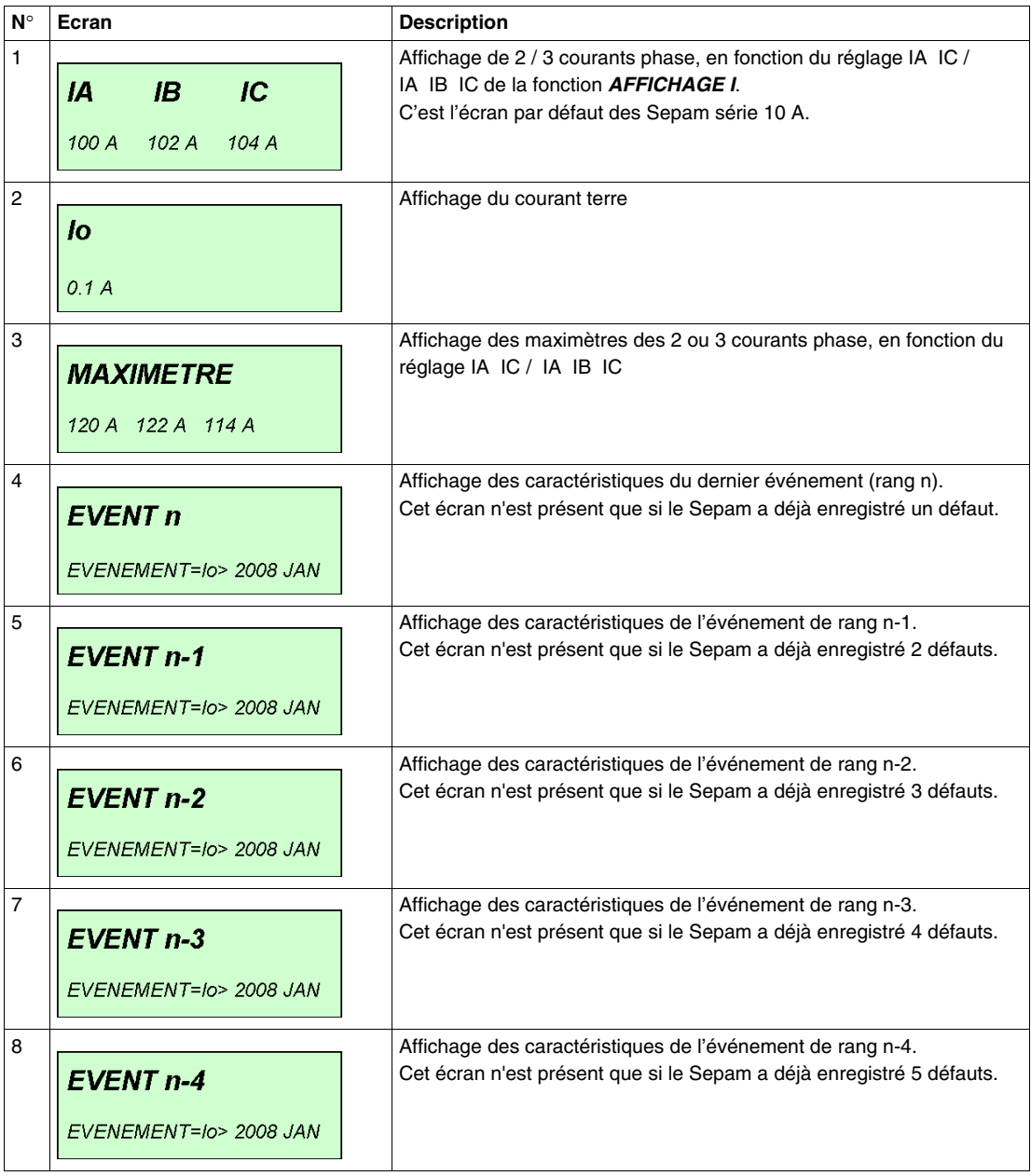

# **Menu des protections**

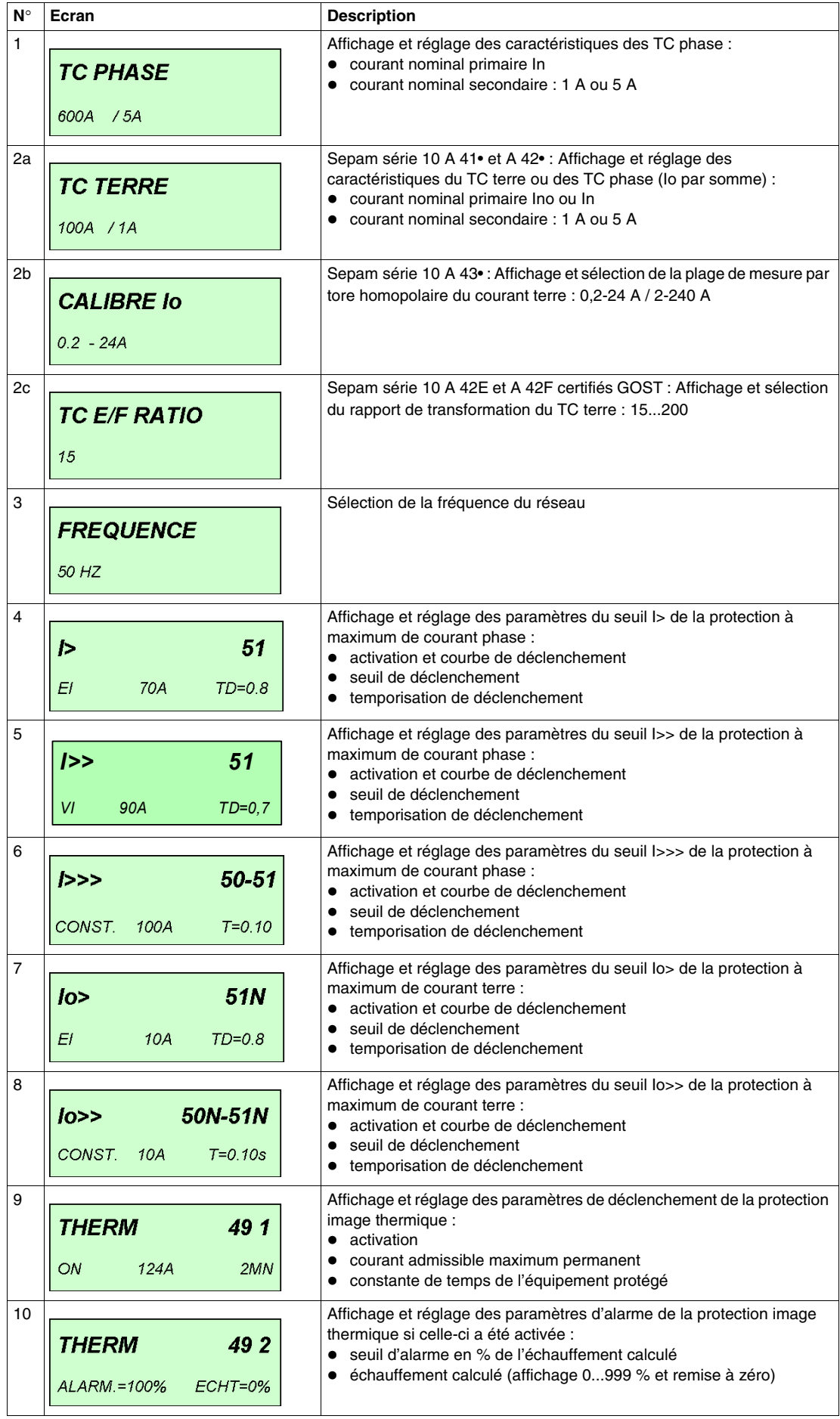

# **Menu des paramètres standard**

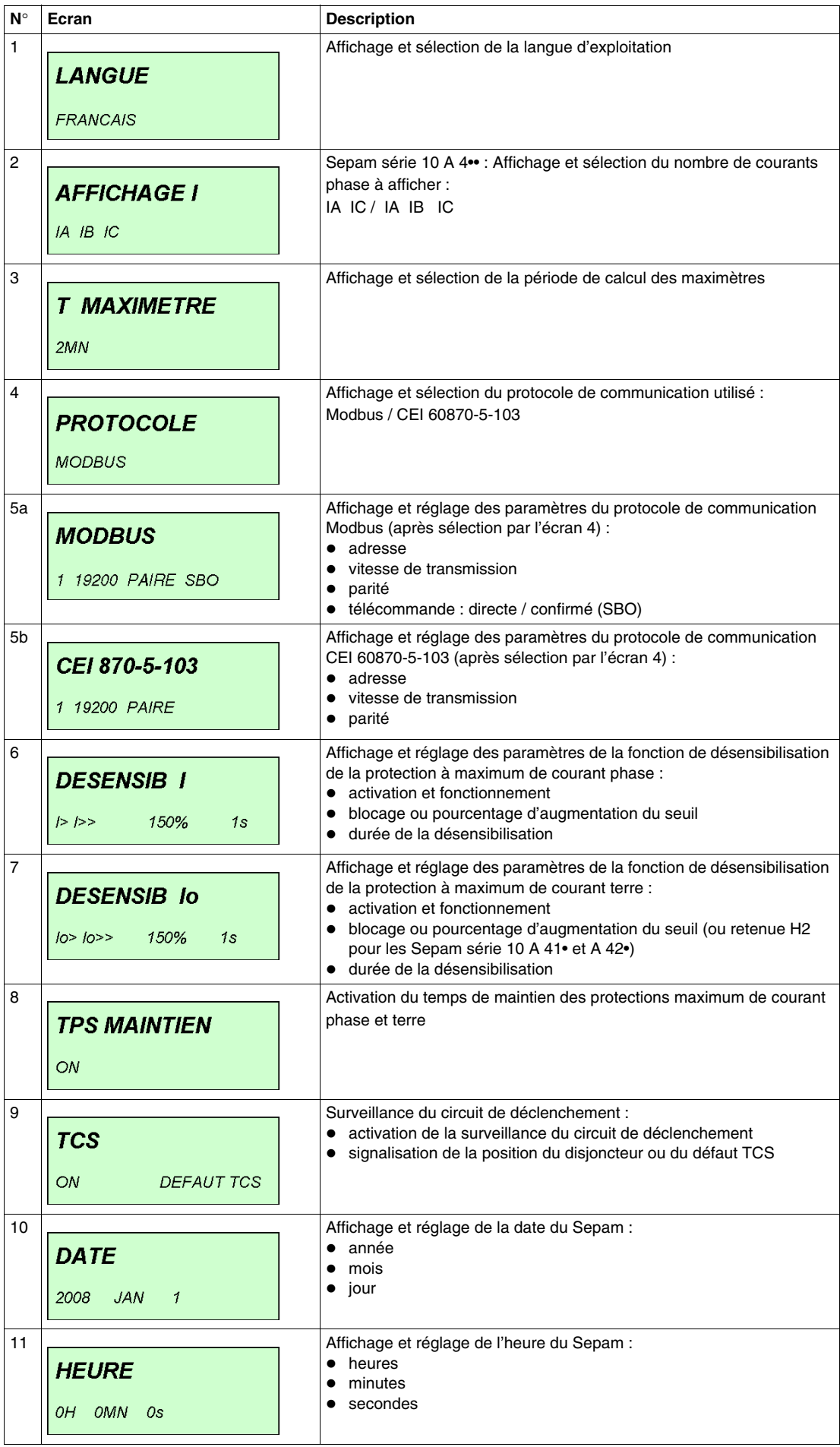

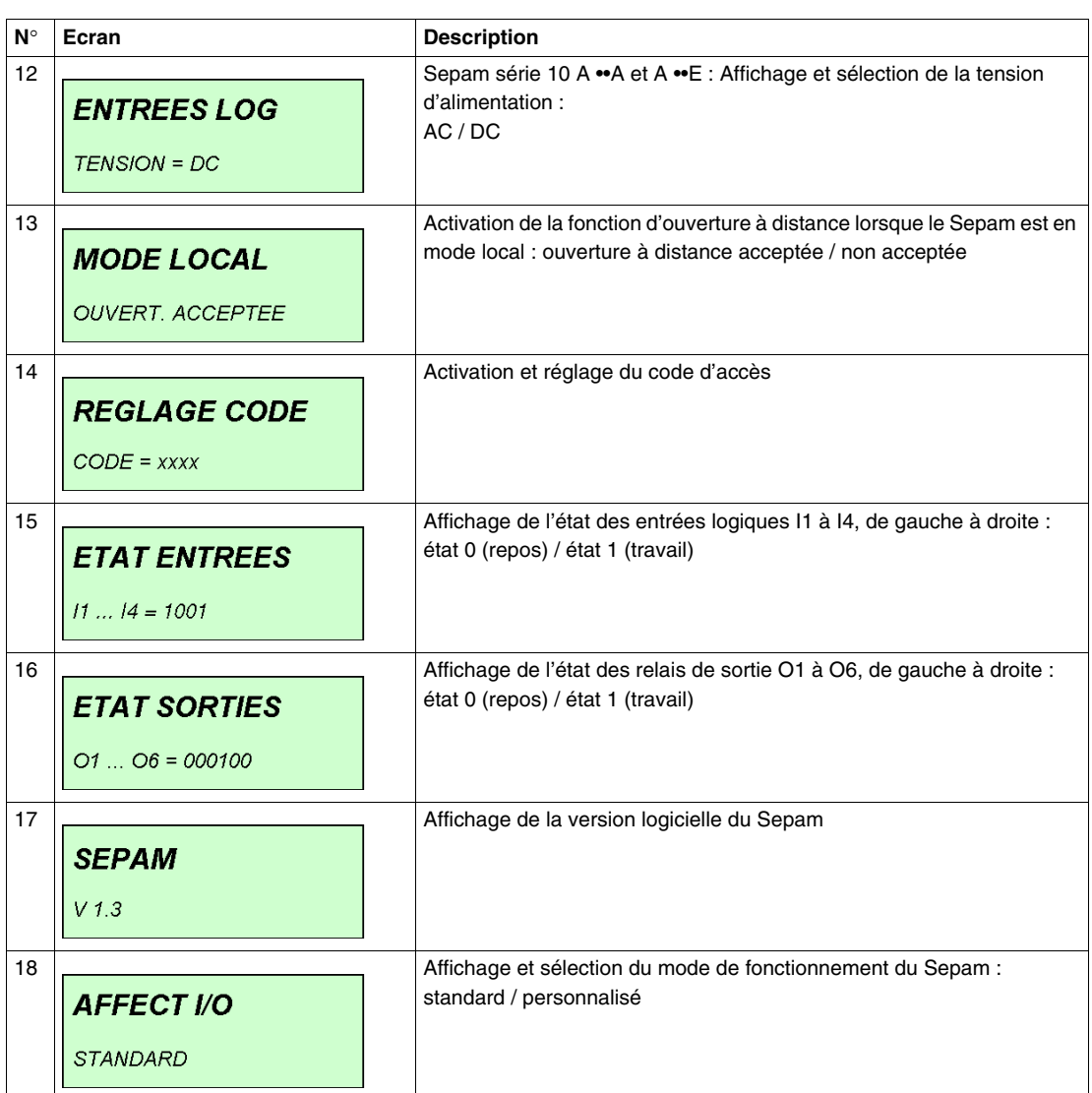

#### **Menu des paramètres personnalisés**

Si le mode de fonctionnement personnalisé a été choisi, des écrans supplémentaires permettent :

- de personnaliser :
	- l'affectation des entrées logiques, des relais de sortie et des voyants de défaut,
	- l'accrochage ou non des relais de sortie et des voyants de défaut,
	- l'inversion de la commande des relais de sortie,
- de régler les fonctions de protection de secours des protections maximum de courant phase et terre (réglages associés à l'utilisation de la sélectivité logique).

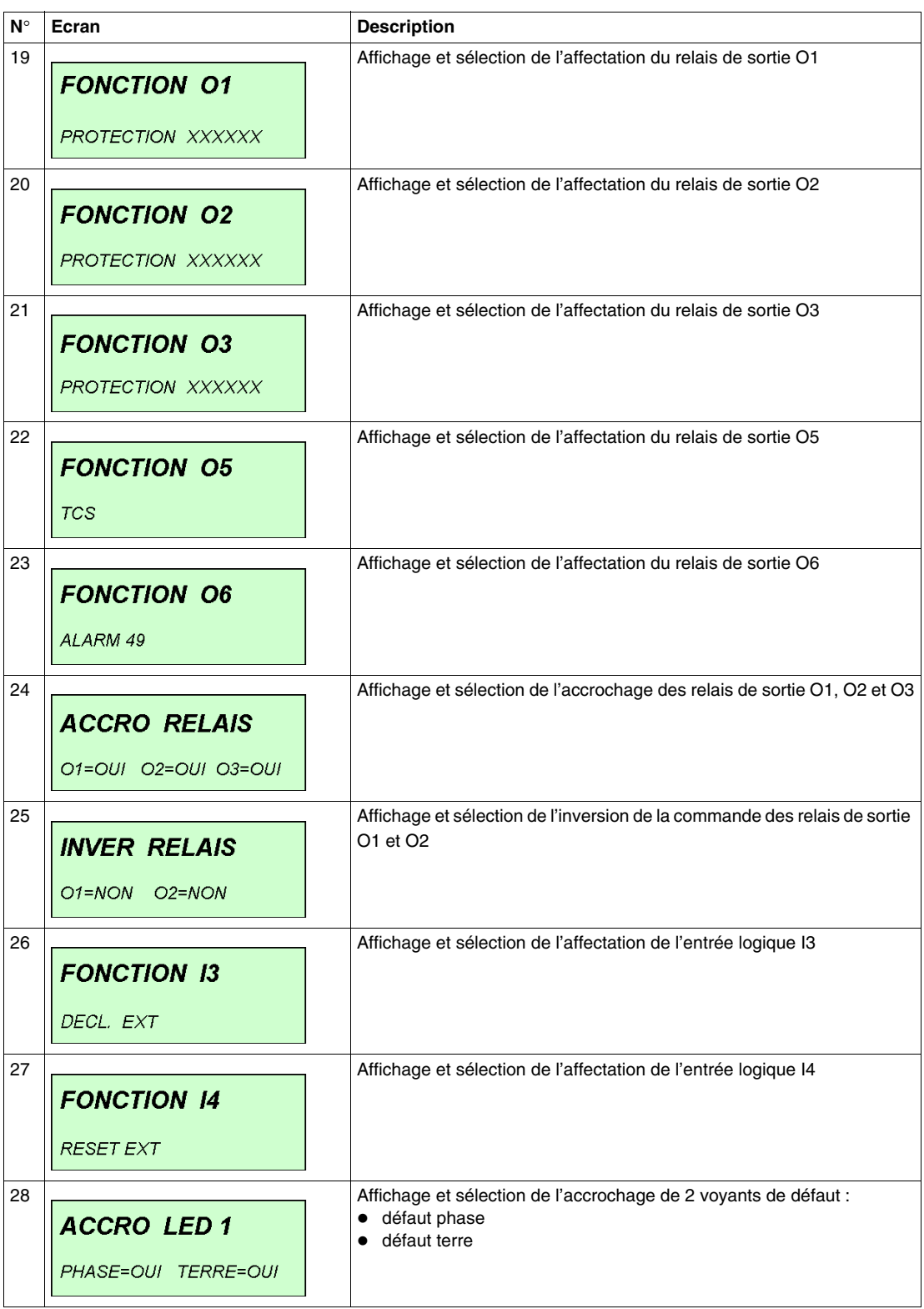
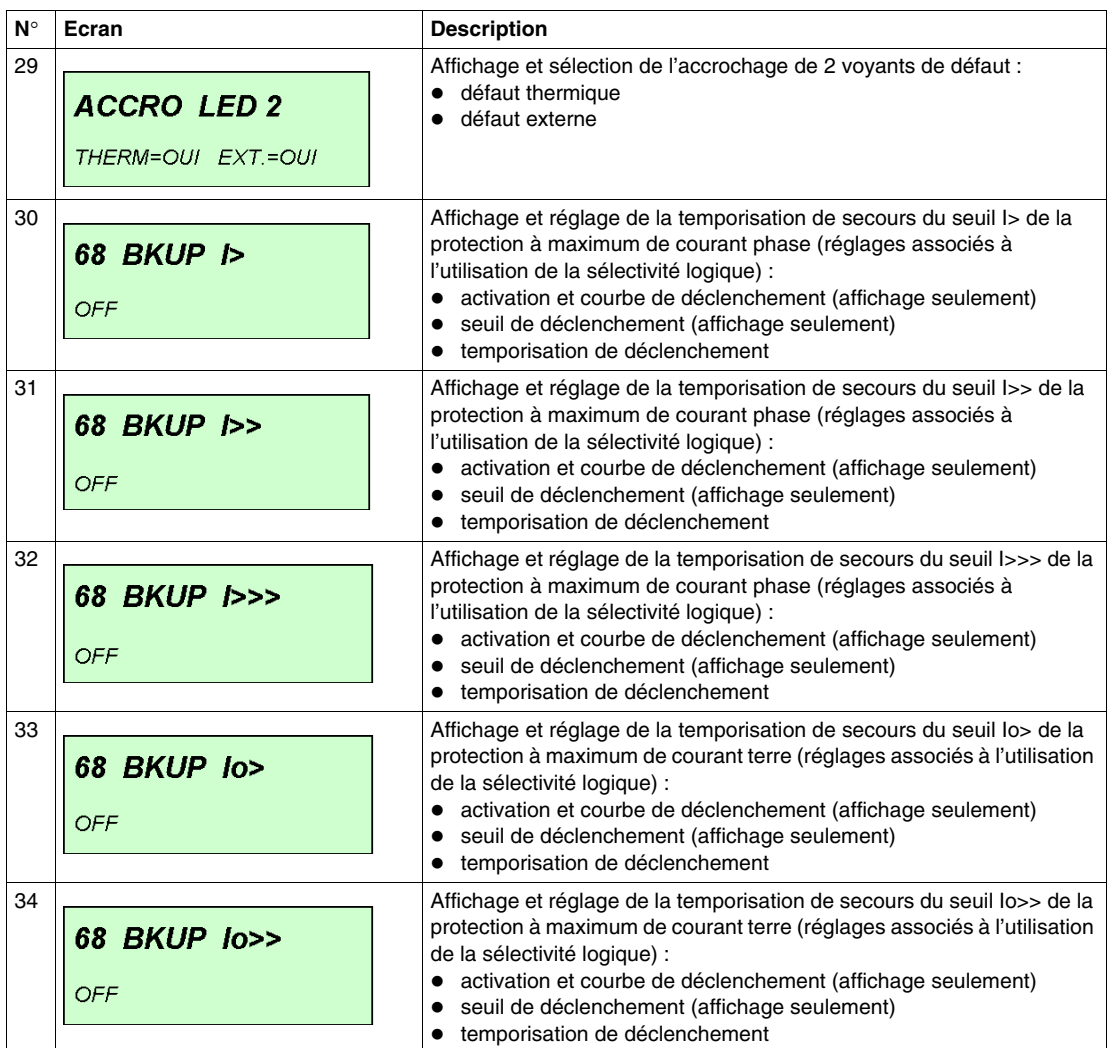

# **Fonctions et paramètres**

# **Contenu de ce chapitre**

Ce chapitre contient les sujets suivants :

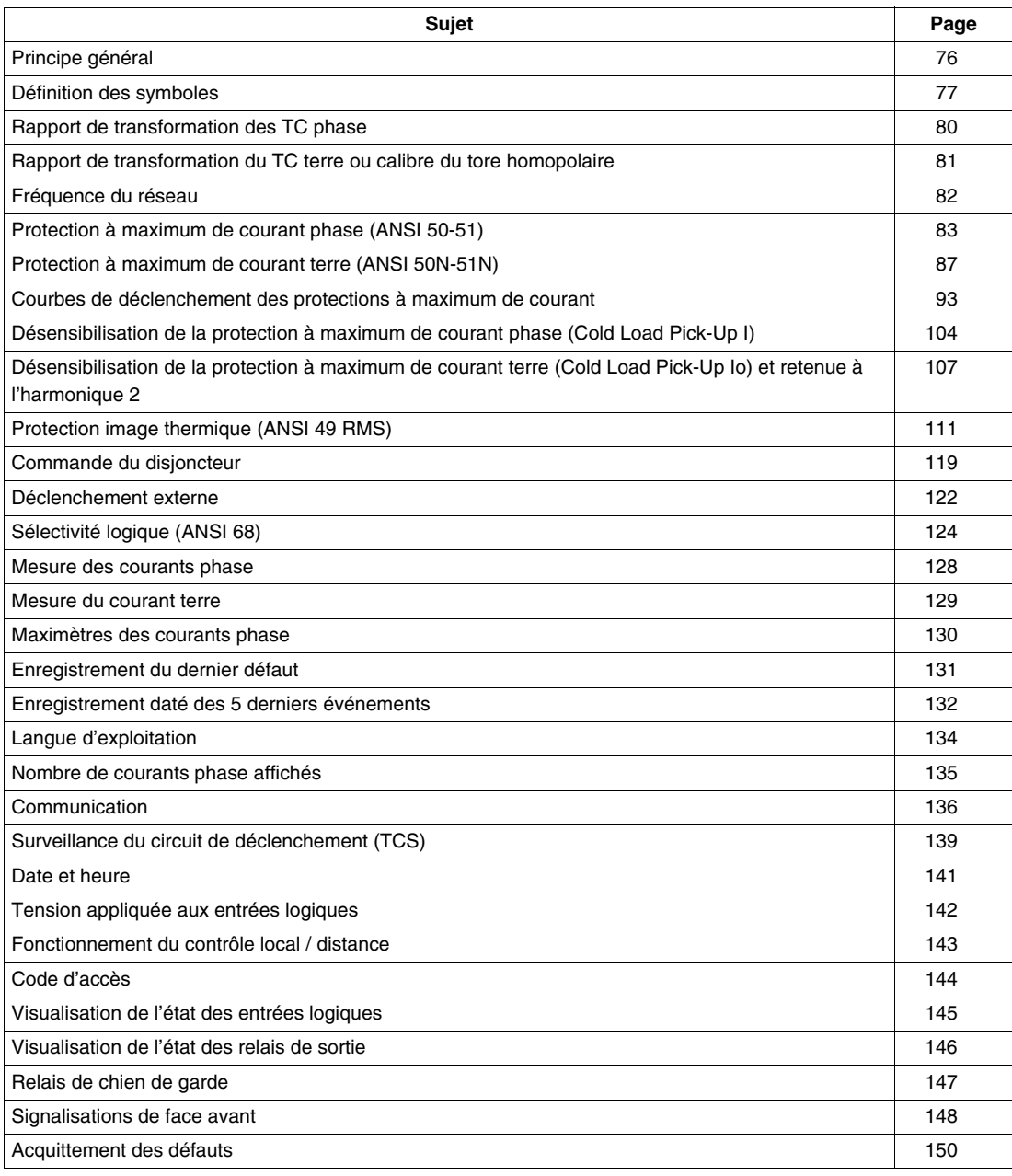

# <span id="page-75-0"></span>**Principe général**

#### **Introduction**

Le chapitre Fonctions et paramètres décrit les fonctions de protection, les fonctions complémentaires qui leur sont associées ainsi que les paramètres nécessaires pour la mise en service.

Toutes ces données sont organisées selon les 3 menus ci-après.

#### **Le menu des mesures**

Le menu des mesures permet de lire les valeurs concernant les courants dans le réseau et les caractéristiques des défauts enregistrés. Les données de ce menu sont uniquement consultables. Elles ne sont pas modifiables.

#### **Le menu des protections**

Le menu des protections contient les réglages indispensables pour assurer le fonctionnement des mesures et des protections. Ces réglages correspondent à des caractéristiques électrotechniques de l'installation à protéger, et doivent nécessairement être faits lors de la mise en service.

#### **Le menu des paramètres**

Le menu des paramètres contient les paramètres et fonctions complémentaires qui permettent d'adapter le fonctionnement du Sepam à des cas d'utilisation particuliers. En sortie d'usine, tous ces paramètres sont préréglés à une valeur par défaut. Les protections sont opérationnelles même si ces paramètres ne sont pas réglés lors de la mise en service.

#### **Mode standard ou mode personnalisé**

Dans le menu des paramètres, l'écran **AFFECT I/O** permet le choix du mode de fonctionnement standard ou personnalisé. Ceci concerne le fonctionnement des relais de sortie, des entrées logiques et des voyants de défaut. Par défaut, ces éléments fonctionnent selon le mode standard et les écrans de personnalisation n'apparaissent pas dans le menu des paramètres. Pour les synoptiques de fonctionnement des Sepam en mode standard, reportez-vous à *[Fonctionnement standard,](#page-14-0) page [15](#page-14-0)*.

Le mode personnalisé permet de modifier le fonctionnement des relais de sortie, des entrées logiques et des voyants de défaut. Dans ce cas, les écrans nécessaires pour personnaliser le fonctionnement de ces éléments apparaissent dans le menu des paramètres. Reportez-vous à *[Fonctionnement en mode](#page-150-0)  [personnalisé,](#page-150-0) page [151](#page-150-0)*.

#### **Quels sujets vous concernent ?**

Tous les sujets traités dans ce chapitre ne s'appliquent pas à tous les modèles de Sepam (série 10 N, série 10 B ou série 10 A). Chaque sujet commence par indiquer à quels modèles de Sepam il s'applique : il ne s'applique pas aux modèles dont l'identificateur (N, B ou A) est barré.

#### **Exemple**

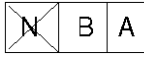

signifie que le sujet s'applique uniquement aux Sepam série 10 B et Sepam série 10 A.

# <span id="page-76-0"></span>**Définition des symboles**

#### **Introduction**

Les symboles utilisés dans les différents schémas de principe de ce chapitre sont définis ci-après. Ils permettent de représenter des fonctions ou des réglages.

### **Fonctions logiques**

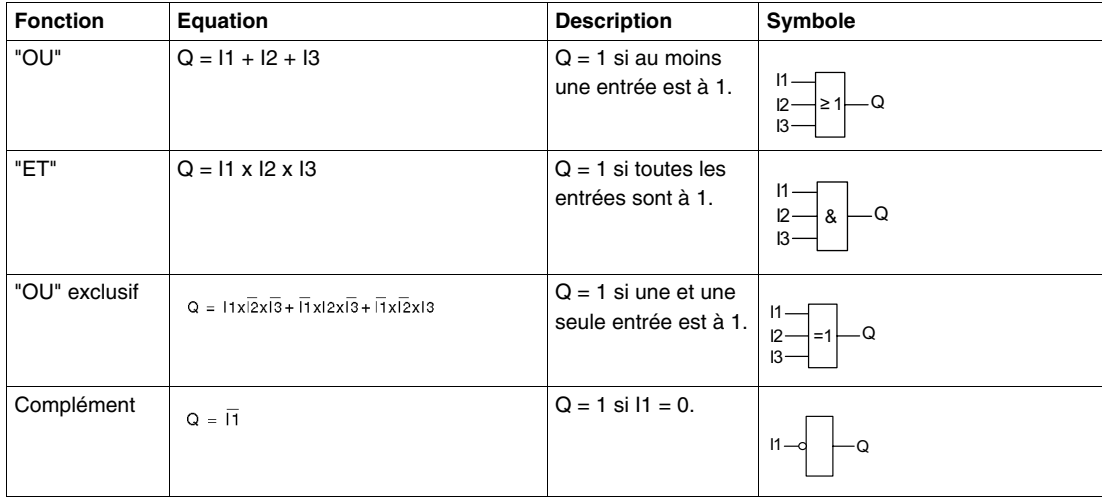

### **Temporisations**

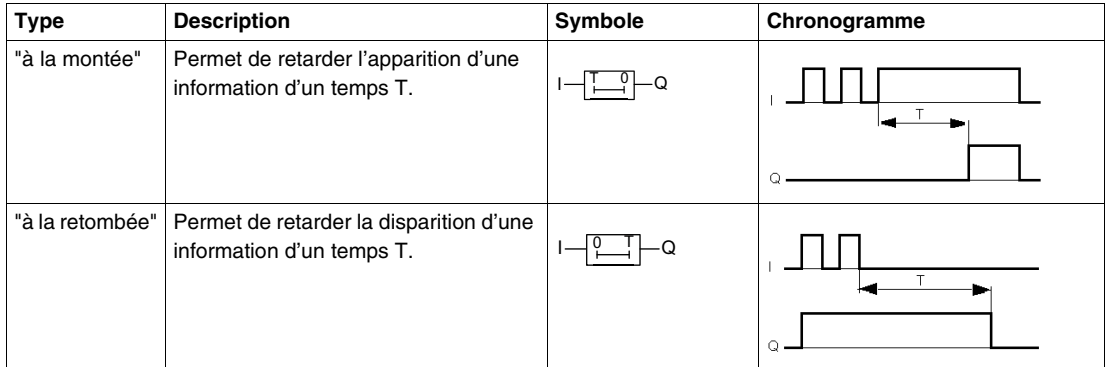

#### **Fonction monostable**

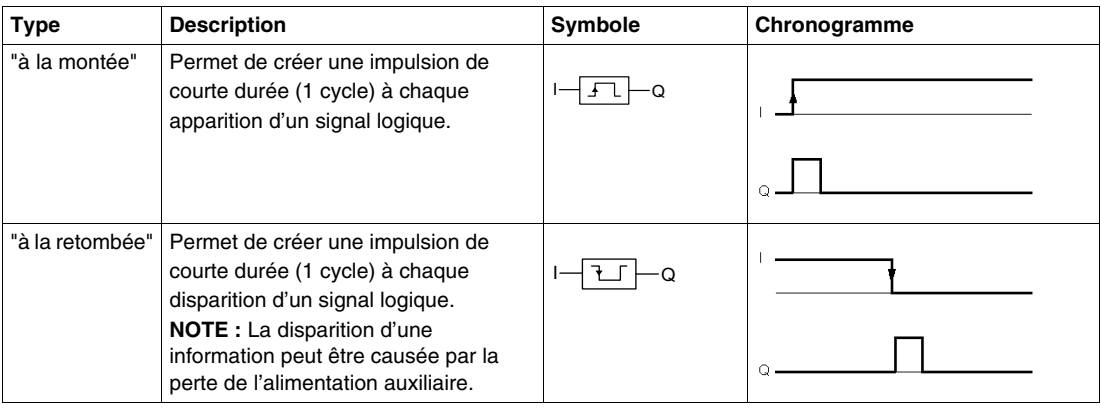

### **Fonction bascule bistable**

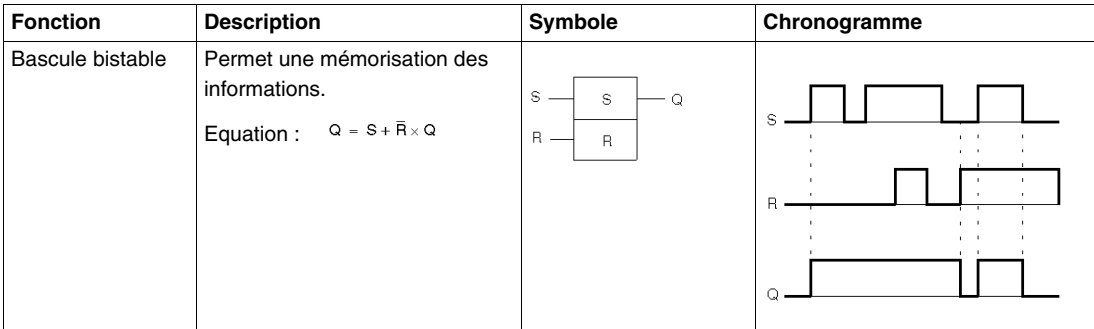

### **Fonctions à entrées courant**

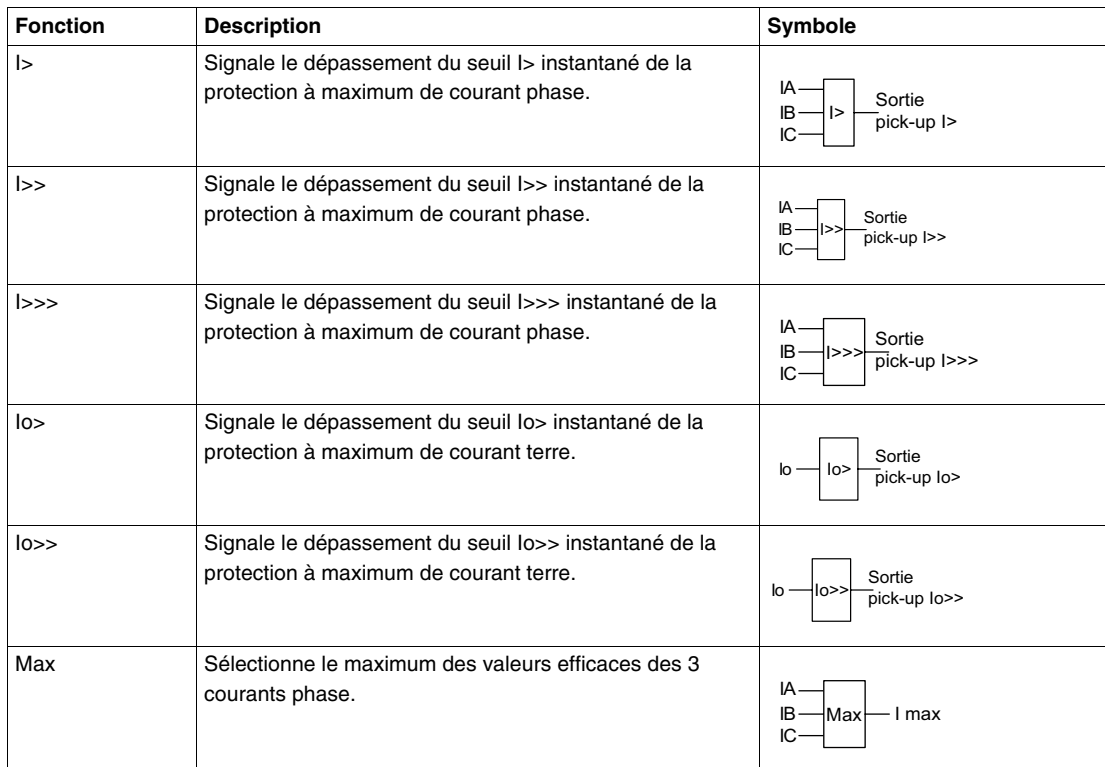

### **Réglages**

Par des réglages, l'utilisateur peut modifier la logique du Sepam. Des symboles à contacts permettent de représenter ces réglages, en particulier les personnalisations.

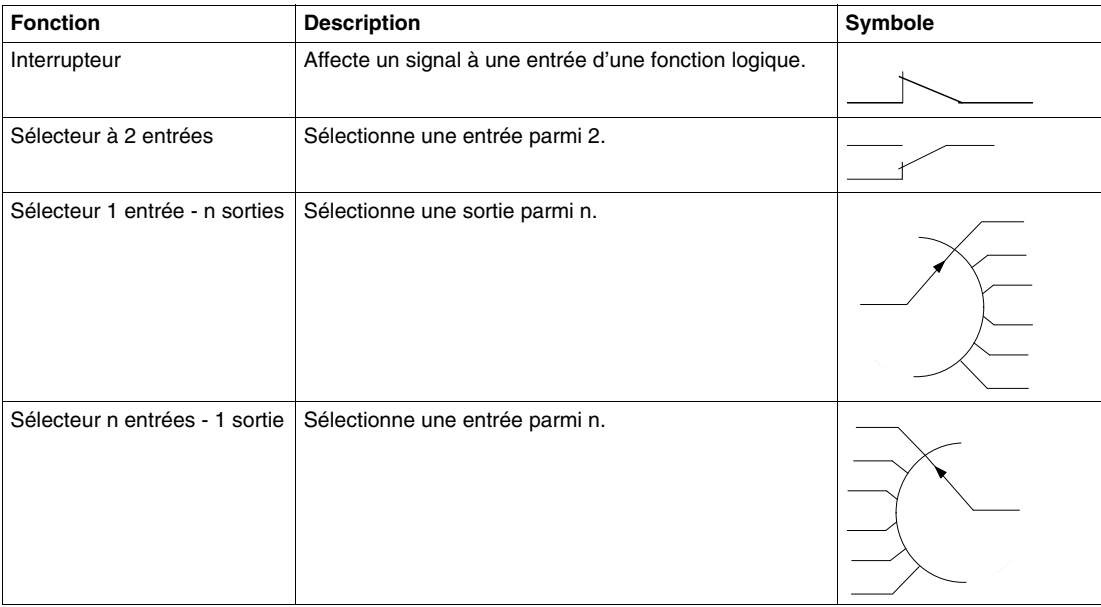

# <span id="page-79-0"></span>**Rapport de transformation des TC phase**

# **Applicable au Sepam série 10**

B  $\overline{A}$ 'N

#### **Description**

Le rapport de transformation des TC phase est accessible dans le menu des protections et doit obligatoirement être réglé à la mise en service. Il est utilisé par toutes les fonctions du Sepam qui traitent du courant.

**NOTE :** Faites ce réglage avant d'effectuer le réglage des protections. En effet, si les réglages des protections sont saisis avant le rapport de transformation, il se peut qu'un ou plusieurs des seuils des protections se retrouvent en dehors de la plage de courant autorisée. Dans ce cas, le Sepam repositionne de lui-même les seuils en limite haute ou basse de la plage autorisée et l'opérateur doit vérifier à nouveau tous les réglages des seuils de courant.

Le paramètre à régler est :

Réglage du rapport de transformation TC phase (écran *TC PHASE*).

# <span id="page-80-0"></span>**Rapport de transformation du TC terre ou calibre du tore homopolaire**

#### **Applicable au Sepam série 10**

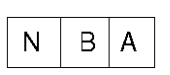

#### **Description**

Le rapport de transformation du TC terre (ou le calibre du tore homopolaire) est accessible dans le menu des protections et doit obligatoirement être réglé à la mise en service. Il est utilisé par toutes les fonctions du Sepam qui traitent du courant terre.

**NOTE :** Faites ce réglage avant d'effectuer le réglage des protections. En effet, si les réglages sont saisis avant le rapport de transformation (ou avant le calibre), il se peut qu'un ou plusieurs des seuils des protections se retrouvent en dehors de la plage de courant autorisée. Dans ce cas, le Sepam repositionne de lui-même le seuil en limite haute ou basse de la plage autorisée et l'opérateur doit vérifier à nouveau tous les réglages des seuils de courant terre.

#### **Cas des Sepam pour protection terre standard ou sensible**

Les Sepam concernés sont :

les Sepam série 10 • •1• (protection terre standard),

les Sepam série 10 • •2• (protection terre sensible).

Ces Sepam peuvent être raccordés sur un TC terre dédié ou bien sur le point commun des 3 TC phase.

#### **Le paramètre à régler est :**

Rapport de transformation du TC terre (écran *TC TERRE ou TC E/F RATIO*).

Dans le cas du raccordement sur le point commun des 3 TC phase, il faut régler ce paramètre à la même valeur que le rapport de transformation des TC phase.

#### **Cas des Sepam pour protection terre très sensible**

Les Sepam concernés sont les Sepam série 10 • •3• (protection terre très sensible). Ce type de Sepam est prévu pour être raccordé sur un tore homopolaire CSH120, CSH200 ou GO110.

#### **Le paramètre à régler est :**

Choix de la plage de mesure du courant terre (écran *CALIBRE Io*).

Le choix possible est : 0,2-24 A ou 2-240 A.

Ce choix doit correspondre à l'entrée courant sur laquelle le tore homopolaire est raccordé. Reportezvous à *[Raccordement du connecteur B,](#page-28-0) page [29](#page-28-0)*. A défaut, la mesure du courant sera fausse et le fonctionnement de la protection terre sera incorrect.

# <span id="page-81-0"></span>**Fréquence du réseau**

#### **Applicable au Sepam série 10**

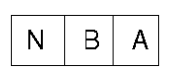

#### **Description**

La fréquence du réseau est accessible dans le menu des protections et doit obligatoirement être indiquée (50 ou 60 Hz) à la mise en service. Elle est utilisée par toutes les fonctions du Sepam qui traitent du courant phase et du courant terre.

Le Sepam utilise ce paramètre pour adapter le fonctionnement des algorithmes de mesure et de protection à la fréquence du réseau. Si ce réglage n'est pas effectué correctement, alors la précision des mesures et des protections sera fortement dégradée.

### **Le paramètre à régler est :**

Fréquence du réseau (écran *FREQUENCE*)

# <span id="page-82-0"></span>**Protection à maximum de courant phase (ANSI 50-51)**

#### **Applicable à Sepam série 10**

$$
\mathbb{X}\left[\begin{array}{c|c} B & A\end{array}\right]
$$

#### **Description**

La protection à maximum de courant phase permet de détecter les surintensités dues aux défauts entre phases. Elle utilise la mesure de la composante fondamentale des courants issus de 2 ou 3 TC phase, de calibre secondaire 1 A ou 5 A.

3 seuils indépendants (I>, I>> et I>>>) peuvent être réglés pour offrir une sélectivité optimale :

- Les deux premiers 2 seuils (I> et I>>) disposent au choix d'un réglage à temps indépendant (DT) ou à temps dépendant (IDMT) avec différents types de courbes normalisées (CEI, IEEE, RI).
- Le troisième seuil (I>>>) dispose uniquement d'un réglage à temps indépendant (DT). Le réglage minimum permet d'obtenir un fonctionnement instantané (fonction ANSI 50).

Ces seuils peuvent être utilisés :

- Dans tous les cas, pour assurer la détection des défauts d'isolement entre phases avec 1 ou 2 seuils selon le plan de protection adopté (voir exemple 1)
- Dans le cas d'une protection située au point de raccordement au réseau du distributeur, pour assurer une limitation de courant et ainsi respecter la puissance souscrite maximum définie dans le contrat de raccordement au réseau du distributeur. Si le distributeur impose cette limitation, elle peut être réalisée par le premier seuil I> avec une courbe IDMT (voir exemple 2).

**Exemple 1** : Cas d'application usuel : courbe de protection avec un premier seuil I> de type IDMT et un deuxième seuil I>> de type DT

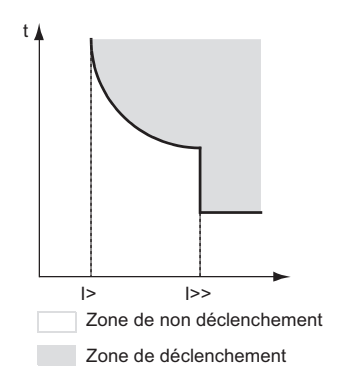

**Exemple 2** : Cas d'application avec limitation de courant :

- courbe de limitation avec un premier seuil I> de type IDMT pour limiter le courant à la puissance souscrite définie dans le contrat de raccordement au distributeur,
- courbe de protection contre les défauts entre phases avec le deuxième seuil I>> de type IDMT et le troisième seuil I>>> de type DT.

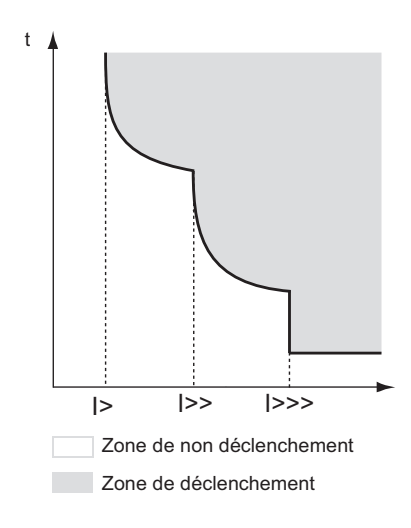

#### **Fonctions complémentaires**

- Le Sepam intègre des fonctions complémentaires à la protection à maximum de courant phase :
- *Temps de maintien* : Pour un réglage IDMT, le paramétrage du seuil permet d'activer un temps de maintien à temps dépendant. Ceci permet la coordination avec des relais électromécaniques. Par défaut, le temps de maintien n'est pas activé. Reportez-vous à *[Temps de maintien](#page-94-0), page [95](#page-94-0)*.
- *Désensibilisation de la protection phase* (Cold Load Pick-Up I ou CLPU I) : Le fonctionnement des 3 seuils I>, I>> et I>>> peut être associé à la fonction CLPU I, qui permet d'éviter des déclenchements intempestifs de la protection lors des opérations de mise sous tension de l'installation. Par défaut, la fonction CLPU I n'est pas activée. Reportez-vous à *[Désensibilisation de la](#page-103-0)  [protection à maximum de courant phase \(Cold Load Pick-Up I\),](#page-103-0) page [104](#page-103-0)*
- *Sélectivité logique :* Le Sepam peut s'intégrer dans le système de sélectivité logique. Ce système peut être utilisé lorsque l'installation nécessite un temps court d'élimination de défaut. Il permet de s'affranchir de l'intervalle de temps entre les étages des protections, imposé par la sélectivité chronométrique. Par défaut, sur le Sepam série 10 A, le relais de sortie O5 est affecté à la sortie attente logique. Reportez-vous à *[Sélectivité logique \(ANSI 68\),](#page-123-0) page [124](#page-123-0)* .

#### **Schéma de principe**

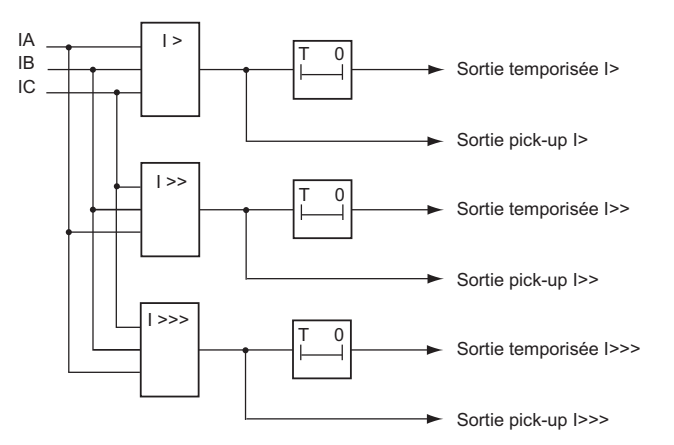

#### **Fonctionnement standard**

Si le maximum des 3 courants phase dépasse le seuil I>, I>> ou I>>> :

- $\bullet$  Le voyant de défaut  $\mathcal{P}_2$  clignote rapidement.
- La sortie pick-up correspondante change d'état.
	- Les 3 sorties pick-up sont exploitées par la fonction sélectivité logique pour émettre un ordre d'attente logique : reportez-vous à *[Sélectivité logique \(ANSI 68\)](#page-123-0), page [124](#page-123-0)*.
	- L'état de ces 3 sorties est disponible par la communication : reportez-vous à *[Communication](#page-174-0), page [175](#page-174-0)*.

Après expiration de la temporisation associée au seuil I>, I>> ou I>>> :

- Le voyant  $P$  clignote lentement.
- Les relais de sortie O1, O2, O3 changent d'état.
- L'écran de défaut s'affiche avec les valeurs des courants de déclenchement.

Si les 3 courants phase repassent en-dessous des seuils I>, I>> ou I>>> alors les relais de sortie O1, O2, O3 et l'affichage restent dans l'état (fonction accrochage).

L'appui sur la touche Reset provoque une désactivation de la fonction accrochage (reportez-vous à *[Acquittement des défauts](#page-149-0), page [150](#page-149-0)*) :

- Le voyant  $P \geq s$ 'éteint.
- Les relais de sortie retrouvent l'état initial.
- L'écran de défaut est remplacé par l'écran affiché avant l'apparition du défaut.

**NOTE :** Si la temporisation du seuil I>>> est réglée sur *INST* (instantané), la sortie temporisée I>>> est équivalente à la sortie pick-up I>>>.

#### **Possibilité de personnalisation**

Le mode personnalisé du Sepam permet de modifier le fonctionnement standard :

- $\bullet$  L'accrochage du voyant  $\angle$  peut être désactivé.
- L'affectation des seuils I>, I>> et I>>> sur les relais de sortie O1, O2, O3 peut être modifiée.
- L'accrochage des relais de sortie O1, O2, O3 peut être désactivé.
- La logique d'activation des relais de sortie O1, O2 est paramétrable (contact fermé ou ouvert sur détection défaut).

Reportez-vous à *[Fonctionnement en mode personnalisé](#page-150-0), page [151](#page-150-0)*.

#### **Réglages**

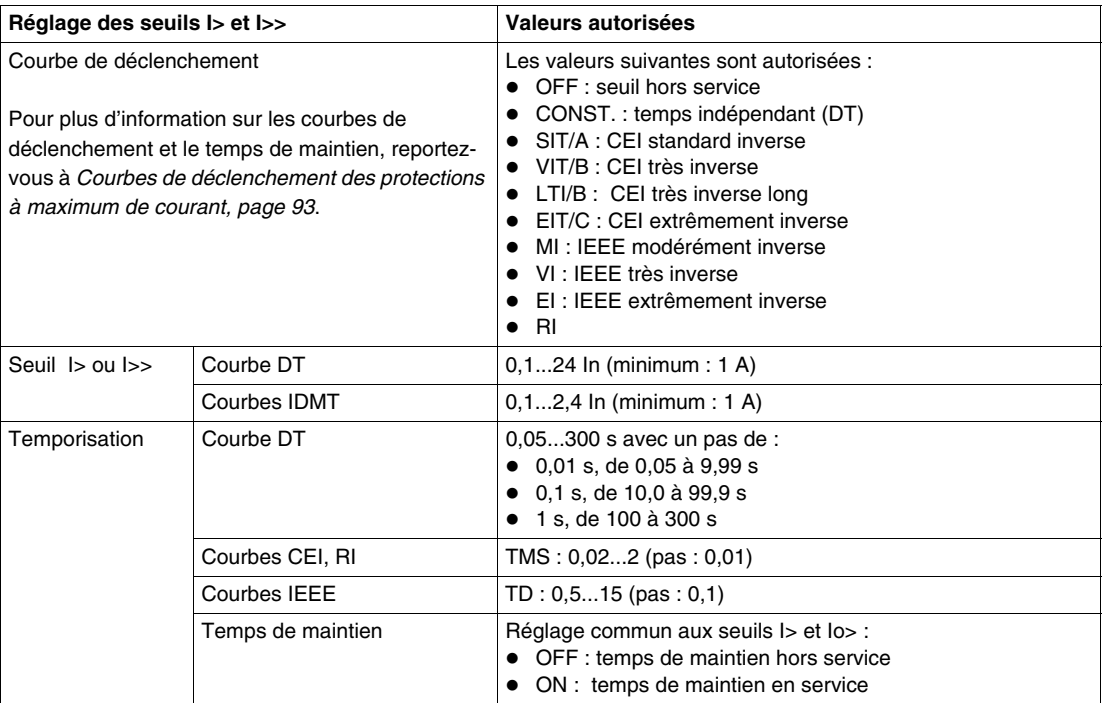

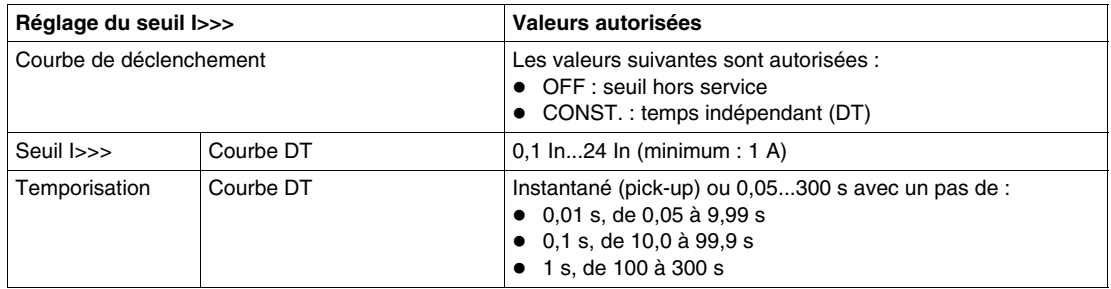

**NOTE :** In est le courant nominal primaire des TC phase.

#### **Sensibilité aux courants d'enclenchement des transformateurs**

A l'enclenchement d'un transformateur, les courants de magnétisation peuvent atteindre des amplitudes, en valeurs crêtes, de l'ordre de 5 à 12 fois le courant nominal du transformateur. Ces courants transitoires peuvent être à l'origine de déclenchements intempestifs des protections ANSI 51.

Ces courants d'enclenchement présentent une forte composante apériodique :

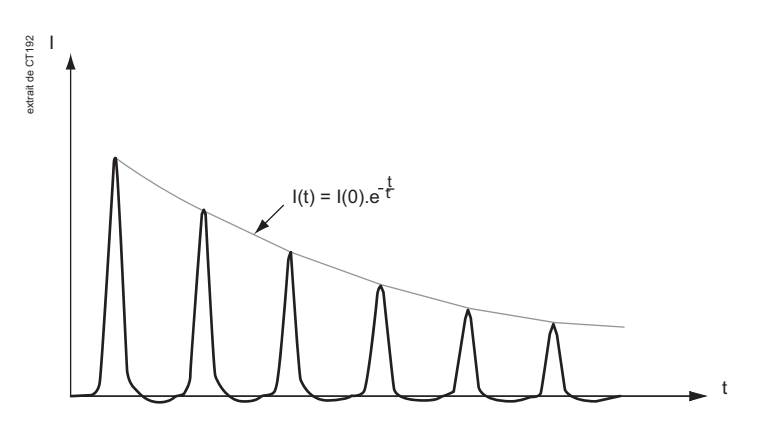

La mesure des courants du Sepam est insensible à la présence d'une composante apériodique (50 Hz ou 60 Hz), ce qui autorise de réduire sensiblement le réglage des protections ANSI 51.

En protection instantanée (ANSI 50), le seuil I>>> sera réglé au minimum à 37 % de la valeur crête du courant d'enclenchement annoncé par le constructeur du transformateur.

En protection temporisée (ANSI 51), cette même règle s'applique, en prenant en compte l'atténuation du courant suivant la constante de temps annoncé par le constructeur du transformateur.

#### **Réglages pour la mise en œuvre de la fonction**

#### **Réglages obligatoires dans le menu des protections :**

- Réglage du rapport de transformation des TC phase (écran *TC PHASE*)
- Sélection de la fréquence du réseau (écran *FREQUENCE*)
- Réglage du seuil I> (écran *I> 51*)
- Réglage du seuil I>> (écran *I>> 51*)
- Réglage du seuil I>>> (écran *I>>> 50-51*).

#### **Réglages complémentaires dans le menu des paramètres :**

- Mise en service du temps de maintien (écran *TPS MAINTIEN*). Ce réglage est commun aux seuils I> et Io>.
- Réglage du Cold Load Pick-Up I (écran *DESENSIB I*).

# <span id="page-86-0"></span>**Protection à maximum de courant terre (ANSI 50N-51N)**

#### **Applicable à Sepam série 10**

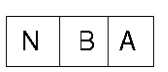

#### **Description**

La protection à maximum de courant terre permet de détecter les surintensités dues aux défauts entre phase et terre. Elle utilise la mesure de la composante fondamentale du courant terre selon plusieurs schémas de raccordement (voir ci-dessous).

Cette protection peut être utilisée dans différents cas d'applications :

- protection arrivée / départ
- protection point neutre
- protection masse cuve

2 seuils indépendants (Io> et Io>>) peuvent être réglés pour offrir une sélectivité optimale :

- Le seuil Io> dispose au choix d'un réglage à temps indépendant (DT) ou à temps dépendant (IDMT) avec différents types de courbes normalisées (CEI, IEEE, RI).
- Le seuil Io>> dispose uniquement d'un réglage à temps indépendant (DT). Le réglage minimum permet d'obtenir un fonctionnement instantané (fonction ANSI 50N).

Le fonctionnement des 2 seuils Io> et Io>> peut être associé à la fonction Désensibilisation de la protection à maximum de courant terre (Cold Load Pick-Up Io) et retenue à l'harmonique 2 *(voir page [107\)](#page-106-0)*, qui permet d'éviter des déclenchements intempestifs de la protection lors des opérations de mise sous tension. En particulier, la fonction CLPU Io intègre la possibilité d'activer une retenue basée sur la détection d'une composante harmonique 2 dans les courants phase. L'activation de cette retenue est recommandée sur des applications transformateurs, dans le cas où la mesure du courant terre est réalisée à partir des 3 TC phase. Dans ce cas de figure, la composante apériodique des courants d'enclenchement du transformateur peut provoquer une saturation transitoire des TC phase et entraîner la mesure d'un *faux* courant terre susceptible de provoquer un déclenchement intempestif de la protection terre. La retenue H2 du CLPU Io permet de détecter ce *faux* courant résiduel et vient inhiber les seuils terre pendant le transitoire lié à l'enclenchement.

**Exemple** : courbe pour seuil lo> de type IDMT et seuil lo>> de type DT

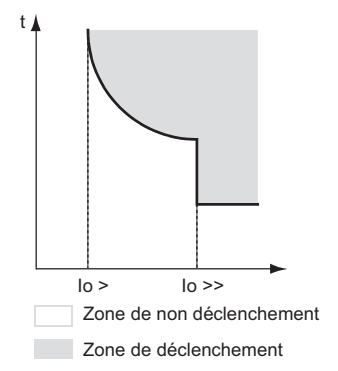

#### **Sensibilité et principe des schémas de raccordement**

En fonction du niveau de sensibilité requis, le Sepam est proposé en 3 types. Chaque type autorise un ou plusieurs schémas de raccordement pour mesurer le courant terre.

#### **Protection terre standard - Sepam série 10 • •1• :**

2 schémas de raccordement sont possibles :

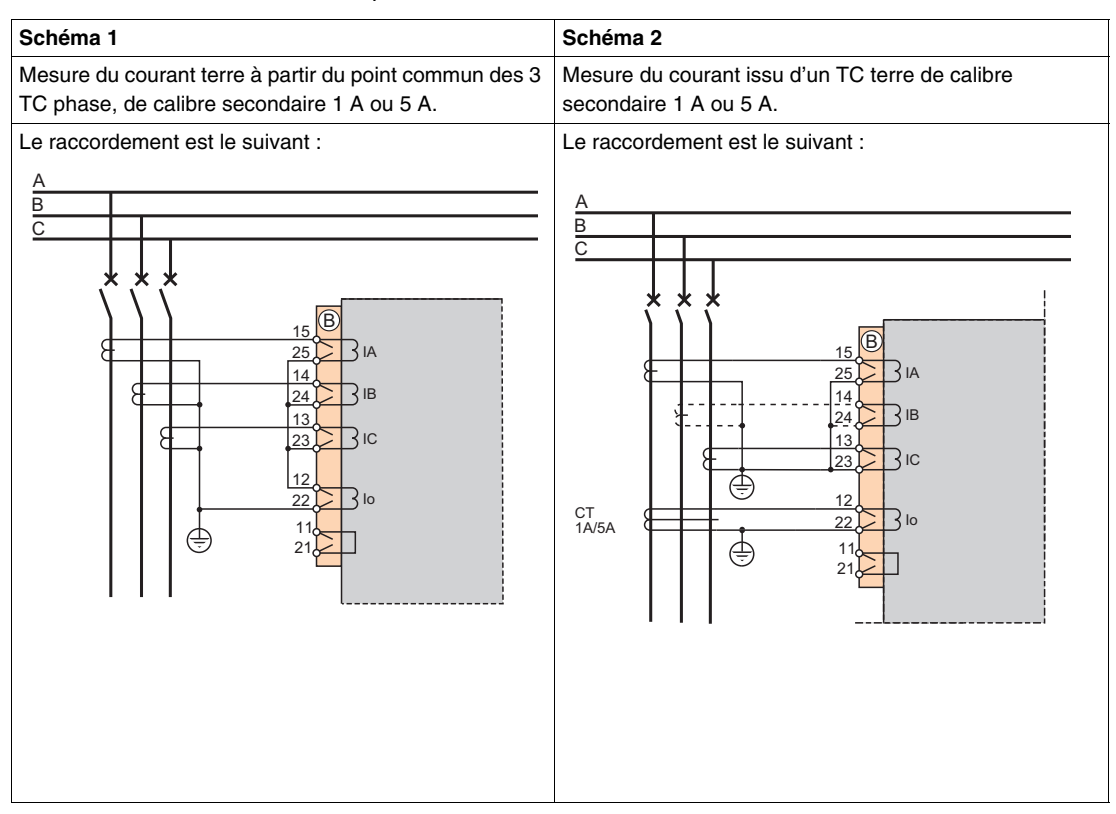

Cette version autorise un réglage minimum de la protection de 10 % du calibre des TC phase (schéma 1) ou du TC terre (schéma 2).

#### **Protection terre sensible - Sepam série 10 • •2•**

Les schémas de raccordement autorisés sont identiques à la version standard. Par contre le réglage minimum de la protection est divisée par 10 par rapport à la version standard. Il est de 1 % du calibre des TC phase (schéma 1) ou du TC terre (schéma 2).

Cependant, si le seuil de la protection doit être réglé à des valeurs de courant de faible niveau, alors il est fortement recommandé d'utiliser un TC terre (schéma 2). Dans le cas du schéma 1, les écarts de précision des 3 TC phase peuvent entraîner la mesure d'un *faux* courant terre. Pour des seuils inférieurs à 10 % In TC, cette imprécision pourrait conduire à des déclenchements intempestifs de la protection.

#### **Protection terre très sensible - Sepam série 10 • •3•**

Cette version fonctionne avec des tores homopolaires spécifiques. Le schéma de raccordement est le suivant :

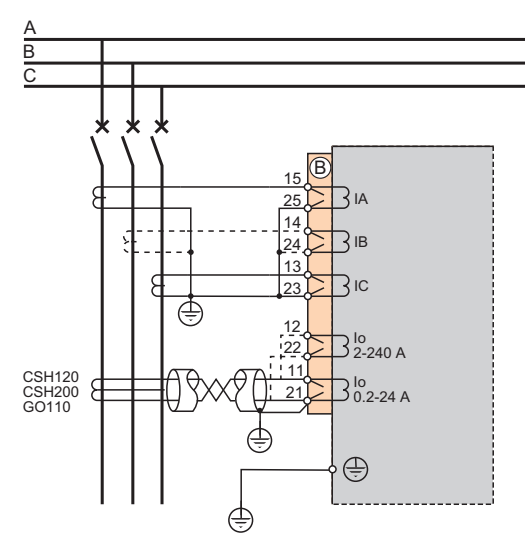

3 types de tores sont proposés :

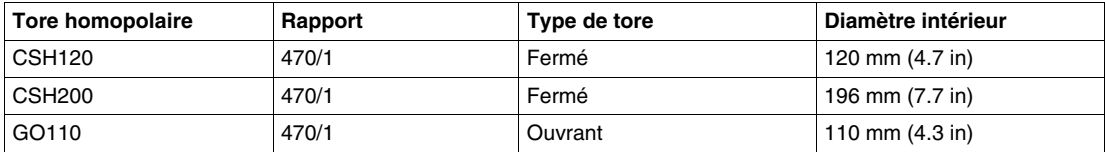

Cette version du Sepam est particulièrement adaptée aux cas d'application qui nécessitent une détection de courant terre de faible niveau, câblée en alarme ou en déclenchement.

Le Sepam propose 2 plages de sensibilité, en fonction du raccordement du tore homopolaire sur le Sepam :

- plage 0.2-24 A (courant primaire).
- plage 2,0-240 A (courant primaire).

Pour plus d'information sur le raccordement du tore homopolaire sur le Sepam, reportez-vous à *[Raccordement d'un tore homopolaire](#page-39-0), page [40](#page-39-0)*.

#### **Fonctions complémentaires**

Le Sepam intègre des fonctions complémentaires à la protection à maximum de courant terre :

- *Temps de maintien* :
	- Pour un réglage IDMT, le paramétrage du seuil permet d'activer un temps de maintien à temps dépendant. Ceci permet la coordination avec des relais électromécaniques. Par défaut, le temps de maintien n'est pas activé. Reportez-vous à *[Temps de maintien,](#page-94-0) page [95](#page-94-0)*.
- *Désensibilisation de la protection terre* (Cold Load Pick-Up Io ou CLPU Io) : Le fonctionnement des 2 seuils Io> et Io>> peut être associé à la fonction CLPU Io, qui permet d'éviter des déclenchements intempestifs de la protection lors des opérations de mise sous tension de l'installation. Par défaut, la fonction CLPU Io n'est pas activée. Reportez-vous à *[Désensibilisation de](#page-106-0)  [la protection à maximum de courant terre \(Cold Load Pick-Up Io\) et retenue à l'harmonique 2,](#page-106-0) page [107](#page-106-0)*.
- *Sélectivité logique :*

Le Sepam peut s'intégrer dans le système de sélectivité logique. Ce système peut être utilisé lorsque l'installation nécessite un temps court d'élimination de défaut. Il permet de s'affranchir de l'intervalle de temps entre les étages des protections, imposé par la sélectivité chronométrique. Par défaut, sur le Sepam série 10 A, le relais de sortie O5 est affecté à la sortie attente logique. Reportez-vous à *[Sélectivité logique \(ANSI 68\)](#page-123-0), page [124](#page-123-0)*.

#### **Schéma de principe**

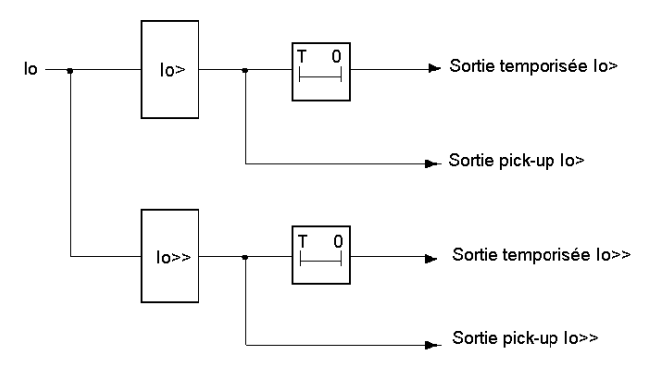

#### **Fonctionnement standard**

Si le courant terre dépasse le seuil lo> ou lo>> :

- Le voyant de défaut  $I \stackrel{\perp}{\equiv}$  clignote rapidement.
- La sortie pick-up correspondante change d'état.
	- Les 2 sorties pick-up sont exploitées par la fonction sélectivité logique pour émettre un ordre d'attente logique : reportez-vous à *[Sélectivité logique \(ANSI 68\)](#page-123-0), page [124](#page-123-0)*.
	- L'état de ces 2 sorties est disponible par la communication : reportez-vous à *[Communication](#page-174-0), page [175](#page-174-0)*.

Après expiration de la temporisation associée au seuil lo> ou lo>> :

- Le voyant de défaut  $I \neq$  clignote lentement.
- Les relais de sortie O1, O2, O3 changent d'état.
- L'écran de défaut s'affiche, avec les valeurs des courants de déclenchement.

Si le courant terre repasse en-dessous du seuil Io> ou Io>>, alors les relais de sortie O1, O2, O3 et l'affichage restent dans l'état (fonction accrochage). L'appui sur la touche Reset provoque une désactivation de la fonction accrochage (reportez-vous à *[Acquittement des défauts](#page-149-0), page [150](#page-149-0)*) :

- Le voyant  $I \stackrel{1}{\equiv}$  s'éteint.
- Les relais de sortie retrouvent l'état initial.
- L'écran de défaut est remplacé par l'écran affiché avant l'apparition du défaut.

**NOTE :** Si la temporisation du seuil Io>> est réglée sur *INST* (instantané), alors la sortie temporisée Io>> est équivalente à la sortie pick-up Io>>.

#### **Possibilité de personnalisation**

Le mode personnalisé du Sepam permet de modifier le fonctionnement standard :

- **•** L'accrochage du voyant  $I \stackrel{1}{\equiv}$  peut être désactivé.
- L'affectation des seuils Io> et Io>> sur les relais de sortie O1, O2, O3 peut être modifiée.
- L'accrochage des relais de sortie O1, O2, O3 peut être désactivé.
- La logique d'activation des relais de sortie O1, O2 est paramétrable (contact fermé ou ouvert sur détection défaut).

Reportez-vous à *[Fonctionnement en mode personnalisé,](#page-150-0) page [151](#page-150-0)*.

### **Réglages**

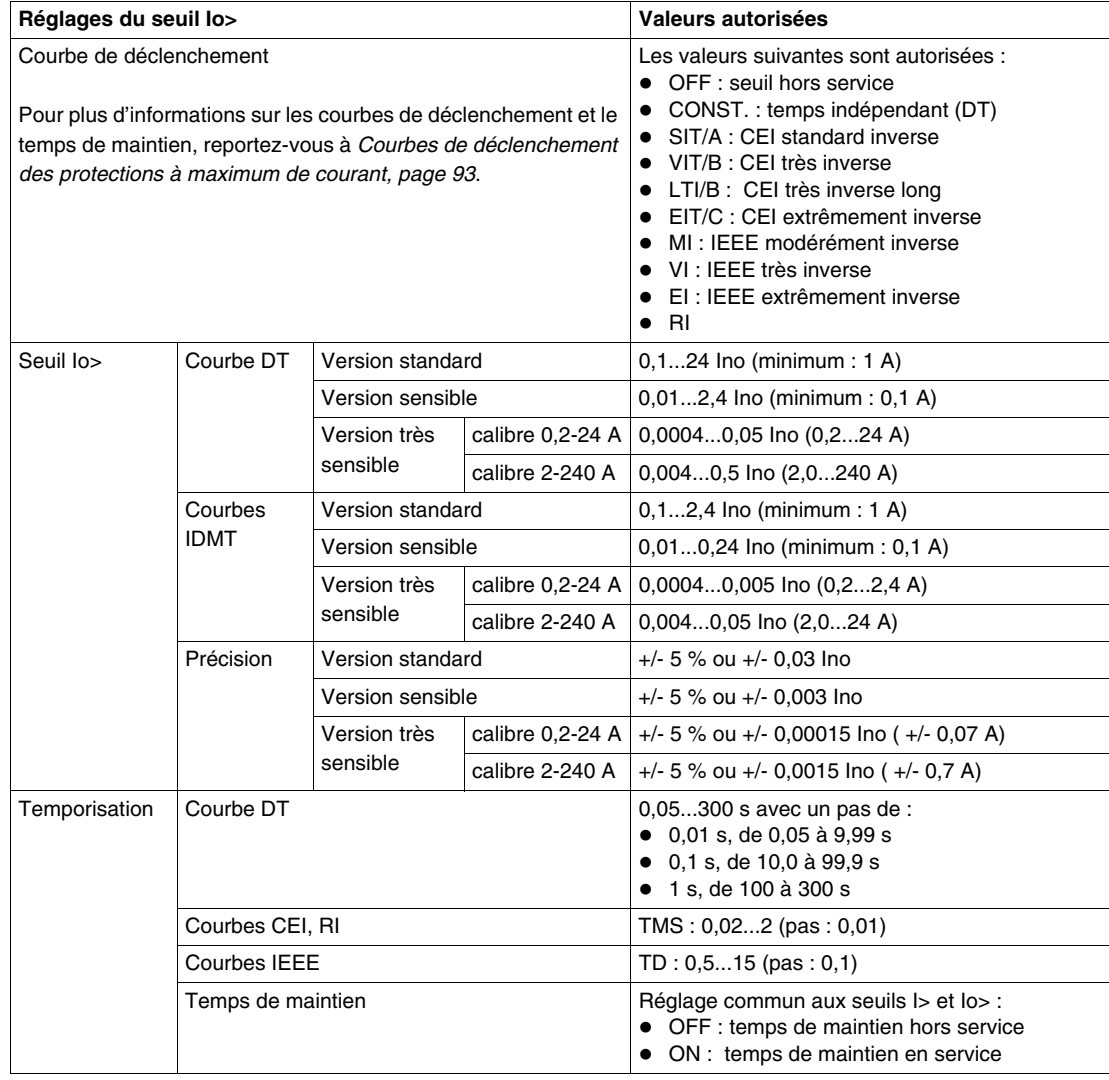

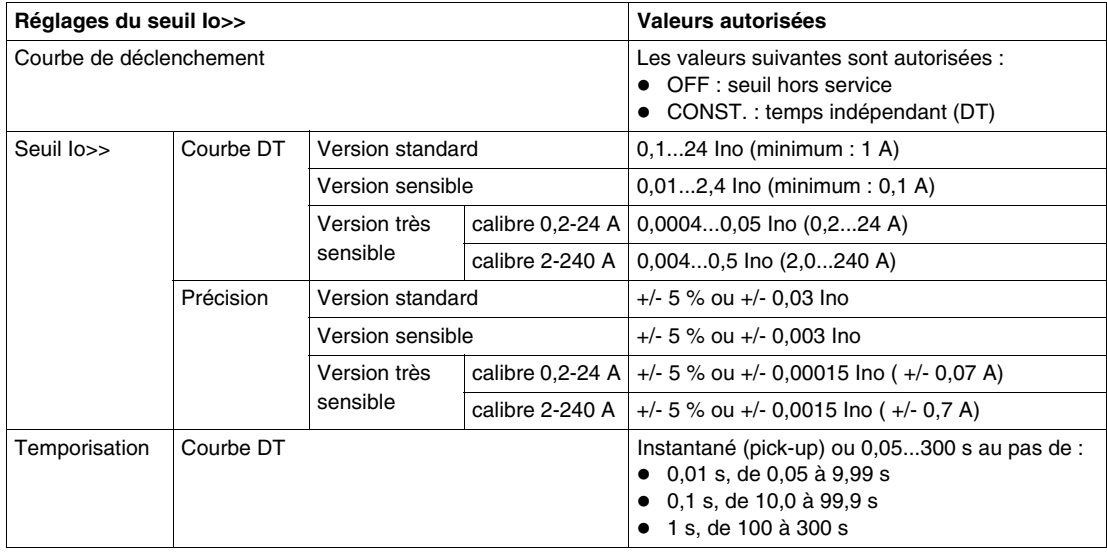

# **NOTE :**

- Pour les versions standard et sensible, Ino est le courant nominal primaire du TC terre.
- Pour la version très sensible, Ino est le courant nominal primaire des tores homopolaires CSH120, CSH200 ou GO110, soit 470 A.

### **Réglages pour la mise en œuvre de la fonction**

### **Réglages obligatoires dans le menu des protections :**

- Réglage du rapport de transformation du TC terre (écran *TC TERRE* ou *TC E/F RATIO*) Si la mesure est réalisée sur le point commun des 3 TC phase, alors ce réglage est identique au rapport des TC phase.
- Réglage du seuil Io> (écran *Io> 51 N*)
- Réglage du seuil Io>> (écran *Io>> 50 N-51N*)
- Sélection de la fréquence du réseau (écran *FREQUENCE*).

#### **Réglages complémentaires dans le menu des paramètres :**

- Mise en service du temps de maintien (écran *TPS MAINTIEN*). Ce réglage est commun aux seuils I> et Io>.
- Réglage du Cold Load Pick-Up Io (écran *DESENSIB Io*).

### <span id="page-92-0"></span>**Courbes de déclenchement des protections à maximum de courant**

#### **Applicable à Sepam série 10**

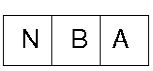

#### **Introduction**

Les protections à maximum de courant phase ou terre peuvent être temporisées avec des courbes de déclenchement :

à temps indépendant (DT) : seuils I>, I>>, I>>>, Io> et Io>>,

à temps dépendant (IDMT) : seuils I>, I>> et Io> uniquement.

Dans le cas des courbes à temps dépendant normalisées (type CEI et IEEE uniquement), un temps de maintien peut être activée. Ce temps de maintien permet la coordination du Sepam avec des relais électromécaniques, placés en amont.

#### **Courbe à temps indépendant (DT)**

Dans les protections à temps indépendant, le temps de déclenchement est constant. La temporisation est initialisée dès que le seuil de fonctionnement Is est franchi.

Principe de la protection à temps indépendant

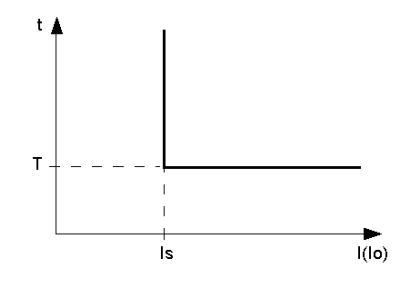

#### **Courbe à temps dépendant (IDMT)**

Dans les protections à temps dépendant, le temps de déclenchement dépend de la grandeur mesurée (courant phase ou terre), conformément aux normes CEI 60255-3 et IEEE C-37112.

Le fonctionnement est représenté par des courbes caractéristiques t = f(I/Is) ou t = f(Io/Is), qui présentent l'allure suivante (Is est le seuil de fonctionnement) :

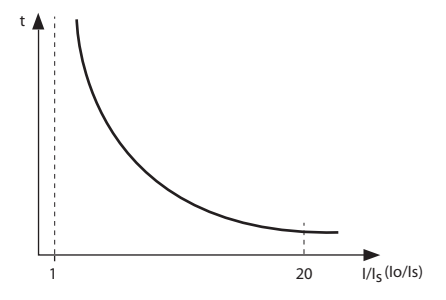

La courbe est définie par :

- son type (CEI, IEEE, inverse, très inverse, extrêmement inverse, etc.),
- son réglage en courant Is qui correspond à l'asymptote verticale de la courbe,
- son réglage de temporisation, qui correspond à un coefficient multiplicateur :
	- TMS (Time Multiplying Setting) pour les courbes CEI, RI
	- TD (Time Dial) pour les courbes IEEE.

En cas de mesure d'un fort courant, les règles suivantes s'appliquent :

- Lorsque la grandeur surveillée est supérieure à 20 fois le seuil, le temps de déclenchement est maximisé à la valeur correspondant à 20 fois le seuil.
- Si la grandeur surveillée dépasse la dynamique de mesure du Sepam, le temps de déclenchement est maximisé à la valeur correspondant à la dynamique maximum donnée par le tableau suivant

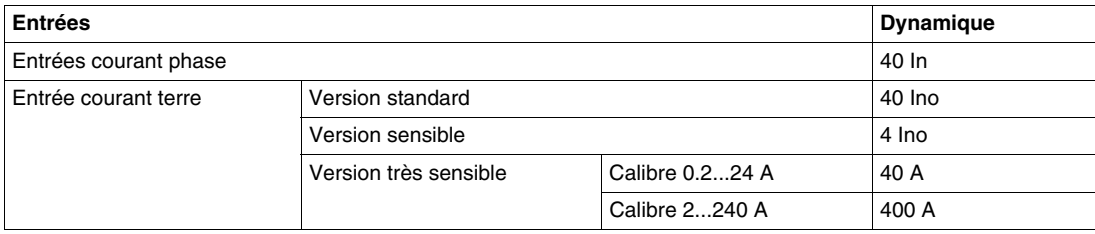

In et Ino : courant nominal primaire des TC phase ou TC terre respectivement

#### **Equation des courbes CEI**

Les courbes CEI sont définies par l'équation suivante :

$$
td(I) = \frac{A}{\left(\frac{I}{Is}\right)^p - 1} \times TMS
$$

Paramètres de la courbe de déclenchement suivant le type de courbe :

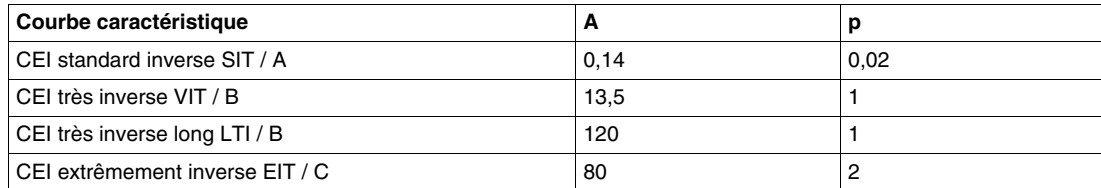

#### **Equation des courbes IEEE**

Les courbes IEEE sont définies par l'équation suivante :

$$
td(I) = \left(\frac{A}{\left(\frac{I}{Is}\right)^p - 1} + B\right) \times TD
$$

Paramètres de la courbe de déclenchement suivant le type de courbe :

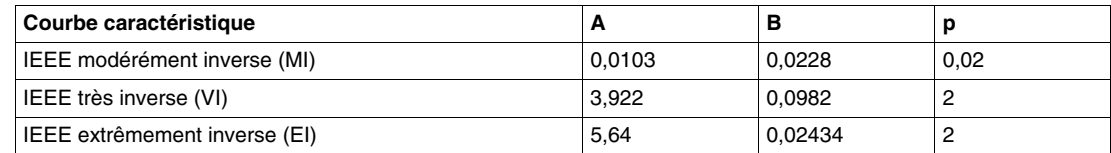

#### **Equation de la courbe RI**

La courbe RI est définie par l'équation suivante :

$$
td(I) = \frac{1}{0,339 - 0,236\left(\frac{1}{18}\right)^{-1}} \times TMS
$$

#### <span id="page-94-0"></span>**Temps de maintien**

Dans le cas où les seuils  $|>$ ,  $|>$  et lo $>$  utilisent des courbes à temps dépendant normalisées (courbes IDMT type CEI ou IEEE), il est possible d'activer un temps de maintien à temps dépendant. Cette caractéristique permet d'assurer la coordination d'un Sepam avec un relais de surintensité de type électromécanique, placé en amont.

Sans temps de maintien, le compteur de la temporisation de déclenchement est réinitialisé dès que le courant repasse en-dessous du seuil (I < 95 % Is).

Avec un temps de maintien, quand le courant repasse en-dessous du seuil, le compteur de la temporisation est décrémenté suivant une courbe qui dépend de la valeur du courant mesuré. L'objectif est de reproduire le fonctionnement du disque du relais électromécanique. Le temps de maintien correspond au temps que mettrait le disque pour revenir de sa position maximum (courant de défaut) à sa position repos. Ce temps est fonction du courant mesuré par le Sepam.

La courbe du temps de maintien est définie dans la norme IEEE C-37112.

Elle est définie par l'équation suivante :

$$
tr(I) = \frac{Tr}{1 - \left(\frac{I}{Is}\right)^2} \times TMS
$$

avec :

- Is : valeur de seuil de déclenchement,
- $\bullet$  I (Io) : courant mesuré par la protection,
- TMS (ou TD) : valeur de réglage de la courbe de déclenchement.

Tr, valeur du temps de maintien pour un courant nul et TMS = 1, est défini dans le tableau ci-dessous :

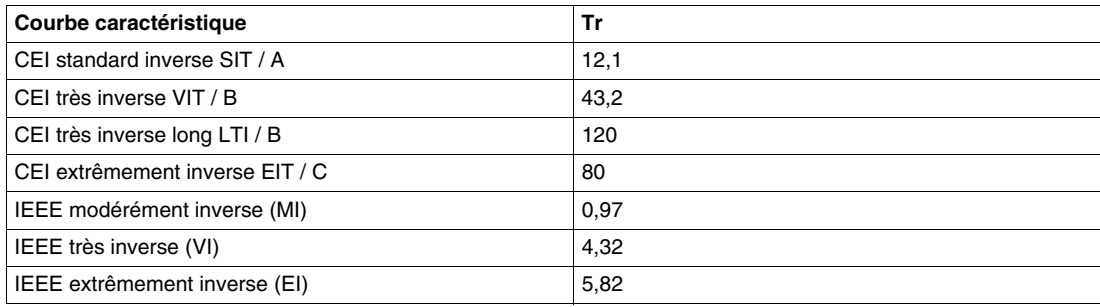

L'allure de la courbe correspondante est :

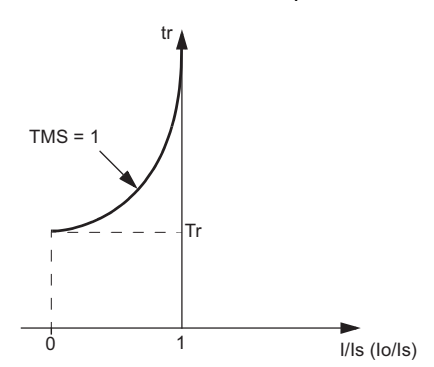

#### **Exemple de temps de maintien**

Le chronogramme suivant explique le fonctionnement induit par le temps de maintien dépendant du courant :

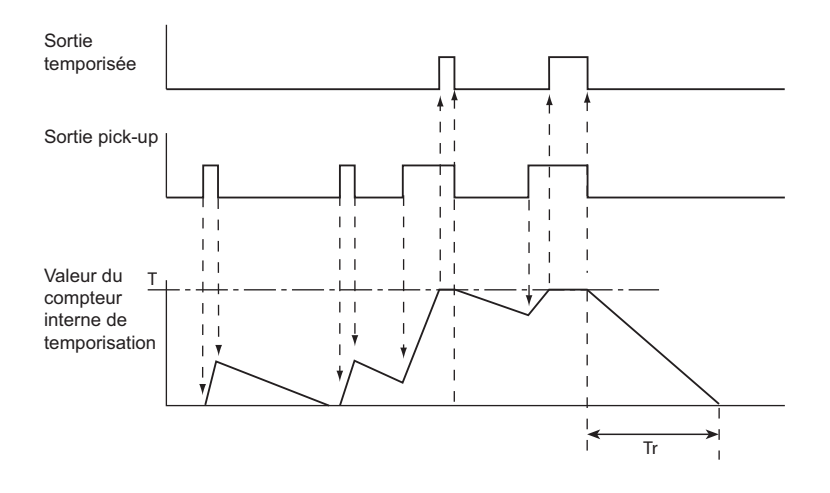

### **Courbe CEI standard inverse (SIT / A)**

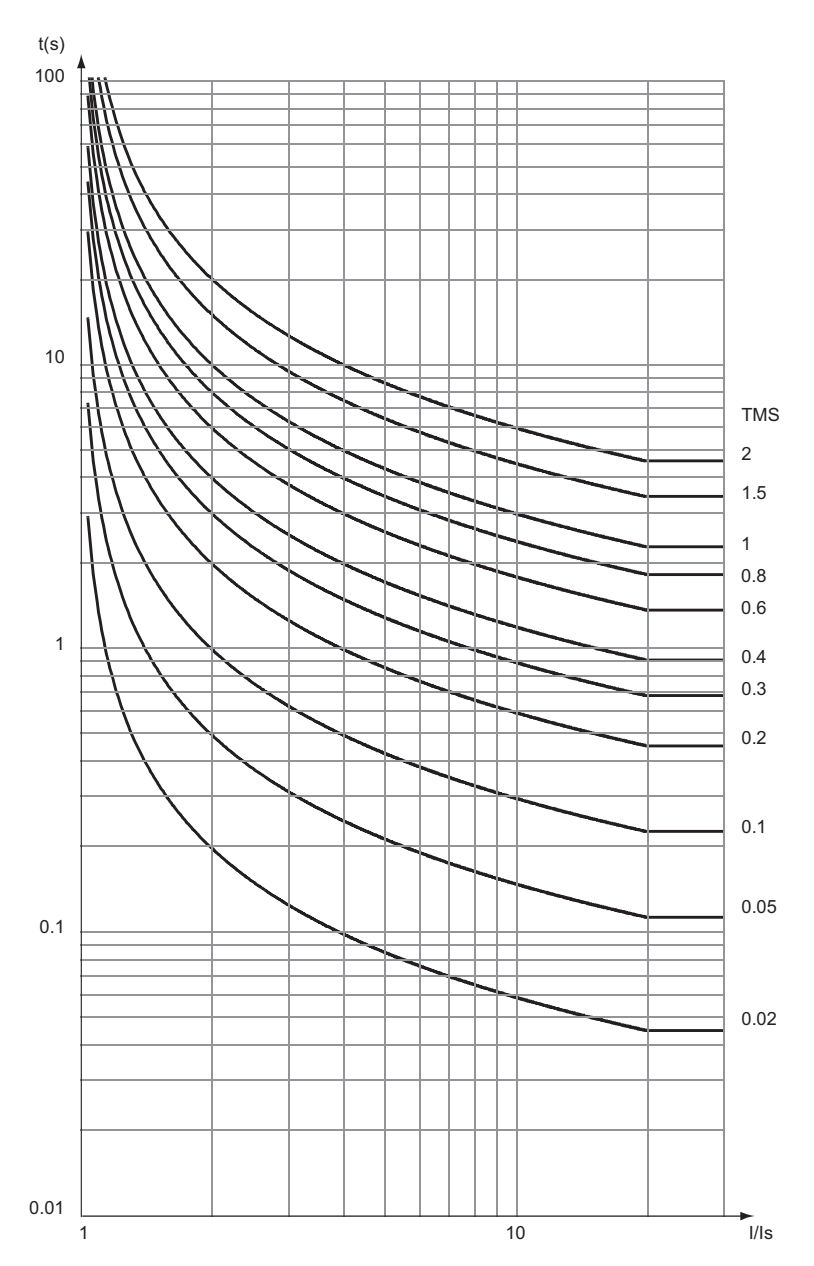

# **Courbe CEI très inverse (VIT / B)**

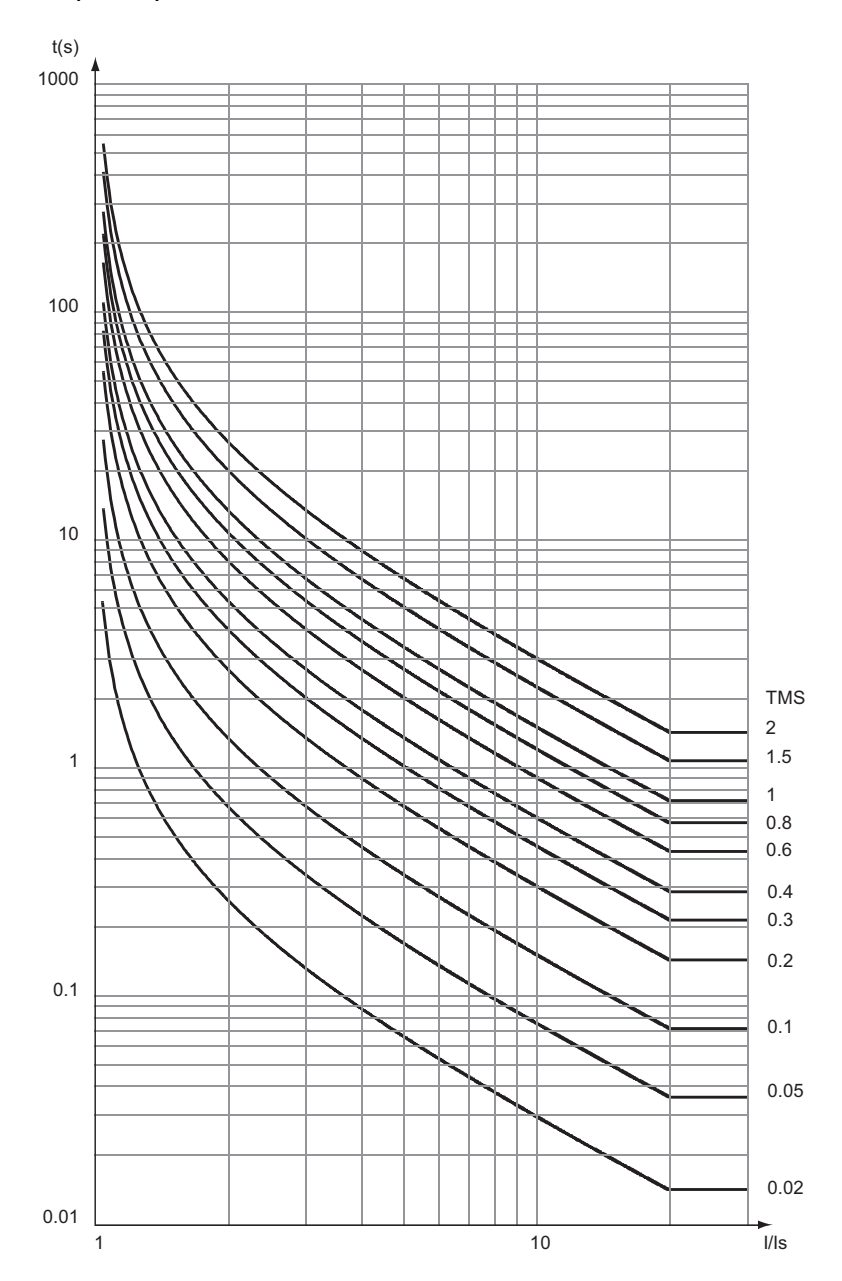

# **Courbe CEI très inverse long (LTI / B)**

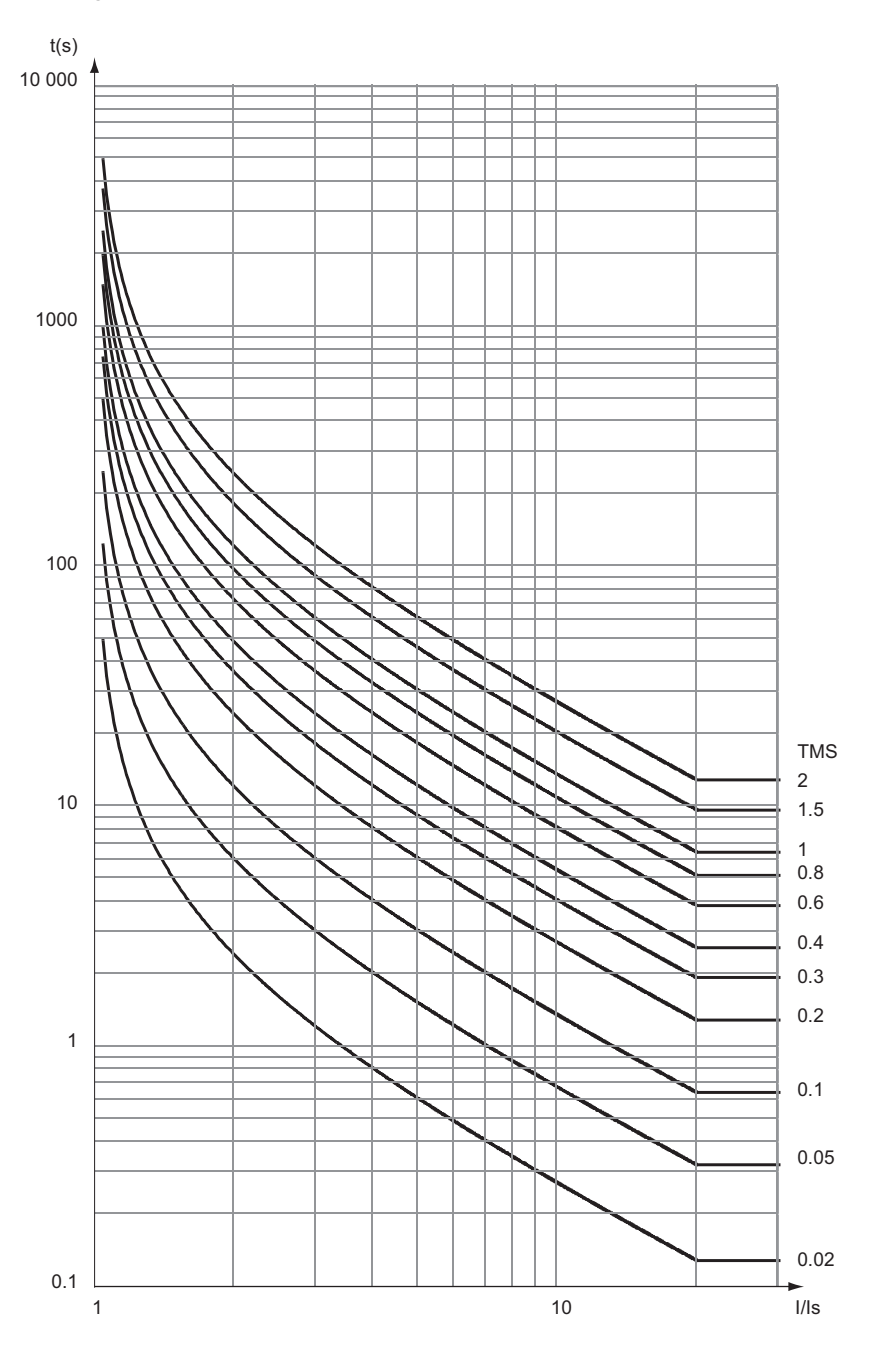

# **Courbe CEI extrêmement inverse (EIT / C)**

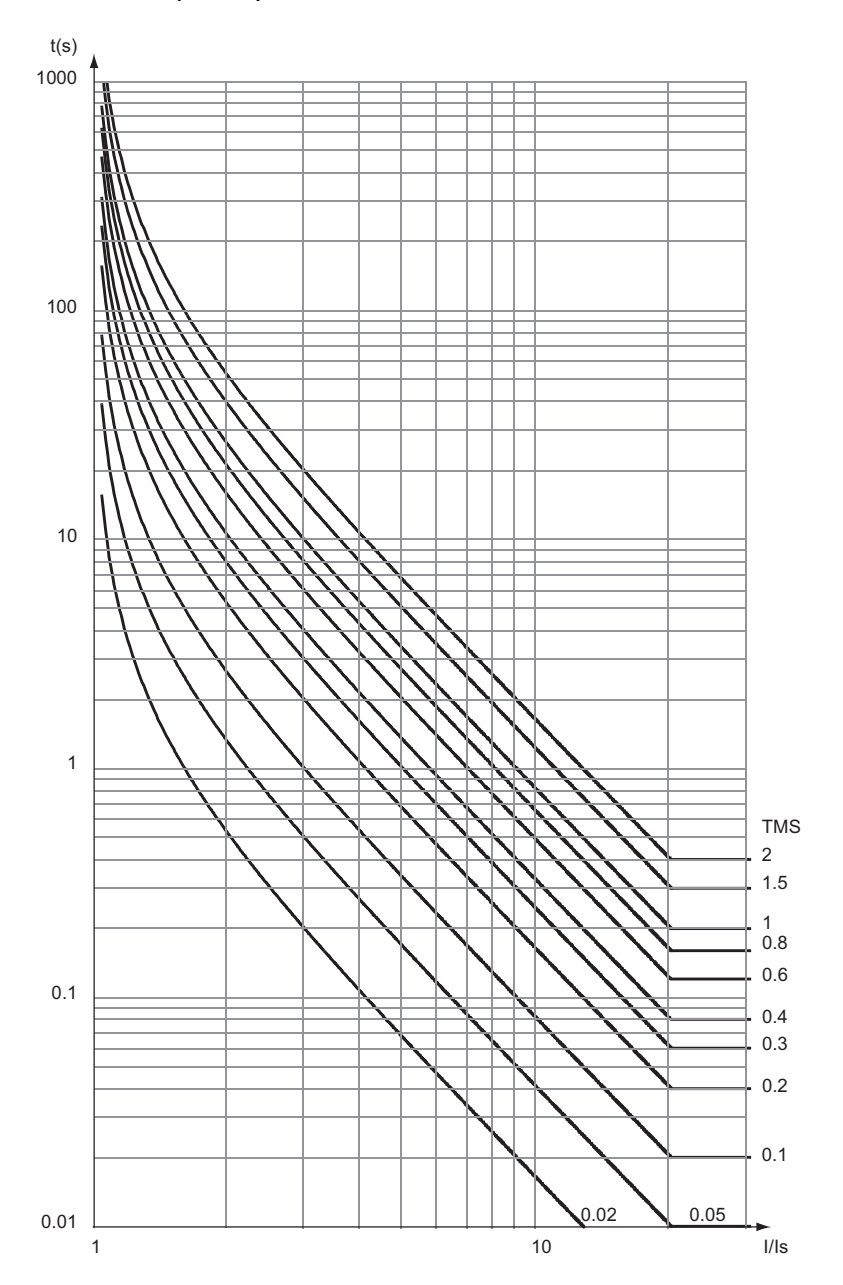

### **Courbe IEEE modérément inverse (MI)**

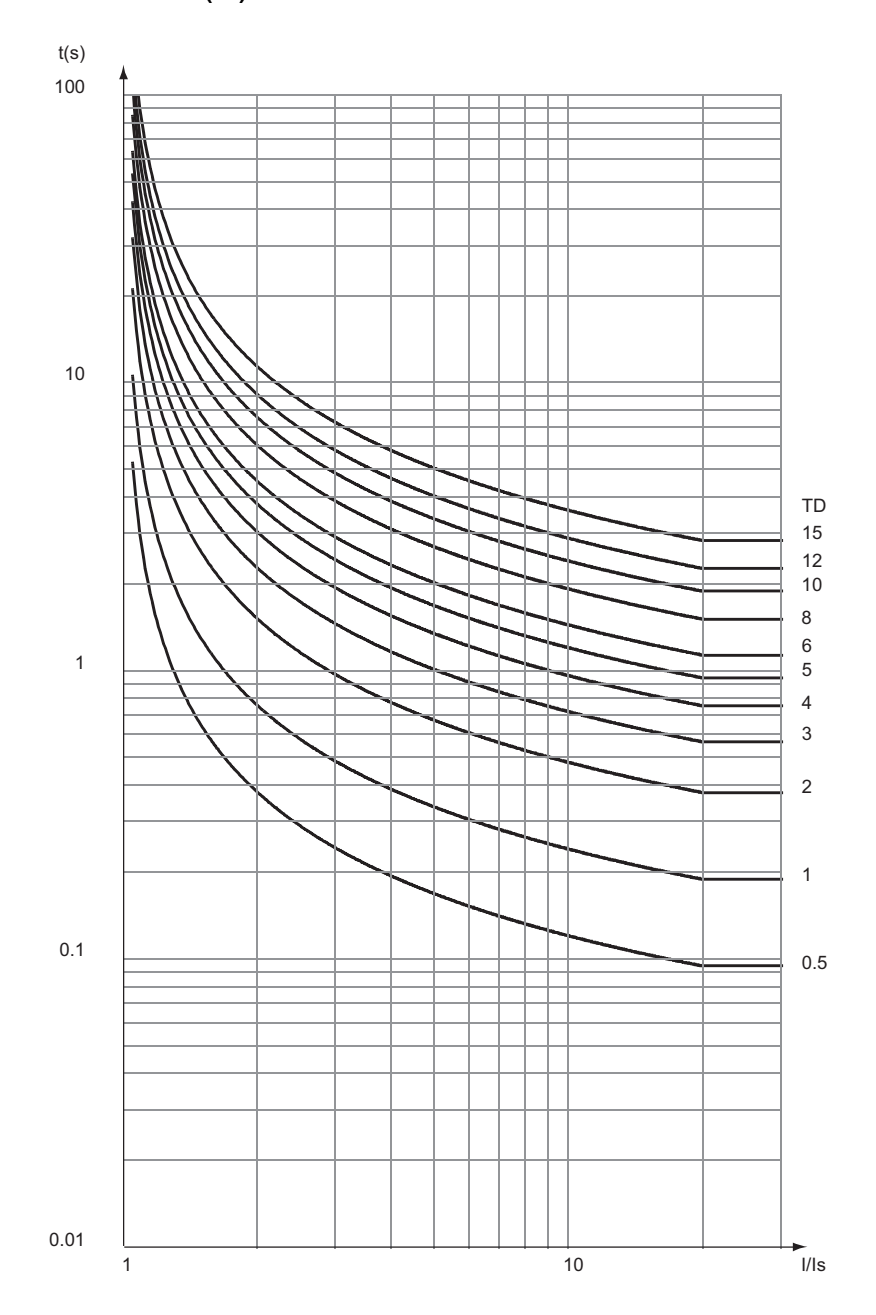

# **Courbe IEEE très inverse (VI)**

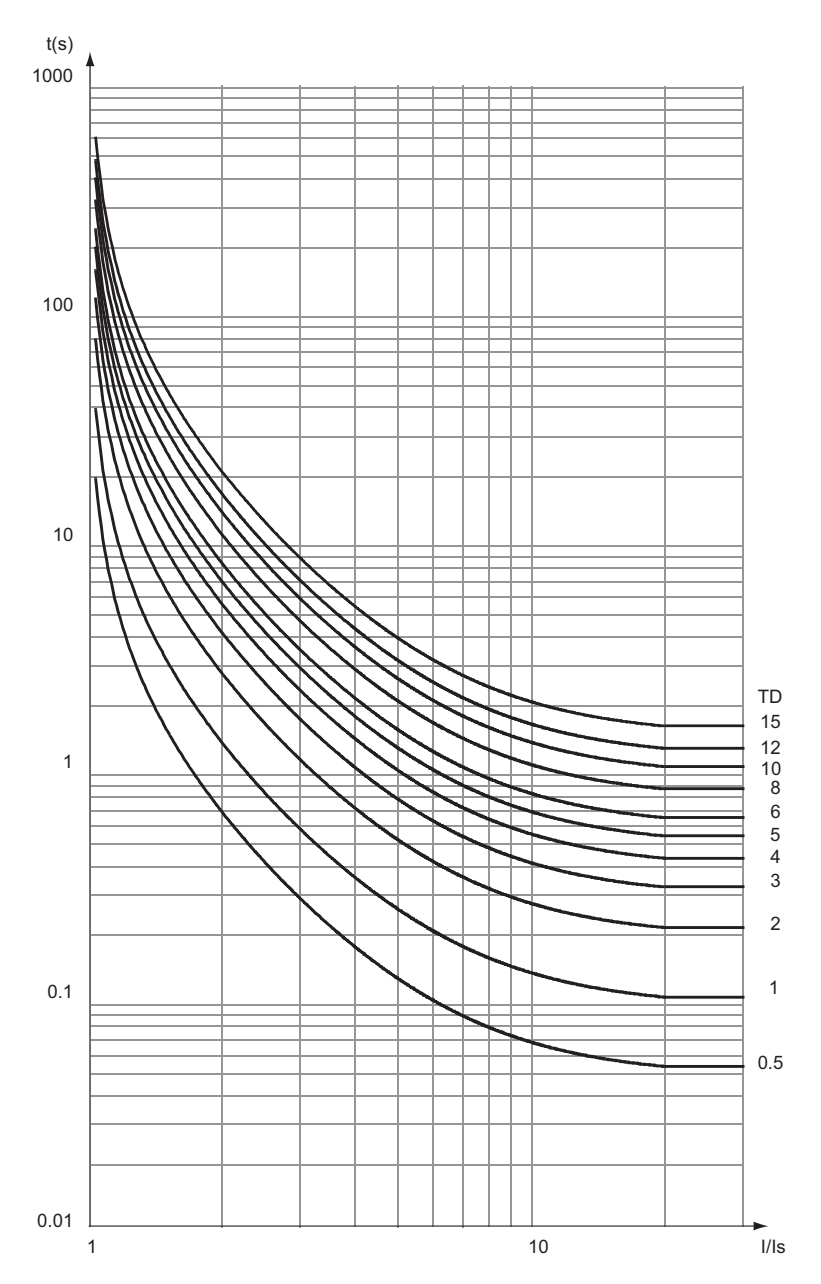

### **Courbe IEEE extrêmement inverse (EI)**

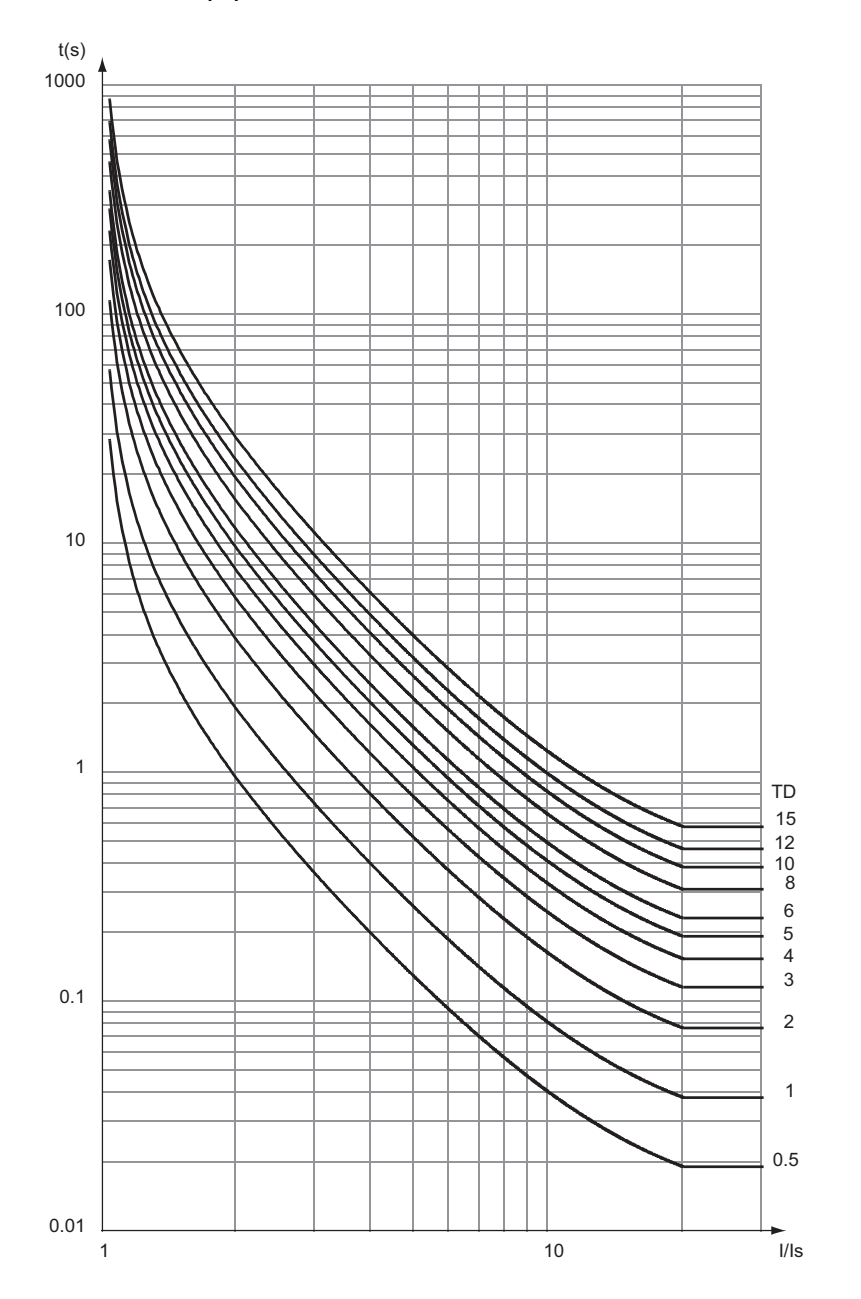

### **Courbe RI**

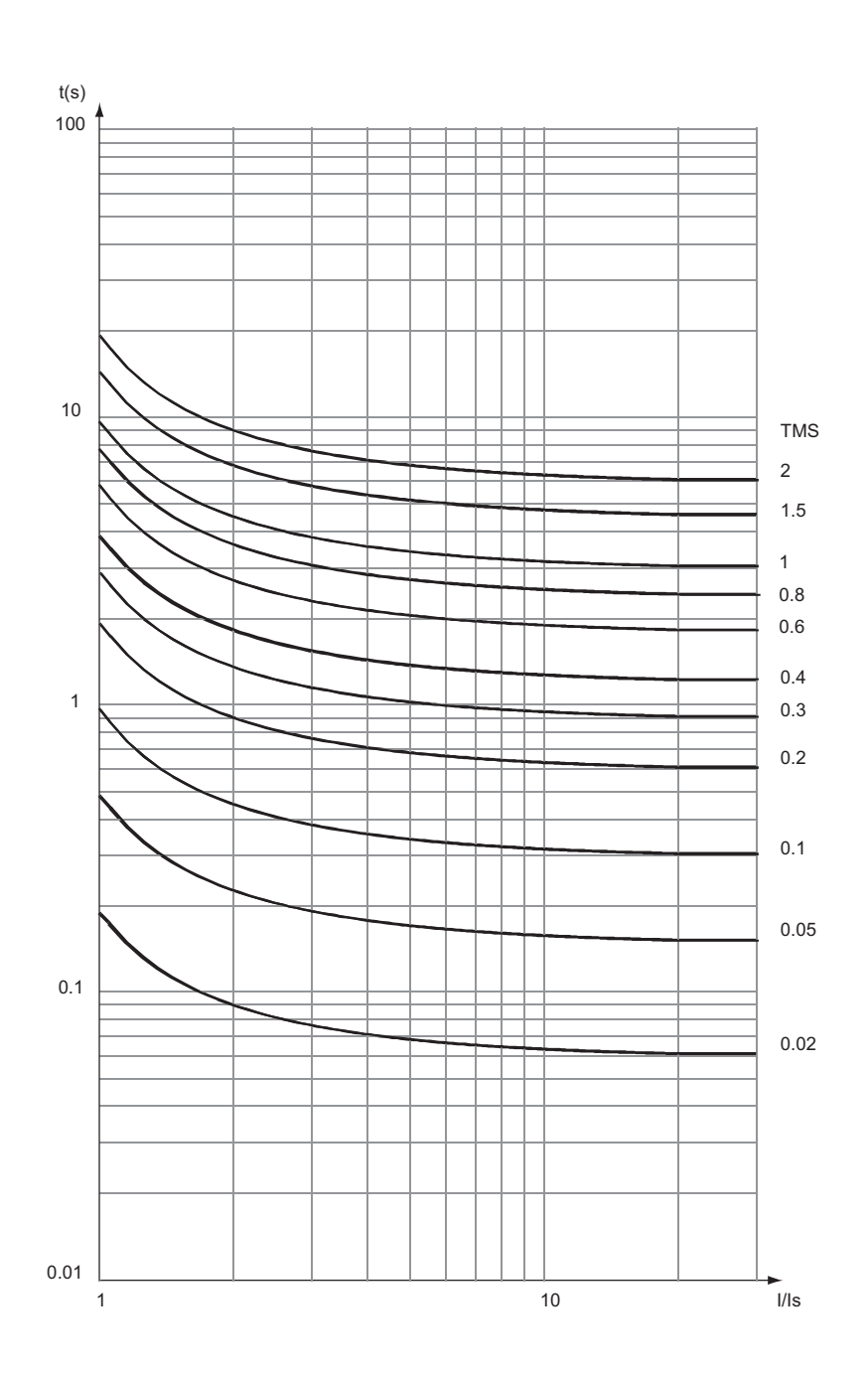

# <span id="page-103-0"></span>**Désensibilisation de la protection à maximum de courant phase (Cold Load Pick-Up I)**

#### **Applicable à Sepam série 10**

B A

#### **Description**

La fonction désensibilisation de la protection à maximum de courant phase permet d'éviter des déclenchements intempestifs de la protection à maximum de courant phase (ANSI 50-51) lors des opérations de mise sous tension, après une coupure longue. Elle permet d'augmenter temporairement le seuil de la protection.

En fonction des caractéristiques de l'installation, ces opérations peuvent générer des courants d'appel transitoires susceptibles de dépasser les seuils des protections.

Ces courants transitoires peuvent être dus :

- à la remise sous tension simultané de la totalité des charges d'une installation (climatisation, chauffage, etc.),
- aux courants de magnétisation des transformateurs de puissance,
- aux courants de démarrage des moteurs.

Normalement, les réglages des protections devraient être définis de manière à ne pas déclencher sur ces courants transitoires. Cependant, si cette règle conduit à des niveaux de sensibilité insuffisants ou des temporisations trop longues, cette fonction peut être utilisée pour augmenter ou inhiber les seuils temporairement après une mise sous tension. L'utilisation de cette fonction permet de conserver une bonne sensibilité des protections, indépendamment des contraintes liées aux opérations de mise sous tension.

**NOTE :** Dans la suite de ce manuel, cette fonction est repérée par l'abréviation CLPU I.

La fonction CLPU I détecte automatiquement l'apparition d'un courant phase suite à une remise sous tension du réseau.

Le paramétrage de la fonction permet :

- de choisir sur quels seuils elle agit : I>, I>>, I>>>, I> et I>>, I>> et I>>>, I> et I>>>, I> et I>> et I>>>.
- de définir le type d'action sur les seuils choisis :
	- $\bullet$  facteur multiplicateur temporaire appliqué au seuil (x1,5 à 5),
	- blocage temporaire du seuil,
- de définir la durée d'application de l'augmentation ou du blocage du seuil après la détection.

Par défaut, cette fonction est hors service.

#### **Schémas de principe**

Le schéma de principe global de la désensibilisation de la protection à maximum de courant phase est le suivant :

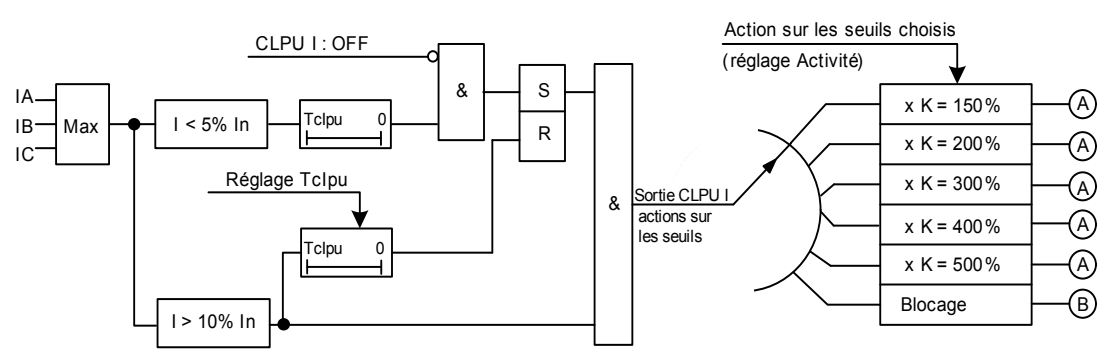

L'action du CPLU I sur le seuil I> (selon réglage Activité) est la suivante :

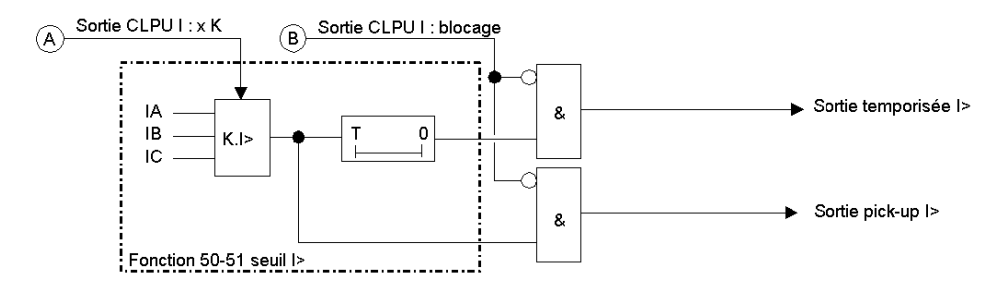

L'action du CPLU I sur le seuil I>> (selon réglage Activité) est la suivante :

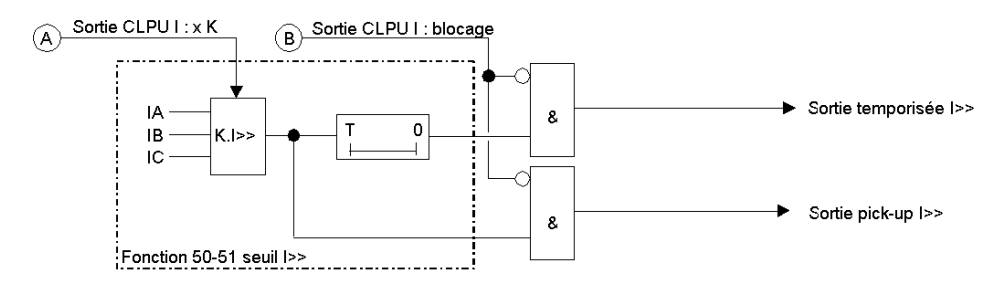

L'action du CPLU I sur le seuil I>>> (selon réglage Activité) est la suivante :

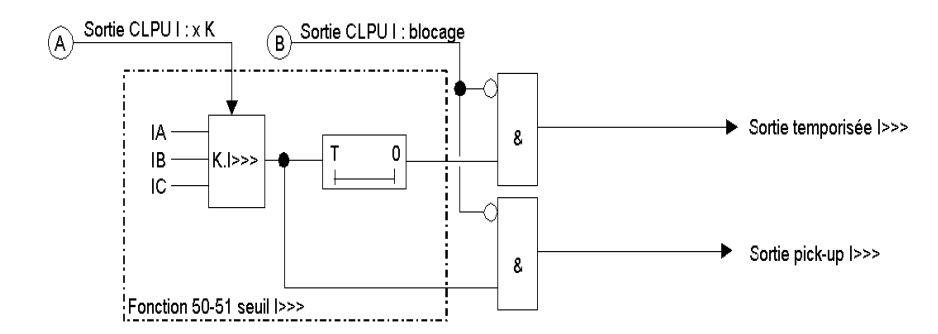

#### **Fonctionnement**

La fonction CLPU I se décompose en 2 modules :

- un module qui détecte automatiquement la remise sous tension du réseau,
- un module qui vient agir sur les seuils I> et/ou I>> et/ou I>>> de la protection ANSI 50-51.

La détection de la remise sous tension est basée sur l'apparition des courants phase. Pour activer la fonction CLPU I, il faut réunir les conditions suivantes :

- détecter la disparition des 3 courants phase (inférieurs à 5 % In) pendant une durée supérieure à 10 secondes (cette information est mémorisée, en attente d'une prochaine apparition du courant),
- détecter l'apparition d'un courant phase (supérieur à 10 % In). Dans ce cas, la sortie du CLPU I est activée pendant une durée paramétrable Tclpu. Si les 3 courants phase repassent en dessous de 10 % In avant la fin de la temporisation Tclpu, la sortie du CLPU I est désactivée.

Après détection de la remise sous tension, la sortie du CLPU I vient agir sur les seuils de la protection ANSI 50-51, avec 2 actions possibles selon le paramétrage :

- multiplication du seuil ( $|$ > et/ou  $|$ >> et/ou  $|$ >>>) par un coefficient paramétrable (1,5 à 5), ou
- blocage du seuil (I> et/ou I>> et/ou I>>>).

Après expiration de la temporisation Tclpu, l'action du CLPU est interrompue, et les seuils de la protection ANSI 50-51 retrouvent un fonctionnement normal.

#### **Réglages**

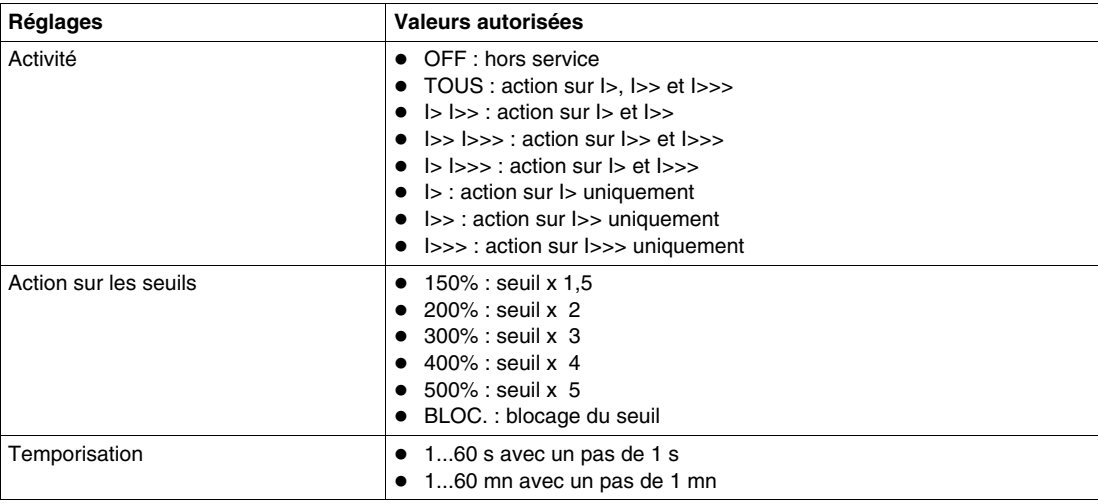

#### **Réglages pour la mise en œuvre de la fonction**

- **Réglage dans le menu des paramètres :**
- Cold Load Pick-Up I (écran *DESENSIB I*)

### <span id="page-106-0"></span>**Désensibilisation de la protection à maximum de courant terre (Cold Load Pick-Up Io) et retenue à l'harmonique 2**

#### **Applicable à Sepam série 10**

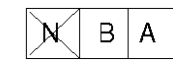

#### **Description**

La fonction désensibilisation de la protection à maximum de courant terre permet d'éviter des déclenchements intempestifs de la protection à maximum de courant terre (ANSI 50N-51N) lors des opérations de mise sous tension. En fonction des caractéristiques de l'installation, ces opérations peuvent générer des courants d'appel transitoires. Dans le cas où la mesure du courant terre est réalisée à partir des 3 TC phase, la composante apériodique de ces courants transitoires peut provoquer une saturation des TC phase. Cette saturation peut entraîner la mesure d'un *faux* courant terre susceptible de dépasser les seuils des protections.

Ces courants transitoires sont essentiellement dus aux courants de magnétisation des transformateurs de puissance ou aux courants de démarrage des moteurs. Normalement, les réglages des protections devraient être définis de manière à ne pas déclencher sur ces courants transitoires. Cependant, si cette règle conduit à des niveaux de sensibilité insuffisants ou à des temporisations trop longues, la fonction désensibilisation peut être utilisée pour augmenter ou inhiber les seuils temporairement après une remise sous tension. Dans le cas particulier des courants transitoires liés à l'enclenchement des transformateurs, cette fonction permet d'activer une retenue de la protection terre basée sur la détection d'une composante harmonique 2 dans les courants phase.

L'utilisation de cette fonction permet de conserver une bonne sensibilité des protections, indépendamment des contraintes liées aux opérations de remise sous tension.

Dans le cas d'une mesure du courant terre par un TC terre, le risque de mesurer un *faux* courant terre est plus limité. Si la mise en œuvre du capteur est correcte, l'activation de cette fonction n'est pas nécessaire.

**NOTE :** Dans la suite de ce manuel, cette fonction est repérée par l'abréviation CLPU Io.

La fonction CLPU Io détecte automatiquement l'apparition d'un courant phase suite à une remise sous tension du réseau.

Le paramétrage de la fonction permet :

- de choisir sur quels seuils elle agit : le seuil Io> ou le seuil Io>> ou simultanément sur les 2 seuils,
- de définir le type d'action sur les seuils choisis Io> et/ou Io>> :
	- facteur multiplicateur temporaire appliqué au seuil (x 1,5 à 5),
	- blocage temporaire du seuil,
	- activation permanente de la retenue harmonique 2,
- de définir la durée d'application de l'augmentation ou du blocage du seuil après détection de la remise sous tension.

Par défaut, cette fonction est hors service.

#### **Principe de fonctionnement**

Suivant le paramétrage, le CLPU Io fonctionne suivant 2 principes :

- le principe applicable à l'augmentation ou au blocage des seuils (principe identique au CLPU I),
- le principe applicable à la retenue harmonique 2.

#### **Schéma de principe**

Le schéma de principe global de la désensibilisation de la protection à maximum de courant terre est le suivant :

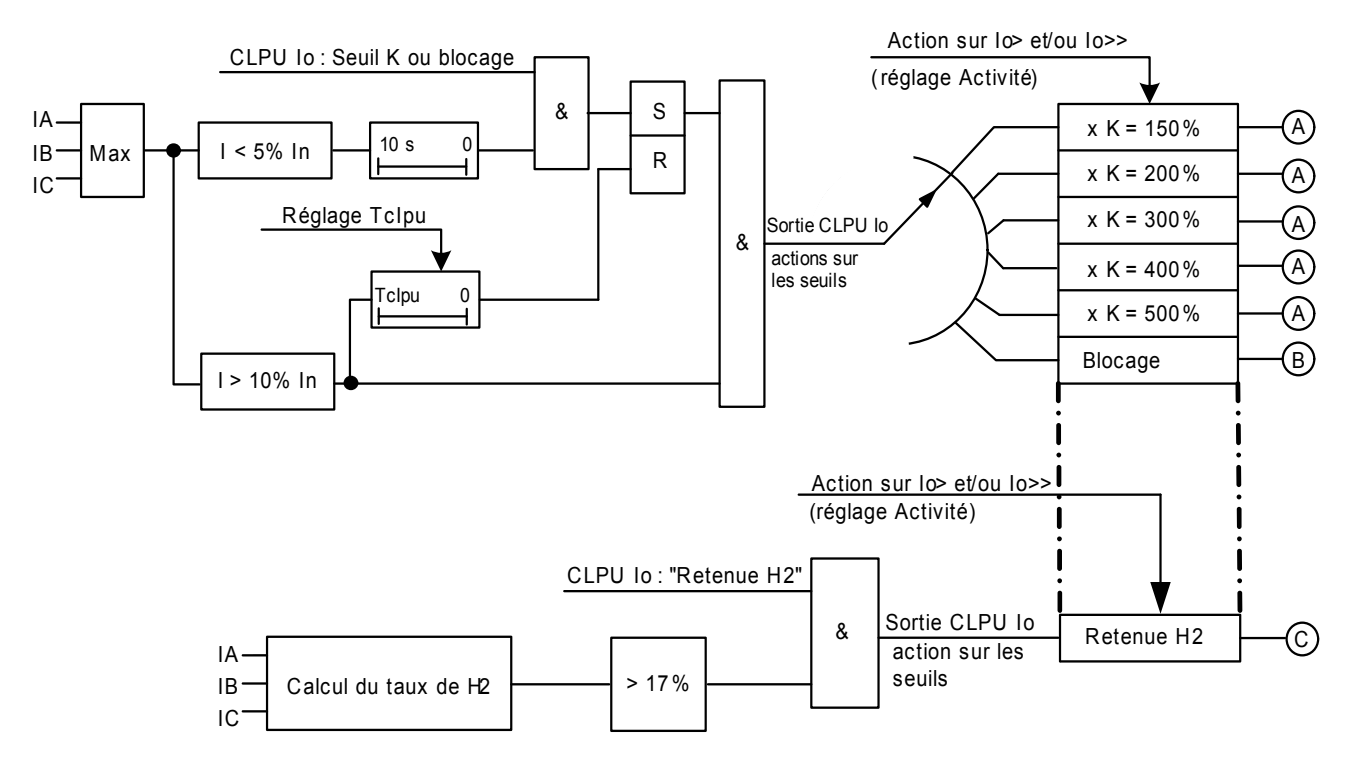

L'action du CLPU lo sur le seuil lo> (selon réglage Activité) est la suivante :

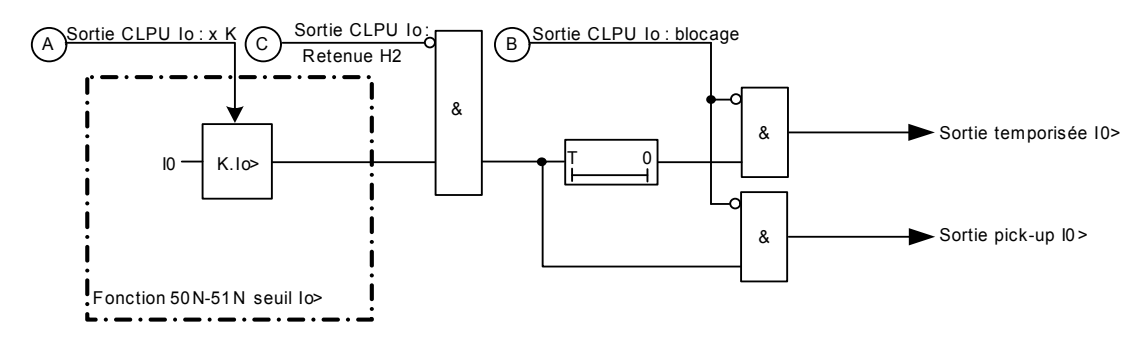

L'action du CLPU Io sur le seuil Io>> (selon réglage Activité) est la suivante :

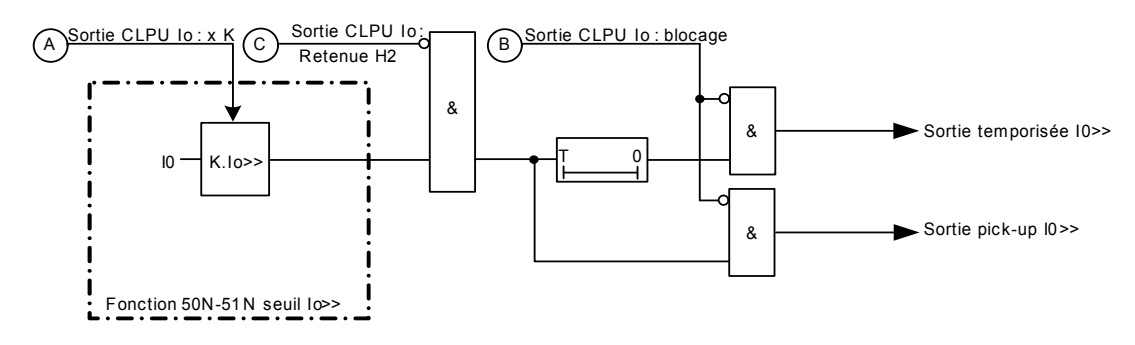
### **Fonctionnement de la désensibilisation ou du blocage de la protection**

La fonction de désensibilisation CLPU Io par augmentation ou blocage des seuils se décompose en 2 modules :

- un module détecte automatiquement la remise sous tension,
- un module vient agir sur les seuils lo> et/ou lo>> de la protection ANSI 50N-51N.

La détection est basée sur l'apparition des courants phase, dans les conditions suivantes :

- détecter la disparition des 3 courants phase (inférieurs à 5 % In) pendant une durée supérieure à 10 s (cette information est mémorisée, en attente d'une prochaine apparition du courant.),
- détecter l'apparition d'un courant phase (supérieur à 10 % In). Dans ce cas, la sortie du CLPU Io est activée pendant une durée paramétrable Tclpu. Si les 3 courants phase repassent en dessous de 10 % In avant la fin la temporisation Tclpu, la sortie du CLPU Io est désactivée.

Après détection de la mise sous tension, la sortie du CLPU Io vient agir sur les seuils de la protection ANSI 50N-51N, avec 2 actions possibles selon le paramétrage :

- $\bullet$  multiplication du seuil (Io > et/ou Io >>) par un coefficient paramétrable (1,5 à 5),
- blocage du seuil (Io> et/ou Io>>).

Après expiration de la tempo Tclpu, l'action du CLPU Io est interrompue, et les seuils de la protection ANSI 50N-51N retrouvent un fonctionnement normal.

### **Fonctionnement de la retenue à l'harmonique 2**

La retenue harmonique 2 est basée sur le calcul permanent du taux d'harmonique 2 dans les 3 courants phase. Ce taux est calculé sur la base du rapport des sommes quadratiques des composantes fondamentales (H1) et harmoniques 2 (H2).

$$
tauXH2 = \sqrt{\frac{|A_{H2}^{2} + |B_{H2}^{2} + |C_{H2}^{2}|}{|A_{H1}^{2} + |B_{H1}^{2} + |C_{H1}^{2}|}}
$$

Ce rapport est comparé à un seuil fixe de 17 %. Le dépassement du seuil provoque une inhibition des seuils Io > et/ou Io >>, en fonction du paramétrage du CLPU Io.

Une augmentation du taux de H2 dans les courants phase est caractéristique d'une saturation des TC phase. A l'enclenchement du transformateur, la composante apériodique des courants de magnétisation provoque généralement une saturation des TC, et une mesure d'un faux courant terre par la protection ANSI 50N-51N. La retenue harmonique 2 permet d'inhiber la protection terre pendant toute la durée où les TC sont saturés. Cette retenue se désactive automatiquement dès que le taux de H2 décroît.

Pour éviter que cette retenue s'active sur défaut phase-terre, il faut s'assurer que le courant de défaut phase-terre reste inférieur au courant de saturation des TC phase :

- En régime de neutre impédant, le courant de défaut à la terre étant limité, cette condition d'utilisation est généralement remplie.
- En régime de neutre direct à la terre, le courant de défaut à la terre est élevé. Les seuils pouvant être réglés à des niveaux élevés, ils ne nécessitent pas l'utilisation de la fonction CLPU Io.

#### **Réglages**

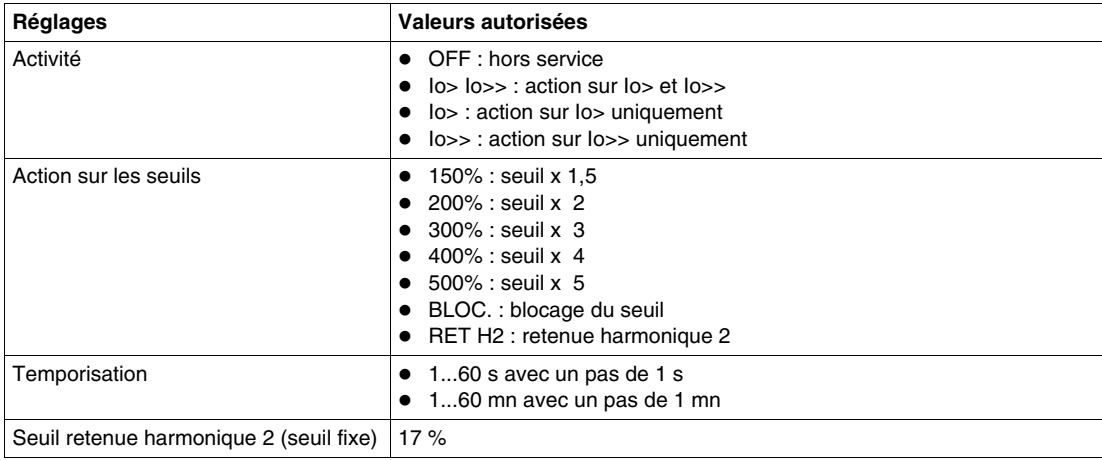

**NOTE :** Le réglage de la temporisation ne s'applique pas à l'action retenue harmonique 2. Dans les écrans de réglage, si le CLPU Io est réglé sur *RET H2*, alors le réglage de la temporisation n'apparaît pas.

# **Réglages pour la mise en œuvre de la fonction**

Réglages dans le menu des paramètres :

Réglage du Cold Load Pick-Up Io (écran *DESENSIB Io*)

# **Protection image thermique (ANSI 49 RMS)**

### **Applicable à Sepam série 10**

$$
\mathbb{X}\Big[\mathbf{B}\Big|\mathbf{A}\Big]
$$

### **Description**

La protection image thermique permet de protéger les câbles et les transformateurs MT/BT contre les surcharges, à partir de la mesure du courant absorbé. Une surcharge prolongée provoque des échauffements qui entraînent une détérioration prématurée de l'isolation. Ce vieillissement prématuré peut conduire, à terme, à un défaut d'isolation.

Cette protection est basée sur un modèle thermique qui permet de calculer l'échauffement à partir des mesures de courant. Le courant utilisé par cette protection est un courant efficace triphasé qui tient compte des harmoniques jusqu'au rang 15 à 50 Hz (ou jusqu'au rang 13 à 60 Hz).

La protection nécessite 3 réglages :

- le réglage du seuil de déclenchement ou courant admissible maximum permanent, qui correspond à la tenue thermique maximum de l'équipement à protéger (ce courant admissible permanent correspond à un échauffement de 100 %),
- le réglage de la constante de temps d'échauffement/refroidissement de l'équipement,
- le réglage du seuil d'alarme exprimé en % de l'échauffement maximum admissible (seuil de déclenchement).

La valeur de l'échauffement de l'équipement en % est accessible sur l'afficheur. Elle peut être remise à zéro depuis le clavier en face avant. Si un code d'accès est activé, alors sa saisie préalable est nécessaire pour réaliser cette remise à zéro.

#### **Principe du calcul de l'échauffement**

L'échauffement est calculé suivant la formule définie par la norme CEI 60255-3. Il est proportionnel au carré du courant absorbé et dépend de l'état d'échauffement antérieur.

Il s'exprime à partir de l'équation suivante :

$$
\textbf{E}(t) = \textbf{E}(t-\Delta t) + \left(\frac{I(t)}{\text{ls}}\right)^2 \cdot \frac{\Delta t}{T} - \textbf{E}(t-\Delta t) \cdot \frac{\Delta t}{T}
$$

avec :

- E(t) : valeur de l'échauffement à l'instant t
- $\bullet$  E(t- $\Delta t$ ) : valeur de l'échauffement à l'instant t- $\Delta t$
- I(t) : valeur du courant mesuré à l'instant t
- Is : valeur du seuil exprimé en courant admissible
- T : constante de temps d'échauffement/refroidissement

Le terme  $\left(\frac{I(t)}{\log n}\right)^2 \cdot \frac{\Delta t}{T}$  exprime l'apport de chaleur du courant I(t).

Le terme  $E(t - \Delta t) \cdot \frac{\Delta t}{T}$  exprime le refroidissement naturel de l'équipement.

En régime permanent, pour un courant I, l'échauffement est égal à :  $E = \left(\frac{1}{18}\right)^2$ .

La protection déclenche pour un échauffement supérieur à 100 %.

### **Schéma de principe**

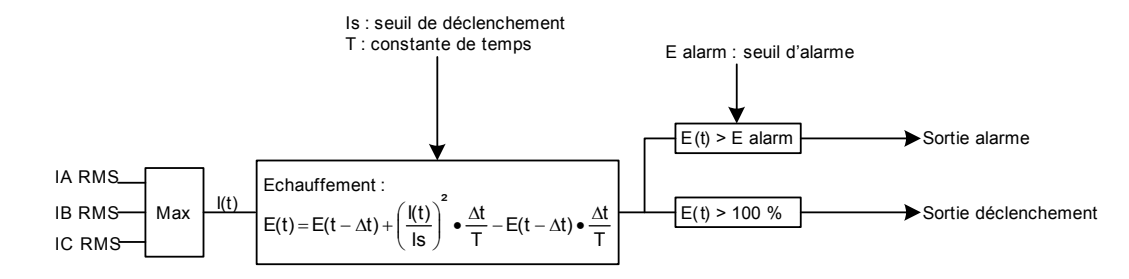

### **Fonctionnement standard**

Si la valeur de l'échauffement dépasse le seuil d'alarme :

- $\bullet$  le voyant de défaut  $\Box$  clignote rapidement,
- la sortie alarme change d'état. L'état de cette sortie est disponible par la communication (reportezvous à *[Communication,](#page-174-0) page [175](#page-174-0)*). En mode standard, cette information n'est pas affectée à un relais de sortie. Cette affectation est possible en mode personnalisé.

Si la valeur de l'échauffement dépasse le seuil de déclenchement (100 %) :

- $\bullet$  le voyant  $\Box$  clignote lentement,
- les relais de sortie O1, O2, O3 changent d'état,
- l'écran de défaut s'affiche avec les valeurs des courants de déclenchement.

Si la valeur de l'échauffement repasse en dessous du seuil de déclenchement, alors les relais de sortie O1, O2, O3, et l'affichage restent dans l'état (fonction accrochage). L'appui sur la touche Reset provoque une désactivation de la fonction accrochage :

- $\bullet$  le voyant  $\Box$  s'éteint,
- les relais de sortie retrouvent l'état initial,
- l'écran de défaut est remplacé par l'écran affiché avant l'apparition du défaut.

Reportez-vous à *[Acquittement des défauts,](#page-149-0) page [150](#page-149-0)*.

#### **Possibilité de personnalisation**

Le mode personnalisé du Sepam permet de modifier le fonctionnement standard :

- l'accrochage des voyants de défaut peut être désactivé,
- l'affectation de la sortie déclenchement 49 RMS sur les relais de sortie O1, O2, O3 peut être modifiée,
- la sortie alarme 49 RMS peut être affectée à un des relais de sortie O2, O3, O5, O6,
- l'accrochage des relais de sortie O1, O2, O3 peut être désactivé,
- la logique d'activation des relais de sortie O1, O2 est paramétrable (contact fermé ou ouvert sur détection défaut).

Reportez-vous à *[Fonctionnement en mode personnalisé,](#page-150-0) page [151](#page-150-0)*.

#### **Calcul du temps de fonctionnement**

Pour un courant permanent supérieur au seuil de déclenchement, il est possible de calculer le temps de déclenchement de la protection ANSI 49 RMS à partir de l'équation suivante :

$$
t = T \cdot \ln \left( \frac{\frac{1^{2}}{1s^{2}} - E0}{\frac{1^{2}}{1s^{2}} - 1} \right)
$$

avec :

- I : courant de surcharge (maximum des 3 courants phase)
- Is : seuil du courant admissible
- T : constante de temps d'échauffement/refroidissement
- E0 : échauffement initial avant l'application de la surcharge
- In( ) : fonction logarithme népérien.

Si l'échauffement initial Eo est dû à un courant de charge constant Ich, alors sa valeur est donnée par l'équation suivante :

$$
E0 = \left(\frac{1ch}{1s}\right)^2
$$

Le tableau ci-dessous indique l'échauffement atteint pour un courant de charge Ich permanent :

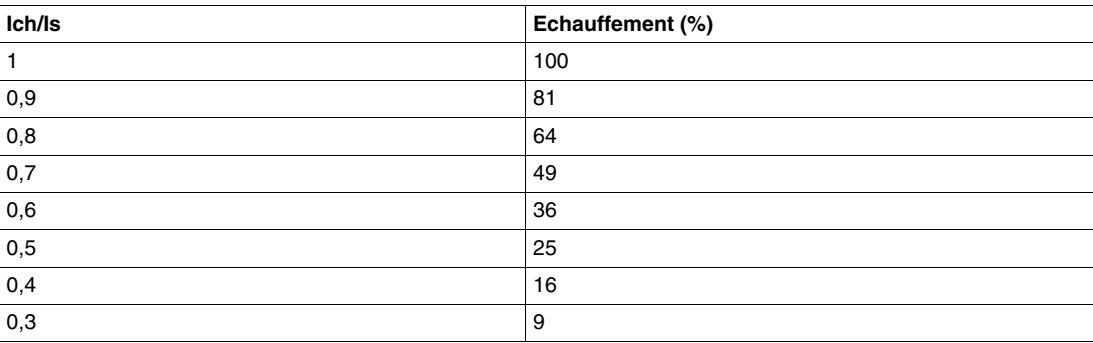

Les courbes de déclenchement permettent de déterminer les temps de déclenchement pour différentes valeurs d'échauffement initial. Reportez-vous à *[Courbes pour un échauffement initial de 0 %](#page-113-0), page [114](#page-113-0)*.

## **Réglages**

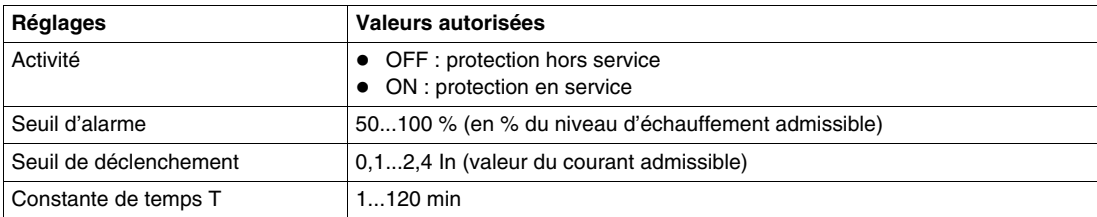

**NOTE :** In est le courant nominal primaire des TC phase.

## **Réglages pour la mise en œuvre de la fonction**

### **Réglages obligatoires dans le menu des protections :**

- rapport de transformation TC phase (écran *TC PHASE*),
- seuil de déclenchement et de la constante de temps de la fonction ANSI 49 RMS (écran *THERM 49 1*),
- fréquence du réseau (écran *FREQUENCE*).

#### **Réglages complémentaires dans le menu des protections :**

- seuil d'alarme de la fonction ANSI 49 RMS (écran *THERM 49 2*),
- remise à zéro de l'échauffement de la fonction ANSI 49 RMS, (écran *THERM 49 2*).

## **Valeurs typiques de la constante de temps thermique**

## **Pour un câble :**

La constante de temps thermique d'un câble dépend de sa section, de sa tension de service et du mode de pose. Les valeurs typiques de constante de temps vont de 20 à 60 minutes pour les câbles enterrés, et de 10 à 40 minutes pour des câbles non enterrés.

## **Pour un transformateur :**

Pour les transformateurs de puissance des réseaux moyenne tension, les valeurs typiques de constante de temps vont de 20 à 40 minutes. Cette caractéristique doit être fournie par le constructeur.

## <span id="page-113-0"></span>**Courbes pour un échauffement initial de 0 %**

Les courbes de déclenchement pour un échauffement initial de 0 % et différentes valeurs de constante de temps T sont les suivantes :

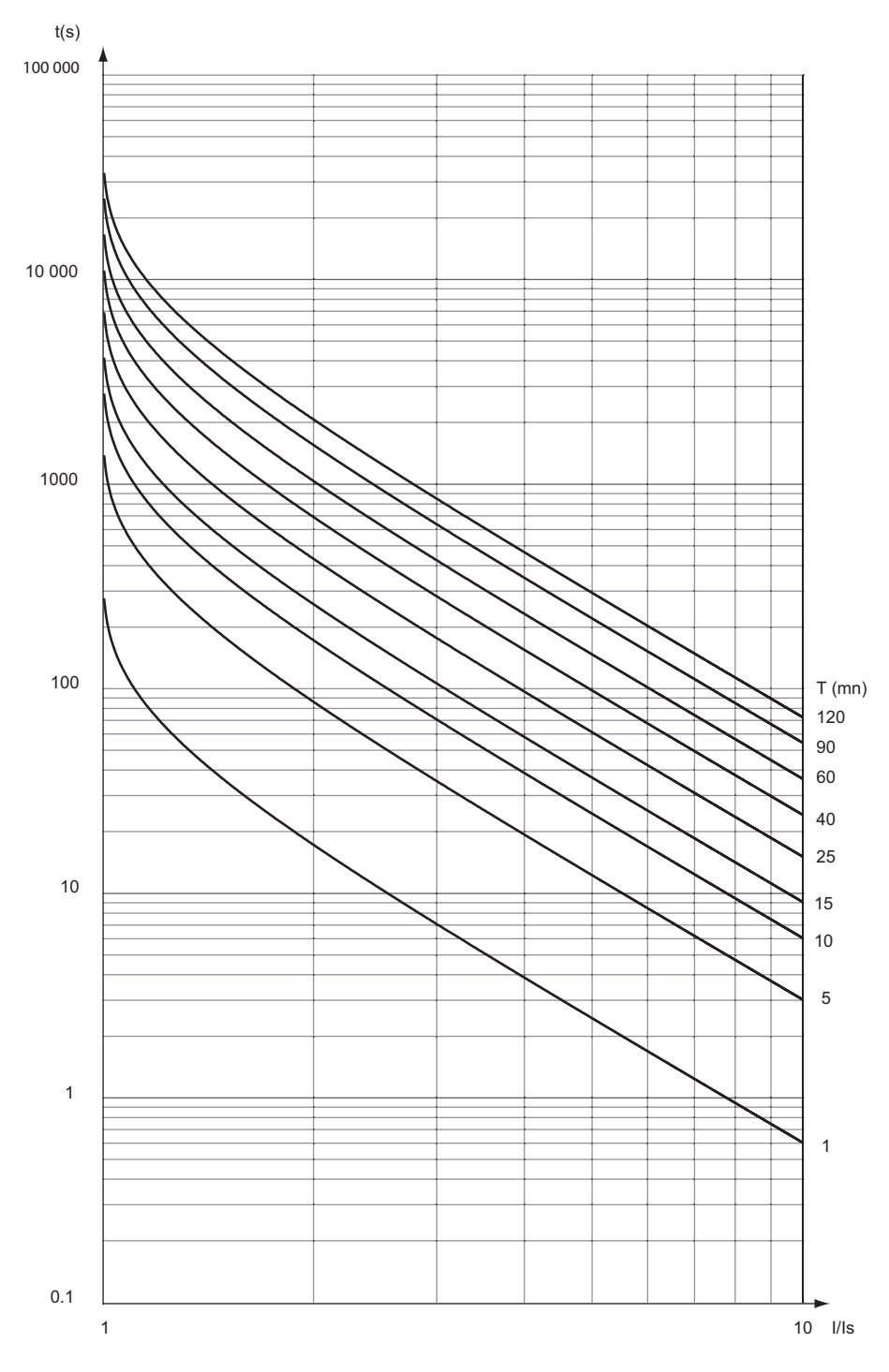

## **Courbes pour un échauffement initial de 30 %**

Les courbes de déclenchement pour un échauffement initial de 30 % et différentes valeurs de constante de temps T sont les suivantes :

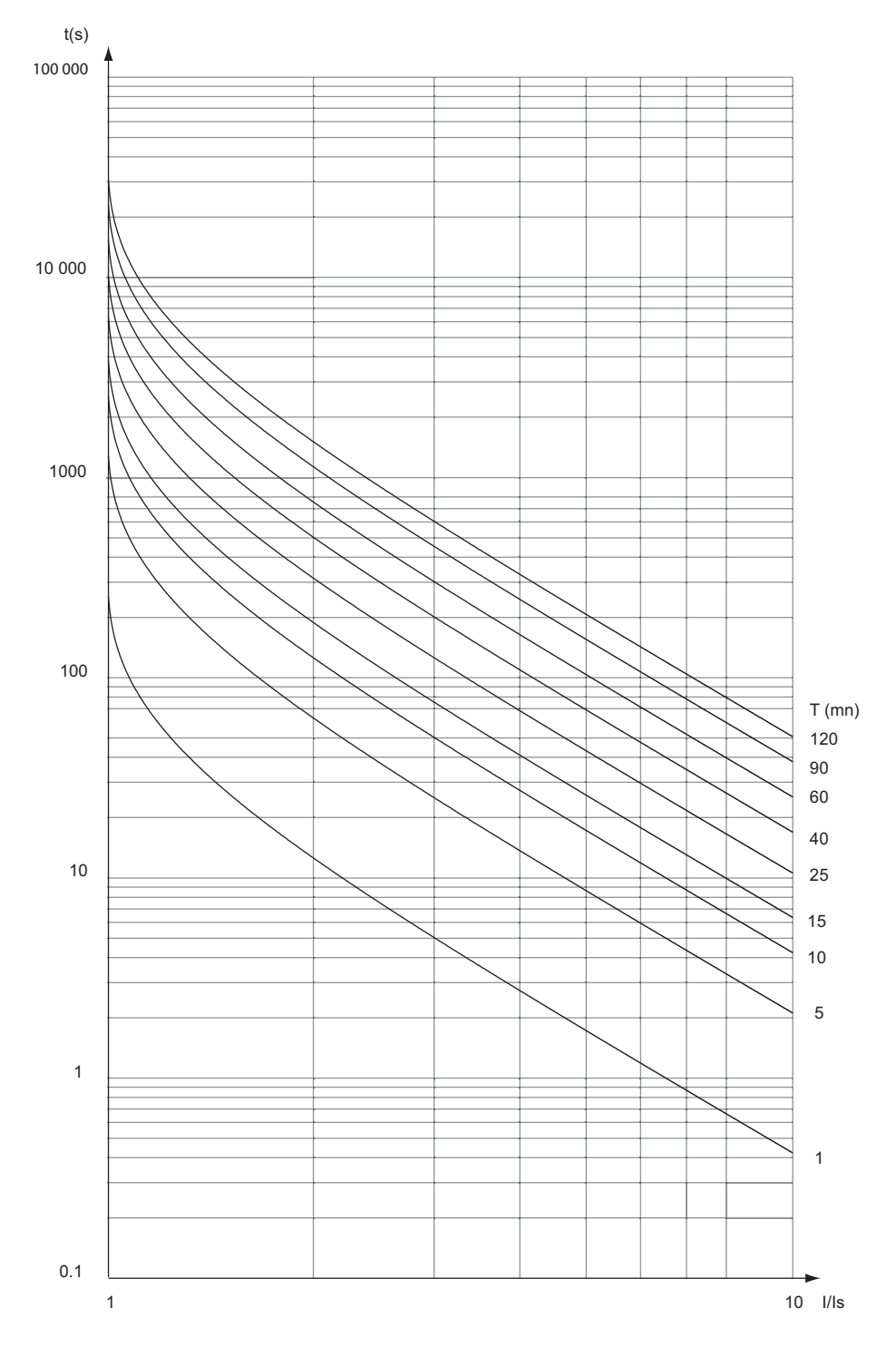

## **Courbes pour un échauffement initial de 50 %**

Les courbes de déclenchement pour un échauffement initial de 50 % et différentes valeurs de constante de temps T sont les suivantes :

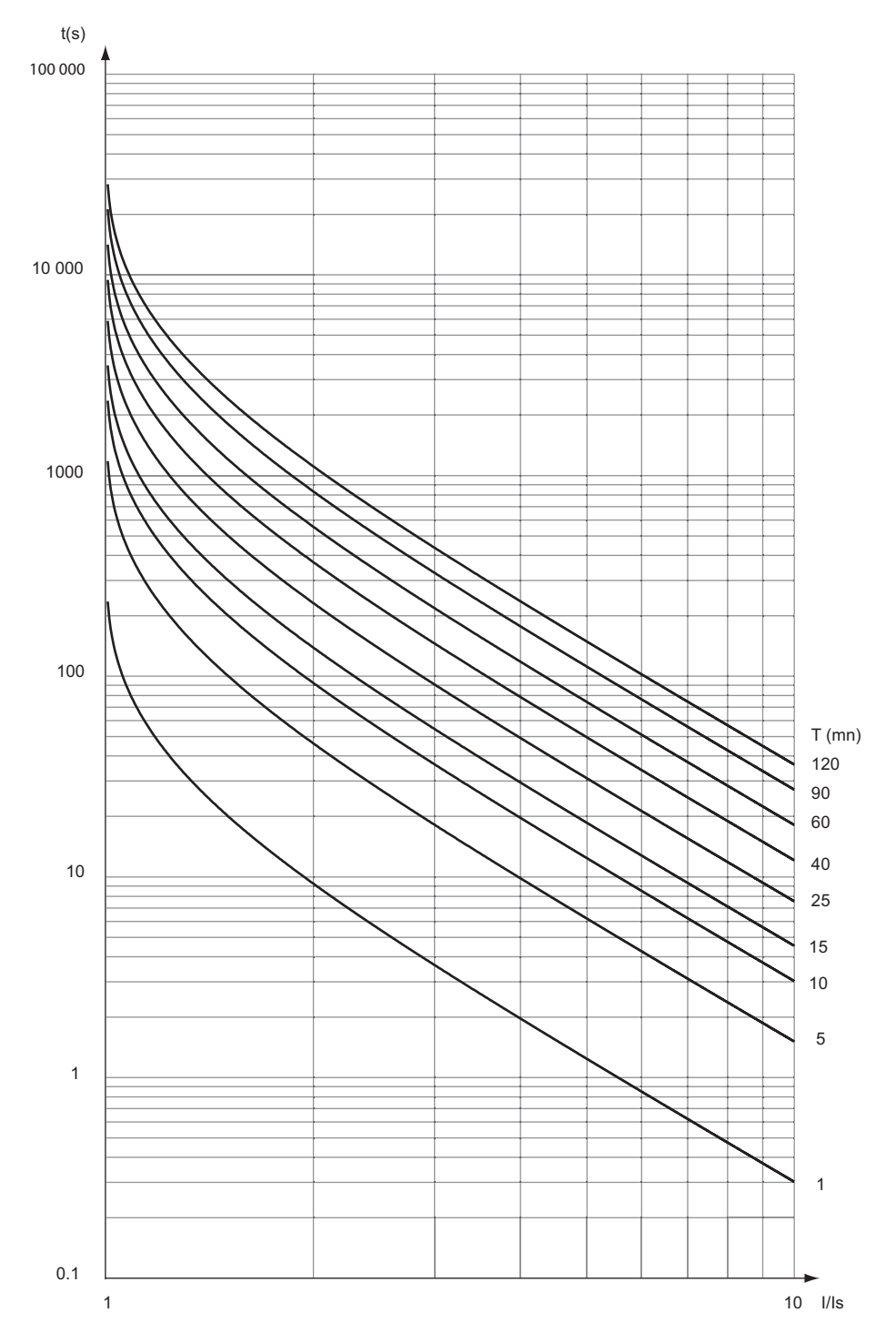

## **Courbes pour un échauffement initial de 70 %**

Les courbes de déclenchement pour un échauffement initial de 70 % et différentes valeurs de constante de temps T sont les suivantes :

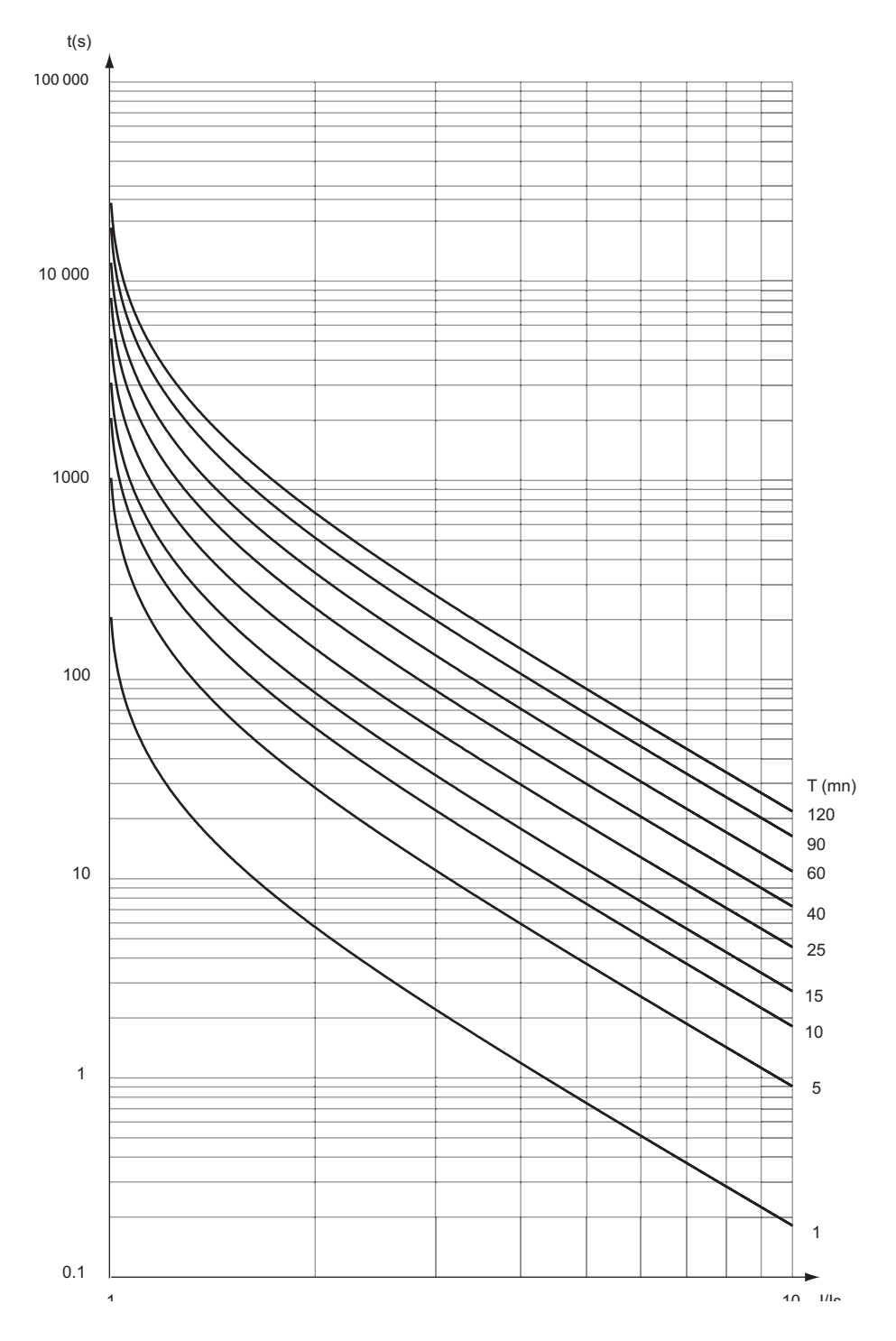

### **Courbes pour un échauffement initial de 90 %**

Les courbes de déclenchement pour un échauffement initial de 90 % et différentes valeurs de constante de temps T sont les suivantes :

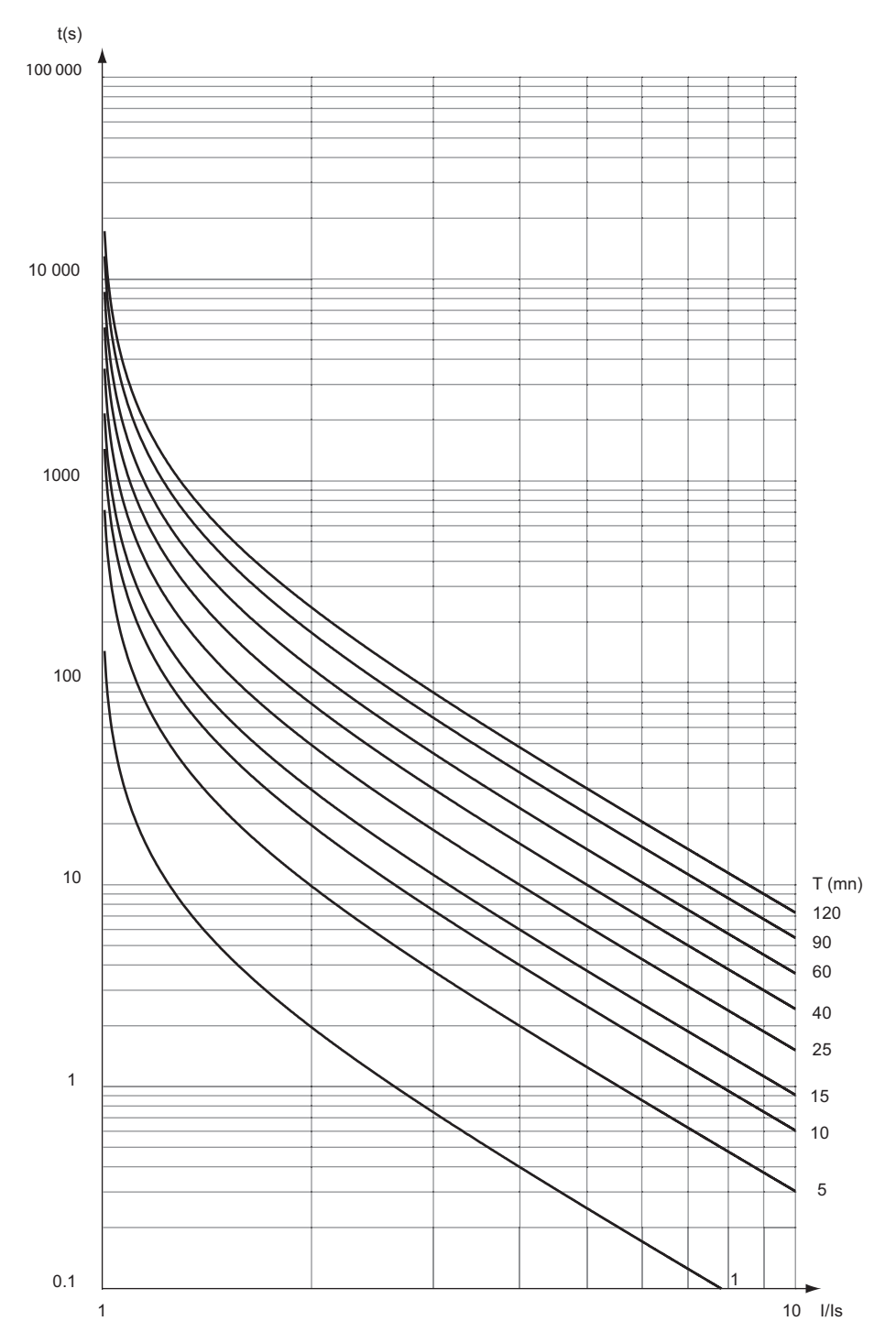

# **Commande du disjoncteur**

### **Applicable à Sepam série 10**

$$
\boxed{\mathsf{N} \ \, \boxtimes \, \, \mathsf{A}}
$$

### **Description**

Le Sepam permet de s'intégrer dans tous les types de schéma de commande des disjoncteurs. Les relais de sortie assurent les fonctions suivantes :

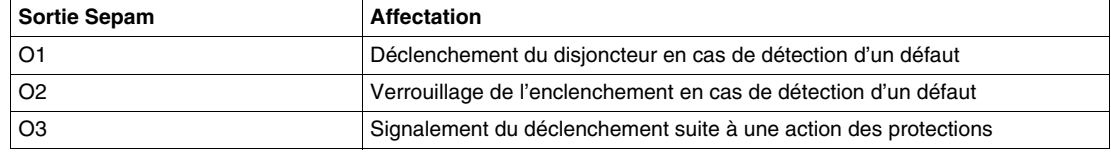

Les 2 relais de sortie O1 et O2 sont équipés d'un contact normalement ouvert (NO) et d'un contact normalement fermé (NF).

### **Schéma de principe**

Exemple avec un Sepam série 10 A :

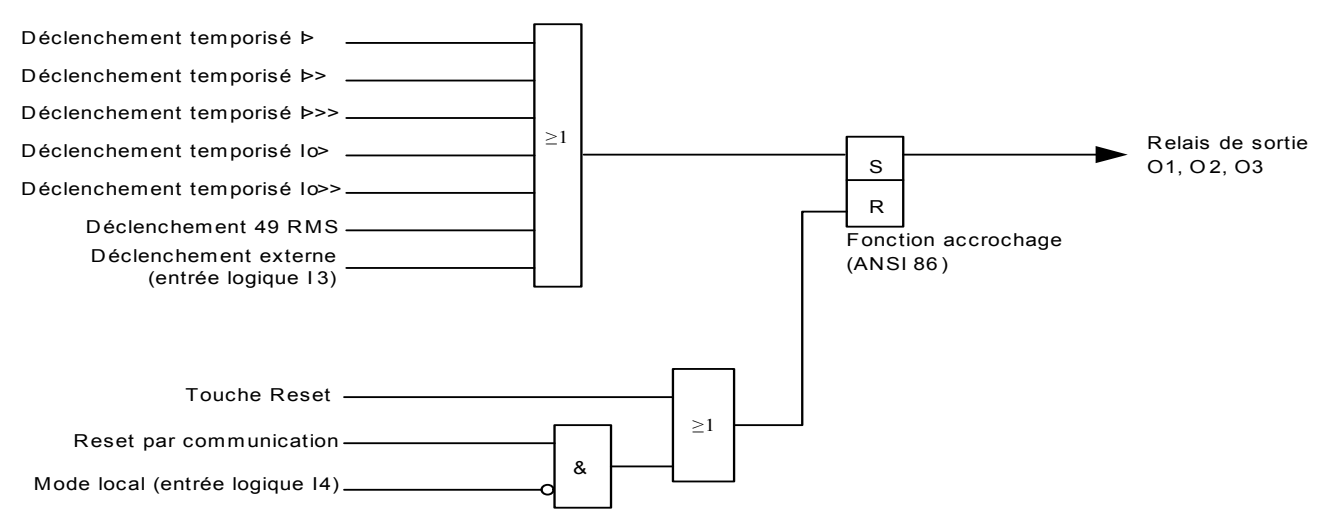

## **Fonctionnement standard**

- Les logiques d'activation des 3 relais de sortie O1, O2 et O3 sont identiques :
- Les sorties sont activées sur un OU des seuils de protection et de l'entrée logique déclenchement externe (Sepam série 10 A uniquement)
- Le déclenchement est mémorisé (fonction accrochage ANSI 86), avec une possibilité d'acquittement par la touche Reset de la face avant ou par télécommande (autorisée en mode distance, I4 = 0). Cette fonction permet d'assurer le verrouillage – c'est-à-dire l'interdiction – de l'enclenchement du disjoncteur tant que le défaut n'est pas acquitté.

Le relais de sortie O1 permet aussi l'ouverture du disjoncteur par la communication.

Reportez-vous à *[Communication](#page-174-0), page [175](#page-174-0)*.

## **Raccordement de la sortie O1 : déclenchement du disjoncteur**

**Bobine de déclenchement à émission**

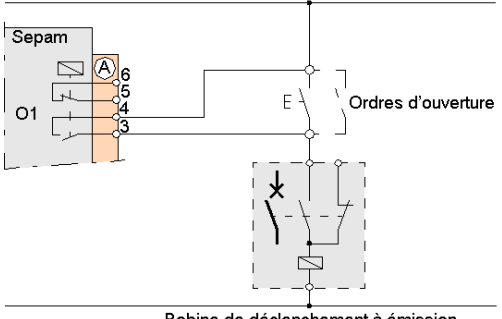

Bobine de déclenchement à émission

En cas de détection d'un défaut par le Sepam, la fermeture du contact normalement ouvert du relais de sortie O1 déclenche l'ouverture du disjoncteur en alimentant la bobine de déclenchement à émission. Ce contact reste fermé après le déclenchement du disjoncteur, tant que le défaut n'est pas acquitté.

**Bobine de déclenchement à manque de tension**

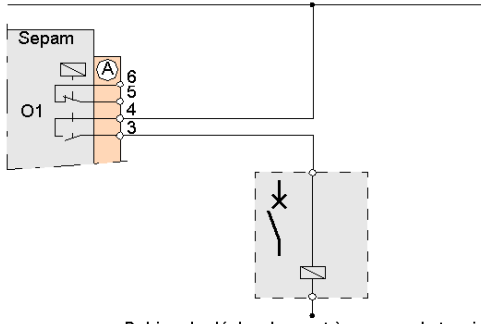

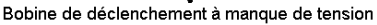

Dans ce cas, il est nécessaire d'utiliser le mode personnalisé du Sepam pour inverser la logique de commande du relais de sortie O1. Le contact normalement ouvert sera maintenu en position fermée en permanence, jusqu'à l'apparition d'un défaut. En cas de détection d'un défaut, l'ouverture du contact déclenche l'ouverture du disjoncteur en ouvrant le circuit d'alimentation de la bobine de déclenchement à manque de tension. Ce contact reste ouvert après le déclenchement du disjoncteur, tant que le défaut n'est pas acquitté.

## **Raccordement de la sortie O2 : verrouillage de l'enclenchement (fonction ANSI 86)**

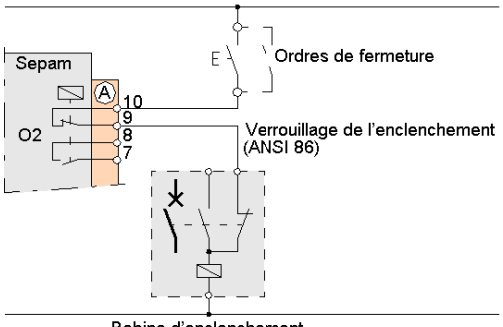

Bobine d'enclenchement

En cas de détection d'un défaut par le Sepam, l'ouverture du contact normalement fermé du relais de sortie O2 coupe le circuit d'alimentation de la bobine d'enclenchement. Ce contact reste ouvert après l'ordre de déclenchement, tant que le défaut n'est pas acquitté. Dans cet état, tous les ordres de fermeture sont verrouillés.

#### **Possibilité de personnalisation**

En fonction des exigences de continuité de service et de sécurité, il est possible de modifier le fonctionnement standard des relais de sortie O1 et O2. Reportez-vous à *[Commande du disjoncteur et sûreté de](#page-164-0)  [fonctionnement,](#page-164-0) page [165](#page-164-0)*.

#### **Relais de sortie O1 : déclenchement avec bobine à manque de tension**

Le mode personnalisé permet d'adapter la logique de fonctionnement du relais de sortie O1 à une bobine de déclenchement à manque de tension. L'écran *INVER RELAIS* du menu des paramètres permet d'inverser la logique de commande du relais, pour maintenir le contact normalement ouvert en position fermée en permanence, jusqu'à l'apparition d'un défaut sur le réseau.

Reportez-vous à *[Fonctionnement en mode personnalisé](#page-150-0), page [151](#page-150-0)*.

### **Relais de sortie O2 : verrouillage de l'enclenchement**

Avec le schéma standard, le verrouillage – c'est-à-dire interdiction – de l'enclenchement du disjoncteur n'est pas assuré en cas d'indisponibilité du Sepam, dans les 2 cas suivants :

- perte de l'alimentation auxiliaire du Sepam,
- défaillance interne du Sepam (avec passage en position de repli).

Si les exigences de sécurité l'imposent, le mode personnalisé permet de modifier le fonctionnement du relais de sortie O2 pour garantir le verrouillage de l'enclenchement en cas d'indisponibilité du Sepam.

Reportez-vous à *[Fonctionnement en mode personnalisé](#page-150-0), page [151](#page-150-0)*.

## **Déclenchement externe**

### **Applicable à Sepam série 10**

R А

### **Description**

Le Sepam série 10 A permet, par une entrée logique, de prendre en compte un ordre de déclenchement issu d'un dispositif de protection externe.

Par exemple, les protections spécifiques aux transformateurs de puissance (Buchholz, détecteurs gazpression-température, etc.) peuvent être câblées sur une entrée logique du Sepam pour assurer le déclenchement du disjoncteur.

Les dispositifs externes peuvent être câblées directement dans le circuit de déclenchement du disjoncteur, mais le raccordement sur une entrée logique du Sepam apporte 3 avantages :

- Les ordres de déclenchement externes seront mémorisés par la fonction ANSI 86, intégrée au Sepam. L'enclenchement sera verrouillé tant que le défaut ne sera pas acquitté.
- L'ordre de déclenchement et son origine seront signalés en face avant du Sepam. Le déclenchement sera enregistré et daté dans le journal des 5 derniers événements.
- Le circuit de déclenchement et de verrouillage du disjoncteur est simplifié, et de fait fiabilisé.

#### **Schéma de principe**

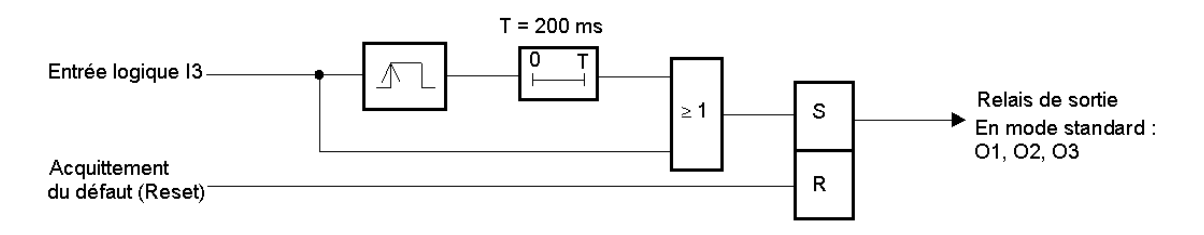

#### **Fonctionnement standard**

Le déclenchement externe doit être câblé sur l'entrée logique I3.

Après activation de l'entrée I3 :

- le voyant de défaut Ext clignote,
- les relais de sortie O1, O2, O3 changent d'état,
- l'écran de défaut s'affiche, avec les valeurs des courants de déclenchement.

Après désactivation de l'entrée I3, les relais de sortie O1, O2, O3, et l'affichage restent dans l'état (fonction accrochage ANSI 86).

L'appui sur la touche Reset provoque une désactivation de la fonction accrochage (reportez-vous à *[Acquittement des défauts](#page-149-0), page [150](#page-149-0)*) :

- le voyant Ext s'éteint,
- les relais de sortie retrouvent l'état initial,
- l'écran de défaut est remplacé par l'écran affiché avant l'apparition du défaut.

**NOTE :** La temporisation de 200 ms dans le schéma de principe permet de garantir une durée minimum de l'ordre de déclenchement. Cette temporisation se justifie uniquement si la fonction accrochage est désactivée, en mode personnalisé.

#### **Possibilité de personnalisation**

- Le mode personnalisé du Sepam permet de modifier le fonctionnement standard :
- L'affectation de l'entrée logique Déclenchement externe sur les relais de sortie O1, O2, O3 peut être modifiée.
- Le déclenchement externe peut être affecté à l'entrée logique I3 ou I4.
- L'accrochage des relais de sortie O1, O2, O3 peut être désactivé.
- La logique d'activation des relais de sortie O1, O2 est paramétrable (contact fermé ou ouvert sur détection défaut).
- L'accrochage du voyant Ext peut être désactivé.

Reportez-vous à *[Fonctionnement en mode personnalisé,](#page-150-0) page [151](#page-150-0)*.

## **Réglages pour la mise en œuvre de la fonction**

La fonction déclenchement externe ne nécessite aucun réglage.

# **Sélectivité logique (ANSI 68)**

### **Applicable à Sepam série 10**

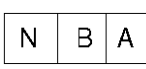

Tous les Sepam série 10 peuvent émettre un ordre d'attente logique.

Seuls les Sepam série 10 A peuvent recevoir un ordre d'attente logique (en mode personnalisé).

#### **Description**

La fonction sélectivité logique permet d'obtenir une réduction importante du temps de déclenchement des disjoncteurs situés au plus près de la source. Elle permet de pallier aux inconvénients du procédé classique de sélectivité chronométrique.

Cette fonction exploite le câblage d'une information logique entre les protections, qui permet d'assurer un blocage de la protection amont par les protections situées en aval. Avec la sélectivité logique, les réglages des protections sont à fixer par rapport à l'élément à protéger sans se préoccuper de l'aspect sélectivité.

Ce système s'applique aux protections à maximum de courant phase et terre à temps indépendant (courbe DT) ou à temps dépendant (courbes IDMT). Il peut être mis en œuvre sur un réseau qui exploite différents relais de protection de la gamme Sepam (série 10, série 20, série 40, série 80). Le principe de fonctionnement de la sélectivité logique est identique pour toute la gamme Sepam.

Les 2 exemples ci-dessous illustrent le principal intérêt de la sélectivité logique :

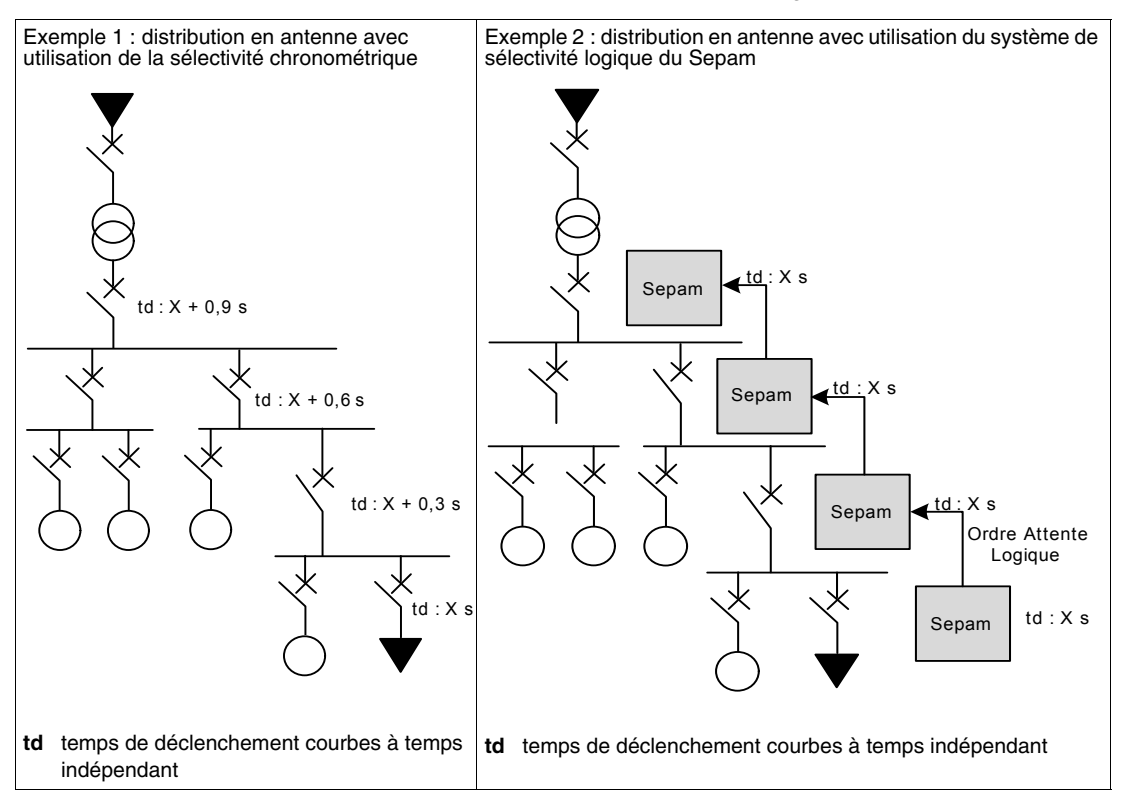

### **Fonctionnement**

Le fonctionnement de la sélectivité logique est décrit dans le schéma ci-dessous :

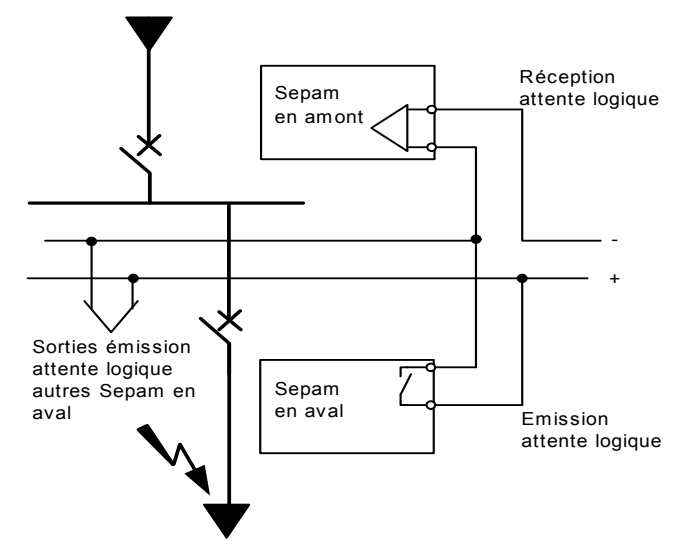

Lorsqu'un défaut se produit dans un réseau en antenne, le courant de défaut parcourt le circuit entre la source et le point de défaut :

- Les protections en amont du défaut sont sollicitées.
- Les protections en aval du défaut ne sont pas sollicitées.
- Seule la première protection en amont du défaut doit agir.

Lorsqu'un Sepam détecte un défaut :

- Il émet un ordre d'attente logique sur un relais de sortie.
- Il provoque le déclenchement du disjoncteur associé s'il ne reçoit pas un ordre d'attente logique sur une entrée logique.

L'émission de l'attente logique dure le temps nécessaire à l'élimination du défaut. Elle est interrompue après une temporisation qui tient compte du temps de fonctionnement de l'appareil de coupure et du temps de retour de la protection. En cas de défaillance de l'appareillage (non ouverture du disjoncteur sur défaut), l'ordre d'attente logique est interrompu 200 ms après l'émission de l'ordre de déclenchement.

Pour pallier au cas d'une réception d'un ordre d'attente logique intempestif, il est possible de régler pour chaque seuil une temporisation back-up Tbu qui n'est pas bloquée par l'ordre d'attente logique. Ces temporisations sont destinées à une utilisation en sélectivité chronométrique par rapport à la protection aval.

Ce système permet de minimiser la durée du défaut, d'optimiser la sélectivité et de garantir la sécurité dans des situations dégradées (défaillance filerie ou défaillance d'appareil de coupure).

#### **Mise en œuvre de la fonction**

## **En mode standard :**

Seul le Sepam série 10 A intègre en mode standard une émission de l'attente logique sur le relais de sortie O5. Cette sortie permet d'assurer le blocage de la protection située en amont.

#### **En mode personnalisé :**

- Sur les Sepam série 10 N et série 10 B, l'émission de l'attente logique peut être associé aux relais de sortie O2 ou O3.
- Sur les Sepam série 10 A :
	- L'émission de l'attente logique peut être associé aux relais de sortie O2, O3, O5 ou O6,
	- La réception de l'attente logique peut être associée aux entrées logiques I3 ou I4.

Reportez-vous à *[Fonctionnement en mode personnalisé](#page-150-0), page [151](#page-150-0)*.

## **Schéma de principe pour les Sepam série 10 A**

Le schéma de principe de la sélectivité logique avec émission et réception de l'attente logique est le suivant :

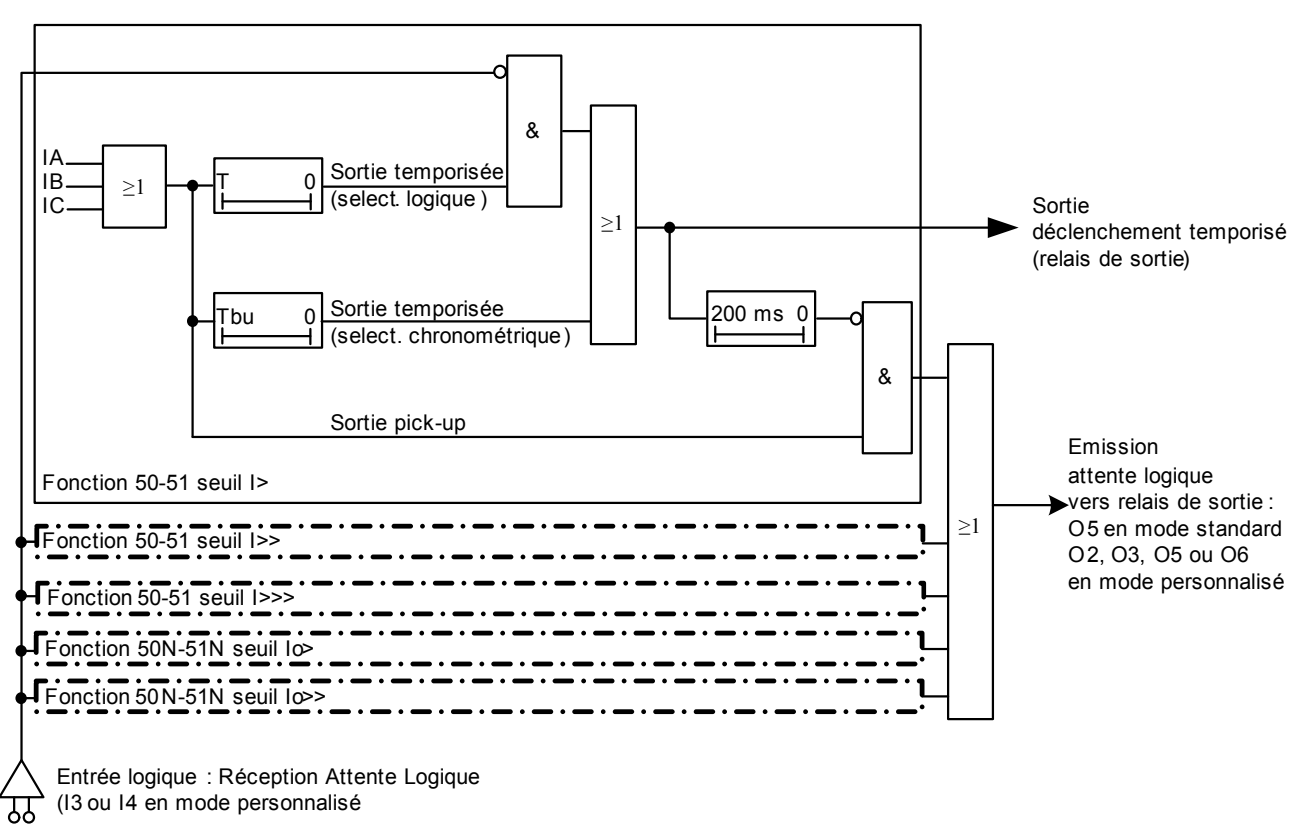

### **Schéma de principe pour les Sepam série 10 N et série 10 B**

Le schéma de principe de la sélectivité logique avec émission de l'attente logique uniquement est le suivant :

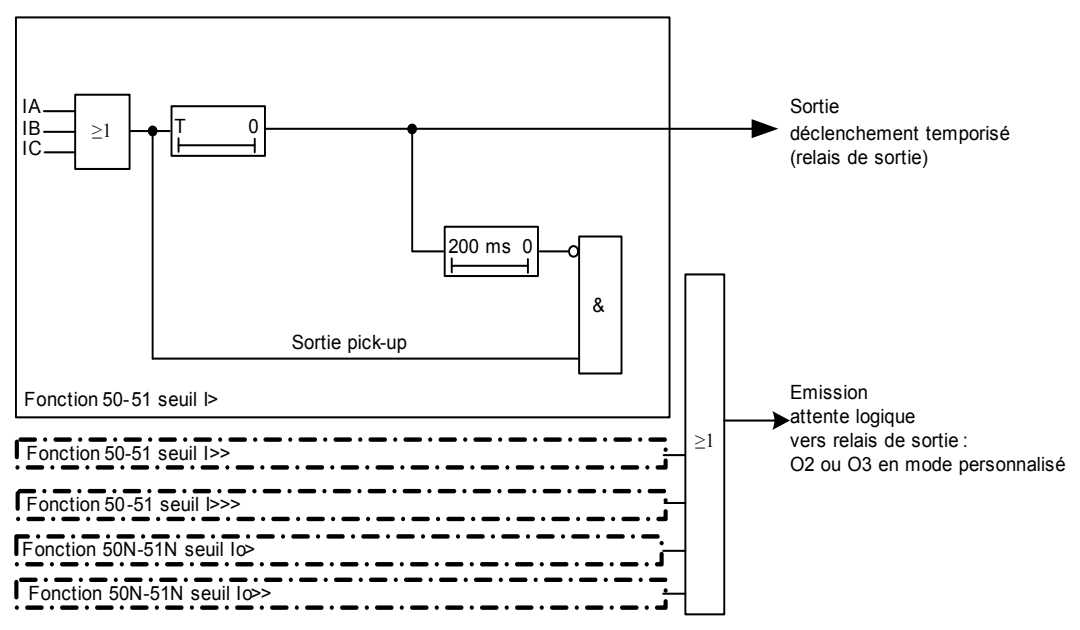

#### **Réglage des temporisations back-up Tbu**

Sur les Sepam série 10 A, qui exploitent en réception un ordre d'attente logique, il est recommandé de régler les temporisations back-up associées aux seuils I>, I>>, I>>>, Io> et Io>> utilisés. Ces temporisations n'étant pas bloquées par l'ordre d'attente logique, elles permettent de garantir le déclenchement dans le cas de la réception d'un ordre d'attente logique intempestif. Ces temporisations doivent être réglées en appliquant les règles de sélectivité chronométrique par rapport à la protection aval.

Les temporisations back-up sont accessibles dans le menu des paramètres en mode personnalisé dans les écrans *68 BKUP I>*, *68 BKUP I>>*, *68 BKUP I>>>*, *68 BKUP Io>*, *68 BKUP Io>>*.

Pour chaque seuil, ces écrans proposent 3 champs :

- premier champ : *OFF* ou type de courbe. 2 choix sont possibles :
	- **OFF**: Temporisation back-up hors service
	- Type de courbe : Temporisation back-up en service.

Ce champ, non modifiable, rappelle le type de courbe défini pour le seuil dans le menu des protections. Si le seuil est *OFF* dans le menu des protections, le seuil back-up correspondant est *OFF*, sans modification possible.

- deuxième champ : ce champ est non modifiable. Il contient la valeur du seuil réglé dans le menu des protections.
- troisième champ : Temporisation Tbu, champ modifiable. Il doit être réglé en appliquant les règles de sélectivité chronométrique par rapport à la protection aval.

**NOTE :** Après une modification du type de courbe dans le menu des protections, la temporisation Tbu prend automatiquement la valeur par défaut. Si la temporisation Tbu est utilisée, il faut impérativement refaire le réglage de la temporisation Tbu en fonction du nouveau type de courbe.

#### **Réglage minimum des temporisations T**

Sur les Sepam série 10 A qui exploitent en réception un ordre d'attente logique émis par un relais de la gamme Sepam (Sepam série 10, série 20, série 40 ou série 80), il est recommandé de régler les temporisations T des protections à maximum de courant phase et terre (ANSI 50-51 et ANSI 50N-51N) à une valeur supérieure ou égale à 100 ms.

Cette valeur minimale de la temporisation T est nécessaire pour garantir que le Sepam série 10 ait le temps de prendre en compte un ordre d'attente logique émis par la protection aval. Une temporisation trop courte (typiquement 50 ms) ne permettrait pas de garantir le blocage des seuils des protections par la protection aval.

Dans tous les cas, cette temporisation minimale doit être supérieure à la somme des temps suivants :

- temps maximum d'émission de l'ordre d'attente logique par le relais aval. (Pour un relais Sepam série 10, série 20, série 40 ou série 80, ce temps correspond au temps de fonctionnement maximum des sorties instantanées ou pick-up : 40 ms.)
- temps de dépassement maximum du Sepam série 10 en réception de l'attente logique : 40 ms.

# **Mesure des courants phase**

### **Applicable au Sepam série 10**

$$
\begin{array}{|c|c|} \hline \textbf{A} & \textbf{B} & \textbf{A} \\ \hline \end{array}
$$

### **Description**

La fonction mesure des courants phase est accessible dans le menu des mesures. Elle affiche la valeur efficace des courants phase, et prend en compte les harmoniques jusqu'au rang 15 à 50 Hz (ou jusqu'au rang 13 à 60 Hz). Sur les Sepam série 10 • 4••, cette fonction affiche les 3 courants phase. Sur les Sepam série 10 • 3••, qui ne permettent pas le raccordement de la phase B, cette fonction affiche les courants dans les phases A et C uniquement. Le Sepam revient automatiquement sur l'écran d'affichage des mesures des courants phase lorsque aucune touche n'a été utilisée depuis plus de 10 minutes.

Sur les Sepam série 10 A, les mesures des courants phase sont également accessibles par la communication.

## **Réglage**

Sur les Sepam série 10 • 4••, dans le menu des paramètres, il est possible de sélectionner le nombre de courants phase affichés. Si la phase B n'est pas équipée d'un transformateur de courant, ce réglage permet de désactiver l'affichage de cette phase afin de ne pas donner l'information IB = 0, qui pourrait entraîner une erreur d'interprétation de la part de l'utilisateur. Pour plus de détails, reportez-vous à *[Nombre de courants phase affichés,](#page-134-0) page [135](#page-134-0)*.

#### **Le paramètre à régler est :**

Nombre de courants phase affichés (écran *AFFICHAGE I*).

# **Mesure du courant terre**

## **Applicable au Sepam série 10**

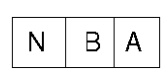

### **Description**

La fonction mesure du courant terre est accessible dans le menu des mesures. Elle affiche la valeur du fondamental du courant terre. La mesure du courant terre, ainsi que la protection à maximum de courant terre (ANSI 50N-51N), nécessitent que l'entrée homopolaire soit raccordée car le Sepam ne réalise pas le calcul du courant terre par somme interne des mesures des 3 courants phase. Cette entrée peut être raccordée sur le point commun des 3 TC phase ou sur un TC terre ou sur un tore homopolaire CSH120, CSH200 ou GO110.

Sur les Sepam série 10 A, la mesure du courant terre est également accessible par la communication.

Chacun des modèles de Sepam existe en plusieurs types selon la sensibilité désirée pour la mesure du courant terre. Le schéma de raccordement de l'entrée de mesure du courant terre et les réglages associés dépendent du type de Sepam. Pour plus de détails, reportez-vous à *[Schémas de raccordement](#page-29-0), page [30](#page-29-0)*.

# **Maximètres des courants phase**

## **Applicable au Sepam série 10**

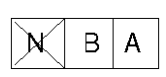

### **Description**

La fonction maximètres des courants phase est accessible dans le menu des mesures. Elle affiche la plus grande valeur du courant moyen sur chacune des 3 phases et permet de connaître la plus grande intensité absorbée pendant les pointes de charges. La remise à zéro est possible par la touche Reset de la face avant. Pour cela, il est nécessaire d'appuyer sur cette touche pendant une durée de 2 secondes lorsque la fonction maximètres est sélectionnée à l'écran.

Sur les Sepam série 10 A, les mesures des maximètres de courant et leur remise à zéro sont également accessibles par la communication.

## **Réglages**

Dans le menu des paramètres, il est possible d'adapter le réglage suivant :

Période de calcul de la moyenne (écran *T MAXIMETRE*)

La valeur par défaut est 5 minutes, avec une plage de réglage de 1 mn à 60 mn et un pas de réglage de 1 mn.

# **Enregistrement du dernier défaut**

### **Applicable au Sepam série 10**

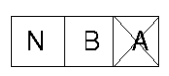

### **Description**

La fonction enregistrement du dernier défaut est accessible dans le menu des mesures. Elle indique l'origine de l'ordre de déclenchement ainsi que la valeur des 3 courants phase et du courant terre lors du déclenchement. La longueur du message étant plus importante que la taille de l'afficheur, cette fonction présente un affichage défilant en boucle. Les informations sont mémorisées jusqu'au prochain déclenchement et il n'est pas possible de les remettre à zéro.

Cette fonction n'est pas disponible sur les Sepam série 10 A sur lesquels elle est remplacée par la fonction enregistrement daté des 5 derniers événements.

Les défauts enregistrés sont les suivants :

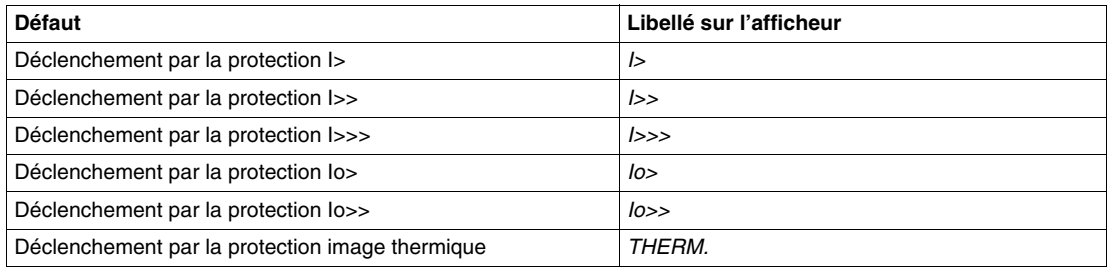

## **NOTE :**

Les plages de mesure sont précisées à *[Courants phase de déclenchement,](#page-248-0) page [249](#page-248-0)* et *[Courant terre](#page-248-1)  [de déclenchement,](#page-248-1) page [249](#page-248-1)*. Dans le cas où les valeurs des courants enregistrés lors du déclenchement ne sont pas dans les plages de mesure, les champs correspondant sont remplis par :

- *> 40 In* pour les courants phase
- *> 40 Ino* pour le courant terre
- *> 400 A* pour le courant terre mesuré par tore homopolaire sur le calibre 2-240 A
- *> 40 A* pour le courant terre mesuré par tore homopolaire sur le calibre 0,2-24 A

### **Réglages**

Dans le menu des paramètres, il est possible d'adapter le réglage suivant :

Nombre de courants phase affichés (écran *AFFICHAGE I*).

Pour plus de détails, reportez-vous à *[Nombre de courants phase affichés](#page-134-0), page [135](#page-134-0)*.

#### **Possibilité de personnalisation**

La personnalisation du Sepam peut lui permettre, si nécessaire, de signaler les défauts sans donner l'ordre d'ouverture au disjoncteur.

Par exemple, dans les cas où l'exploitation du réseau se fait à défaut terre maintenu, le mode personnalisé permet à la fois :

- de ne pas affecter la protection terre au déclenchement,
- de signaler le défaut uniquement par le voyant de la face avant ou par un relais de sortie utilisé en alarme.

Reportez-vous à *[Fonctionnement en mode personnalisé](#page-150-0), page [151](#page-150-0)*.

# **Enregistrement daté des 5 derniers événements**

### **Applicable au Sepam série 10**

Ŕ А

### **Description**

La fonction enregistrement daté des 5 derniers événements est accessible dans le menu des mesures. Elle permet d'afficher les caractéristiques des 5 derniers événements dans 5 écrans successifs du menu des mesures. Pour chaque événement, le Sepam indique son origine, la date et l'heure du défaut. La valeur des 3 courants phase et du courant terre est indiquée également, sauf pour les événements suivants : fermeture du disjoncteur par la communication et défaut du circuit de déclenchement. La longueur du message étant plus importante que la taille de l'afficheur, cette fonction présente un affichage défilant en boucle. Il n'est pas possible de remettre ces informations à zéro.

Afin de pouvoir les identifier, chaque événement porte un numéro d'ordre absolu qui s'incrémente de 0 à 99999. Après dépassement le numéro d'ordre revient à 0.

A chaque nouvel événement, le Sepam supprime le plus ancien de sa liste de 5. Quand un Sepam sorti d'usine n'a pas encore enregistré 5 événements, le nombre d'écrans correspondant dans le menu des mesures est inférieur à 5.

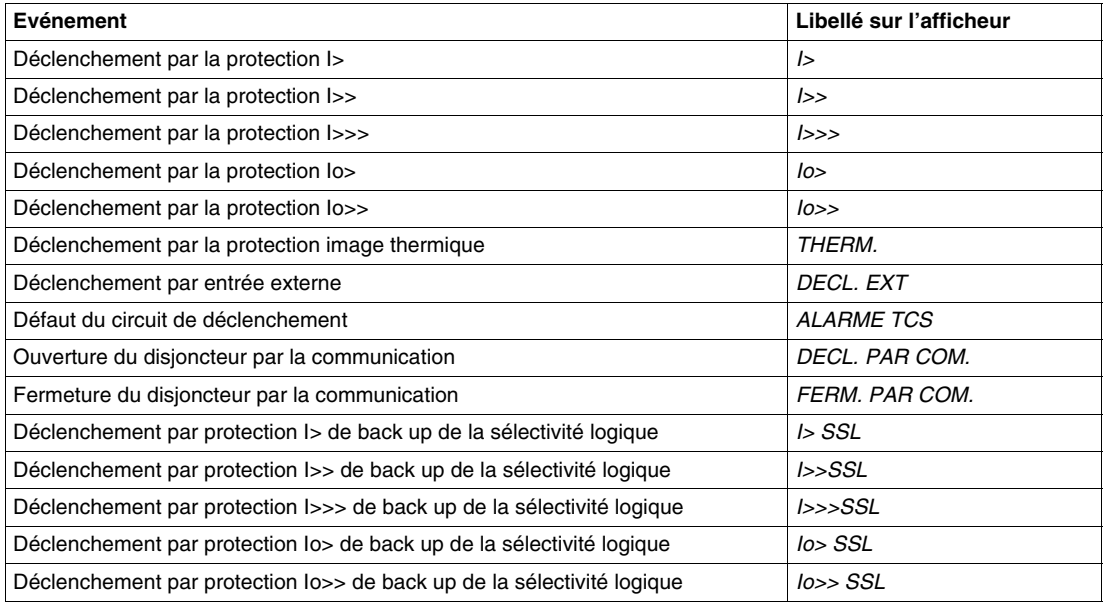

Les événements enregistrés sont les suivants :

## **NOTE :**

Les plages de mesure sont précisées à *[Courants phase de déclenchement](#page-248-0), page [249](#page-248-0)* et *[Courant terre](#page-248-1)  [de déclenchement,](#page-248-1) page [249](#page-248-1)*. Dans le cas où les valeurs des courants enregistrés lors du déclenchement ne sont pas dans les plages de mesure, les champs correspondant sont remplis par :

- *> 40 In* pour les courants phase
- *> 40 In0* pour le courant terre
- *> 400 A* pour le courant terre mesuré par tore homopolaire sur le calibre 2-240 A
- *> 40 A* pour le courant terre mesuré par tore homopolaire sur le calibre 0,2-24 A

## **Réglages**

La mise à l'heure de l'horloge interne du Sepam est accessible dans le menu des paramètres :

- réglage de la date (écran *DATE*),
- réglage de l'heure (écran *HEURE*).

## **Possibilité de personnalisation**

La personnalisation du Sepam peut lui permettre, si nécessaire, de signaler les défauts sans donner l'ordre d'ouverture au disjoncteur.

Par exemple, dans les cas où l'exploitation du réseau se fait à défaut terre maintenu, le mode personnalisé permet à la fois :

- de ne pas affecter la protection terre au déclenchement,
- de signaler le défaut uniquement par le voyant de la face avant ou par un relais de sortie utilisé en alarme.

Reportez-vous à *[Fonctionnement en mode personnalisé](#page-150-0), page [151](#page-150-0)*.

# **Langue d'exploitation**

## **Applicable au Sepam série 10**

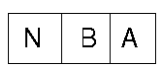

## **Description**

La langue par défaut est l'anglais.

## **Réglages**

La sélection de la langue d'exploitation est accessible dans le menu des paramètres.

## **Le paramètre à régler est :**

- Sélection de la langue (écran *LANGUE*)
	- Il est possible de sélectionner les langues suivantes :
	- anglais
	- anglais US
	- espagnol
	- $\bullet$  français
	- $\bullet$  italien
	- allemand
	- $\bullet$  turc
	- portugais

## **NOTE :**

Pour les Sepam certifiés GOST, il est possible de sélectionner les langues suivantes :

- russe
- anglais
- $\bullet$  français

# <span id="page-134-0"></span>**Nombre de courants phase affichés**

## **Applicable au Sepam série 10**

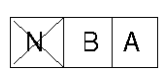

### **Description**

La sélection du nombre de courants phase affiché existe uniquement sur les Sepam série 10 • 4•• qui permettent le raccordement de 3 TC phase. Par défaut, ces Sepam affichent la mesure des 3 courants phase. Si la phase B n'est pas équipée d'un transformateur de courant, alors il est conseillé de désactiver l'affichage de cette phase afin de ne pas donner l'information  $IB = 0$ , qui pourrait entraîner une erreur d'interprétation de la part de l'utilisateur. Pour cela, l'écran *AFFICHAGE I* permet de sélectionner soit l'affichage des 3 phases IA, IB, IC soit celui des 2 phases IA et IC.

Ce paramètre définit l'affichage de 2 ou 3 phases pour l'ensemble des fonctions qui traitent du courant :

- mesure des courants phase,
- maximètres des courants phase,
- enregistrement du dernier défaut,
- enregistrement daté des 5 derniers événements.

Ce paramètre est sans action sur le fonctionnement des protections.

#### **Réglages**

La sélection du nombre de courants phase affichés est accessible dans le menu des paramètres.

- **Le paramètre à régler est :**
- Nombre de courants phase affichés (écran *AFFICHAGE I*).

# **Communication**

### **Applicable au Sepam série 10**

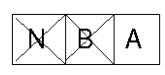

#### **Protocoles de communication**

Les Sepam série 10 A sont équipés d'un port de communication RS 485.

Par défaut il fonctionne avec le protocole Modbus. Il est aussi possible de sélectionner le protocole CEI 60870-5-103.

Reportez-vous à *[Communication,](#page-174-0) page [175](#page-174-0)*.

#### **Sélection du protocole de communication**

La sélection du protocole de communication est faite dans le menu des paramètres (écran *PROTOCOLE*).

L'écran suivant du menu des paramètres contient les paramètres de réglage correspondant au protocole sélectionné.

#### **Paramétrage du protocole Modbus**

Les paramètres du protocole Modbus sont réglés dans le menu des paramètres (écran *MODBUS*).

Ces paramètres sont décrits dans le tableau suivant :

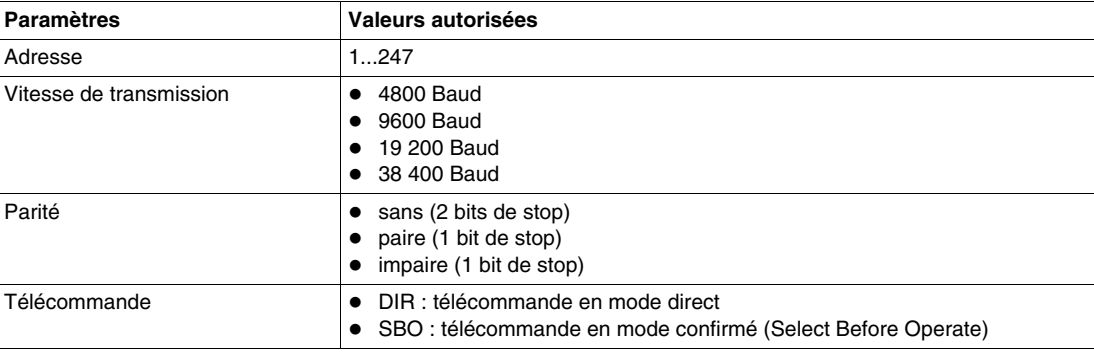

#### **Paramétrage du protocole CEI 60870-5-103**

Les paramètres du protocole CEI 60870-5-103 sont réglés dans le menu des paramètres (écran *CEI 870- 5-103*).

Ces paramètres sont décrits dans le tableau suivant :

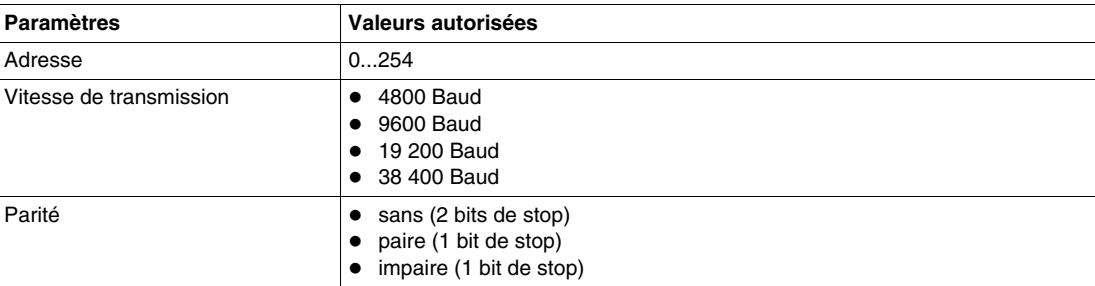

#### **Contrôle local / distance**

Le Sepam série 10 A gère le mode local / distance pour autoriser ou interdire des actions par le port de communication.

En mode standard, l'entrée logique I4 est affectée à l'information mode local / distance. Si cette entrée est activée, les télécommandes ne sont pas prises en compte, excepté pour la télécommande d'ouverture. Un réglage du menu des paramètres permet d'interdire, si nécessaire, la télécommande d'ouverture en mode local.

Pour plus de détails, reportez-vous à *[Fonctionnement du contrôle local / distance](#page-142-0), page [143](#page-142-0)*.

En mode personnalisé, l'entrée logique local / distance peut être affectée aux entrées logiques I3 ou I4.

#### **Commande du disjoncteur par la communication**

Le Sepam série 10 A permet de commander l'ouverture ou la fermeture du disjoncteur par le port de communication.

- 2 télécommandes prédéfinies permettent d'activer les relais de sortie O1 et O4 :
- l'ouverture du disjoncteur active le relais de sortie O1,
- la fermeture du disjoncteur active le relais de sortie O4.

En mode standard, les relais de sortie O1 et O4 sont affectés respectivement au déclenchement et à la fermeture du disjoncteur.

En mode personnalisé, le déclenchement du disjoncteur peut être affecté aux relais de sortie O1, O2 ou O3. Cependant, l'ouverture du disjoncteur par la communication se fait toujours par le relais de sortie O1.

## **NOTE :**

- Sur réception d'une télécommande, l'activation des relais de sortie O1 ou O4 est maintenue pendant une durée calibrée de 200 ms, pour garantir la prise en compte de la commande par les bobines de déclenchement ou d'enclenchement.
- Le relais de sortie O4 n'est pas activé par une télécommande de fermeture si le disjoncteur est vu par le Sepam en position fermé (entrée logique I2 à l'état 1).

Ces 2 caractéristiques sont illustrées dans le schéma de principe ci-après.

#### **Schéma de principe - Commande du disjoncteur par la communication**

Le schéma de principe du traitement des télécommandes ouverture / fermeture et du mode local / distance est le suivant :

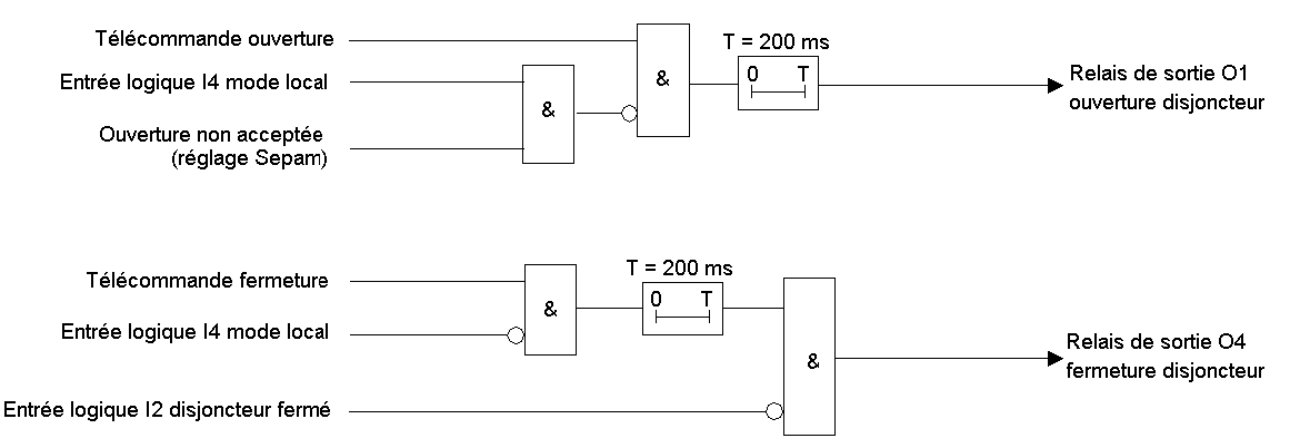

#### **Défaut discordance télécommande / position disjoncteur**

Le Sepam permet de détecter une discordance entre la dernière télécommande reçue et la position réelle du disjoncteur. L'information est accessible à travers une télésignalisation. Cette information permet d'identifier un changement de position du disjoncteur dû à un déclenchement sur défaut (action d'une protection) ou à une manœuvre locale (action manuelle sur le disjoncteur).

#### **Schéma de principe du défaut discordance télécommande / position disjoncteur**

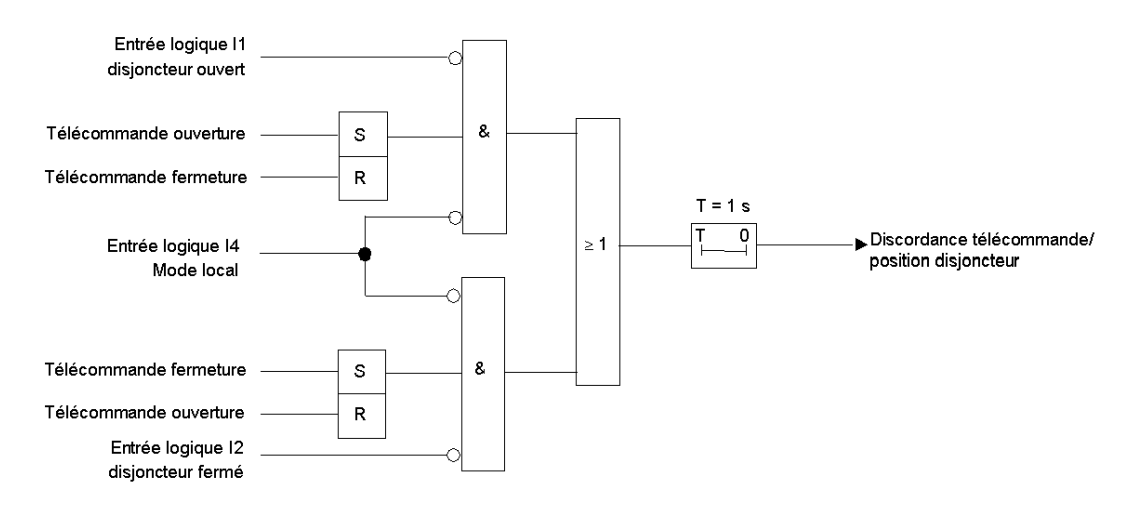

## **Lecture de la position du disjoncteur**

Le Sepam série 10 A permet de transmettre la position du disjoncteur par le port de communication.

Les contacts de position du disjoncteur doivent être câblés sur 2 entrées logiques du Sepam :

- Entrée logique I1 : disjoncteur ouvert (interlock F/O),
- Entrée logique I2 : disjoncteur fermé (interlock O/O).

La position du disjoncteur est accessible par la lecture dans les tables de communication :

- de l'état de la télésignalisation Position du disjoncteur ( = 1 si le disjoncteur est fermé),
- des états des entrées logiques I1 et I2.

Le Sepam met à disposition des informations complémentaires, liées à la position du disjoncteur :

- La télésignalisation Discordance télécommande / position disjoncteur.
- La télésignalisation Défaut complémentarité ou Trip Circuit Supervision (TCS). En fonction du câblage des entrées I1 et I2, le Sepam peut surveiller la continuité du circuit de déclenchement ou, plus simplement, la complémentarité des entrées I1 et I2. Reportez-vous à *[Surveillance du circuit de](#page-138-0)  [déclenchement \(TCS\),](#page-138-0) page [139](#page-138-0)*.

# <span id="page-138-0"></span>**Surveillance du circuit de déclenchement (TCS)**

#### **Applicable au Sepam série 10**

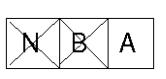

### **Description**

Entre le Sepam et le disjoncteur, le circuit de déclenchement passe par des fils, des bornes et des connecteurs. Si la fonction est activée, le Sepam surveille en permanence ce circuit afin de s'assurer qu'il n'est pas coupé. Le schéma ci-après permet de faire circuler en permanence un petit courant dans le circuit de déclenchement. Le Sepam vérifie en continu la présence de ce courant.

Par défaut, la fonction surveillance du circuit de déclenchement n'est pas activée afin de ne pas générer de message non significatif si les contacts de position du disjoncteur ne sont pas raccordés. Pour la mettre en service, il est nécessaire de l'activer dans le menu des paramètres.

## **Schéma de principe**

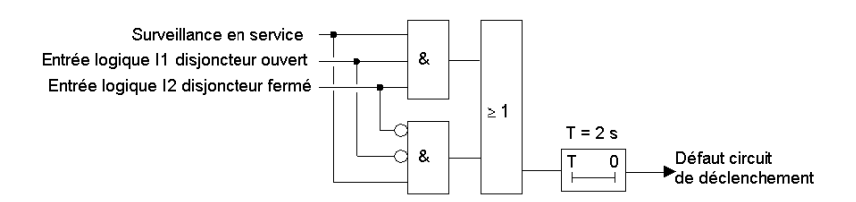

### **Sur un disjoncteur à bobine à émission**

La fonction surveillance du circuit de déclenchement utilise les 2 entrées logiques I1 et I2 raccordées sur 2 contacts de position du disjoncteur selon le schéma suivant :

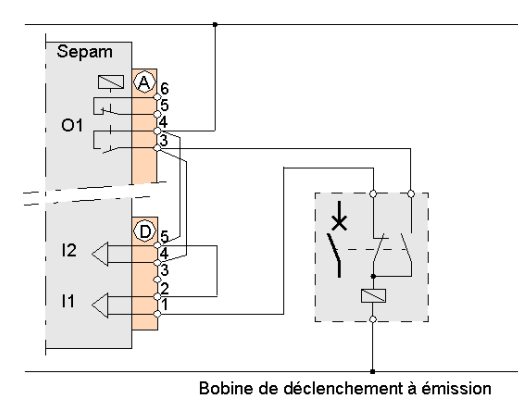

Le Sepam utilise ces 2 entrées logiques pour lire la position du disjoncteur. Ces 2 entrées sont normalement complémentaires. Si le Sepam détecte que ces 2 entrées sont en même temps à 1 ou à 0, cela indique un défaut qui peut être dû aux causes suivantes :

- une rupture de la filerie d'alimentation de la bobine à émission, ou une coupure de la bobine (dans ce cas, un ordre d'ouverture serait inopérant)
- un défaut dans le fonctionnement des contacts de position du disjoncteur (dans ce cas, la lecture de la position du disjoncteur n'est pas valide).

En cas de défaut :

- Un écran de défaut s'affiche. Cet écran disparaît momentanément quand l'opérateur utilise le clavier, et revient automatiquement après 20 secondes tant que le défaut est toujours présent.
- Un événement est enregistré dans la fonction Enregistrement daté des 5 derniers événements.
- Le relais de sortie O6 signale le défaut (en mode standard).
- Cette information est également disponible par la communication.

L'écran de réglage de cette fonction dans le menu des paramètres indique la position du disjoncteur. En cas de discordance des entrées I1 et I2, l'indication de position est remplacée par une indication de défaut. Après l'intervention de maintenance, ceci peut être utilisé pour vérifier que la réparation a été faite correctement.

**NOTE :** Si les entrées I1 et I2 sont raccordées selon un schéma différent, la surveillance de la continuité du circuit de déclenchement peut ne pas fonctionner. Toutefois, le Sepam assure quand même la lecture de la position du disjoncteur afin de la transmettre par la communication. Par ailleurs, la surveillance de la complémentarité des entrées I1 et I2 est aussi assurée. Ceci permet de garantir la validité de l'information.

**NOTE :** Le Sepam temporise de 2 secondes la prise en compte de l'état des positions du disjoncteur afin de ne pas prendre en compte une éventuelle discordance qui pourrait apparaître entre I1 et I2 pendant le temps de manœuvre du disjoncteur.

### **Sur un disjoncteur à bobine à manque de tension**

Dans ce cas, la surveillance de la continuité de la filerie de déclenchement est inutile, car le disjoncteur s'ouvrira avant que la coupure ne soit signalée. La fonction est alors utilisée uniquement pour surveiller la complémentarité des entrées logiques I1 et I2.

### **Réglages**

La mise en service de la fonction est accessible dans le menu des paramètres.

#### **Le paramètre à régler est :**

 $\bullet$  Mise en service de la fonction surveillance du circuit de déclenchement (écran *TCS*).

# **Date et heure**

#### **Applicable au Sepam série 10**

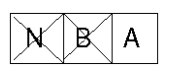

### **Description**

Le Sepam possède une horloge interne qui permet d'affecter une date et une heure :

- aux événements enregistrés par la fonction enregistrement daté des 5 derniers événements,
- aux autres événements datés, accessibles par la communication.

En cas de coupure de l'alimentation auxiliaire du Sepam, l'horloge interne est maintenue par la pile. Si la pile est retirée ou hors service, l'horloge interne est alimentée par l'alimentation auxiliaire. En cas de retrait ou de décharge de la pile pendant une disparition de l'alimentation auxiliaire, l'horloge interne se réinitialise à 01/01/2007 0:00:00.

**NOTE :** La présence ou l'absence de la pile n'influe pas sur le fonctionnement des protections.

### **Réglages**

Le réglage de la date et de l'heure est accessible dans le menu des paramètres.

- **Les paramètres à régler sont :**
- Réglage de la date (écran *DATE*),
- Réglage de l'heure (écran *HEURE*).

Le réglage de la date et de l'heure à partir du menu des paramètres n'est pas pris en compte lorsque la date et l'heure du Sepam sont synchronisées par la communication.

# **Tension appliquée aux entrées logiques**

## **Applicable au Sepam série 10**

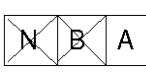

Pour les Sepam série 10 A ••A et série 10 A ••E uniquement. Les entrées logiques du Sepam série 10 A ••F ne sont alimentées qu'en tension continue.

## **Description**

Par défaut, les 4 entrées logiques sont programmées pour détecter la présence ou l'absence d'une tension continue.

Si elles doivent fonctionner à partir d'une tension 50 Hz ou 60 Hz, alors il est nécessaire d'adapter leur fonctionnement à la détection d'une tension alternative.

## **Réglages**

La sélection de la tension continue ou de la tension alternative est accessible dans le menu des paramètres.

## **Le paramètre à régler est :**

Tension appliquée aux entrées logiques (écran *ENTREES LOG*).

# <span id="page-142-0"></span>**Fonctionnement du contrôle local / distance**

### **Applicable au Sepam série 10**

$$
\mathbb{X}\backslash\mathbb{B}\backslash\mathsf{A}
$$

### **Description**

Par défaut, sur un Sepam série 10 A, l'entrée logique I4 est utilisée pour autoriser ou interdire des actions par le port de communication.

Le tableau suivant indique les actions qui sont possibles ou non depuis le port de communication, selon l'état de I4 :

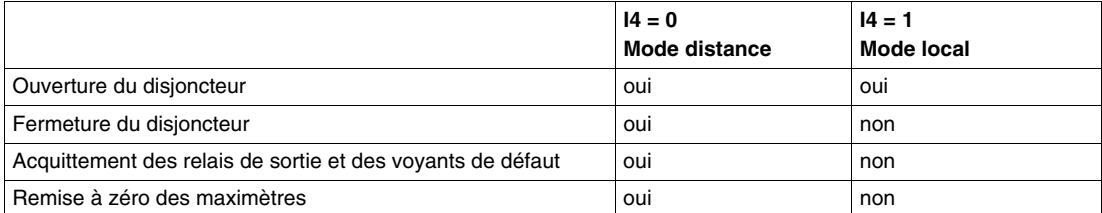

**NOTE :** Si l'entrée I4 n'est pas raccordée, alors son état est équivalent à 0. Dans ce cas, toutes les actions du tableau ci-dessus sont autorisées par la communication.

## **Réglages**

Dans le menu des paramètres, il est possible de modifier le fonctionnement du Sepam afin d'interdire le passage d'un ordre d'ouverture par la communication lorsque le Sepam est en mode local.

### **Le paramètre à régler est :**

Fonctionnement du mode local (écran *MODE LOCAL*).

## Sélectionnez *OUV. NON ACCEPTEE.*

Dans ce cas, le tableau ci-dessus devient :

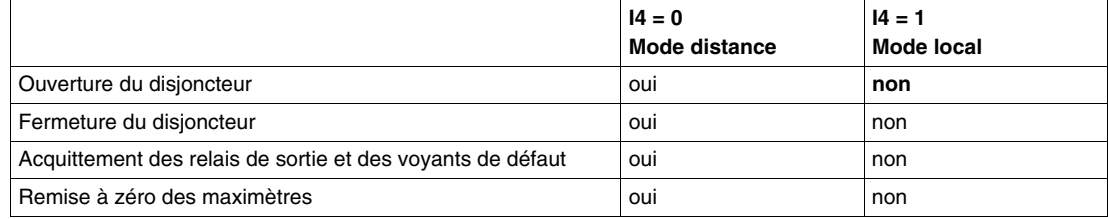

## **Possibilité de personnalisation**

La fonction contrôle local / distance ne présente pas de possibilité de personnalisation.

Toutefois, en mode personnalisé, il est possible d'affecter I4 à un autre usage que le contrôle local / distance. Si c'est le cas :

- Le Sepam fonctionne en mode distance, et se comporte comme si I4 était toujours à 0 dans les tableaux ci-dessus.
- L'écran de fonctionnement du mode local (écran *MODE LOCAL*) est présent, mais inopérant.

# **Code d'accès**

## **Applicable au Sepam série 10**

$$
\boxed{\phantom{0}\text{N}\phantom{0}}\text{B}\phantom{0}\text{A}
$$

## **Description**

Un code d'accès à 4 chiffres permet de protéger la modification des réglages des protections et des paramètres des Sepam.

L'activation et la définition du code d'accès sont possibles dans le menu des paramètres. Le paramètre à régler est :

PAS DE CODE ou CODE = xxxx (écran *REGLAGE CODE*)

Pour plus de détails, reportez-vous à *[Protection des réglages par code d'accès,](#page-56-0) page [57](#page-56-0)*.
# **Visualisation de l'état des entrées logiques**

# **Applicable au Sepam série 10**

$$
\mathbb{X}\backslash\mathbb{B}\backslash\mathsf{A}
$$

# **Description**

La fonction visualisation de l'état des entrées logiques est accessible dans le menu des paramètres. Elle permet de visualiser l'état des 4 entrées logiques. L'état des entrées logiques est accessible uniquement en lecture. L'écran correspondant, *ETAT ENTREES*, ne possède pas de paramètre modifiable.

# **Visualisation de l'état des relais de sortie**

# **Applicable au Sepam série 10**

$$
\boxed{\mathsf{N}\ \, \boxtimes\, \, \mathsf{A}}
$$

# **Description**

La fonction visualisation de l'état des relais de sortie est accessible dans le menu des paramètres. Elle permet de visualiser l'état des relais de sortie. Un état logique 1 indique que le relais de sortie correspondant est en position travail. L'état des relais de sortie est accessible uniquement pour la lecture. L'écran correspondant, *ETAT SORTIES*, ne possède pas de paramètre modifiable.

- Pour les Sepam série 10 N et série 10 B, les relais de sortie visualisés sont O1, O2, O3.
- Pour les Sepam série 10 A, les relais de sortie visualisés sont O1 à O6. Le relais de chien de garde

O7 n'est pas visualisable sur cet écran. Son état est indiqué par le voyant rouge  $\bigotimes$  de la face avant.

# **Relais de chien de garde**

# **Applicable au Sepam série 10**

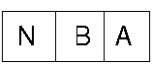

### **Description**

# **Sepam série 10 A**

Les Sepam série 10 A sont équipés en standard d'un relais de chien de garde (O7). C'est un relais inverseur qui est maintenu en permanence en position travail par le Sepam. En cas de défaillance du Sepam, ou en cas de disparition de l'alimentation auxiliaire, le relais de chien de garde repasse en position repos.

# **Sepam série 10 N et série 10 B**

Les Sepam série 10 N et série 10 B ne sont pas équipés en standard d'un relais de chien de garde.

### **Possibilité de personnalisation**

Sur les Sepam série 10 N et série 10 B, il est possible d'affecter le relais de sortie O3 à la fonction chien de garde. Reportez-vous à *[Fonctionnement en mode personnalisé,](#page-150-0) page [151](#page-150-0)*.

# **Signalisations de face avant**

# **Applicable au Sepam série 10**

$$
\boxed{\mathsf{N} \mid \mathsf{B} \mid \mathsf{A}}
$$

# **Voyants d'état**

Selon les modèles, les Sepam possèdent 2 ou 3 voyants d'état :

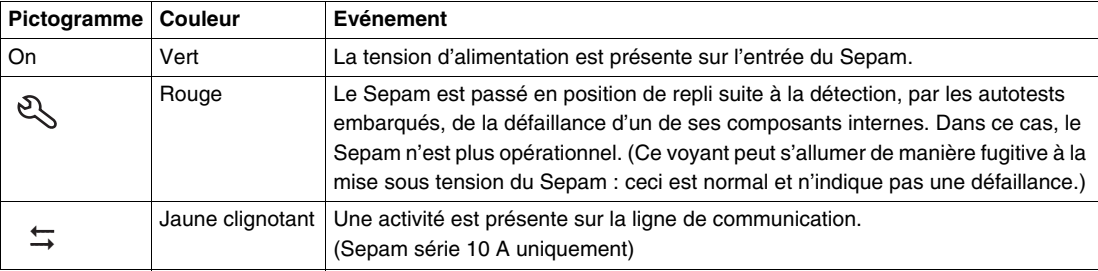

### **Voyants de défaut**

Selon les modèles, le Sepam comporte de 1 à 4 voyants rouges d'indication de défaut. Par défaut ces voyants fonctionnent à accrochage : ils continuent de signaler le défaut, même lorsque celui-ci a disparu. Ils seront éteints par une action d'acquittement du défaut provenant de la touche Reset ou du port de communication (Sepam série 10 A).

Ces voyants sont les suivants :

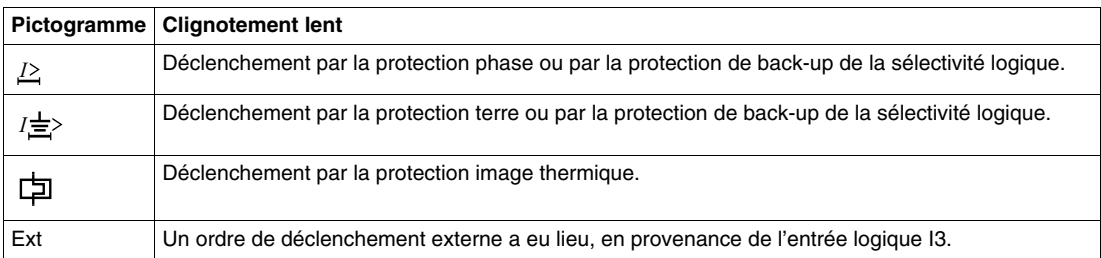

Pour les 3 premiers voyants, un clignotement de fréquence plus rapide peut apparaître avant le déclenchement par la protection, pour signaler les informations suivantes :

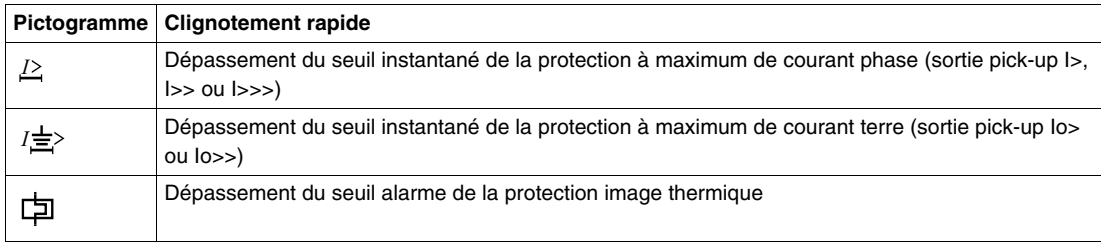

# **Ecrans de défaut sur l'afficheur**

A chaque défaut détecté par le Sepam, un écran correspondant au défaut apparaît sur l'afficheur. Cet écran contient les mêmes informations que celles qui sont mémorisées par les fonctions enregistrement du dernier défaut et enregistrement daté des 5 derniers événements. Si l'opérateur appuie sur une touche, alors qu'un écran de défaut est présent, celui-ci disparaît afin de permettre à l'opérateur d'utiliser le clavier et l'afficheur. Toutefois, les informations concernant le défaut restent présentes sur les voyants de défaut et dans les enregistrements de défaut accessibles dans le menu des mesures.

#### **Possibilité de personnalisation**

- En mode personnalisé :
- Chacun des voyants de défaut peut être programmé individuellement pour ne pas fonctionner à accrochage.
- Il est possible d'affecter les entrées logiques I3 ou I4 à d'autres événements. Si aucune n'est affectée au déclenchement externe, le voyant de déclenchement externe Ext ne sera pas utilisé.

**NOTE :** Si l'affectation des relais de sortie a été modifiée en mode personnalisé, alors les voyants peuvent signaler un défaut, même si ce défaut ne donne pas d'ordre d'ouverture au disjoncteur.

Reportez-vous à *[Fonctionnement en mode personnalisé](#page-150-0), page [151](#page-150-0)*.

# **Acquittement des défauts**

# **Applicable au Sepam série 10**

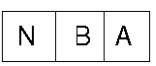

## **Description**

L'acquittement des défauts peut être fait par :

- l'appui sur la touche Reset,
- le port de communication (sur les Sepam série 10 A).

L'acquittement des défauts réalise :

- l'extinction des voyants de défaut,
- le remplacement de l'écran de défaut par l'écran précédemment affiché,
- le retour des relais de sortie dans leur état initial afin d'autoriser la fermeture du disjoncteur.

**NOTE :** L'acquittement d'un défaut ne modifie pas la liste des défauts mémorisés par les fonctions enregistrement du dernier défaut et enregistrement datés des 5 derniers événements.

# **Possibilité de personnalisation**

Avec les Sepam série 10 A en mode personnalisé, il est possible d'affecter une entrée logique I3 ou I4 à l'acquittement des défauts.

Reportez-vous à *[Fonctionnement en mode personnalisé,](#page-150-0) page [151](#page-150-0)*.

# <span id="page-150-0"></span>**Fonctionnement en mode personnalisé**

# **Contenu de ce chapitre**

Ce chapitre contient les sujets suivants :

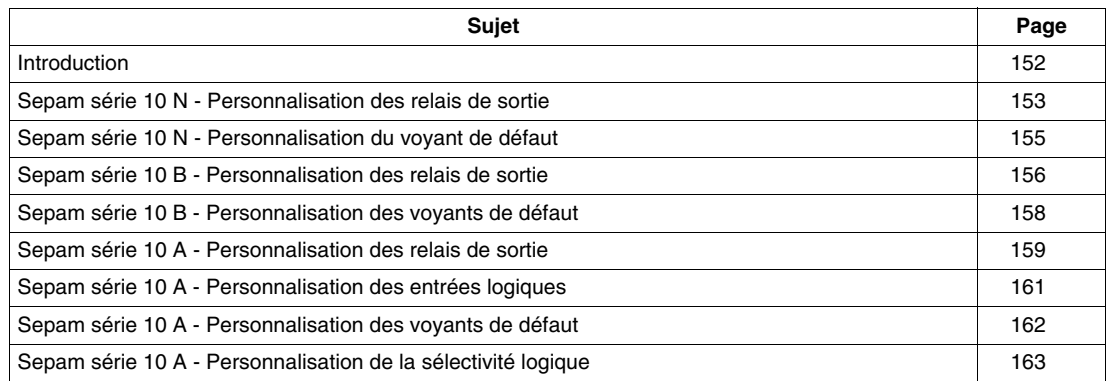

# <span id="page-151-0"></span>**Introduction**

### **Organisation des menus**

Toutes les informations disponibles dans le Sepam sont réparties dans 3 menus :

- Le menu des mesures regroupe les mesures des courants et les enregistrements des derniers événements.
- Le menu des protections regroupe les réglages indispensables à la mise en service des protections.
- Le menu des paramètres regroupe les paramètres qui permettent d'adapter le fonctionnement du Sepam à des applications particulières. Tous ces paramètres ont une valeur par défaut. Les protections sont opérationnelles même avec les valeurs par défaut du menu des paramètres.

#### **Mode de fonctionnement des relais de sortie, des voyants et des entrées logiques**

2 modes de fonctionnement sont possibles pour les relais de sortie, les voyants de signalisation de défaut de la face avant et les entrées logiques :

- Le mode standard (mode par défaut) correspond au fonctionnement décrit dans le chapitre *Fonctions et paramètres*, pour lequel les relais de sortie, les voyants de signalisation de défaut de la face avant et les entrées logiques sont préaffectés.
- Le mode personnalisé permet si nécessaire de modifier le fonctionnement des relais de sortie, des voyants de signalisation de défaut de la face avant et des entrées logiques.

Ce chapitre décrit les possibilités de personnalisation de chaque modèle de Sepam avec un schéma de principe et la description des écrans de personnalisation associés dans le menu des paramètres.

Les interrupteurs représentés sur les schémas de principe sont des interrupteurs fictifs qui représentent chacun un choix dans un des écrans de personnalisation. Ils sont dessinés en position par défaut (mode standard).

### **Sélection du mode de fonctionnement**

L'écran *AFFECT I/O* situé à la fin du menu des paramètres permet le choix du mode de fonctionnement :

- mode *STANDARD,*
- mode *PERSONNALISE.*

Après la sélection du mode personnalisé, les écrans nécessaires pour personnaliser le fonctionnement du Sepam apparaissent dans le menu des paramètres à la suite de l'écran *AFFECT I/O*.

### **Mémorisation des paramètres du mode personnalisé**

Après le réglage des paramètres du mode de fonctionnement personnalisé, il est possible de revenir au mode de fonctionnement standard.

Les paramètres du mode de fonctionnement personnalisé sont alors mémorisés par le Sepam. En cas de retour en mode de fonctionnement personnalisé, les paramètres mémorisés sont proposés.

# <span id="page-152-0"></span>**Sepam série 10 N - Personnalisation des relais de sortie**

### **Schéma de principe**

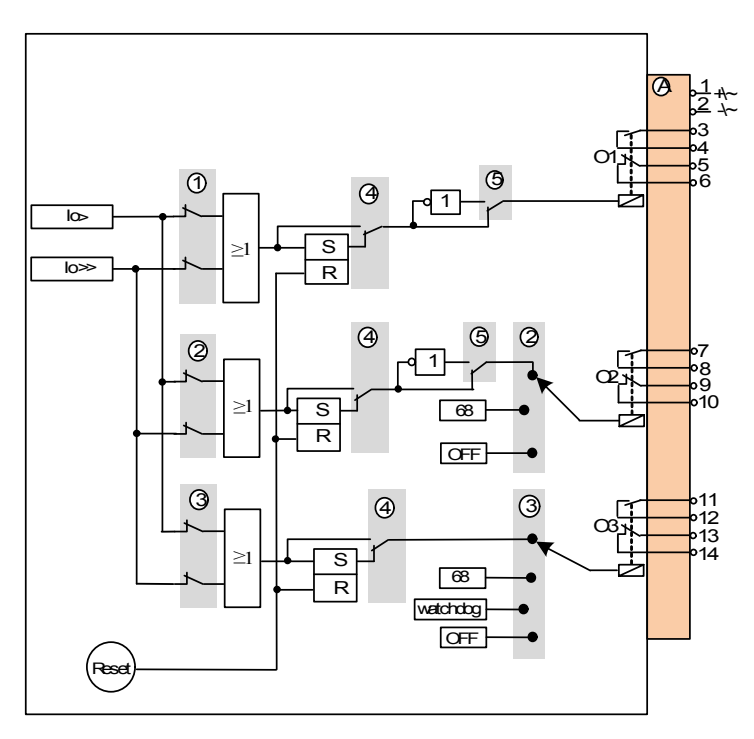

# **Repère 1 : Affectation du relais de sortie O1**

L'écran *FONCTION O1* permet de sélectionner les sorties des fonctions de protection raccordées au relais de sortie O1.

L'écran contient 2 digits. Chaque digit est associé à la sortie d'une fonction de protection.

De gauche à droite, les digits sont associés aux fonctions suivantes :

- sortie temporisée de la protection à maximum de courant terre, seuil Io>,
- sortie temporisée de la protection à maximum de courant terre, seuil Io>>.

Si la valeur du digit est égale à 1, la sortie de la fonction de protection associée est raccordée au relais de sortie O1.

Pendant l'opération de réglage, la fonction associée au digit sélectionné est rappelée par une indication sur la partie gauche de la ligne du bas.

### **Repère 2 : Affectation du relais de sortie O2**

- L' écran *FONCTION O2* permet d'affecter le relais de sortie O2 à l'une des fonctions suivantes :
	- sortie des fonctions de protection,
	- émission d'un ordre d'attente logique (ANSI 68),
	- non utilisé (OFF).

Si le relais de sortie O2 est affecté à la sortie des fonctions de protection, il est possible de sélectionner par quelles protections il sera activé. Cette opération se fait de la même manière que pour le relais de sortie O1.

# **Repère 3 : Affectation du relais de sortie O3**

L'écran *FONCTION O3* permet d'affecter le relais de sortie O3 à l'une des fonctions suivantes :

- sortie des fonctions de protection,
- émission d'un ordre d'attente logique (ANSI 68),
- chien de garde,
- non utilisé (OFF).

Si le relais de sortie O3 est affecté à la sortie des fonctions de protection, il est possible de sélectionner par quelles protections il sera activé. Cette opération se fait de la même manière que pour le relais de sortie O1.

### **Repère 4 : Accrochage des relais de sortie**

L'écran *ACCRO RELAIS* permet de désactiver la fonction accrochage pour chacun des relais de sortie O1, O2 et O3.

Les paramètres à régler sont :

- Accrochage O1 : OUI ou NON.
- Accrochage O2 : OUI ou NON.
- Accrochage O3 : OUI ou NON.

Signification :

- OUI signifie que le relais de sortie fonctionne à accrochage. Dans ce cas, il reste en position travail après avoir reçu un ordre de déclenchement, jusqu'à l'acquittement par la touche Reset. C'est le fonctionnement par défaut.
- NON signifie que le relais de sortie retrouve sa position repos dès que l'ordre donné par la protection a disparu.

#### **Repère 5 : Inversion du fonctionnement des relais de sortie**

L'écran *INVER RELAIS* permet d'inverser la logique de fonctionnement des relais de sortie O1 et O2.

- Les paramètres à régler sont :
- Inversion O1 : OUI ou NON.
- $\bullet$  Inversion O2 : OUI ou NON.

Signification :

- NON signifie que le fonctionnement du relais de sortie n'est pas inversé.
	- Dans ce cas, il est normalement en position repos, et il passe en position travail lorsque la protection agit. C'est le fonctionnement par défaut. Selon le contact utilisé, O1 peut piloter une bobine à émission ou une bobine à manque de tension.
- OUI signifie que le fonctionnement du relais de sortie est inversé. Dans ce cas, il est normalement en position travail et passe en position repos après avoir reçu un ordre de déclenchement.

Cas d'application :

- L'inversion du fonctionnement du relais de sortie O1 est à utiliser lorsque le Sepam commande une bobine à manque de tension et qu'il est nécessaire que le disjoncteur s'ouvre automatiquement en cas de défaillance du Sepam.
- Si le relais de sortie O2 est utilisé pour assurer le verrouillage de l'enclenchement (fonction ANSI 86), l'inversion du fonctionnement du relais de sortie O2 est à utiliser dans les cas particuliers où l'enclenchement du disjoncteur doit être verrouillé en cas d'indisponibilité de la protection.

# <span id="page-154-0"></span>**Sepam série 10 N - Personnalisation du voyant de défaut**

# **Schéma de principe**

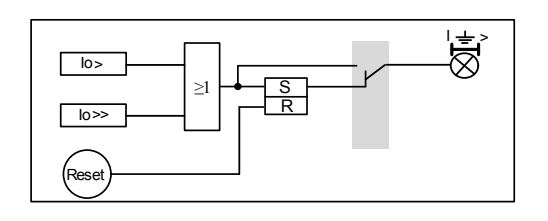

# **Accrochage du voyant**

L'écran *ACCRO LED* permet de désactiver la fonction accrochage du voyant *[*豈> défaut terre (seuils Io> et Io>>).

Le paramètre à régler est :

Accrochage voyant : OUI ou NON.

Signification :

- OUI signifie que le voyant fonctionne à accrochage. Dans ce cas, il clignote après la détection d'un défaut, même fugitif, jusqu'à l'acquittement par la touche Reset. C'est le fonctionnement par défaut.
- NON signifie que le voyant s'arrête de clignoter dès que le défaut détecté a disparu.

# <span id="page-155-0"></span>**Sepam série 10 B - Personnalisation des relais de sortie**

# **Schéma de principe**

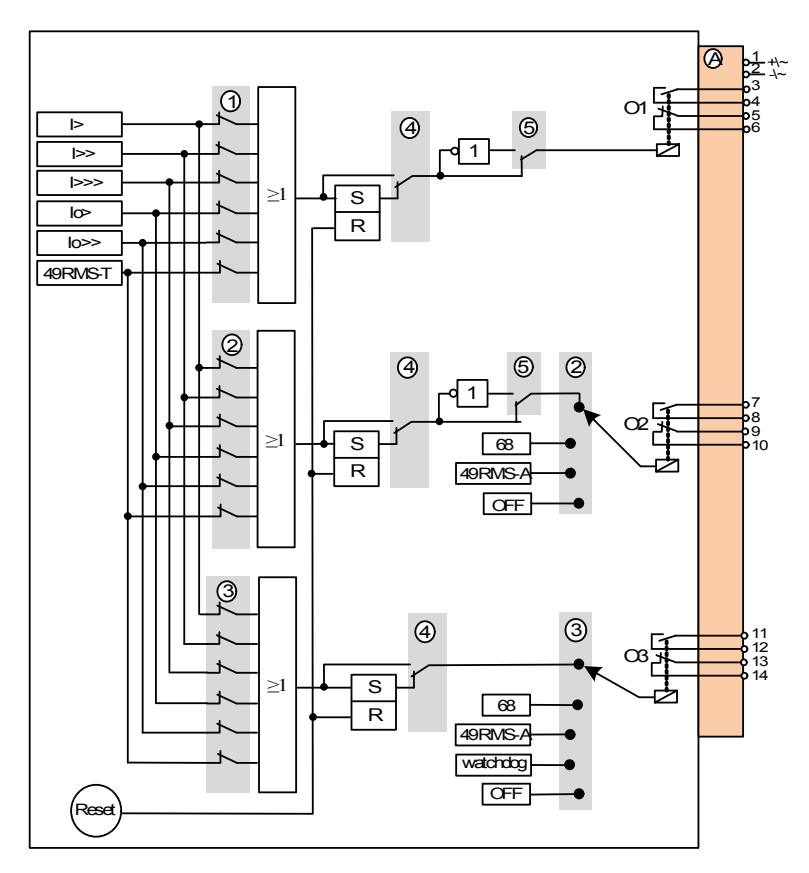

### **Repère 1 : Affectation du relais de sortie O1**

L'écran *FONCTION O1* permet de sélectionner les sorties des fonctions de protection raccordées au relais de sortie O1.

L'écran contient 6 digits. Chaque digit est associé à la sortie d'une fonction de protection.

De gauche à droite, les digits sont associés aux fonctions suivantes :

- sortie temporisée de la protection à maximum de courant phase, seuil I>,
- sortie temporisée de la protection à maximum de courant phase, seuil I>>,
- sortie temporisée de la protection à maximum de courant phase, seuil I>>>,
- sortie temporisée de la protection à maximum de courant terre, seuil Io>,
- sortie temporisée de la protection à maximum de courant terre, seuil Io>>,
- sortie déclenchement de la protection image thermique (ANSI 49 RMS-T).

Si la valeur du digit est égale à 1, la sortie de la fonction de protection associée est raccordée au relais de sortie O1.

Pendant l'opération de réglage, la fonction associée au digit sélectionné est rappelée par une indication sur la partie gauche de la ligne du bas.

# **Repère 2 : Affectation du relais de sortie O2**

L'écran *FONCTION O2* permet d'affecter le relais de sortie O2 à l'une des fonctions suivantes :

- sortie des fonctions de protection,
	- émission d'un ordre d'attente logique (ANSI 68),
	- sortie alarme de la protection image thermique (ANSI 49 RMS-A),
	- non utilisé (OFF).

Si le relais de sortie O2 est affecté à la sortie des fonctions de protection, il est possible de sélectionner par quelles protections il sera activé. Cette opération se fait de la même manière que pour le relais de sortie O1.

### **Repère 3 : Affectation du relais de sortie O3**

L'écran *FONCTION O3* permet d'affecter le relais de sortie O3 à l'une des fonctions suivantes :

- sortie des fonctions de protection,
- émission d'un ordre d'attente logique (ANSI 68),
- sortie alarme de la protection image thermique (ANSI 49 RMS-A),
- chien de garde,
- non utilisé (OFF).

Si le relais de sortie O3 est affecté à la sortie des fonctions de protection, il est possible de sélectionner par quelles protections il sera activé. Cette opération se fait de la même manière que pour le relais de sortie O1.

### **Repère 4 : Accrochage des relais de sortie**

L'écran *ACCRO RELAIS* permet de désactiver la fonction accrochage pour chacun des relais de sortie O1, O2 et O3.

Les paramètres à régler sont :

- Accrochage O1 : OUI ou NON.
- Accrochage O2 : OUI ou NON.
- Accrochage O3 : OUI ou NON.

Signification :

- OUI signifie que le relais de sortie fonctionne à accrochage.
	- Dans ce cas, il reste en position travail après avoir reçu un ordre de déclenchement, jusqu'à l'acquittement par la touche Reset. C'est le fonctionnement par défaut.
- NON signifie que le relais de sortie retrouve sa position repos dès que l'ordre donné par la protection a disparu.

#### **Repère 5 : Inversion du fonctionnement des relais de sortie**

L'écran *INVER RELAIS* permet d'inverser la logique de fonctionnement des relais de sortie O1 et O2.

Les paramètres à régler sont :

- $\bullet$  Inversion O1 : OUI ou NON.
- Inversion O2 : OUI ou NON.

Signification :

- NON signifie que le fonctionnement du relais de sortie n'est pas inversé. Dans ce cas, il est normalement en position repos, et il passe en position travail lorsque la protection agit. C'est le fonctionnement par défaut. Selon le contact utilisé, O1 peut piloter une bobine à émission ou une bobine à manque de tension.
- OUI signifie que le fonctionnement du relais de sortie est inversé. Dans ce cas, il est normalement en position travail et passe en position repos après avoir reçu un ordre de déclenchement.

Cas d'application :

- L'inversion du fonctionnement du relais de sortie O1 est à utiliser lorsque le Sepam commande une bobine à manque de tension et qu'il est nécessaire que le disjoncteur s'ouvre automatiquement en cas de défaillance du Sepam.
- Si le relais de sortie O2 est utilisé pour assurer le verrouillage de l'enclenchement (fonction ANSI 86), l'inversion du fonctionnement du relais de sortie O2 est à utiliser dans les cas particuliers où l'enclenchement du disjoncteur doit être verrouillé en cas d'indisponibilité de la protection.

# <span id="page-157-0"></span>**Sepam série 10 B - Personnalisation des voyants de défaut**

### **Schéma de principe**

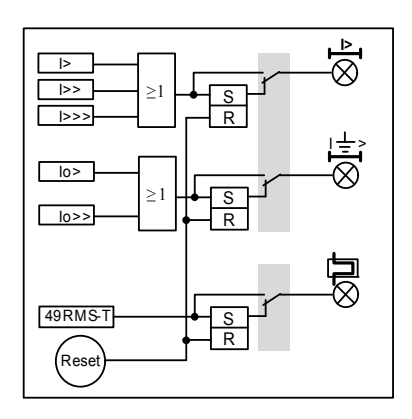

#### **Accrochage des voyants**

L'écran *ACCRO LED 1* permet de désactiver la fonction accrochage pour chacun des voyants :

- $\bullet$   $\angle$  défaut phase (seuils  $| >$ ,  $| >$  et  $| >>$ ),
- $\bullet$   $I \stackrel{\perp}{\equiv}$  défaut terre (seuils lo> et lo>>).

L'écran *ACCRO LED 2* permet de désactiver la fonction accrochage du voyant  $\Box$  défaut protection image thermique (ANSI 49 RMS-T).

- Le paramètre à régler pour chacun des voyants est :
- Accrochage voyant : OUI ou NON.

Signification :

- OUI signifie que le voyant fonctionne à accrochage. Dans ce cas, il clignote après la détection d'un défaut, même fugitif, jusqu'à l'acquittement par la touche Reset. C'est le fonctionnement par défaut.
- NON signifie que le voyant s'arrête de clignoter dès que le défaut détecté a disparu.

# <span id="page-158-0"></span>**Sepam série 10 A - Personnalisation des relais de sortie**

### **Schéma de principe**

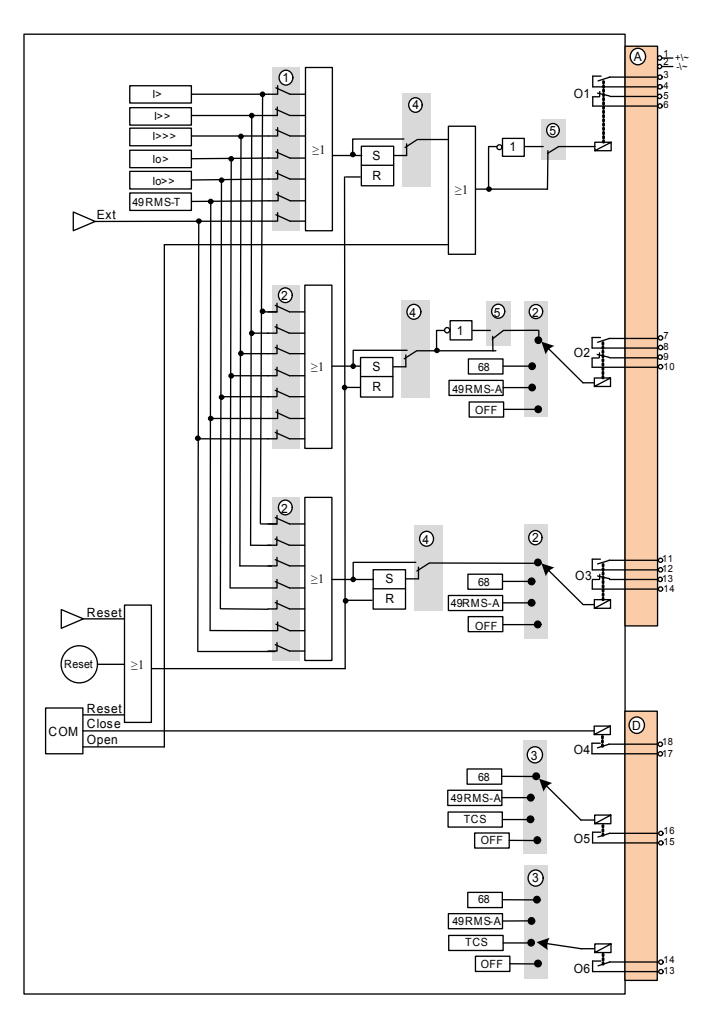

### **Repère 1 : Affectation du relais de sortie O1**

L'écran *FONCTION O1* permet de sélectionner les sorties des fonctions de protection raccordées au relais de sortie O1.

L'écran contient 7 digits. Chaque digit est associé à la sortie d'une fonction de protection.

De gauche à droite, les digits sont associés aux fonctions suivantes :

- sortie temporisée de la protection à maximum de courant phase, seuil I>,
- sortie temporisée de la protection à maximum de courant phase, seuil I>>,
- sortie temporisée de la protection à maximum de courant phase, seuil I>>>,
- sortie temporisée de la protection à maximum de courant terre, seuil Io>,
- sortie temporisée de la protection à maximum de courant terre, seuil Io>>,
- sortie déclenchement de la protection image thermique (ANSI 49 RMS-T),
- ordre de déclenchement externe raccordé à une entrée logique, I3 ou I4 selon paramétrage.

Si la valeur du digit est égale à 1, la sortie de la fonction de protection associée est raccordée au relais de sortie O1.

Pendant l'opération de réglage, la fonction associée au digit sélectionné est rappelée par une indication sur la partie gauche de la ligne du bas.

## **Repère 2 : Affectation des relais de sortie O2 et O3**

Les écrans *FONCTION O2* et *FONCTION O3* permettent d'affecter les relais de sortie O2 et O3 à l'une des fonctions suivantes :

- sortie des fonctions de protection,
- émission d'un ordre d'attente logique (ANSI 68),
- sortie alarme de la protection image thermique (ANSI 49 RMS-A),
- non utilisé (OFF).

Si un relais de sortie O2 ou O3 est affecté à la sortie des fonctions de protection, il est possible de sélectionner par quelles protections il sera activé. Cette opération se fait de la même manière que pour le relais de sortie O1.

## **Repère 3 : Affectation des relais de sortie O5 et O6**

Les écrans *FONCTION O5* et *FONCTION O6* permettent d'affecter les relais de sortie O5 et O6 à l'une des fonctions suivantes :

- émission d'un ordre d'attente logique (ANSI 68),
- sortie alarme de la protection image thermique (ANSI 49 RMS-A),
- signalisation d'un défaut de continuité du circuit de déclenchement (TCS),
- non utilisé (OFF).

# **Repère 4 : Accrochage des relais de sortie**

L'écran *ACCRO RELAIS* permet de désactiver la fonction accrochage pour chacun des relais de sortie O1, O2 et O3.

Les paramètres à régler sont :

- Accrochage O1 : OUI ou NON.
- Accrochage O2 : OUI ou NON.
- Accrochage O3 : OUI ou NON.

Signification :

- OUI signifie que le relais de sortie fonctionne à accrochage.
- Dans ce cas, il reste en position travail après avoir reçu un ordre de déclenchement, jusqu'à l'acquittement par la touche Reset, par une entrée logique ou par la communication. C'est le fonctionnement par défaut.
- NON signifie que le relais de sortie retrouve sa position repos dès que l'ordre donné par la protection a disparu.

### **Repère 5 : Inversion du fonctionnement des relais de sortie**

L'écran *INVER RELAIS* permet d'inverser la logique de fonctionnement des relais de sortie O1 et O2.

Les paramètres à régler sont :

- $\bullet$  Inversion O1 : OUI ou NON.
- **Inversion O2 : OUI ou NON.**

Signification:

- NON signifie que le fonctionnement du relais de sortie n'est pas inversé. Dans ce cas, il est normalement en position repos, et il passe en position travail lorsque la protection agit. C'est le fonctionnement par défaut. Selon le contact utilisé, O1 peut piloter une bobine à émission ou une bobine à manque de tension.
- OUI signifie que le fonctionnement du relais de sortie est inversé. Dans ce cas, il est normalement en position travail et passe en position repos après avoir reçu un ordre de déclenchement.

Cas d'application :

- L'inversion du fonctionnement du relais de sortie O1 est à utiliser lorsque le Sepam commande une bobine à manque de tension et qu'il est nécessaire que le disjoncteur s'ouvre automatiquement en cas de défaillance du Sepam.
- Si le relais de sortie O2 est utilisé pour assurer le verrouillage de l'enclenchement (fonction ANSI 86), l'inversion du fonctionnement du relais de sortie O2 est à utiliser dans les cas particuliers où l'enclenchement du disjoncteur doit être verrouillé en cas d'indisponibilité de la protection.

# <span id="page-160-0"></span>**Sepam série 10 A - Personnalisation des entrées logiques**

# **Schéma de principe**

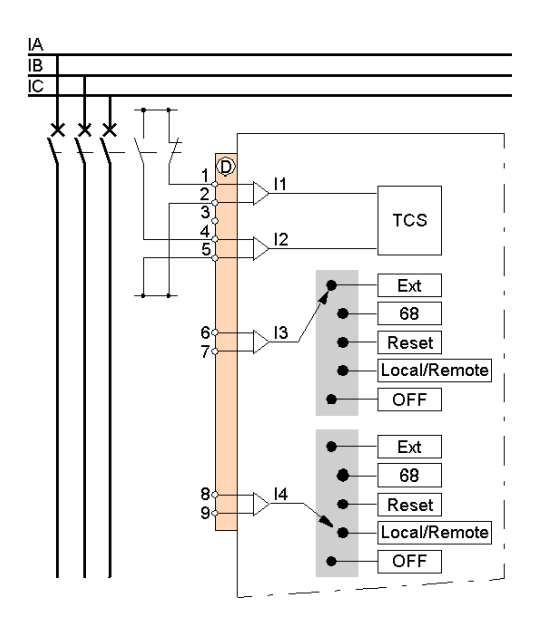

### **Affectation des entrées I3 et I4**

Les écrans *FONCTION I3* et *FONCTION I4* permettent d'affecter les entrées logiques I3 et I4 à l'une des fonctions suivantes :

- déclenchement par un ordre externe,
- entrée attente logique, ordre en provenance d'un disjoncteur aval,
- acquittement des défauts (même fonction que la touche Reset),
- sélection du mode de contrôle : local (I=1) ou à distance (I=0) ; reportez-vous à *[Fonctionnement du](#page-142-0)  [contrôle local / distance,](#page-142-0) page [143](#page-142-0)*,
- non utilisée (OFF).

# <span id="page-161-0"></span>**Sepam série 10 A - Personnalisation des voyants de défaut**

# **Schéma de principe**

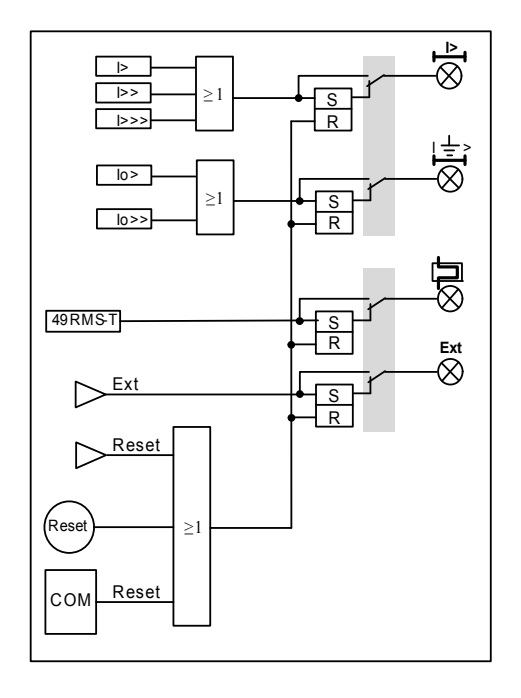

### **Accrochage des voyants**

L'écran *ACCRO LED 1* permet de désactiver la fonction accrochage pour chacun des voyants :

- $\bullet$   $\angle$  défaut phase (seuils  $| >$ ,  $| >$  et  $| >>$ ),
- $\bullet$   $I \not\equiv$  défaut terre (seuils lo> et lo>>).

L'écran *ACCRO LED 2* permet de désactiver la fonction accrochage pour chacun des voyants :

- 中 défaut protection image thermique,
- Ext déclenchement externe.

Le paramètre à régler pour chacun des voyants est :

Accrochage voyant : OUI ou NON.

Signification :

- OUI signifie que le voyant fonctionne à accrochage. Dans ce cas, il clignote après la détection d'un défaut, même fugitif, jusqu'à l'acquittement par la touche Reset, par une entrée logique ou par la communication. C'est le fonctionnement par défaut.
- NON signifie que le voyant s'arrête de clignoter dès que le défaut détecté a disparu.

# <span id="page-162-0"></span>**Sepam série 10 A - Personnalisation de la sélectivité logique**

### **Temporisation back-up**

Les écrans *68 BKUP I>*, *68 BKUP I>>*, *68 BKUP I>>>*, *68 BKUP Io>* et *68 BKUP Io>>* permettent de mettre en service et de régler la temporisation back-up associée aux seuils I>, I>>, I>>>, Io> et Io>> utilisés.

Ces temporisations ne sont pas bloquées par l'ordre d'attente logique pour garantir le déclenchement dans le cas de la réception d'un ordre d'attente logique intempestif. Ces temporisations doivent être réglées en appliquant les règles de sélectivité chronométrique par rapport à la protection aval.

Pour la mise en service et le réglage des temporisations de back-up, reportez-vous à *[Sélectivité logique](#page-123-0)  [\(ANSI 68\),](#page-123-0) page [124](#page-123-0)*.

# **Commande du disjoncteur et sûreté de fonctionnement**

# **Contenu de ce chapitre**

Ce chapitre contient les sujets suivants :

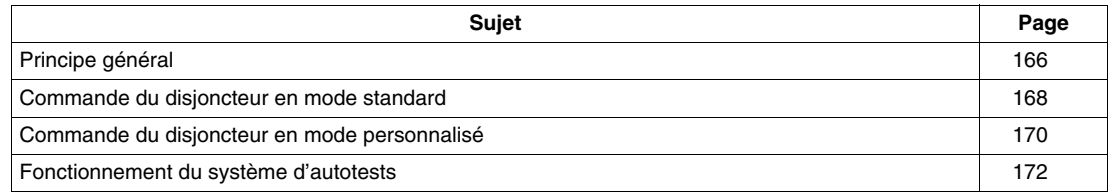

# <span id="page-165-0"></span>**Principe général**

#### **Prise en compte des défaillances du relais de protection**

La sûreté de fonctionnement est la propriété qui permet à ses utilisateurs, de placer une confiance justifiée dans le service que le Sepam leur délivre. Pour un relais de protection Sepam, la sûreté de fonctionnement consiste à assurer la disponibilité et la sécurité de l'installation.

Ceci revient à éviter les 2 situations suivantes :

- le déclenchement intempestif de la protection : La continuité de la fourniture de l'énergie électrique est impérative aussi bien pour un industriel que pour un distributeur d'électricité. Un déclenchement intempestif dû à la protection peut générer des pertes financières considérables. Cette situation a une incidence sur la disponibilité de la protection.
- le non déclenchement de la protection : Les conséquences d'un défaut non éliminé peuvent être catastrophiques. Pour la sécurité de l'exploitation, le relais de protection doit détecter sélectivement et au plus vite les défauts du réseau électrique. Cette situation a une incidence sur la sécurité de l'installation.

La sûreté de fonctionnement d'un réseau électrique doit prendre en compte les impératifs de disponibilité et de sécurité des personnes et des matériels.

Les réseaux de distribution électriques sont constitués d'un ensemble de composants (câbles, appareils de coupure, relais de protection, transformateurs de mesure, transformateurs MT/BT, etc.) dont le bon fonctionnement peut être affecté par des défaillances. Les conséquences de la défaillance d'un des composants du réseau sont variées et dépendent de facteurs propres à chaque réseau.

Parmi ceux-ci, on peut citer :

- la topologie du réseau,
- la nature des utilisateurs connectés,
- les types de charges,
- la position de chaque composant dans le réseau,
- le mode de défaillance de chaque composant, etc.

En prévision de la défaillance d'un élément du réseau, il faut privilégier soit la continuité de fourniture de l'électricité, soit la mise hors tension d'une partie du réseau. Pendant la conception du réseau et de son plan de protection, la connaissance des modes de défaillance de chacun des éléments peut être utilisée afin d'orienter la défaillance vers un état choisi. Ceci nécessite que le mode défaillance des éléments du réseau soit le plus déterministe possible.

Pour répondre à cette approche, le Sepam est équipé d'autotests qui vérifient en permanence le bon fonctionnement de son électronique et de son logiciel embarqué. L'objectif des autotests est de mettre le Sepam dans une position déterministe, appelée position de repli, en cas de défaillance ou de dysfonctionnement d'un de ses composants internes. En position de repli, le Sepam n'est plus opérationnel, tous ses relais de sortie sont forcés en position repos et il n'assure plus la protection du réseau. Notez que, en cas de disparition de l'alimentation auxiliaire, les relais de sortie du Sepam sont également en position de repos.

### **Comportement du disjoncteur en cas de défaillance du Sepam**

Il est possible de choisir si le passage en position de repli doit ouvrir ou non le disjoncteur, en fonction des priorités suivantes :

- garantir la continuité de la distribution électrique,
- ou bien mettre hors tension une partie du réseau en cas de défaillance du Sepam.

Les choix possibles portent sur :

- la bobine de déclenchement du disjoncteur à émission ou à manque de tension,
- la commande du verrouillage de la fermeture par le contact normalement ouvert ou par le contact normalement fermé du relais de sortie O2.

Le tableau ci-après indique les comportements possibles en cas de défaillance du Sepam. La mise en œuvre en mode standard ou en mode personnalisé est décrite dans les paragraphes qui suivent.

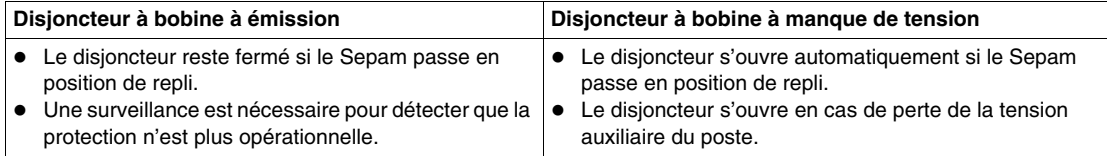

#### **Nécessité de surveiller le bon fonctionnement de la protection**

La surveillance du bon fonctionnement de la protection doit être faite dans les cas où la continuité de service est privilégiée. Dans ce cas, une défaillance du Sepam ne doit pas entraîner l'ouverture du disjoncteur. Toutefois, en cas de défaillance, la protection n'est plus opérationnelle et la sélectivité n'est plus assurée. Ceci n'est pas gênant tant qu'il n'y a pas d'autre défaut sur la partie aval et le réseau peut être exploité temporairement en l'état. Lors du prochain défaut aval, il y aura déclenchement du disjoncteur amont et mise hors tension d'une partie plus importante du réseau. Afin de ne pas laisser le réseau définitivement dans cet état, avec une défaillance non signalée, il est nécessaire d'effectuer une surveillance du bon fonctionnement du Sepam. Cette surveillance peut être périodique ou permanente selon le choix de l'exploitant, et en particulier selon la fréquence évaluée des défauts sur le réseau.

# **Surveillance par l'état du voyant**

Le voyant Sepam indisponible est éteint en fonctionnement normal et s'allume lorsque le Sepam passe en position de repli. Il permet une surveillance périodique par un opérateur, ce qui ne demande aucune mise en œuvre particulière. Toutefois, en cas de défaillance, il faudra attendre la prochaine visite de l'opérateur pour détecter la défaillance.

Dans les cas où le disjoncteur s'ouvre automatiquement en cas de défaillance de la protection, la surveillance du voyant n'est d'aucune utilité pour avertir qu'une intervention est nécessaire. Par contre elle permet de localiser la défaillance.

Le tableau suivant décrit la signification du voyant Sepam indisponible  $\mathbb S$  en fonction de l'état du voyant On d'alimentation auxiliaire.

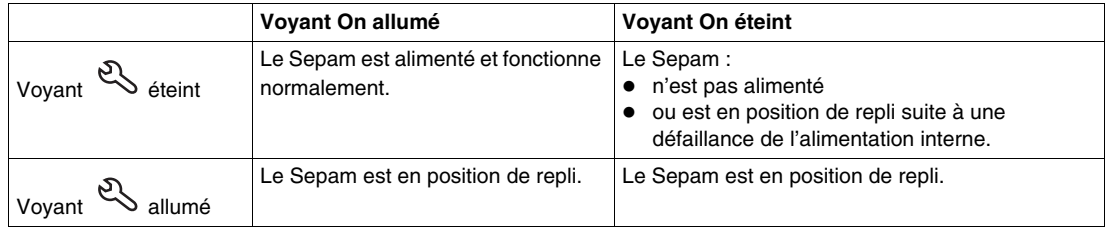

#### **Surveillance par l'état du relais de chien de garde**

Le relais de chien de garde est en position travail en fonctionnement normal et passe en position repos en cas de défaillance du Sepam ou en cas de perte de l'alimentation auxiliaire. Son principal usage est le report d'une alarme à distance. Par rapport à la simple surveillance du voyant Sepam indisponible, ce système permet de réduire la durée d'intervention. Le relais de chien de garde peut aussi être utilisé pour activer un système de protection de secours.

Dans les cas où le disjoncteur s'ouvre automatiquement en cas de défaillance du Sepam, le relais de chien de garde n'est pas utile pour signaler qu'une intervention est nécessaire, mais permet de localiser la défaillance.

#### **NOTE :**

- Sepam série 10 A est équipé en standard d'un relais de chien de garde (O7).
- Sepam série 10 N et Sepam série 10 B n'ont pas de relais de chien de garde en mode standard. Si nécessaire, le mode personnalisé permet d'affecter le relais de sortie O3 à la fonction chien de garde.

#### **Surveillance par la communication**

En cas de passage en position de repli, la communication par le port série n'est plus opérationnelle. Ceci est un moyen pour générer une alarme par le superviseur et ainsi faire appel à la maintenance.

# <span id="page-167-0"></span>**Commande du disjoncteur en mode standard**

#### **Relais de sortie O1 : déclenchement d'un disjoncteur avec une bobine à émission**

La bobine de déclenchement est câblée en série avec le contact normalement ouvert du relais de sortie O1. En cas de défaut sur le réseau, la fermeture du contact normalement ouvert déclenche l'ouverture du disjoncteur en alimentant la bobine de déclenchement à émission.

En cas de défaillance du Sepam, tous les relais de sortie sont forcés en position repos et le disjoncteur reste fermé. La position de repli évite d'envoyer un ordre d'ouverture intempestif. Ce schéma privilégie la continuité de service.

Schéma de raccordement d'un disjoncteur avec une bobine à émission :

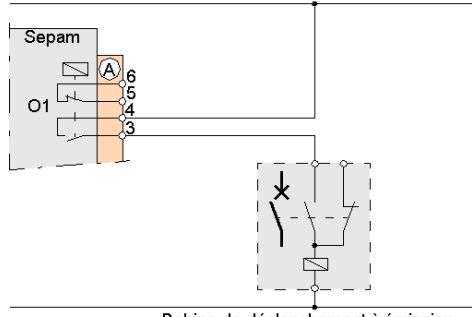

Bobine de déclenchement à émission

#### **Relais de sortie O2 : verrouillage de l'enclenchement du disjoncteur**

Le verrouillage de l'enclenchement est assuré en câblant le contact normalement fermé du relais de sortie O2. Le montage suivant permet d'empêcher le passage d'un ordre de fermeture tant que le défaut n'a pas été acquitté. Lorsque le Sepam a donné l'ordre d'ouverture au disjoncteur, O2 passe en position travail et reste dans cette position jusqu'à l'acquittement par un opérateur.

En cas de défaillance du Sepam, il est possible de refermer le disjoncteur. Ce type de montage privilégie la continuité de service.

Schéma de raccordement du relais de sortie O2 :

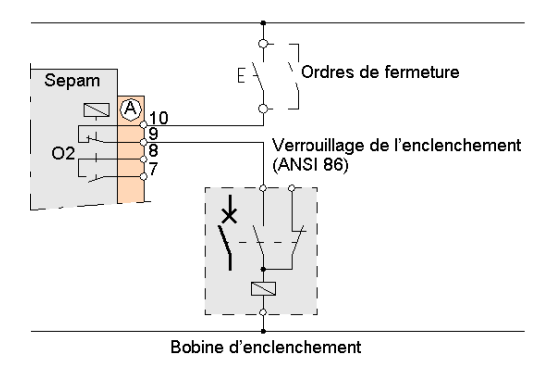

# **Relais de chien de garde des Sepam série 10 A**

Le Sepam série 10 A est équipé en standard d'un relais de chien de garde (O7). En fonctionnement normal, il est maintenu en position travail. En cas de défaillance du Sepam ou en cas de disparition de l'alimentation auxiliaire, le relais de chien de garde O7 passe en position repos.

Le chien de garde peut être utilisé pour déclencher un appel à la maintenance préventive dans les cas où l'exploitant a choisi que le disjoncteur reste fermé en cas de défaillance du relais de protection. L'objectif est de laisser le moins longtemps possible le réseau avec un plan de protection non sélectif.

Le relais de chien de garde O7 n'est pas personnalisable.

#### **Relais de chien de garde des Sepam série 10 B et série 10 N**

En standard, les Sepam série 10 B et série 10 N ne sont pas équipés de relais de chien de garde. Toutefois, en mode personnalisé, le relais de sortie O3 peut être affecté à la fonction chien de garde.

#### **Cas particulier d'utilisation du relais de sortie O1**

Dans certaines applications, il peut être exigé à la fois de commander le disjoncteur par l'intermédiaire d'une bobine à manque de tension et de maintenir le disjoncteur fermé en cas de défaillance du Sepam. Pour cela, il est possible d'utiliser le Sepam en mode standard et de câbler la bobine d'ouverture sur le contact normalement fermé du relais de sortie O1.

En cas de défaillance du Sepam , O1 est forcé en position repos et le disjoncteur reste fermé.

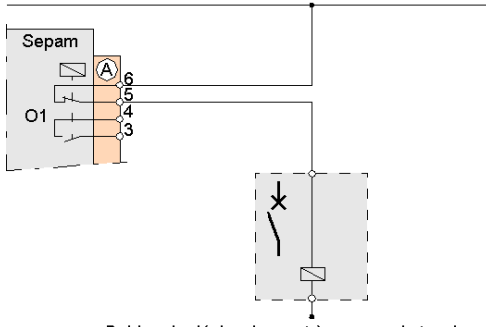

Bobine de déclenchement à manque de tension

Ce type de montage est soumis à des restrictions. En effet, les contacts normalement fermés ne sont pas maintenus par une force magnétique. Par suite, ils sont sensibles aux chocs mécaniques et peuvent présenter des micro-ouvertures à leurs bornes. Noter que, dans ce cas, le Sepam série 10 est conforme à la norme CEI 60255-21-3 qui tolère des micro-ouvertures du contact de 2 ms en cas de choc. Toutefois, il y a un risque d'ouverture du disjoncteur, selon le type de disjoncteur et de bobine à manque de tension utilisé.

Par conséquent, si ce type de montage doit être utilisé, il est recommandé

- d'éviter le montage direct sur le disjoncteur ou sur un équipement susceptible de transmettre des chocs de manœuvre,
- d'éviter le montage sur une porte de cellule susceptible de générer un choc au moment de sa fermeture par un opérateur.

Il est conseillé

- de monter le Sepam sur un châssis indépendant de l'appareillage et exempt de chocs, de vibrations et de secousses,
- de monter, si cela est possible, une diode de roue libre en parallèle sur la bobine d'ouverture afin de ralentir son fonctionnement en cas de microcoupure de son alimentation.

Pendant le fonctionnement, le metteur en œuvre doit s'assurer que le Sepam n'est soumis ni à des chocs, ni à des vibrations.

# <span id="page-169-0"></span>**Commande du disjoncteur en mode personnalisé**

#### **Possibilités de personnalisation**

Le mode personnalisé permet de programmer différemment le fonctionnement des relais de sortie O1 et O2 pour inverser individuellement leur logique de commande. Dans ce cas, ils sont en permanence en position travail et passent en position repos en cas de défaut.

Ceci permet de répondre aux cas suivants :

- Le disjoncteur est équipé d'une bobine à manque de tension et doit s'ouvrir automatiquement en cas de défaillance du Sepam ou de perte de l'alimentation auxiliaire du poste.
- Il est nécessaire d'interdire la fermeture du disjoncteur en cas de défaillance du Sepam.

Le mode personnalisé permet également d'affecter le relais de sortie O3 des Sepam série 10 B et série 10 N à la fonction chien de garde.

#### **Relais de sortie O1 : déclenchement d'un disjoncteur avec une bobine à manque de tension**

La commande du disjoncteur par l'intermédiaire d'une bobine à manque de tension est à utiliser quand l'ouverture automatique du disjoncteur est requise en cas de défaillance du Sepam ou de perte de l'alimentation auxiliaire du poste.

Pour cela, inversez la commande du relais de sortie O1 dans l'écran *INVER RELAIS* du mode personnalisé et utilisez le contact normalement ouvert afin qu'il soit maintenu en position fermée en permanence, jusqu'à l'apparition d'un défaut sur le réseau.

En cas de défaillance du Sepam, le disjoncteur s'ouvre automatiquement.

Schéma de raccordement d'un disjoncteur avec une bobine à manque de tension :

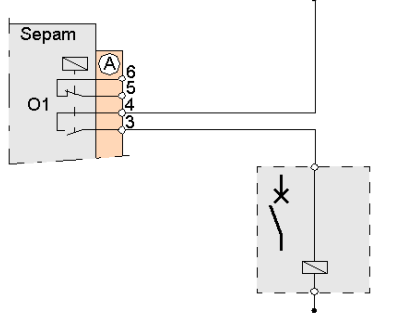

Bobine de déclenchement à manque de tension

### **Relais de sortie O2 : verrouillage de l'enclenchement**

Il peut être nécessaire d'empêcher la fermeture du disjoncteur par un ordre électrique lorsque le Sepam est en position de repli.

Pour cela, une solution consiste à inverser la commande du relais de sortie O2 dans l'écran *INVER RELAIS* du mode personnalisé et à utiliser le contact normalement ouvert afin qu'il soit maintenu en position fermée en permanence, jusqu'à l'apparition d'un défaut sur le réseau.

Schéma de raccordement du relais de sortie O2 :

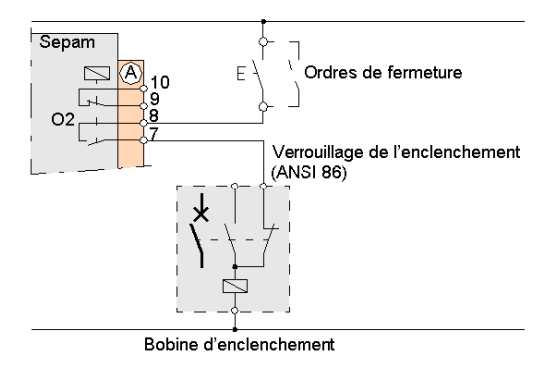

### **Chien de garde des Sepam série 10 B et série 10 N**

Sur les Sepam série 10 B et série 10 N en mode personnalisé, le relais de sortie O3 peut être affecté à la fonction chien de garde.

Dans le cas où le disjoncteur s'ouvre automatiquement en cas de défaillance du Sepam, il est inutile d'affecter O3 à la fonction chien de garde pour déclencher une maintenance préventive avant la coupure de la MT. En effet, la signalisation de la défaillance arriverait en même temps que l'ouverture du disjoncteur et ne serait d'aucune utilité. Dans ce cas, l'état du voyant de face avant Sepam indisponible suffit pour signaler la défaillance du relais de protection. Toutefois, notez que, dans ce cas, le chien de garde peut être utilisé pour signaler la défaillance.

# <span id="page-171-0"></span>**Fonctionnement du système d'autotests**

#### **But du système d'autotests**

A son initialisation et de façon cyclique, lors de son fonctionnement, le Sepam réalise une série d'autotests. Ces autotests détectent une éventuelle défaillance matérielle ou logicielle et permettent d'éviter un comportement aléatoire du Sepam. Le principal objectif est d'éviter un déclenchement intempestif ou un non déclenchement sur défaut.

Lorsqu'une défaillance est détectée, le Sepam se met en position de repli :

- Les relais de sortie sont en position repos (normale).
- Le voyant  $\mathbb{R}$  est allumé.
- Un code de 8 chiffres est affiché en face avant : il permet à Schneider Electric d'établir un diagnostic.
- Le relais de chien de garde passe en position repos.
- La communication est inopérante.

**NOTE :** Le comportement des relais de sortie et du chien de garde est le même en cas de perte de l'alimentation auxiliaire et en cas de mise en position de repli.

# **Liste des autotests**

Les autotests sont décrits dans le tableau suivant.

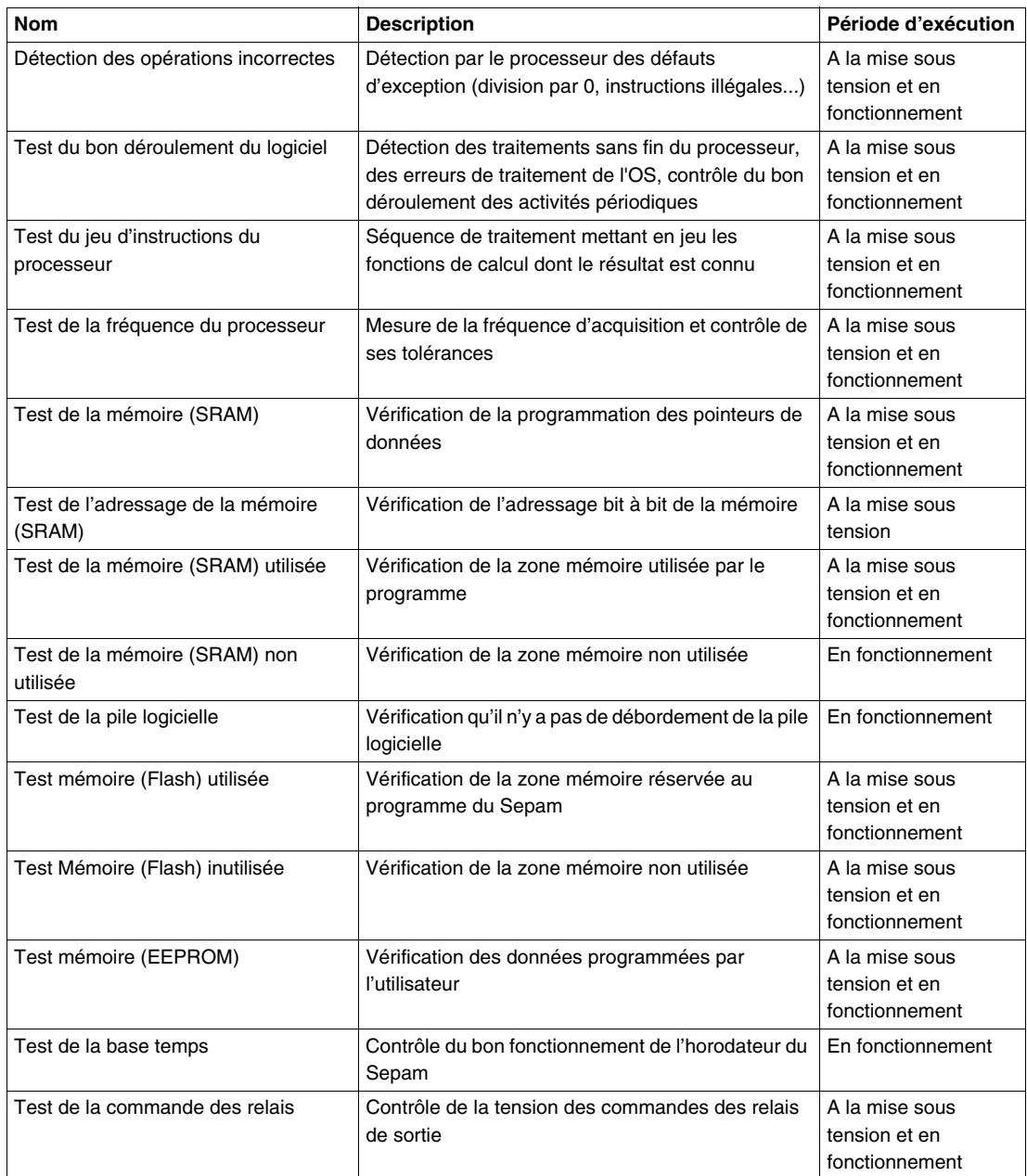

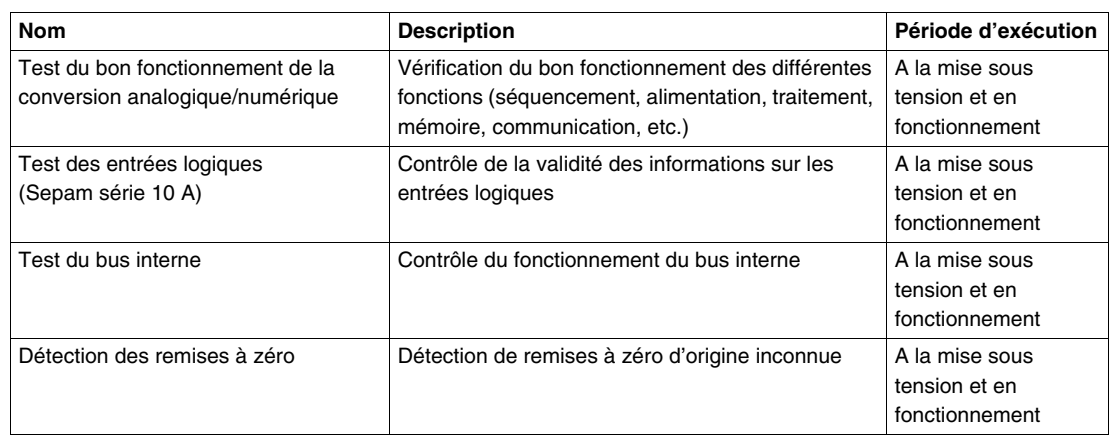

# **Communication**

# **Contenu de ce chapitre**

Ce chapitre contient les sous-chapitres suivants :

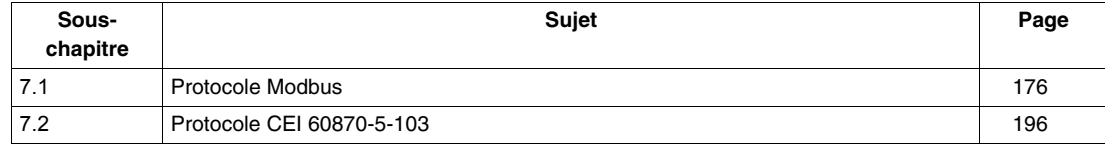

# **7.1 Protocole Modbus**

# **Contenu de ce sous-chapitre**

<span id="page-175-0"></span>Ce sous-chapitre contient les sujets suivants :

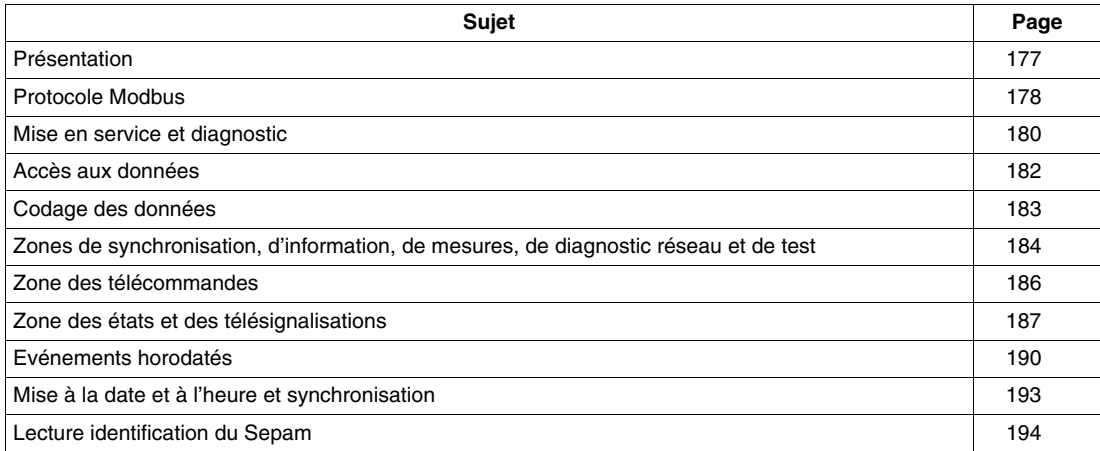

# <span id="page-176-0"></span>**Présentation**

### **Généralités**

Chaque Sepam série 10 A dispose d'un port de communication.

La communication Modbus permet de raccorder les Sepam série 10 A à un superviseur ou à tout autre équipement disposant d'un port de communication Modbus maître. Les Sepam série 10 A sont toujours des stations esclaves.

# **Données accessibles**

La communication Modbus permet de réaliser à distance des fonctions telles que :

- lecture des mesures et diagnostics,
- lecture des états et télésignalisations,
- transfert des événements horodatés,
- lecture de l'identification du Sepam,
- mise à l'heure et synchronisation.

De plus, la communication Modbus permet l'envoi de télécommandes lorsqu'elles sont autorisées.

# <span id="page-177-0"></span>**Protocole Modbus**

### **Principe du protocole**

Le protocole Modbus permet l'échange d'informations à l'aide d'un mécanisme de type requête-réponse entre une station dite maître et une station dite esclave. L'initialisation de l'échange (l'envoi de la requête) est toujours à l'initiative de la station maître. La station esclave (Sepam) ne peut que répondre à une requête qui lui est envoyée. Lorsque l'infrastructure matérielle du réseau le permet, plusieurs stations esclaves peuvent être raccordées au même maître. La requête contient un numéro de station esclave (adresse) pour identifier celle qui est destinataire. Ce numéro doit être unique. Les stations non destinataires ignorent la requête reçue :

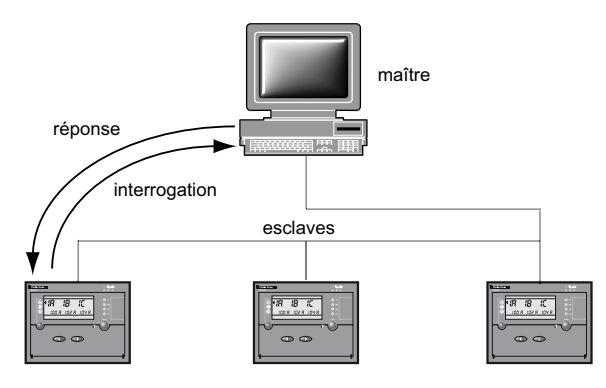

Le maître peut également s'adresser à l'ensemble des stations esclaves en utilisant l'adresse conventionnelle 0. Ce mécanisme est appelé *diffusion*. Les stations esclaves ne répondent pas à un message en diffusion. Seuls les messages ne requérant pas l'envoi de données par les stations esclaves peuvent être diffusés :

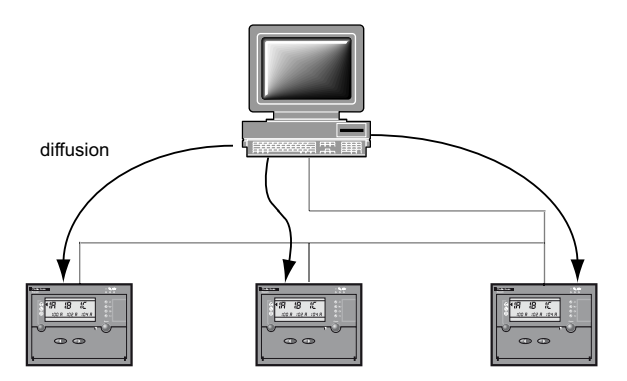

### **Exploitation multi-maîtres**

Lorsque les Sepam sont reliés par une passerelle à un réseau autorisant les accès multiples (Ethernet, Modbus+, etc.), plusieurs maîtres sont susceptibles d'adresser le même Sepam sur le même port de communication.

La résolution de conflits éventuels est de la responsabilité du concepteur du réseau.

Pour les données en accès direct, aucune précaution n'est généralement à prendre.

Pour les données en accès indirect, le Sepam offre 2 zones d'échange sur chaque port, permettant 2 accès simultanés et indépendants par 2 maîtres différents.

### **Structure des trames**

Toute trame échangée se compose d'un maximum de 255 octets répartis comme suit (toute trame avec une erreur de format, de parité, de CRC 16, etc. est ignorée) :

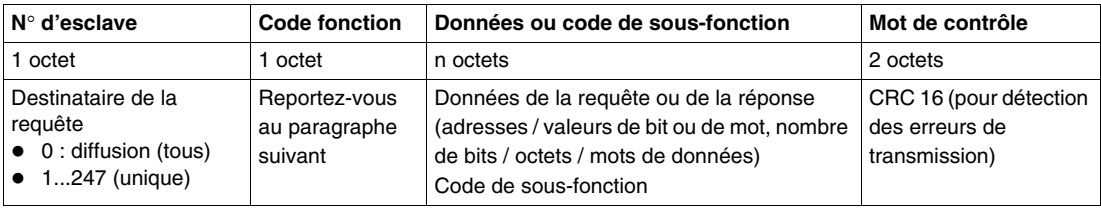

Les 2 premiers champs de la réponse sont normalement identiques à ceux de la requête.

#### **Fonctions Modbus supportées**

Le protocole Modbus de Sepam est un sous-ensemble du protocole Modbus RTU :

- Fonctions d'échanges de données
	- 1 : lecture de n bits de sortie ou internes
	- 2 : lecture de n bits d'entrée
	- 3 : lecture de n mots de sortie ou internes
	- 4 : lecture de n mots d'entrée
	- 5 : écriture de 1 bit
	- 6 : écriture de 1 mot
	- 7 : lecture rapide de 8 bits
	- 15 : écriture de n bits
	- 16 : écriture de n mots
- Fonctions de gestion de la communication
	- 8 : lecture des compteurs de diagnostic Modbus
	- 11 : lecture du compteur d'événements Modbus
	- 43 avec sous-fonction 14 : lecture identification

### **Structure des trames d'exception**

Une trame d'exception émise par le Sepam destinataire de la requête se compose des champs suivants :

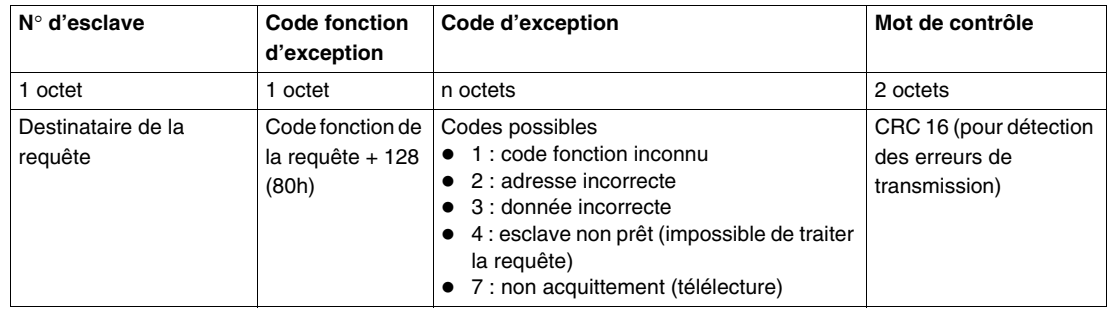

#### **Temps de retournement**

Le *temps de retournement* Tr est le temps entre la fin de réception d'une requête et l'émission de la réponse :

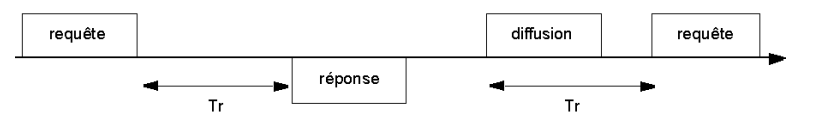

**NOTE :** Tr inclut le silence entre 2 trames et s'exprime, en général, pour un format de 8 bits, parité impaire, 1 bit de stop, à 9600 Baud.

Le temps de retournement du Sepam est inférieur à 15 ms.

En mode indirect, le temps nécessaire entre une requête (ou un acquittement) et la disponibilité des données correspondantes est lié au temps du cycle non prioritaire du Sepam. Il peut varier de quelques dizaines à quelques centaines de millisecondes.

# **Synchronisation des échanges**

Tout caractère reçu après un silence de durée supérieure à 3,5 caractères est considéré comme un début de trame.

Un silence minimal équivalent à 3,5 caractères doit toujours être respecté entre 2 trames.

Une station esclave ignore toute trame :

- reçue avec erreur physique sur un ou plusieurs caractères (erreur de format, de parité, etc.),
- dont le CRC 16 est incorrect,
- qui ne lui est pas adressée.

# <span id="page-179-0"></span>**Mise en service et diagnostic**

# **Paramètres du protocole Modbus**

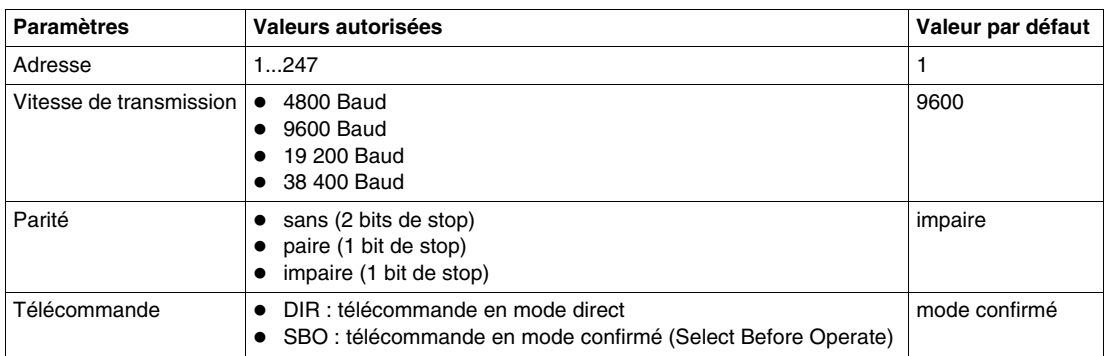

# **Diagnostic de la liaison Modbus**

Pour vérifier le bon fonctionnement de la liaison, l'utilisateur dispose :

**1.** du voyant d'activité de la ligne, en face avant,

- **2.** de la zone de test,
- **3.** des compteurs de diagnostic Modbus et du compteur d'événements Modbus.

### **Voyant d'activité de la ligne**

Le voyant  $\iff$  est activé par l'émission ou la réception de trames sur le réseau Modbus.

**NOTE :** Le clignotement indique la présence de trafic de / vers le Sepam. Il ne signifie pas que les échanges sont corrects.

# **Utilisation de la zone de test**

Effectuez un cycle lecture / écriture / relecture dans la zone de test, par exemple :

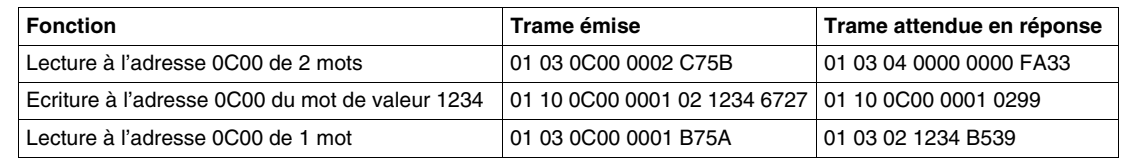

Reportez-vous à *[Zone de test](#page-184-0), page [185](#page-184-0)*.

### **Description des compteurs**

- Le Sepam gère les compteurs de diagnostic CPT1 à CPT8 et le compteur d'événements CPT9 :
- CPT1 : nombre de trames de 4 à 255 octets reçues correctes, que le Sepam considéré en soit destinataire ou non,
- CPT2 : nombre de trames de requête ou de diffusion reçues, présentant l'une ou l'autre des erreurs suivantes :
	- erreur CRC (mais avec une longueur de trame correcte) pour les trames adressées au Sepam considéré,
	- longueur erronée (< 4 ou > 255 octets) que le Sepam considéré soit destinataire ou non,
- CPT3 : nombre de réponses d'exception générées par le Sepam considéré (sauf suite à une diffusion),
- CPT4 : nombre de trames correctes reçues par le Sepam considéré (sauf diffusion),
- CPT5 : nombre de trames en diffusion reçues sans erreur,
- CPT6 : non significatif,
- CPT7 : non significatif,
- CPT8 : nombre de trames reçues avec au moins un caractère ayant une erreur physique (parité ou overrun ou framing, break sur la ligne), que le Sepam considéré soit destinataire ou non,
- CPT9 : nombre de requêtes (sauf fonction 11) reçues par le Sepam considéré, correctes et correctement exécutées.
#### **Réinitialisation des compteurs**

Les compteurs repassent à 0 :

- lorsqu'ils ont atteint la valeur maximale FFFFh (65535),
- lorsqu'ils sont remis à zéro par une commande Modbus (fonction 8, sous-code 000Ah),
- lors d'une coupure de l'alimentation auxiliaire du Sepam,
- lors d'une modification des paramètres de la communication.

#### **Utilisation des compteurs**

Les compteurs de diagnostic sont lus à l'aide de la fonction 8 et les sous-codes 000Bh à 0012h selon le compteur.

La fonction 8 peut aussi être utilisée en mode écho (sous-code 0000h) :

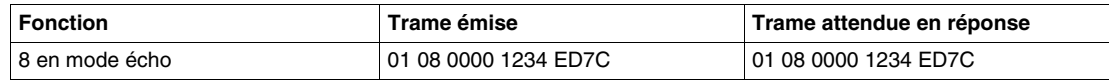

Le compteur d'événements CPT9 est lu à l'aide de la fonction 11.

Même en mode écho, le Sepam recalcule et contrôle le CRC émis par le maître :

- Si le CRC reçu est correct, alors le Sepam répond.
- Si le CRC reçu est incorrect, alors le Sepam ne répond pas.

## **Accès aux données**

#### **Adressage d'un mot**

Toutes les données du Sepam accessibles par la communication Modbus sont organisées en mots de 16 bits. Chaque mot est identifié par son adresse codée sur 16 bits, soit de 0 à 65535 (FFFFh).

Dans la suite du document, toutes les adresses sont exprimées en hexadécimal.

#### **Adressage d'un bit**

Certaines informations sont également accessibles sous forme de bit.

L'adresse du bit est alors déduite de celle du mot par :

adresse du bit = (adresse mot x 16) + rang du bit  $(0...15)$ .

#### **Exemple**

mot d'adresse 0C00

adresse du bit  $0 =$  C000

adresse du bit  $14 = CO<sub>0</sub>E$ 

#### **Adresses non définies**

Seules les adresses définies dans le présent document doivent être utilisées. Si d'autres adresses sont utilisées, le Sepam peut soit répondre par un message d'exception, soit fournir des données non significatives.

#### **Modes d'accès**

Il existe 2 types de données :

- Les *données à accès direct :* elles sont repérées de manière permanente par leur adresse Modbus. Il est possible de les atteindre en une seule opération de lecture ou d'écriture, portant sur la totalité ou une portion de la zone considérée.
- Les *données en accès indirect* : dans ce cas, les adresses Modbus indiquées constituent une zone d'échange dans laquelle viendront prendre place diverses données, selon le contexte. Un minimum de 2 opérations est nécessaire pour chaque échange. Le protocole à suivre est précisé pour chaque zone traitée ainsi.

#### **Liste des zones d'adresses**

Les données homogènes du point de vue des applications de contrôle-commande ou du point de vue de leur codage sont regroupées dans des zones d'adresses contiguës :

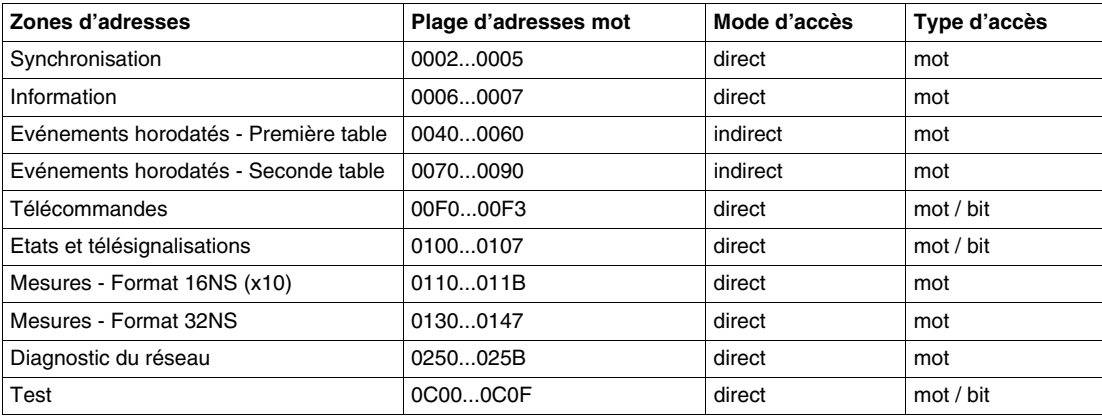

## **Codage des données**

#### **Formats utilisés**

Sauf exceptions mentionnées dans le texte, les informations du Sepam sont codées selon l'un des formats suivants :

- 32NS : valeur non signée, codée sur 32 bits,
- 16NS : valeur non signée, codée sur 16 bits,
- $\bullet$  B : bit ou ensemble de bits.
- ASCII *n*c : chaîne de n caractères en code ASCII,
- MMmm : numéro de version codé sur 16 bits : indice majeur en poids fort, indice mineur en poids faible,
- CEI : format de codage du temps sur 4 mots selon CEI 60870-5-4.

**NOTE :** Pour tous les formats, si une donnée dépasse la valeur maximale autorisée pour le format considéré, la valeur lue pour cette donnée est la valeur maximale autorisée par ce format. La valeur maximale peut également indiquer une valeur non calculable.

#### **Format 32NS**

Dans le format 32NS, le premier mot est le mot de poids fort.

#### **Exemple**

Un courant IA de 10 000 A est codé avec une résolution de 0,1 A, donc représenté par la valeur 100 000 ou 000186A0h, soit :

- à l'adresse 0130 : 0001,
- à l'adresse 0131 : 86A0.

#### **Format ASCII**

Le format ASCII permet de coder les chaînes d'identification d'un type de Sepam série 10.

Lorsque les chaînes ASCII ne remplissent pas entièrement le champ, elles sont complétées par des octets nuls.

Le premier caractère occupe l'octet de poids faible du premier mot, le deuxième l'octet poids fort du premier mot, etc.

#### **Exemple**

''Sepam series 10'' est codé comme suit :

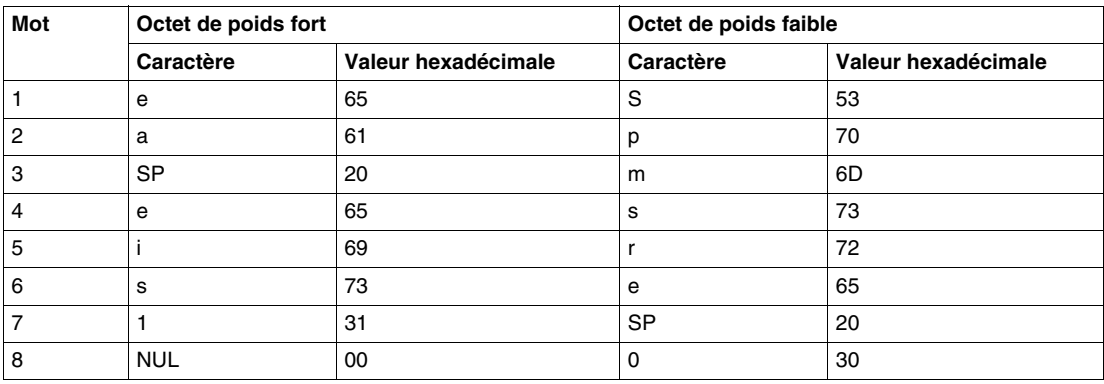

#### **Format CEI**

La date et l'heure sont codées sur 4 mots, au format CEI 60870-5-4 (les bits à 0 dans le tableau ne sont pas utilisés : ils sont toujours lus à 0 et ignorés en écriture) :

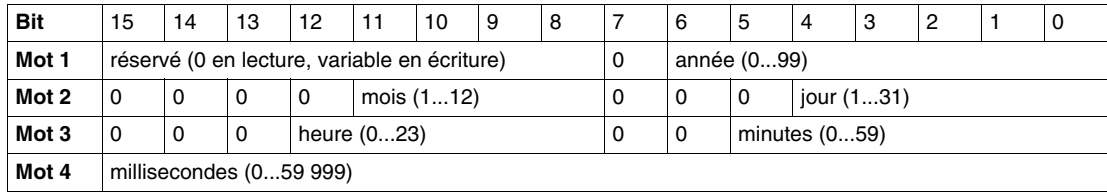

## **Zones de synchronisation, d'information, de mesures, de diagnostic réseau et de test**

#### **Introduction**

Les zones de synchronisation, d'information, de mesures, de diagnostic réseau et de test sont en accès direct et ne contiennent pas d'événements.

Pour chaque zone, un tableau contient les informations suivantes :

- la description des adresses de la zone,
- les codes des fonctions Modbus utilisables en lecture,
- les codes des fonctions Modbus utilisables en écriture,
- le cas échéant, les formats et la résolution des données stockées.

#### **Zone de synchronisation**

La zone de synchronisation contient les 4 mots utilisés pour coder le temps absolu nécessaire à la datation des événements :

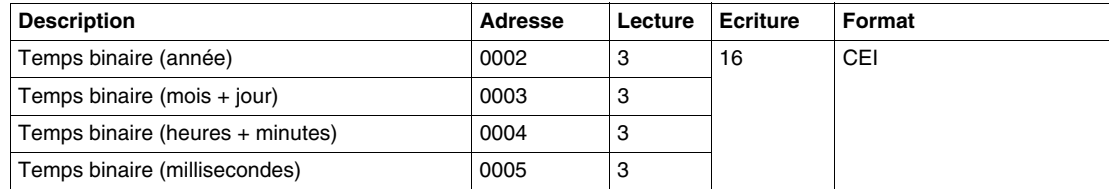

**NOTE :** L'écriture affecte toute la zone et utilise l'adresse 0002.

## **Zone d'information**

La zone d'information contient 2 mots, utilisés pour coder le numéro de série d'un exemplaire de Sepam :

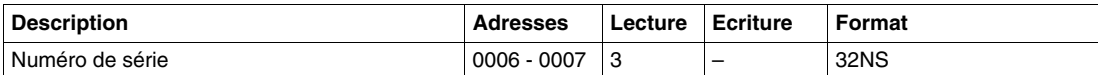

Le numéro de série est codé comme suit (les bits à 0 dans le tableau ne sont pas utilisés : ils sont toujours lus à 0) :

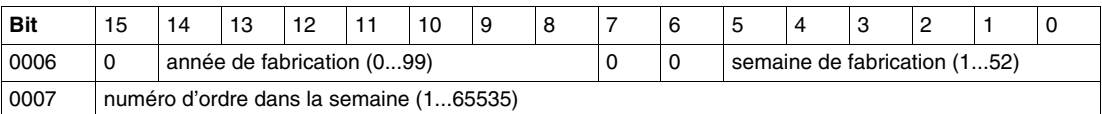

## **Zone de mesures x10 au format 16NS**

La zone de mesures x10 contient les mesures codées sur 16 bits :

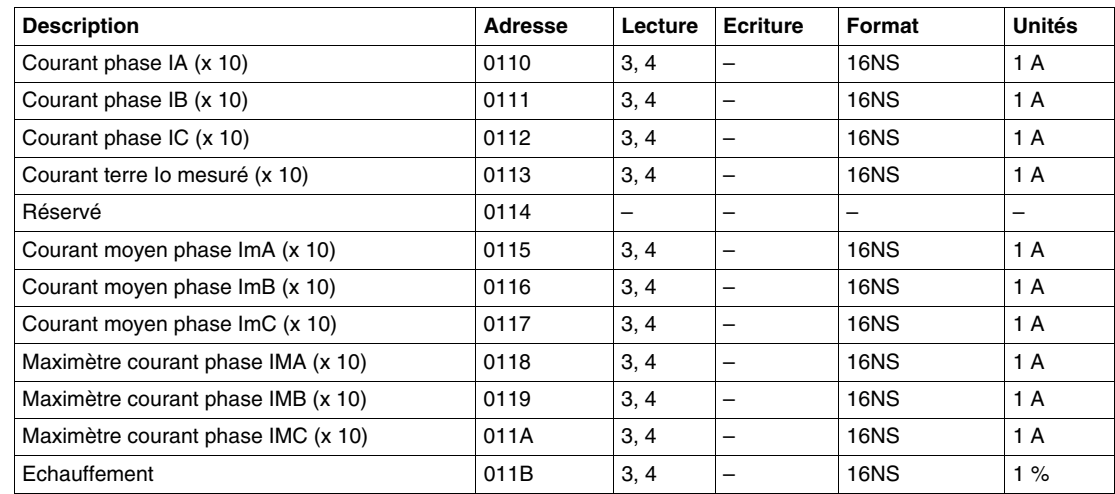

#### **Zone de mesures au format 32NS**

La zone de mesures 32NS contient les mesures codées sur 32 bits :

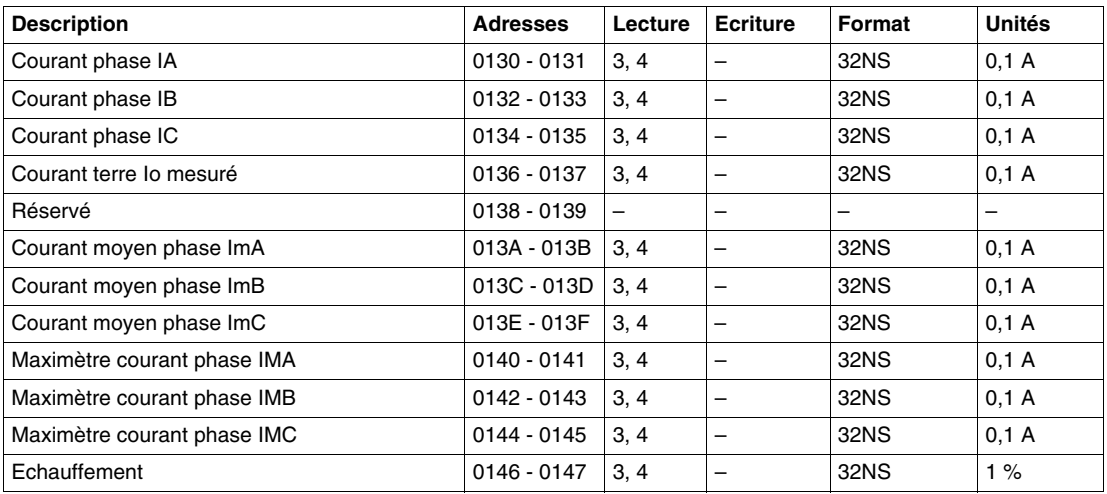

## **Zone de diagnostic réseau**

La zone de diagnostic réseau contient les caractéristiques du dernier déclenchement :

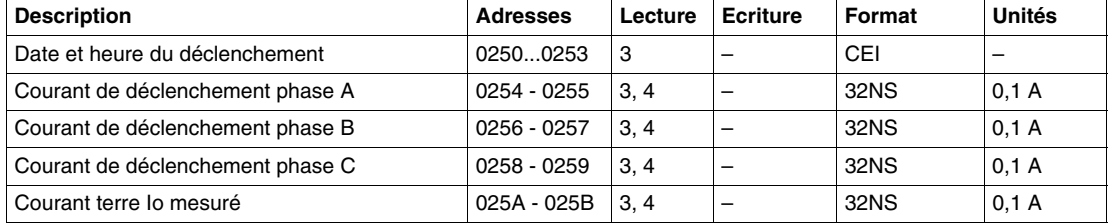

#### **Zone de test**

La zone de test contient 16 mots utilisés pour faciliter les tests de la communication lors de la mise en service ou pour tester la liaison. Reportez-vous à *[Utilisation de la zone de test](#page-179-0), page [180](#page-179-0)*.

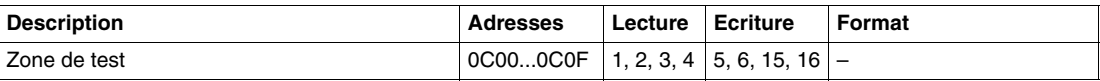

Ces mots sont mis à zéro à l'initialisation du Sepam.

## **Zone des télécommandes**

#### **Introduction**

Les ordres de commande à distance sont transmis au Sepam par télécommandes impulsionnelles selon un des 2 modes suivants, à choisir par réglage :

- mode direct,
- mode confirmé SBO (Select Before Operate).

#### **Zone des télécommandes**

La zone des télécommandes contient les 4 mots :

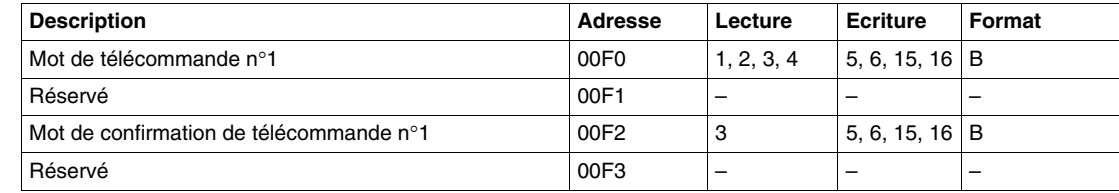

#### **Mots de télécommande n1**

La télécommande affectée à chaque bit des mots de télécommande (adresse 00F0) et de confirmation de télécommande (adresse 00F2) est prédéfinie :

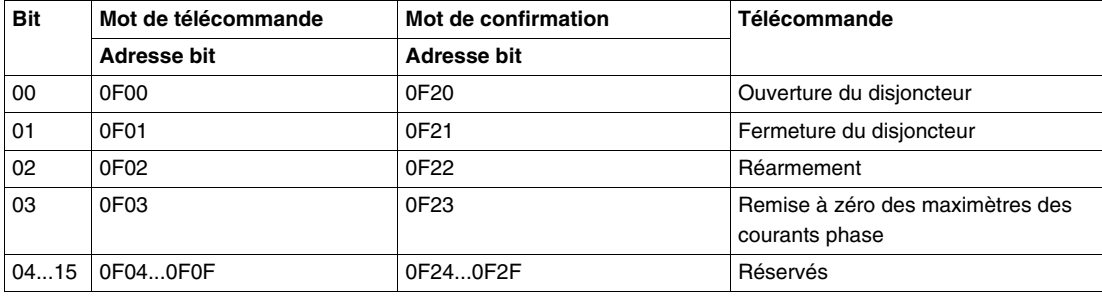

#### **Mode direct**

La télécommande est exécutée dès l'écriture dans le mot de télécommande. La mise à zéro est réalisée par la logique de commande après la prise en compte de la télécommande.

#### **Mode confirmé SBO**

La télécommande se fait en 2 temps :

- **1.** Sélection par le superviseur de la commande à passer par écriture du bit dans le mot de confirmation de télécommande et vérification éventuelle de la sélection par relecture de ce mot.
- **2.** Exécution de la commande à passer par écriture du bit dans le mot de télécommande n°1.

La télécommande est exécutée si le bit du mot de confirmation de télécommande et le bit du mot de télécommande associé sont positionnés, la mise à zéro des bits des 2 mots est réalisée par la logique de commande après la prise en compte de la télécommande. La désélection du bit du mot de confirmation intervient :

- si le superviseur le désélectionne par une écriture dans le mot de confirmation,
- si le superviseur sélectionne (écriture bit) un autre bit que celui déjà sélectionné,
- si le superviseur positionne un bit dans le mot de télécommande qui ne correspond pas à la sélection (dans ce cas aucune télécommande ne sera exécutée),
- $\bullet$  si la commande correspondante n'est pas passée dans un délai de 30 secondes.

#### **Interdiction de télécommandes en mode local**

En mode de fonctionnement standard, l'entrée logique I4 est affectée au mode local / distance. En mode local (I4 = 1), les télécommandes suivantes sont interdites :

- l'acquittement des relais de sortie et des voyants de défaut.
- la remise à zéro des maximètres des courants phase.
- la fermeture du disjoncteur.

L'ouverture du disjoncteur est interdite en mode local si, en plus, le réglage *MODE LOCAL* du menu des paramètres est sur *OUV. NON ACCEPTEE*. Reportez-vous à *[Fonctionnement du contrôle local /](#page-142-0)  [distance](#page-142-0), page [143](#page-142-0)*.

## **Zone des états et des télésignalisations**

#### **Introduction**

Des états et des télésignalisations sont préaffectés à des fonctions de protection ou de commande ou à des entrées logiques ou des relais de sortie. Ils peuvent être lus par des fonctions bit ou mot.

#### **Zone des états et des télésignalisations**

La zone des états et des télésignalisations contient 8 mots qui rassemblent des bits d'état :

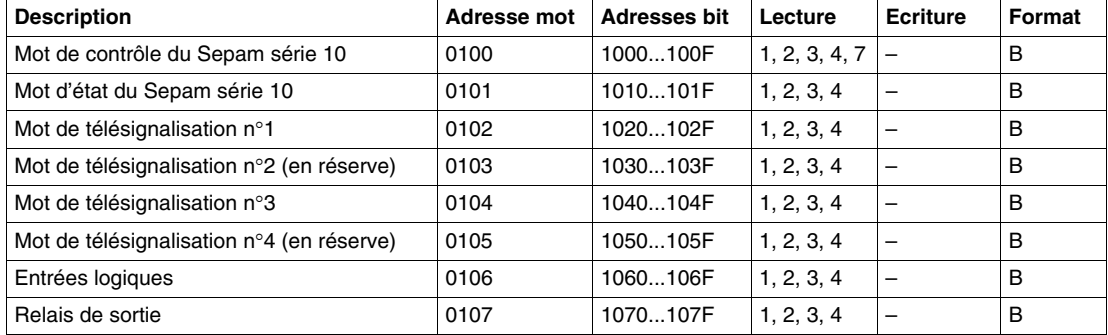

## **Mot de contrôle (adresse 0100)**

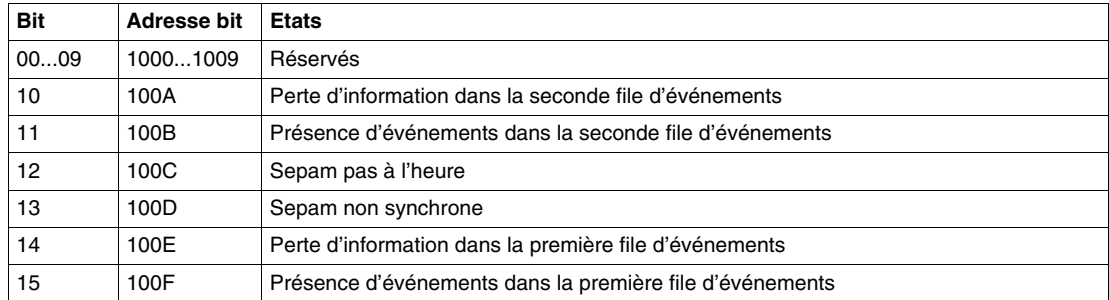

**NOTE :** Un changement sur les bits 11 et 15 ne provoque pas d'événements horodatés.

## **Mot d'état (adresse 0101)**

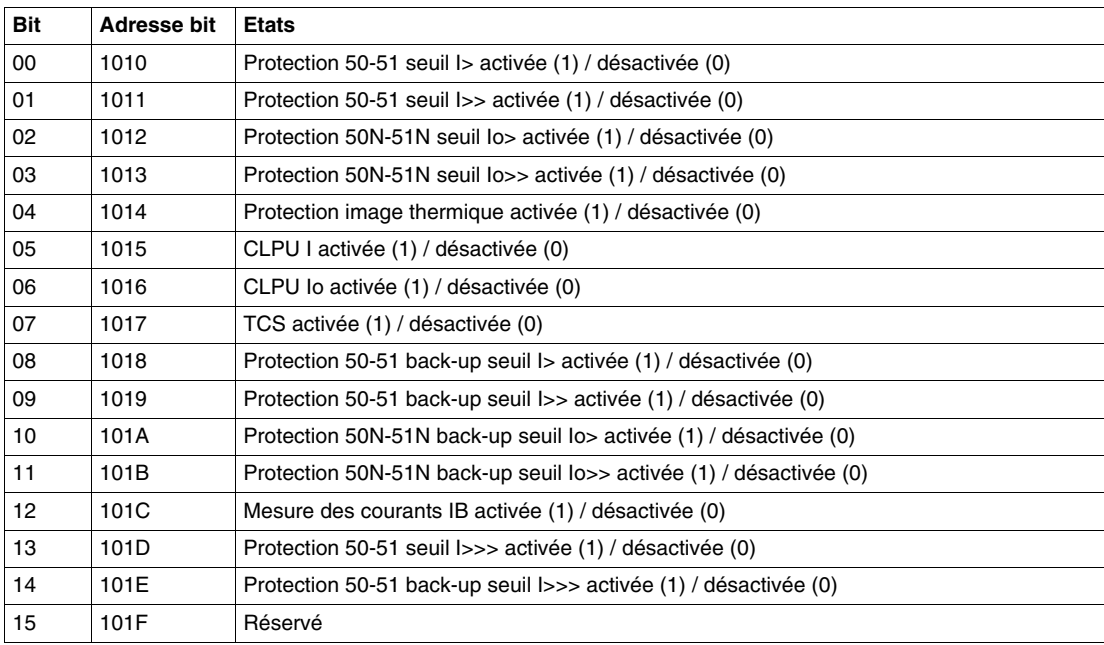

## **Mot de télésignalisation n1 (adresse 0102)**

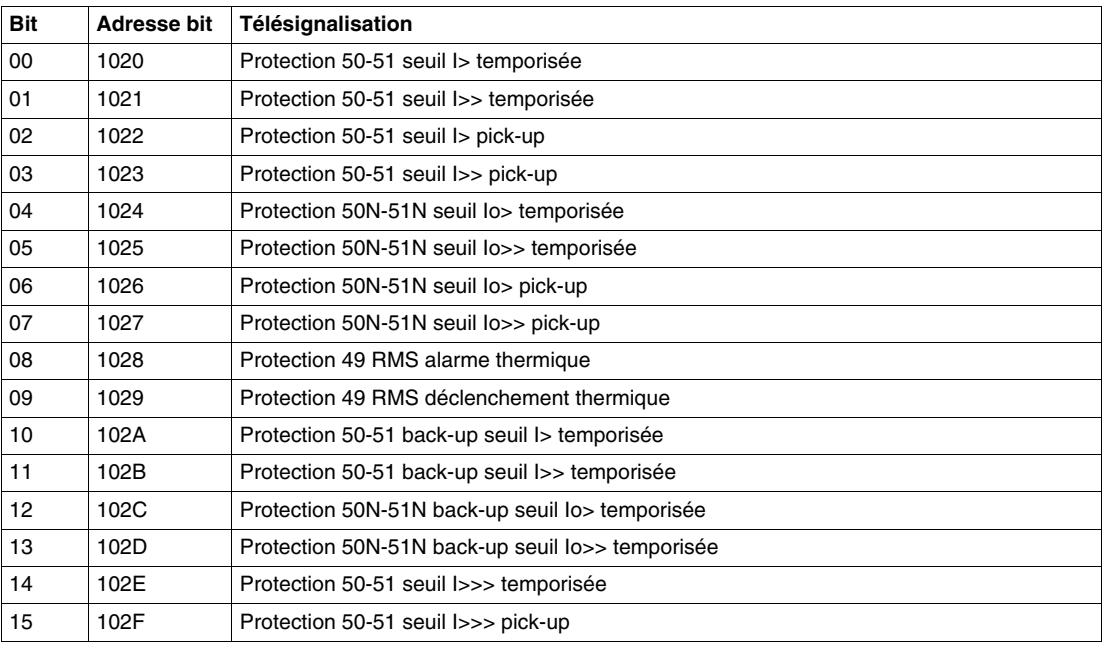

## **Mot de télésignalisation n2 (adresse 0103)**

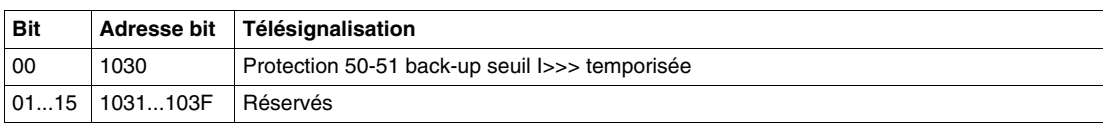

## **Mot de télésignalisation n3 (adresse 0104)**

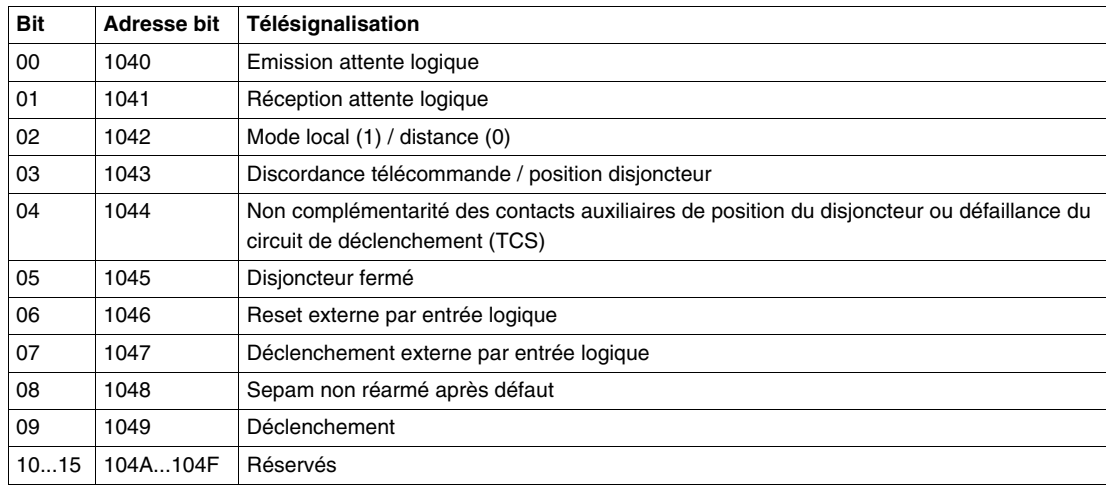

**NOTE :** Les bits 08 et 09 ne sont significatifs qu'en mode de fonctionnement standard.

## **Mot entrées logiques (adresse 0106)**

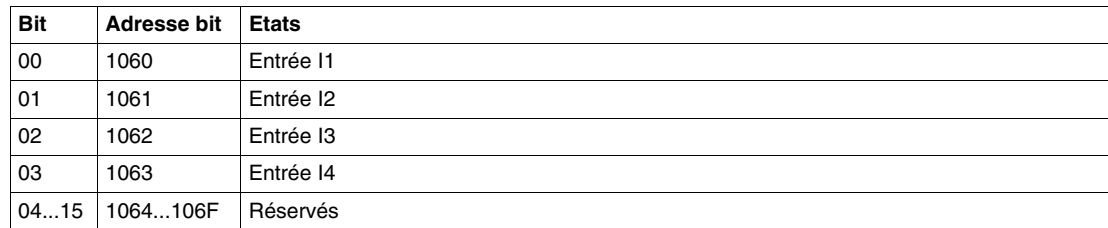

## **Mot relais de sortie (adresse 0107)**

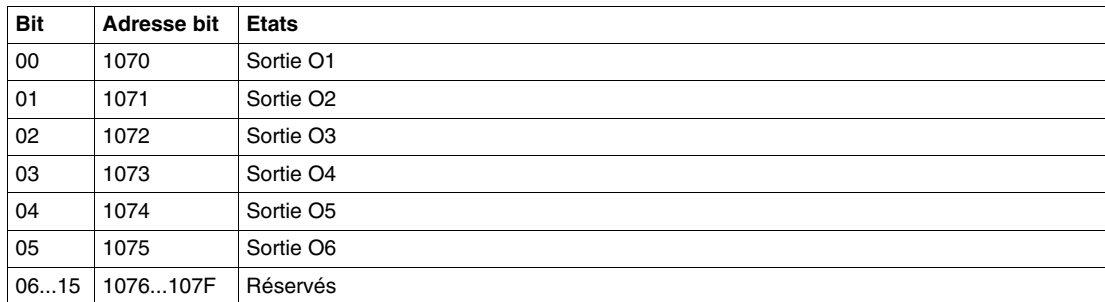

## **Evénements horodatés**

#### **Types d'événement**

Un *événement logique* est le changement d'état d'une variable logique du Sepam (bit des mots de contrôle, d'état ou de télésignalisation).

Il se caractérise par :

- une adresse : celle du bit associé,
- un sens de changement,
- une date et une heure : l'événement est horodaté (résolution : 1 ms).

**NOTE :** Par extension, un événement désigne aussi l'ensemble des caractéristiques du changement d'état.

Un *événement analogique* est l'enregistrement d'un courant de déclenchement.

#### **Horodatation**

La datation des événements utilise l'horloge interne du Sepam. Lorsqu'un événement est détecté, l'heure courante du Sepam lui est associée.

La précision de l'horloge dépend essentiellement de la qualité de la synchronisation de l'horloge interne du Sepam : reportez-vous à *[Synchronisation](#page-192-0), page [193](#page-192-0)*.

#### **Description du codage d'un événement**

Un événement est codé sur 8 mots avec la structure suivante :

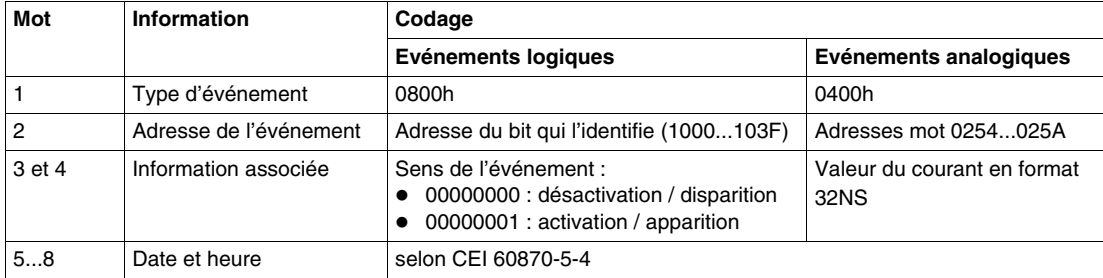

#### **Files d'événements**

Pour chacun des 2 superviseurs possibles, le Sepam gère une file interne de stockage d'une capacité de 100 événements. La file est du type FIFO.

Le dernier événement enregistrable concerne la file elle-même. Il marque la saturation de la file.

#### **Initialisation d'une file d'événements**

Le Sepam initialise chaque file d'événements comme suit :

- A la prise en compte des paramètres de la fonction *PROTOCOLE*, le Sepam génère successivement les événements suivants :
	- apparition de l'événement Perte information,
	- apparition de l'événement Pas à l'heure,
	- apparition de l'événement Non synchrone,
	- disparition de l'événement Perte information.
- A la première diffusion d'une trame horaire par le maître, le Sepam génère successivement les événements suivants :
	- disparition de l'événement Pas à l'heure,
	- disparition de l'événement Non synchrone.

## **Lecture d'une file d'événements**

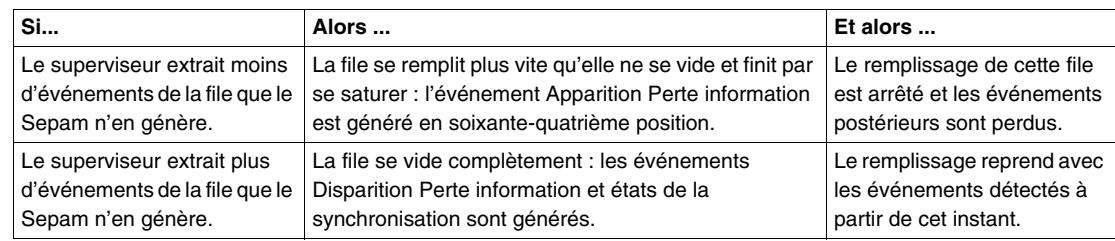

#### **Tables d'événements**

Le Sepam met à disposition du ou des maîtres 2 tables d'événements permettant la lecture de la file d'événements par paquet de 4 événements au maximum :

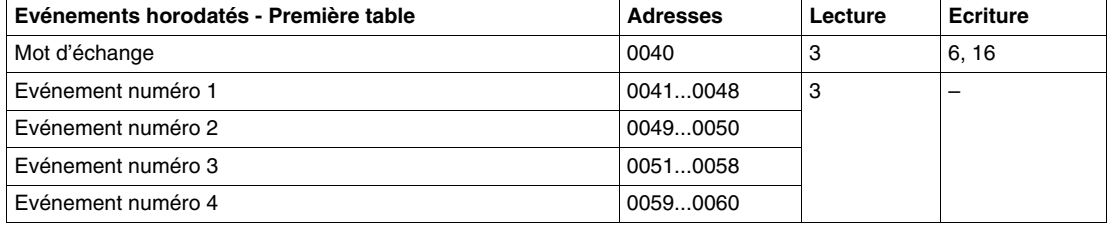

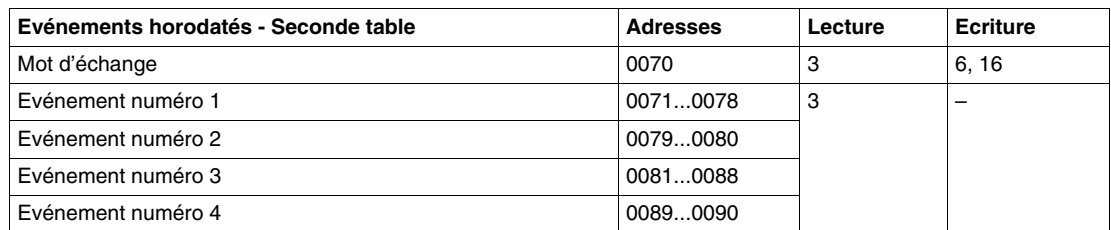

**NOTE :** La lecture concerne le mot d'échange uniquement ou l'ensemble de la table.

#### **Mot d'échange**

Le mot d'échange permet de contrôler la lecture des événements. Il se présente ainsi :

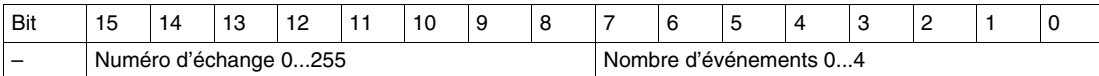

Le numéro d'échange est initialisé à la valeur 0 après une mise sous tension et incrémenté à chaque transfert d'un nouveau paquet d'événements.

Lorsqu'il atteint sa valeur maximum (FFh), il repasse automatiquement à 0.

La numérotation des échanges est élaborée par le Sepam et acquittée par le superviseur.

Le nombre d'événements indique combien d'événements significatifs sont réellement présents dans la table. Le reste de la table est quelconque.

#### **Déroulement d'un échange**

Le protocole assure qu'aucun événement n'est perdu, même en cas de problème de communication. Pour ceci, le Sepam utilise les 2 nombres codés dans le mot d'échange :

- n : numéro d'échange,
- m : nombre d'événements.

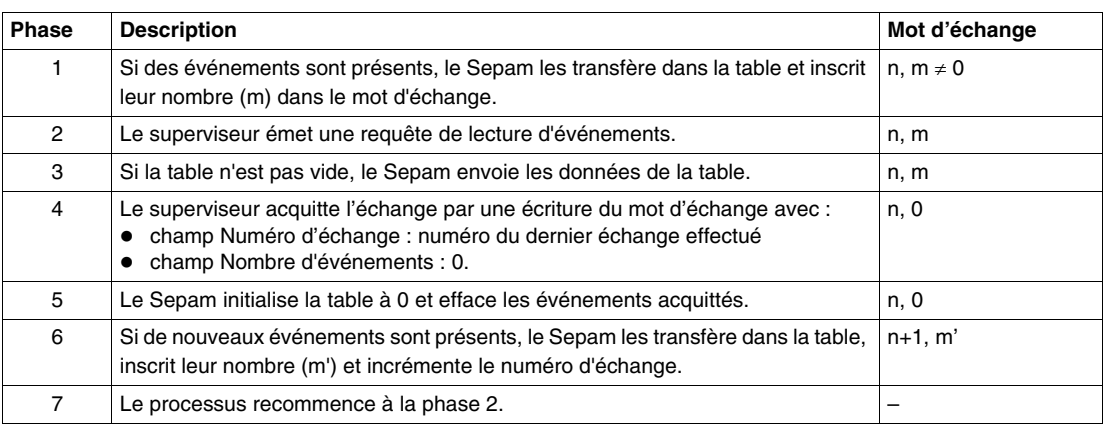

#### **NOTE :**

- Tant qu'un événement n'est pas acquitté, la table reste en l'état et il est possible de la relire.
- En cas d'acquittement incorrect (mauvaise valeur du mot d'échange), celui-ci est ignoré et la table reste en l'état.
- L'écriture d'une valeur FFh dans le mot d'échange (numéro d'échange quelconque, nombre d'événements = FFh) provoque la réinitialisation de la file d'événements correspondante. Tous les événements mémorisés et non encore transmis sont supprimés.
- Le superviseur classe lui-même les informations horodatées dans l'ordre chronologique.

## **Mise à la date et à l'heure et synchronisation**

#### **Introduction**

Le Sepam gère en interne la date et l'heure. En cas de coupure de l'alimentation auxiliaire, ces informations continuent à être maintenues, à condition qu'une pile en bon état de marche soit insérée dans l'équipement.

L'heure interne du Sepam est utilisée, en particulier, pour dater les alarmes et les événements.

La date et l'heure peuvent être lues sur l'afficheur (menu des paramètres).

Le Sepam délivre également dans le mot de contrôle une information Sepam pas à l'heure (bit 12) indiquant la nécessité d'une mise à l'heure.

#### **Mise à la date et à l'heure**

A la mise sous tension du Sepam, la mise à l'heure s'effectue automatiquement à partir de l'horloge secourue, si la pile est bonne.

La mise à la date et à l'heure s'effectue :

- en mode local par la face avant (menu des paramètres),
- en écrivant, d'un seul bloc, la nouvelle valeur de l'ensemble date et heure dans la zone de synchronisation (trame horaire Modbus).

#### <span id="page-192-0"></span>**Synchronisation**

La trame horaire est utilisée à la fois pour la mise à l'heure et la synchronisation du Sepam. Dans ce cas, elle doit être transmise régulièrement à intervalles rapprochés (de 10 à 60 secondes) pour obtenir une heure synchrone. Elle est généralement transmise par diffusion (numéro d'esclave = 0).

En état synchrone, l'absence de réception de trame horaire durant plus de 200 secondes provoque une perte de synchronisme (bit 13 du mot de contrôle à 1).

#### **Cycle de synchronisation**

Chaque cycle de synchronisation se déroule comme suit :

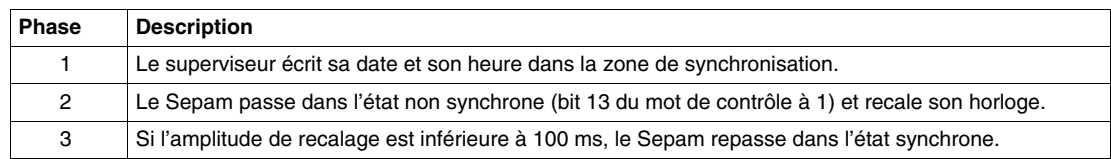

#### **Précision de l'horloge**

La précision de l'horloge est liée au maître et à sa maîtrise du délai de transmission de la trame horaire sur le réseau de communication. Avant d'émettre une trame horaire, le superviseur doit faire en sorte que toutes les requêtes de lecture émises aient reçu une réponse. La synchronisation du Sepam est effectuée sans délai dès la fin de la réception de la trame.

Si les trames traversent une passerelle (exploitation multi-maîtres), assurez-vous que celle-ci ne retarde pas les trames.

## **Lecture identification du Sepam**

#### **Introduction**

La fonction Read Device Identification (lecture de l'identification d'un équipement) permet d'accéder de manière standardisée aux informations nécessaires à l'identification non ambiguë d'un équipement.

Le Sepam traite la fonction de lecture de l'identification (niveau de conformité : 02). Pour une description complète de la fonction, reportez-vous au site www.modbus.org. La description ci-dessous est un sousensemble des possibilités de la fonction, adapté au cas du Sepam.

#### **Identification du Sepam série 10**

L'identification du Sepam se compose de chaînes de caractères ASCII appelées *objets*.

Les objets Sepam sont répartis en 2 groupes :

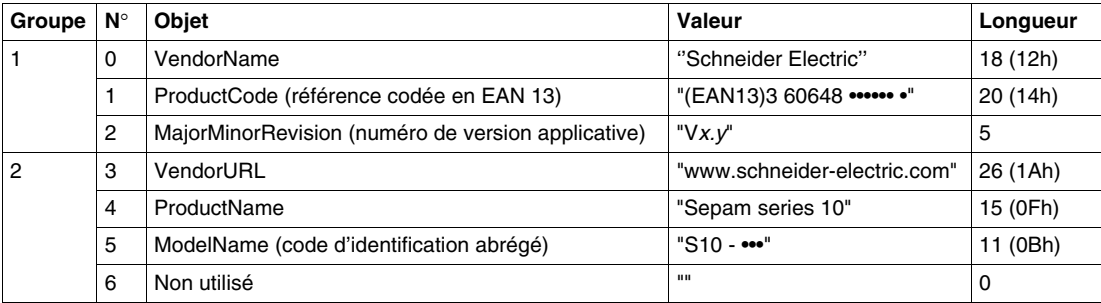

#### **ProductCode**

Le codage EAN13 identifie de manière universelle en 13 chiffres la référence d'un Sepam :

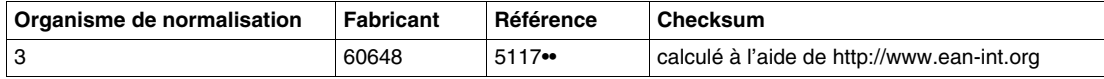

#### **Codes d'identification et références**

La chaîne de caractères ModelName est le code d'identification abrégé du Sepam. A chaque chaîne ModelName correspond une chaîne ProductCode et une seule :

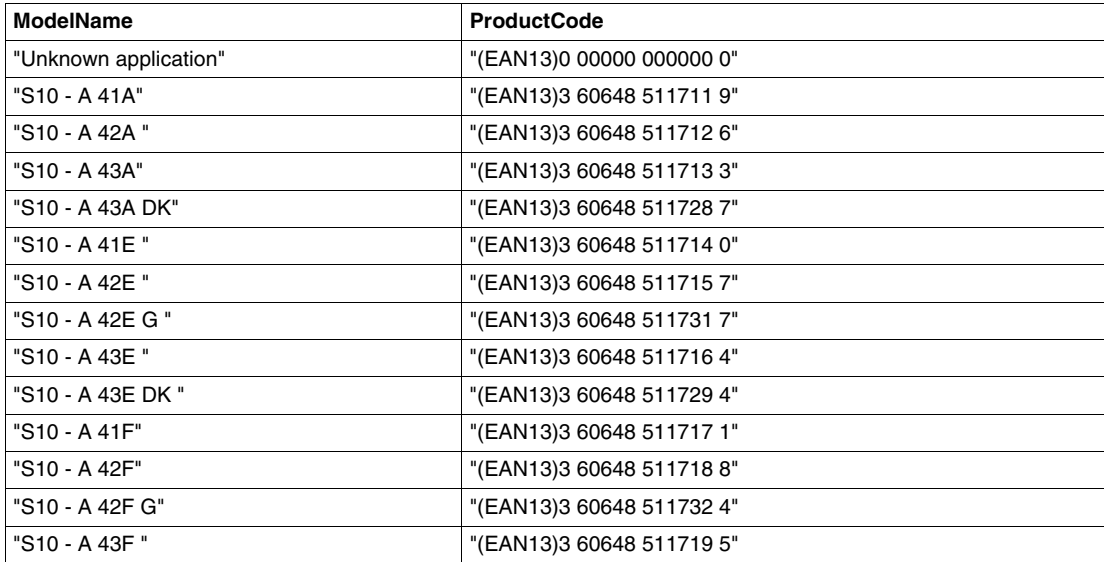

#### **NOTE :**

- La longueur de la chaîne "Unknown application" est de 19 caractères.
- Les espaces dans la colonne ProductCode ne sont pas significatifs : le code EAN13 ne comporte pas d'espace entre les chiffres.

#### **Trame de requête**

La trame de requête de lecture de l'identification se compose des champs suivants :

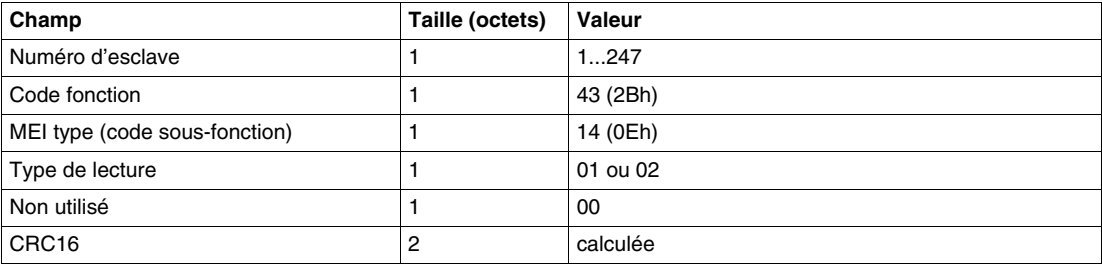

## **Trame de réponse**

La trame de réponse se compose des champs suivants :

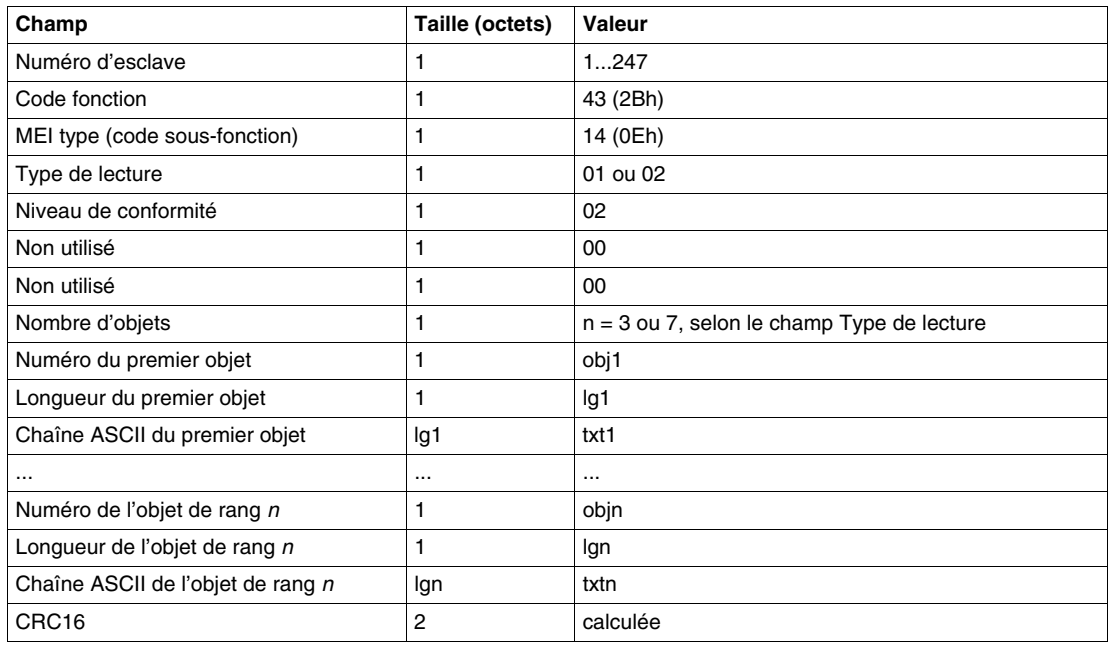

## **Trame d'exception**

En cas d'erreur dans le traitement de la requête, le Sepam envoie une trame d'exception, qui se compose des champs suivants :

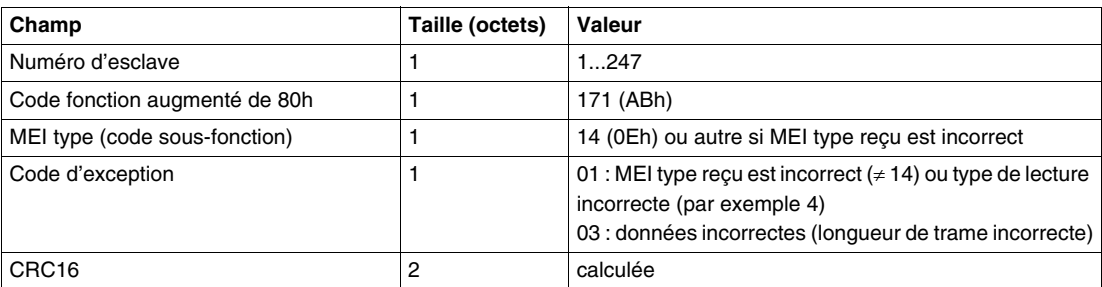

# **7.2 Protocole CEI 60870-5-103**

## **Contenu de ce sous-chapitre**

Ce sous-chapitre contient les sujets suivants :

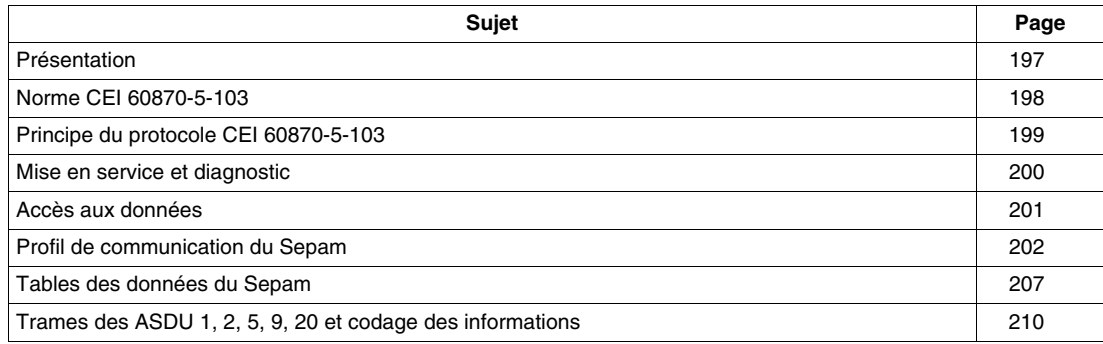

## <span id="page-196-0"></span>**Présentation**

## **Généralités**

Chaque Sepam série 10 A dispose d'un port de communication.

La communication CEI 60870-5-103 permet de raccorder les Sepam série 10 A à un superviseur ou à un autre équipement disposant d'un port de communication CEI 60870-5-103 maître.

La communication est du type maître-esclave :

- Les Sepam série 10 A sont toujours des stations esclaves.
- Le maître est le superviseur ou un autre équipement.

## **Données accessibles**

La communication CEI 60870-5-103 permet de réaliser à distance des fonctions telles que :

- lecture des mesures,
- lecture des états et des événements horodatés,
- mise à l'heure et synchronisation,
- envoi de télécommandes.

## <span id="page-197-0"></span>**Norme CEI 60870-5-103**

## **Présentation de la norme CEI 60870-5-103**

Le protocole CEI 60870-5-103 est une norme d'accompagnement pour l'interface de communication d'information des équipements de protection.

La norme CEI 60870-5-103 est issue des travaux du comité d'études TC57 de la CEI, traitant des Systèmes de Puissance et des Systèmes de Communication associés.

C'est une norme d'accompagnement des normes de base de la série CEI 60870-5.

En tant que norme d'accompagnement, elle ajoute de la sémantique aux définitions et profils fonctionnels spécifiés par les normes de base :

- définition d'utilisations particulières d'objets d'information,
- définition d'objets d'information spécialisés,
- définition de procédures de services ou de paramètres supplémentaires par rapport aux normes de base.

La norme CEI 60870-5-103 définit la communication entre les équipements de protection et les dispositifs d'un système de conduite (superviseur ou RTU) dans un poste électrique.

Le texte intégral de la norme CEI 60870-5-103 peut être obtenu auprès de la Commission Electrotechnique Internationale : http://www.iec.ch.

#### **Profil de communication CEI 60870-5-103**

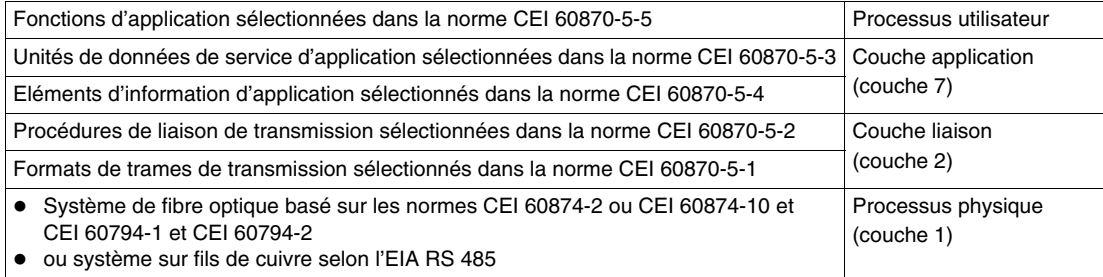

## <span id="page-198-0"></span>**Principe du protocole CEI 60870-5-103**

#### **Généralités**

La norme CEI 60870-5-103 définit un protocole de communication multipoint qui permet d'échanger des informations entre un système de conduite (superviseur ou RTU) et un ou plusieurs équipements de protection. Le système de conduite est l'équipement maître. Les équipements de protection sont les équipements esclaves. Chaque esclave est identifié par une adresse unique, de 0 à 254. L'adresse 255 est réservée à l'émission des trames en diffusion.

La norme CEI 60870-5-103 définit 2 méthodes différentes d'échange d'information :

- L'une est basée sur l'utilisation de structures de données prédéfinies (Unités de Données de Service d'Application ou ASDU) et de procédures d'application permettant de transmettre des informations normalisées.
- L'autre méthode utilise des services génériques permettant de transmettre tout type d'information. Le Sepam n'utilise pas les services génériques.

#### **Sens de communication**

- Le protocole distingue :
- le *sens surveillance*, pour la transmission des ASDU émis par un équipement de protection (équipement esclave) vers le système de conduite (équipement maître),
- le *sens conduite,* pour les ASDU envoyées par le système de conduite vers un équipement de protection.

#### **Sens surveillance**

La communication est basée sur l'émission cyclique de requêtes de scrutation de niveau liaison par le maître pour inviter l'esclave à émettre ses données :

- La scrutation des données de classe 1 est généralement utilisée pour la transmission des événements (états ou signalisations datés).
- La scrutation des données de classe 2 pour la transmission cyclique des mesures.

#### **Sens conduite**

L'équipement maître peut envoyer :

- une demande d'Interrogation Générale, pour obtenir la valeur courante des états et signalisations de l'équipement esclave,
- des commandes générales (télécommandes),
- des ordres de synchronisation horaire,
- des ordres de réinitialisation de l'interface de communication CEI 60870-5-103.

#### **Initialisation de la communication**

L'interface de communication de l'esclave est opérationnelle seulement après réception d'une requête d'initialisation envoyée par l'équipement maître.

L'absence de scrutation par le maître est détectée par l'esclave et provoque l'arrêt de la communication. Pour rétablir la communication, l'équipement maître doit envoyer une requête de réinitialisation.

#### **Caractéristiques des informations**

Toutes les informations échangées entre le système de conduite et l'équipement de protection sont caractérisées par :

- un numéro de fonction (FUN),
- un numéro d'information (INF),
- le numéro de l'ASDU utilisée pour transmettre l'information,
- la cause de la transmission de l'information (COT).

## <span id="page-199-0"></span>**Mise en service et diagnostic**

#### **Paramètres du protocole CEI 60870-5-103**

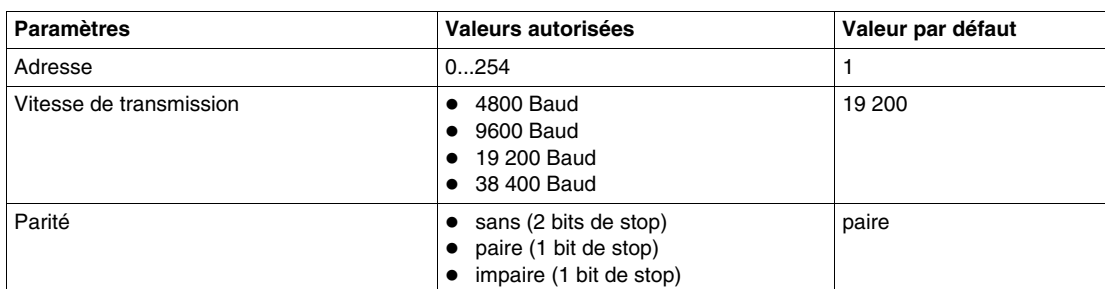

## **Paramètres standard**

Le protocole définit les paramètres standard suivants :

- *Période des ASDU cycliques* : période de génération et de mise à jour par le Sepam des données cycliques (mesures). Elle s'exprime en secondes et est choisie en cohérence avec la période de scrutation de ces données par le superviseur.
- *Temporisation d'inactivité* :

En fonctionnement normal, le superviseur émet régulièrement des requêtes de scrutation à destination des Sepam. Chaque Sepam surveille l'activité du superviseur en contrôlant la réception régulière des requêtes de scrutation. Si un Sepam n'a pas reçu de requêtes pendant un temps appelé temporisation d'inactivité, ce Sepam verrouille son port de communication et ne répond plus aux requêtes ultérieures du superviseur. Pour rétablir la communication avec un Sepam verrouillé, le superviseur doit le réinitialiser.

*Période de synchronisation horaire* :

La synchronisation horaire est transmise par l'ASDU 6. Si l'ASDU 6 n'est pas reçue au bout d'un temps appelé période de synchronisation horaire, l'esclave considère que son horloge n'est pas obligatoirement à l'heure et associe l'information Temps invalide (bit invalidité : reportez-vous à *[Informations d'état \(ASDU 1, ASDU 2\),](#page-209-1) page [210](#page-209-1)*) aux données horodatées.

 *Blocage du sens Surveillance* : Un esclave peut suspendre l'émission de données dans le sens surveillance, conformément à la procédure spécifiée par CEI 60870-5-103. Le Sepam n'a pas cette possibilité.

Pour le Sepam, les paramètres standard du protocole CEI 60870-5-103 sont prédéfinis :

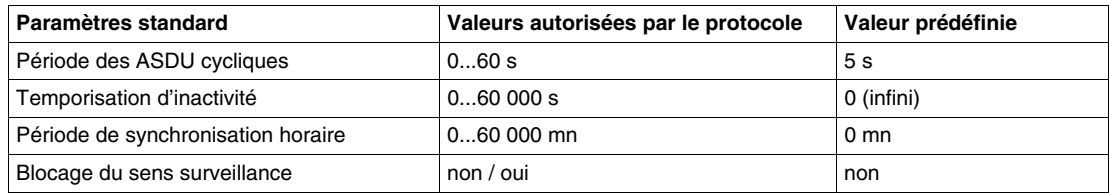

### **Voyant d'activité de la ligne**

Le voyant  $\overleftarrow{\phantom{a}}$  est activé par l'émission ou la réception de trames sur le réseau.

**NOTE :** Le clignotement indique la présence de trafic de / vers le Sepam. Il ne signifie pas que les échanges sont corrects.

## <span id="page-200-0"></span>**Accès aux données**

#### **Introduction**

Le Sepam est un relais de protection numérique multi-fonctions qui fournit un grand nombre d'informations. Les données Sepam sont classées par numéro de fonction.

Les tables de données Sepam avec numéro de fonction et numéro d'information sont détaillées à *[Tables](#page-206-0)  [des données du Sepam](#page-206-0), page [207](#page-206-0)*.

#### **Liste des fonctions standard CEI 60870-5-103**

Le Sepam supporte le sous-ensemble de fonctions standard présenté ci-dessous. Pour ces fonctions, le Sepam utilise les numéros FUN et INF standard :

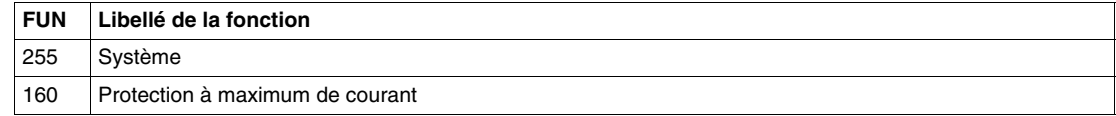

#### **Liste des fonctions spécifiques Sepam**

Pour les fonctions spécifiques, le Sepam utilise des numéros FUN et INF privés :

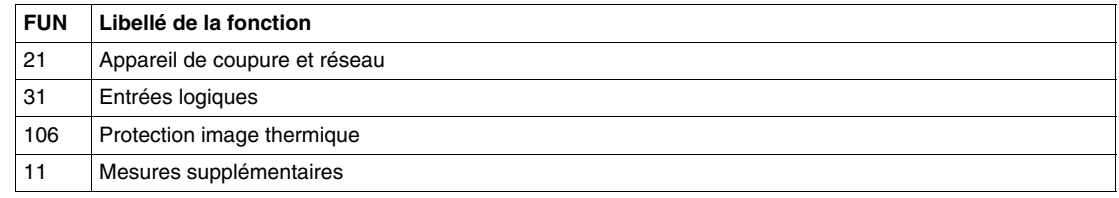

#### **Liste des ASDU standard**

Le Sepam supporte le sous-ensemble d'ASDU standard présenté ci-dessous :

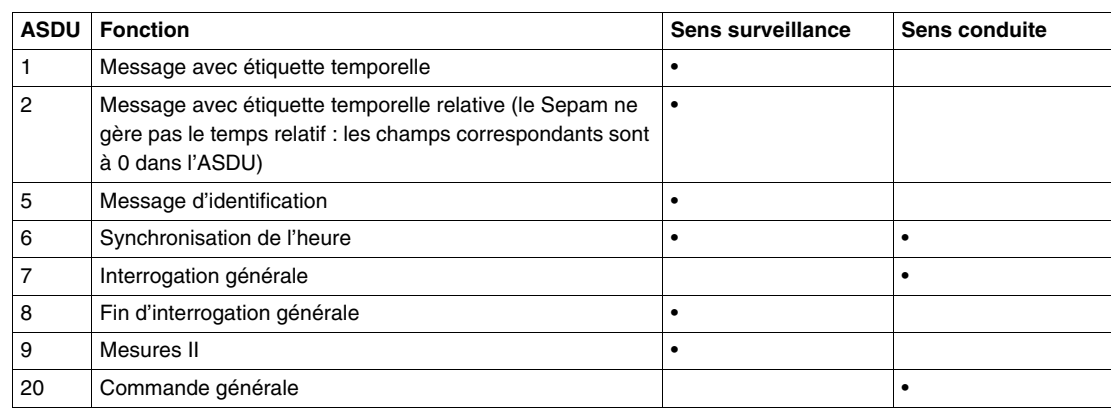

## <span id="page-201-0"></span>**Profil de communication du Sepam**

#### **Introduction**

Le profil de communication Sepam définit les options de la norme CEI 60870-5-103 mises en œuvre par le Sepam.

La présentation et la numérotation utilisées dans ces pages sont intentionnellement issues de l'article **Interopérabilité** de la norme CEI 60870-5-103.

 $\boxtimes$  indique que l'option de la norme est mise en œuvre par le Sepam,

 $\Box$  indique que l'option n'est pas disponible avec le Sepam.

#### **Couche physique**

#### **Interface électrique**

 $\boxtimes$  EIA RS-485.

 $\boxtimes$  Nombre de charges ......1......... pour un équipement de protection.

NOTE - La norme EIA RS-485 définit des unités de charge de façon que 32 d'entre elles puissent être exploitées sur une seule ligne. Pour plus de détails, se référer à l'article 3 de la norme EIA RS-485.

#### **Interface optique**

 $\Box$  Fibre de verre.

 $\Box$  Fibre plastique.

 $\Box$  Type de connecteur : F-SMA.

 $\Box$  Type de connecteur : BFOC/2,5.

## **Vitesse de transmission**

 $\boxtimes$  9 600 bit/s.

 $\boxtimes$  19 200 bit/s.

#### **Couche liaison**

Il n'y a pas d'exercice de choix dans la couche liaison.

#### **Couche applications**

#### **Mode de transmission pour les données d'application**

Le mode 1 (octet le moins significatif d'abord), tel que défini en 4.10 de la CEI 60870-5-4, est exclusivement utilisé dans la présente norme d'accompagnement.

#### **COMMON ADDRESS OF ASDU**

Une COMMON ADDRESS OF ASDU (identique à l'adresse de la station).

□ Plus d'une COMMON ADDRESS OF ASDU.

#### **Sélection de numéros d'information normalisés dans la direction (sens) surveillance**

#### **Fonctions système dans le sens surveillance**

- **INF Sémantique**
- $\boxtimes$  <0> Fin d'interrogation générale.
- $\boxtimes$  <0> Synchronisation d'horloge.
- $\boxtimes$  <2> Réinitialisation FCB.
- $\boxtimes$  <3> Réinitialisation CU.
- $\boxtimes$  <4> Démarrage / redémarrage.
- $\Box$  <5> Mise sous tension.

#### **Indications d'état dans le sens surveillance**

**INF Sémantique**

- □ <16> Réenclencheur en service.
- $\Box$  <17> Téléprotection en service.
- $\Box$  <18> Protection en service.
- $\boxtimes$  <19> Réinitialisation LED.
- $\Box$  <20> Blocage de la transmission dans le sens surveillance.
- $\Box$  <21> Mode test.
- $\Box$  <22> Réglage de paramètre local.
- $\Box$  <23> Caractéristique 1.
- $\Box$  <24> Caractéristique 2.
- $\Box$  <25> Caractéristique 3.
- $\Box$  <26> Caractéristique 4.
- $\Box$  <27> Entrée auxiliaire 1.
- $\Box$  <28> Entrée auxiliaire 2.
- $\Box$  <29> Entrée auxiliaire 3.
- $\Box$  <30> Entrée auxiliaire 4.

#### **Indications de supervision dans le sens surveillance**

## **INF Sémantique**

- $\Box$  <32> Surveillance mesure intensité I.
- $\Box$  <33> Surveillance mesure tension V.
- $\Box$  <35> Surveillance de l'ordre des phases.
- $\boxtimes$  <36> Surveillance circuit de déclenchement.
- $\Box$  <37> Fonctionnement protection en secours surintensité I>>.
- $\Box$  <38> Fusion fusibles VT.
- $\Box$  <39> Téléprotection perturbée.
- $\Box$  <46> Groupement d'avertissements.
- $\Box$  <47> Groupement d'alarmes.

## **Indications de défaut de terre dans le sens surveillance**

## **INF Sémantique**

- □ <48> Défaut terre L1.
- $\Box$  <49> Défaut terre L2.
- □ <50> Défaut terre L3.
- $\Box$  <51> Défaut terre aval, côté ligne.
- $\Box$  <52> Défaut terre amont, côté jeu de barres.

#### **Indications de défaut dans le sens surveillance**

**INF Sémantique**

- $\Box$  <64> Démarrage / détection L1.
- $\Box$  <65> Démarrage / détection L2.
- $\Box$  <66> Démarrage / détection L3.
- $\Box$  <67> Démarrage / détection N.
- <68> Déclenchement général.
- □ <69> Déclenchement L1.
- □ <70> Déclenchement L2.
- □ <71> Déclenchement L3.
- $\Box$  <72> Déclenchement par surintensité  $I$ >> (fonctionnement en secours).
- $\Box$  <73> Distance du défaut X en ohms.
- □ <74> Défaut aval, côté ligne.
- $\Box$  <75> Défaut amont, côté jeu de barres.
- $\Box$  <76> Signal téléprotection transmis.
- $\Box$  <77> Signal téléprotection reçu.
- $\Box$  <78> Zone 1.
- $\Box$  <79> Zone 2.
- $\Box$  <80> Zone 3.
- $\Box$  <81> Zone 4.
- $\Box$  <82> Zone 5.
- $\Box$  <83> Zone 6.
- $\Box$  <84> Démarrage général / détection.
- $\Box$  <85> Défaut disjoncteur.
- $\Box$  <86> Déclenchement système de mesure L1.
- $\Box$  <87> Déclenchement système de mesure L2.
- $\Box$  <88> Déclenchement système de mesure L3.
- $\Box$  <89> Déclenchement système de mesure E.
- <90> Déclenchement I>.
- <91> Déclenchement I>>.
- <92> Déclenchement IN>.
- <93> Déclenchement IN>>.

#### **Réenclencheur automatique ; indications dans le sens surveillance**

#### **INF Sémantique**

- $\Box$  <128> CB en service par AR.
- $\Box$  <129> CB en service par AR temporisé.
- $\Box$  <130> AR bloqué.

## **Mesures dans le sens surveillance**

**INF Sémantique**

- $\Box$  <144> Mesure I.
- $\Box$  <145> Mesure I, V.
- $\Box$  <146> Mesure I, V, P, Q,
- $\Box$  <147> Mesure IN, VEN.
- $\boxtimes$  <148> Mesure IL1, 2, 3, VL1, 2, 3, P, Q, f.

#### **Fonctions génériques dans le sens surveillance**

#### **INF Sémantique**

- $\Box$  <240> Lecture des en-têtes de tous les groupes définis.
- $\Box$  <241> Lecture des valeurs ou des attributs de toutes les entrées d'un groupe.
- □ <243> Lecture du répertoire d'une entrée simple.
- □ <244> Lecture des valeurs ou des attributs d'une entrée simple.
- $\Box$  <245> Fin d'interrogation générale de données génériques.
- $\Box$  <249> Ecriture d'entrée avec confirmation.
- □ <250> Ecriture d'entrée avec exécution.
- □ <251> Abandon d'écriture d'entrée.

## **Sélection de numéros d'information normalisés dans le sens conduite**

## **Fonctions système dans le sens conduite**

#### **INF Sémantique**

- $\boxtimes$  <0> Démarrage d'une interrogation générale.
- $\boxtimes$  <0> Synchronisation d'horloge.

#### **Commandes générales dans le sens conduite**

#### **INF Sémantique**

- $\Box$  <16> Réenclencheur automatique en / hors service.
- □ <17> Téléprotection en / hors service.
- $\Box$  <18> Protection en / hors service.
- $\boxtimes$  <19> Réinitialisation LED.
- $\Box$  <23> Activation caractéristique 1.
- $\Box$  <24> Activation caractéristique 2.
- $\Box$  <25> Activation caractéristique 3.
- $\Box$  <26> Activation caractéristique 4.

#### **Fonctions génériques dans le sens conduite**

**INF Sémantique**

- <240> Lecture des en-têtes de tous les groupes définis.
- $\Box$  <241> Lecture des valeurs ou des attributs de toutes les entrées d'un groupe.
- $\Box$  <243> Lecture du répertoire d'une entrée simple.
- $\Box$  <244> Lecture des valeurs ou des attributs d'une entrée simple.
- $\Box$  <245> Interrogation générale de données génériques.
- □ <248> Ecriture d'entrée.
- $\Box$  <249> Ecriture d'entrée avec confirmation.
- <250> Ecriture d'entrée avec exécution.
- $\Box$  <251> Abandon d'écriture d'entrée.

#### **Fonctions d'application de base**

- $\Box$  Mode test.
- $\Box$  Blocage de transmission sens surveillance.
- $\Box$  Donnée de perturbation.
- $\Box$  Services génériques.
- Données privées.

#### **Divers**

Les mesures sont transmises à l'aide de l'ASDU 3 comme de l'ASDU 9. Comme spécifié en 7.2.6.8, la valeur maximale MVAL peut être égale à 1,2 ou bien 2,4 fois la valeur nominale. Des rapports différents ne doivent pas être utilisés avec ASDU 3 et ASDU 9. Autrement dit, pour une même mesure, il n'y a qu'un seul choix possible.

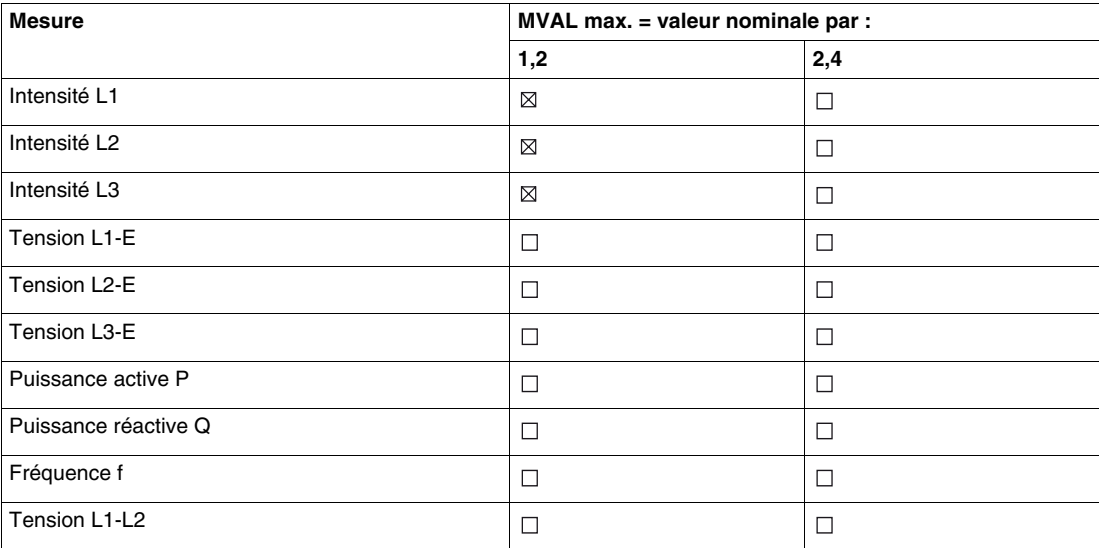

## <span id="page-206-0"></span>**Tables des données du Sepam**

#### **Introduction**

L'ensemble des données du Sepam qui peuvent être échangées avec un superviseur, selon le protocole CEI 60870-5-103 sont regroupées dans 2 tables :

- la table de données sens surveillance, qui regroupe toutes les données du Sepam à transmettre vers le superviseur,
- la table de données sens conduite, qui regroupe toutes les données du superviseur à transmettre vers le Sepam.

#### **Description des tables de données Sepam**

Pour chaque donnée, les éléments suivants sont indiqués :

- le numéro de l'ASDU (Application Service Data Unit),
- la valeur des identificateurs FUN (Function) et INF (Information),
- la valeur du champ COT (Cause Of Transmission),
- un marqueur GI (General Interrogation),
- le libellé de la donnée du Sepam.

La disponibilité effective d'une donnée du Sepam dépend également des paramètres du Sepam.

#### **ASDU (Application Service Data Unit)**

Le numéro de l'ASDU identifie la structure de données standard utilisée par le Sepam pour la transmission de la donnée.

#### **FUN (Function) et INF (Information)**

Chaque donnée du Sepam est identifiée par :

- le numéro de fonction à laquelle appartient la donnée : FUN (Function),
- le numéro d'information de la donnée élémentaire : INF (Information).

#### **COT (Cause Of Transmission)**

La valeur COT indique la raison de la transmission de la donnée.

Dans le sens surveillance, le Sepam utilise les valeurs COT suivantes :

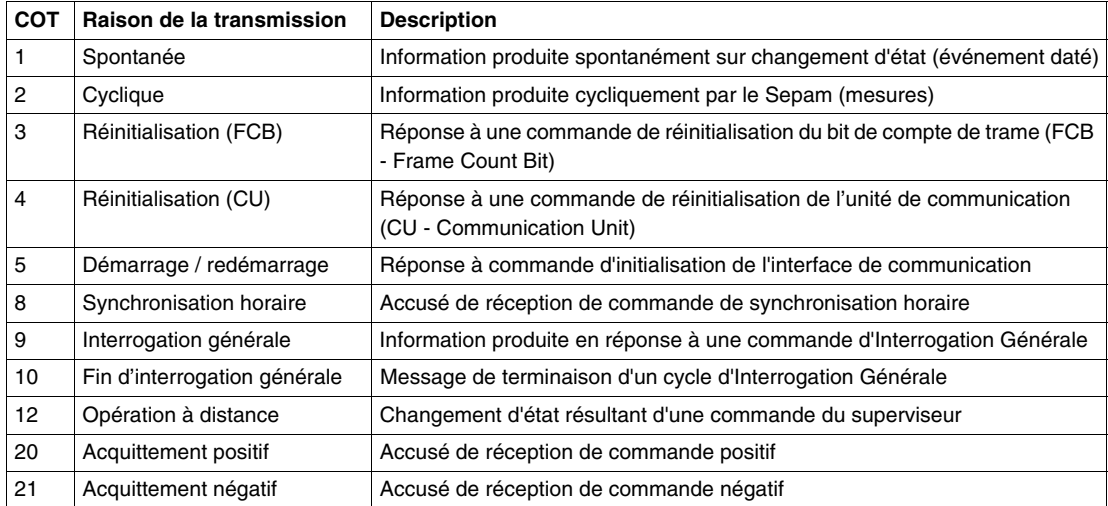

Dans le sens conduite, le Sepam utilise les valeurs COT suivantes :

![](_page_206_Picture_186.jpeg)

#### **GI (General Interrogation)**

Un marqueur GI (General Interrogation) indique si la donnée est produite en réponse à une requête d'interrogation générale (COT = 9).

Pour ces données, chacun des changements d'état (de OFF à ON et de ON à OFF) est aussi transmis spontanément.

## **Table des données sens surveillance**

Les données sens surveillance sont regroupées selon leur identificateur FUN.

FUN = 255 : Fonctions Système

![](_page_207_Picture_159.jpeg)

FUN = 160 : Protections à maximum de courant

![](_page_207_Picture_160.jpeg)

FUN = 21 : Appareil de coupure et réseau

![](_page_207_Picture_161.jpeg)

FUN = 31 : Entrées logiques

![](_page_207_Picture_162.jpeg)

FUN = 100 : Protections de courant

![](_page_207_Picture_163.jpeg)

FUN = 106 : Protection image thermique

![](_page_207_Picture_164.jpeg)

FUN = 160 : Mesures standard

| <b>ASDU</b> | <b>FUN</b> | <b>INF</b> | COT | GI | Sémantique Sepam        |
|-------------|------------|------------|-----|----|-------------------------|
| 9           | 160        | 148        | 2 ا |    | Eléments d'information  |
|             |            |            |     |    | MEA1: Courant phase IA  |
|             |            |            |     |    | MEA2 : Courant phase IB |
|             |            |            |     |    | MEA3 : Courant phase IC |

FUN = 11 : Mesures supplémentaires 1

![](_page_208_Picture_92.jpeg)

## **Table des données sens conduite**

Les données sens conduite sont regroupées selon leur identificateur FUN.

FUN = 255 : Fonctions Système

![](_page_208_Picture_93.jpeg)

FUN = 160 : Commandes générales

![](_page_208_Picture_94.jpeg)

FUN = 21 : Commandes appareil de coupure et réseau

![](_page_208_Picture_95.jpeg)

## <span id="page-209-0"></span>**Trames des ASDU 1, 2, 5, 9, 20 et codage des informations**

#### **Présentation**

Les informations de Surveillance et Conduite gérées par le Sepam sont codées selon la structure des ASDU standard de la norme CEI 60870-5-103 :

![](_page_209_Picture_167.jpeg)

## <span id="page-209-1"></span>**Informations d'état (ASDU 1, ASDU 2)**

Après scrutation de données de classe 1, le Sepam envoie une ASDU 1 :

![](_page_209_Picture_168.jpeg)

## ou une ASDU 2 :

![](_page_209_Picture_169.jpeg)

#### **Identification du Sepam (ASDU 5)**

L'ASDU 5 est générée par le Sepam en réponse aux commandes d'initialisation envoyées par le maître :

- Reset CU (Reset Communication Unit),
- Reset FCB (Reset Frame Count Bit).

La communication CEI 60870-5-103 est opérationnelle seulement après initialisation par la station maître. En réponse à cette requête d'initialisation, le Sepam génère 2 messages successifs de type ASDU 5 :

![](_page_210_Picture_152.jpeg)

Lorsque la communication a été établie, si le maître envoie une nouvelle requête d'initialisation, seul le premier message est généré.

**NOTE :** Comme la temporisation d'inactivité est infinie, le Sepam ne détecte pas l'absence de requête par le maître (le Sepam n'arrête pas la communication).

L'ASDU 5 se décompose comme suit :

![](_page_210_Picture_153.jpeg)

## **Mesures (ASDU 9)**

Les mesures sont codées au moyen de l'ASDU 9. Elles sont obtenues par demande de scrutation de données de classe 2. La taille de l'ASDU 9 dépend du nombre de mesures fournies. Le nombre de mesures est indiqué dans le champ Qualificateur de structure :

![](_page_211_Picture_158.jpeg)

**NOTE :** Les ASDU 9 ne sont pas compactées : elles contiennent des vides (mesures marquées invalides) lorsque les mesures n'existent pas pour le Sepam. Elles sont par contre tronquées après la dernière mesure utile.

Chaque mesure fournie est codée sur 2 octets de façon normalisée :

![](_page_211_Picture_159.jpeg)

Les 3 premiers bits sont :

- bit 0 : bit de débordement OV,
- bit d'erreur ERR,
- bit réservé RES (toujours à 0).

La valeur réelle mesurée par le Sepam est obtenue à partir de la valeur normalisée CEI au moyen de la formule suivante :

Valeur mesurée = 1,2 x valeur nominale x (valeur normalisée CEI +1) /  $2^{12}$ .

#### **Exemple** :

Si le courant nominal est réglé à 630 A, la valeur de courant codée 3251 représente un courant mesuré égal à 600 A.

La valeur 3251 (0CB3h) est codée :

![](_page_211_Picture_160.jpeg)

## **Commandes (ASDU 20)**

L'envoi de commandes au Sepam (réarmement, ouverture / fermeture) se fait au moyen de l'ASDU 20. L'ASDU 20 comporte un numéro d'identification RII choisi arbitrairement par le maître.

La valeur de la commande est codée dans l'octet DCI :

![](_page_212_Picture_54.jpeg)

# **Mise en service**

# **8**

## **Contenu de ce chapitre**

Ce chapitre contient les sujets suivants :

![](_page_214_Picture_93.jpeg)

## <span id="page-215-0"></span>**Consignes de sécurité**

#### **Avant de commencer**

Vous avez la responsabilité de vous conformer à toutes les normes et à tous les codes électriques internationaux et nationaux en vigueur concernant la mise à la terre de protection de tout appareil.

En outre, lisez attentivement les consignes de sécurité décrites ci-dessous. Ces consignes doivent être rigoureusement suivies lors de toute tentative d'installer, entretenir ou réparer l'équipement électrique.

# **A DANGER**

## **RISQUES D'ÉLECTROCUTION, D'ARC ELECTRIQUE, DE BRÛLURE OU D'EXPLOSION**

- L'installation de cet équipement doit être confiée exclusivement à des personnes qualifiées, qui ont pris connaissance de toutes les notices d'installation.
- Ne travaillez JAMAIS seul.
- Coupez toute alimentation avant de travailler sur cet équipement.
- Utilisez toujours un dispositif de détection de tension adéquat pour vérifier que l'alimentation est coupée.
- Avant de procéder à des inspections visuelles, des essais ou des interventions de maintenance sur cet équipement :
	- Débranchez toutes les sources de courant et de tension.
	- Considérez par principe que tous les circuits sont sous tension tant qu'ils n'ont pas été mis complètement hors tension, testés et repérés.
	- Accordez une attention particulière à la conception du circuit d'alimentation : tenez compte de toutes les sources d'alimentation et en particulier des possibilités d'alimentation extérieure à la cellule où est installé le Sepam.
- Prenez garde aux dangers éventuels, portez un équipement protecteur individuel, inspectez soigneusement la zone de travail en recherchant les outils et objets qui peuvent avoir été laissés à l'intérieur de l'équipement.
- Le bon fonctionnement du Sepam dépend d'une installation, d'un réglage et d'une utilisation corrects.
- Le réglage du Sepam requiert des compétences relatives à la protection des réseaux électriques. Seules les personnes ayant ces compétences sont autorisées à le régler.

### **Le non-respect de ces instructions provoquera la mort ou des blessures graves.**

# **ATTENTION**

#### **RISQUE DE DETERIORATION DU SEPAM**

- Débranchez tous les fils raccordés au Sepam avant de procéder à un essai de rigidité diélectrique ou à un essai d'isolement sur la cellule dans laquelle il est installé. Les essais sous une tension élevée peuvent endommager les composants électroniques du Sepam.
- N'ouvrez pas le boîtier du Sepam. Le Sepam comporte des composants sensibles aux décharges électrostatiques. Son assemblage est réalisé dans des locaux spécialement équipés. La seule opération autorisée est de retirer de son compartiment la pile du Sepam série 10 A, quand elle est usée.

**Le non-respect de ces instructions peut provoquer des blessures ou des dommages matériels.**
# **Principes**

#### **Essais des Sepam**

Les relais de protection sont testés avant leur mise en service, dans le double but de maximaliser la disponibilité et de minimaliser le risque de dysfonctionnement de l'ensemble mis en œuvre. La question est de définir la liste des essais nécessaires lors de la mise en service.

Les relais de protection des technologies électromécanique et statique, aux performances non totalement reproductibles, doivent être soumis systématiquement à des essais détaillés afin de non seulement qualifier leur mise en œuvre, mais aussi de vérifier leur bon état de fonctionnement et leur niveau de performance.

Les relais à technologie numérique n'ont pas besoin de ces essais :

- L'emploi de cette technologie garantit la reproductibilité des performances annoncées.
- Un système d'autotests internes renseigne en permanence sur l'état des composants électroniques et l'intégrité des fonctions internes, ce qui garantit un haut niveau de disponibilité.

Chacune des fonctions du Sepam a été l'objet d'une qualification intégrale en usine. Par suite, le Sepam est prêt à fonctionner sans nécessiter d'essai supplémentaire de qualification le concernant directement.

#### **Mise en service des Sepam**

Les essais préliminaires à la mise en service du Sepam peuvent donc se limiter à un contrôle de sa bonne mise en œuvre, c'est-à-dire :

- procéder uniquement aux contrôles adaptés à la configuration matérielle et aux fonctions activées,
- contrôler sa conformité aux nomenclatures, schémas et règles d'installation matérielle lors d'un examen général préliminaire,
- vérifier la conformité des paramètres généraux et des réglages des protections saisis avec les études réalisées,
- contrôler le raccordement des entrées courant par des essais d'injection secondaire,
- vérifier le rapport de transformation des TC,
- vérifier le raccordement des entrées logiques et des relais de sortie par simulation des informations d'entrée et forçage des états des relais de sortie,
- valider la chaîne de protection complète,
- utiliser la fiche d'essais proposée pour consigner les résultats des essais de mise en service.

Le chapitre Mise en service décrit la méthode simple et exhaustive à appliquer pour assurer ces vérifications.

L'essai individuel de chaque fonction de protection ou de contrôle-commande n'est plus indispensable. Cependant si l'essai d'une fonction s'avère nécessaire, les procédures d'essai sont décrites dans ce chapitre.

#### **Quels essais vous concernent ?**

Tous les contrôles et essais décrits dans ce chapitre ne s'appliquent pas à tous les modèles de Sepam (série 10 N, série 10 B ou série 10 A). Chaque contrôle ou essai commence par indiquer à quels modèles de Sepam il s'applique : il ne s'applique pas aux modèles dont l'identificateur (N, B ou A) est barré.

#### **Exemple**

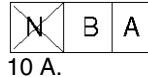

signifie que le contrôle ou l'essai s'applique uniquement aux Sepam série 10 B et série

# **Matériel d'essai et de mesure nécessaire**

#### **Générateur de courant**

Pour le contrôle du raccordement des entrées courant, utilisez un générateur de courant alternatif sinusoïdal :

- de fréquence 50 ou 60 Hz (selon le pays),
- de type monophasé, réglable de 0 à 50 A RMS,
- avec chronomètre numérique commandé par l'injection, de précision 10 ms,
- avec prise adaptée à la boîte à bornes d'essais intégrée dans le schéma de raccordement des entrées courant.

Si l'installation ne comporte pas de boîte à bornes d'essais, il est possible de déconnecter le connecteur court-circuitant B et de connecter le générateur de courant directement sur le Sepam au moyen de cordons équipés d'un autre connecteur court-circuitant.

Vérifiez dans le cas où le générateur de courant est équipé de commandes électroniques de marche et arrêt que le courant est bien nul en position Arrêt automatique (le contacteur statique peut selon la position du curseur laisser passer plus de 5 % du courant).

#### **Générateur de tension**

Pour le contrôle du raccordement des entrées logiques des Sepam série 10 A, utilisez :

- soit un générateur de tension continue, réglable de 12 à 200 V CC pour adaptation au niveau de tension de l'entrée testée,
- soit une alimentation auxiliaire de tension continue égale à la tension d'alimentation du Sepam.

#### **Accessoires**

Des accessoires sont nécessaires pour les raccordements :

- une fiche avec cordon correspondant à la boîte à bornes d'essais pour courants installée,
- un cordon électrique avec pinces, grippe-fils ou pointes de touche.

#### **Appareils de mesure**

Des appareils de mesure de classe 1 sont nécessaires :

- un ampèremètre, 0 à 50 A RMS,
- un voltmètre, 0 à 250 V RMS.

#### **Documents**

La liasse des documents d'installation comprend :

- le schéma complet de raccordement du Sepam, montrant :
	- le raccordement des entrées courant phase aux TC correspondants à travers la boîte à bornes d'essais,
	- le raccordement de l'entrée courant terre,
	- le raccordement des entrées logiques et des relais de sortie,
- les nomenclatures et règles d'installation matérielle,
- la fiche de réglage avec l'ensemble des paramètres et réglages du Sepam,
- la fiche d'essais.

#### **Tolérances et limites d'injection**

Le générateur de courant doit satisfaire aux conditions suivantes :

- courant minimum d'injection : 1,5 % du courant nominal secondaire des TC (15 mA ou 75 mA),
- courant maximum d'injection :
	- en permanence : 4 fois le courant nominal secondaire des TC (20 A),
	- pendant 3 secondes : 40 fois le courant nominal secondaire des TC (200 A),
- fréquence : 50 Hz +/- 10 % ou 60 Hz +/- 10 %.

# **Mise sous tension**

#### **Vérifications à effectuer avant la mise sous tension**

Outre le bon état mécanique des matériels, vérifiez à partir des schémas et nomenclatures établis par l'installateur :

- le repérage du Sepam,
- $\bullet~$  la mise à la terre correcte du Sepam par la borne  $\mathfrak{\oplus},$
- la conformité de la tension d'alimentation du Sepam (indiquée dans la zone d'identification en face avant) à la tension de l'alimentation du tableau (ou de la cellule),
- le raccordement correct de l'alimentation auxiliaire :
	- borne 1 : alternatif ou polarité positive,
	- borne 2 : alternatif ou polarité négative,
- la présence éventuelle d'un TC terre,
- la présence de boîtes à bornes d'essais en amont des entrées courant,
- la conformité des raccordements entre les bornes du Sepam et les boîtes à bornes d'essais.

#### **Vérifications des connexions**

Les matériels étant hors tension, vérifiez le serrage des connexions.

Les connecteurs du Sepam doivent être correctement embrochés et verrouillés.

#### **Procédure de mise sous tension**

- **1.** Mettez sous tension l'alimentation auxiliaire.
- **2.** Vérifiez que le voyant On s'allume. Si le Sepam dispose d'un relais de chien de garde, vérifiez qu'il change d'état.

L'écran par défaut s'affiche (mesure des courants phase pour les Sepam série 10 A et série 10 B, mesure du courant terre pour les Sepam série 10 N).

#### **Identification du Sepam**

Notez sur la fiche d'essais le numéro de série du Sepam figurant dans la zone d'identification en face avant.

Notez sur la fiche d'essais la version logicielle du Sepam (écran *SEPAM* du menu des paramètres).

# <span id="page-219-0"></span>**Validation de la chaîne de protection complète**

#### **Principe**

La chaîne de protection complète est validée lors de la simulation d'un défaut entraînant le déclenchement de l'appareil de coupure par le Sepam.

Le seul essai d'une fonction permet de s'assurer du bon fonctionnement de l'ensemble, sous réserve d'une mise en œuvre correcte.

#### **Procédure**

Pour valider la chaîne de protection complète, procédez comme suit :

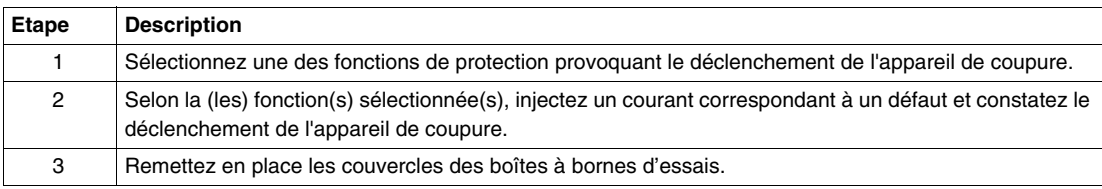

# **Contrôles des réglages**

#### **Détermination des paramètres et réglages**

L'ensemble des paramètres et réglages du Sepam aura été déterminé auparavant par le service d'études en charge de l'application et devra être approuvé par le client.

Il est supposé que cette étude aura été menée avec toute l'attention nécessaire, voire même aura été consolidée par une étude de sélectivité.

L'ensemble des paramètres et réglages du Sepam devra être disponible à la mise en service sous forme de dossier.

#### **Contrôles des paramètres et réglages**

Des contrôles sont à effectuer lorsque les paramètres et les réglages du Sepam ne sont pas saisis lors des essais de mise en service, pour valider la conformité des paramètres et des réglages saisis avec les valeurs déterminées lors de l'étude.

Les contrôles consistent à :

- parcourir l'ensemble des écrans de paramétrage et de réglage du Sepam,
- comparer pour chaque écran les valeurs saisies dans le Sepam aux valeurs inscrites dans le dossier des paramètres et réglages,
- corriger les paramètres et réglages qui ne sont pas correctement saisis. Reportez-vous à *[Réglage](#page-56-0), page [57](#page-56-0)*.

**NOTE :** La vérification étant effectuée, à partir de cette phase, il convient de ne plus modifier les paramètres et réglages qui sont considérés comme définitifs.

Les essais qui vont suivre devront être réalisés avec ces paramètres et réglages. Aucune modification des valeurs, même provisoire, ne sera possible. Exception : désactivation des protections de façon à isoler la protection en cours de test.

# **Contrôle du rapport de transformation des TC**

#### **Objectif du contrôle**

Dans le cadre du contrôle de la chaîne de protection complète, le contrôle de chaque TC permet de s'assurer que son rapport de transformation est conforme à ce qui est prévu et identique pour les 2 ou 3 TC phase.

# **Procédure**

Le contrôle peut être établi sur la foi des certificats de conformité des TC. En l'absence de ces documents, procédez comme suit :

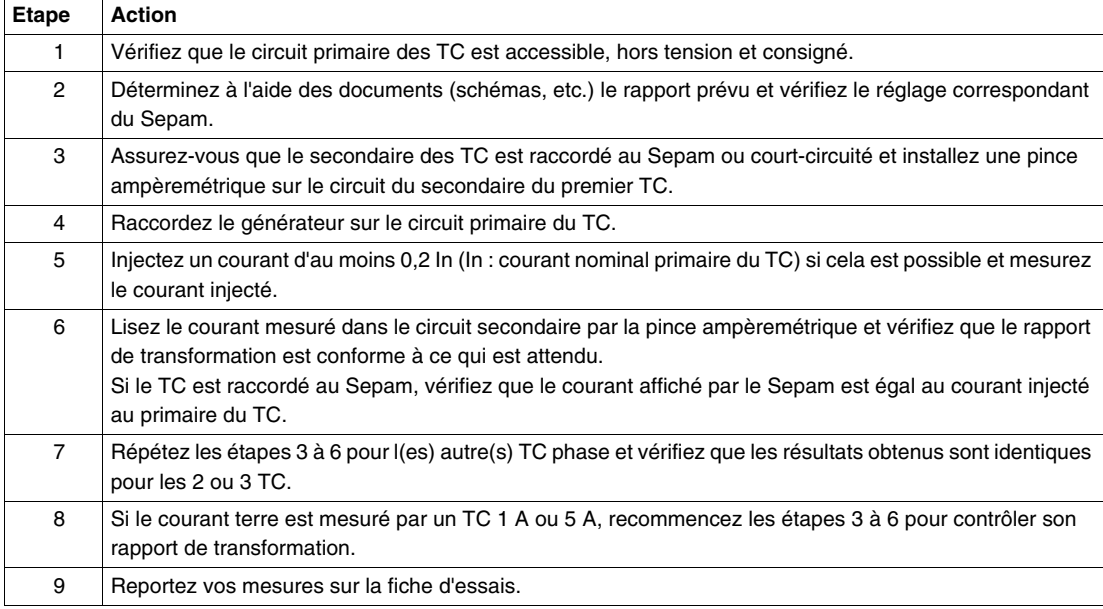

# **Contrôle du raccordement des entrées courant phase**

#### **Applicable aux Sepam série 10**

$$
\mathcal{N}\left|\left. B\right. \right\vert A\right|
$$

#### **Schéma de câblage**

Pour injecter un courant sur l'entrée courant phase A, branchez le générateur de courant monophasé sur la boîte à bornes d'essais, suivant le schéma ci-dessous :

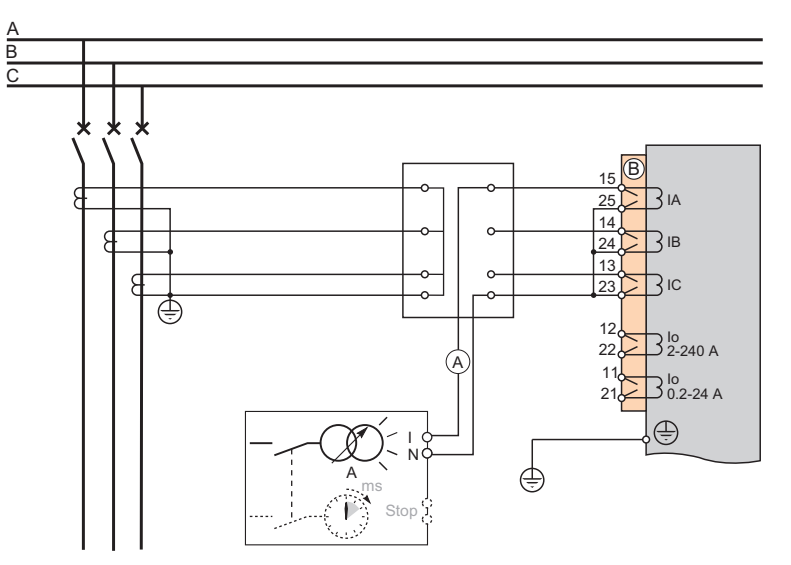

#### **Procédure**

# **ADANGER**

#### **RISQUES D'ÉLECTROCUTION, D'ARC ELECTRIQUE OU DE BRULURES**

- Ne laissez jamais le secondaire d'un transformateur de courant en circuit ouvert. La tension élevée qui résulterait de l'ouverture du circuit est dangereuse pour l'opérateur et pour le matériel.
- Ne dévissez jamais les cosses à œil des câbles des secondaires des TC en présence de courant au primaire.

**Le non-respect de ces instructions provoquera la mort ou des blessures graves.**

#### **DANGER** Δ

# **RISQUES D'ÉLECTROCUTION, D'ARC ELECTRIQUE OU DE BRULURES**

- Portez des gants isolants pour éviter tout contact avec un conducteur accidentellement mis sous tension.
- Retirez le connecteur court-circuitant B sans déconnecter les fils qui y sont raccordés. Ce connecteur assure la continuité des circuits secondaires des transformateurs de courant.

**Le non-respect de ces instructions provoquera la mort ou des blessures graves.**

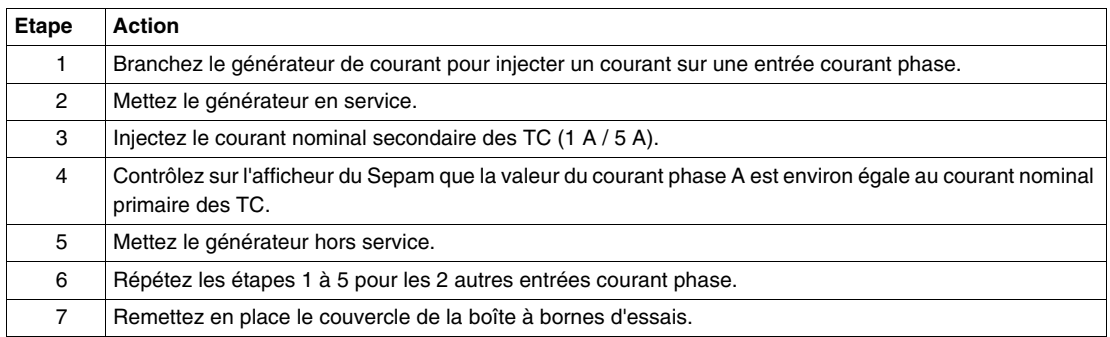

# **Contrôle du raccordement des entrées courant terre**

#### **Applicable aux Sepam série 10**

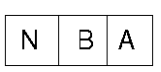

#### **2 méthodes de contrôle**

2 méthodes de contrôle sont possibles :

- une méthode standard, pour contrôler le raccordement du capteur de courant terre (TC terre ou tore homopolaire) à l'entrée courant terre du Sepam,
- une méthode complète, pour vérifier en plus que le raccordement à la terre des tresses de masse des extrémités des câbles repassent dans le capteur.

#### **Méthode standard - Schéma de câblage**

Branchez le générateur de courant monophasé pour réaliser une injection de courant au primaire du capteur suivant le schéma ci-dessous :

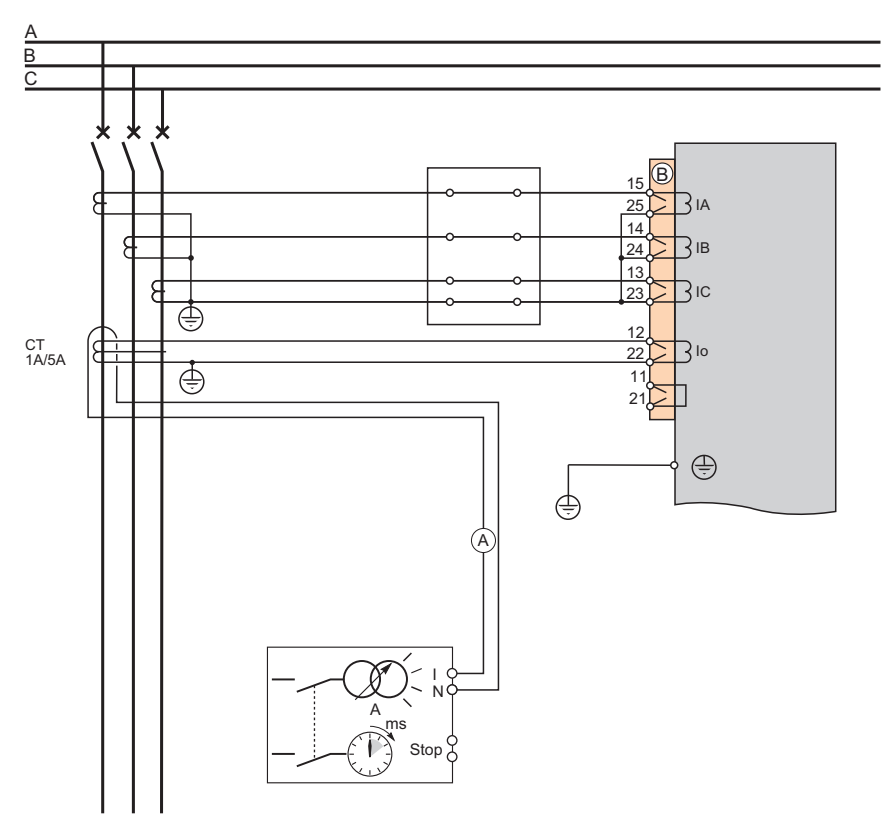

#### **Méthode standard -Procédure**

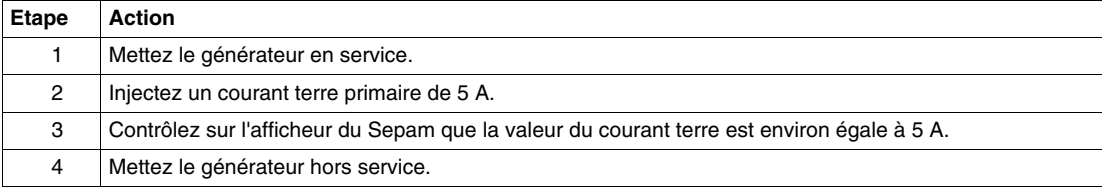

#### **Méthode complète - Schéma de câblage**

Pour contrôler également le raccordement à la terre des tresses de masse des extrémités des câbles avec passage dans le capteur, il faut injecter le courant non pas directement dans le capteur, mais par l'intermédiaire du fil reliant à la terre les tresses de masse des extrémités des câbles moyenne tension suivant le schéma ci-dessous :

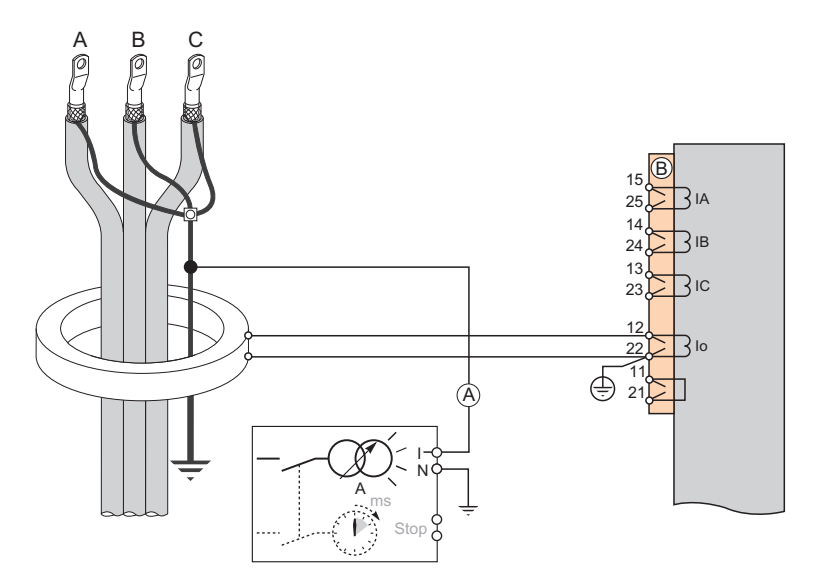

#### **Méthode complète -Procédure**

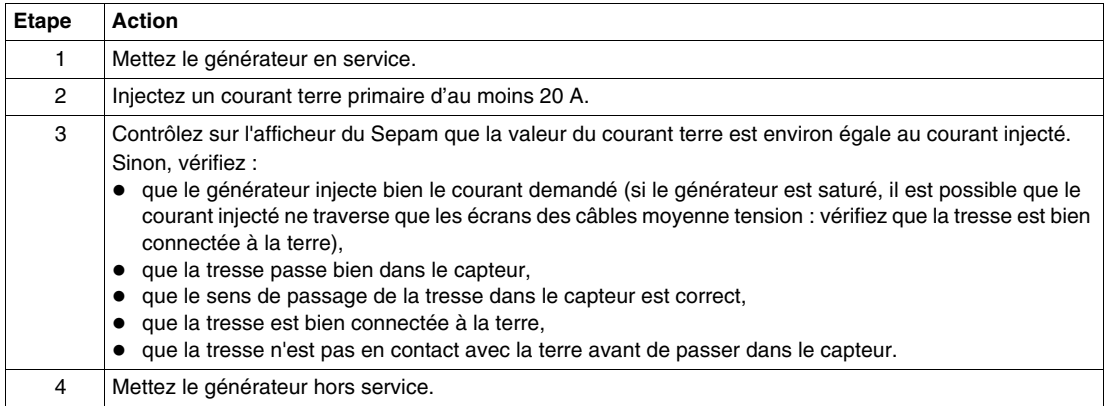

# **Essai des protections à maximum de courant phase ANSI 50-51**

#### **Applicable aux Sepam série 10**

$$
\mathbb{X}\Big|\mathbf{B}\Big|\mathbf{A}\Big|
$$

#### **Objectif de l'essai**

L'essai des protections à maximum de courant phase permet de vérifier les valeurs de réglage de ces protections :

- seuil de déclenchement,
- temporisation de déclenchement.

#### **Schéma de câblage**

Pour réaliser une injection de courant sur l'entrée courant phase A, branchez le générateur de courant monophasé suivant le schéma ci-dessous.

Utilisez un relais de sortie du Sepam pour arrêter le chronomètre. Si vous utilisez un contact du disjoncteur pour arrêter le chronomètre, le temps mesuré inclut le temps de manœuvre du disjoncteur.

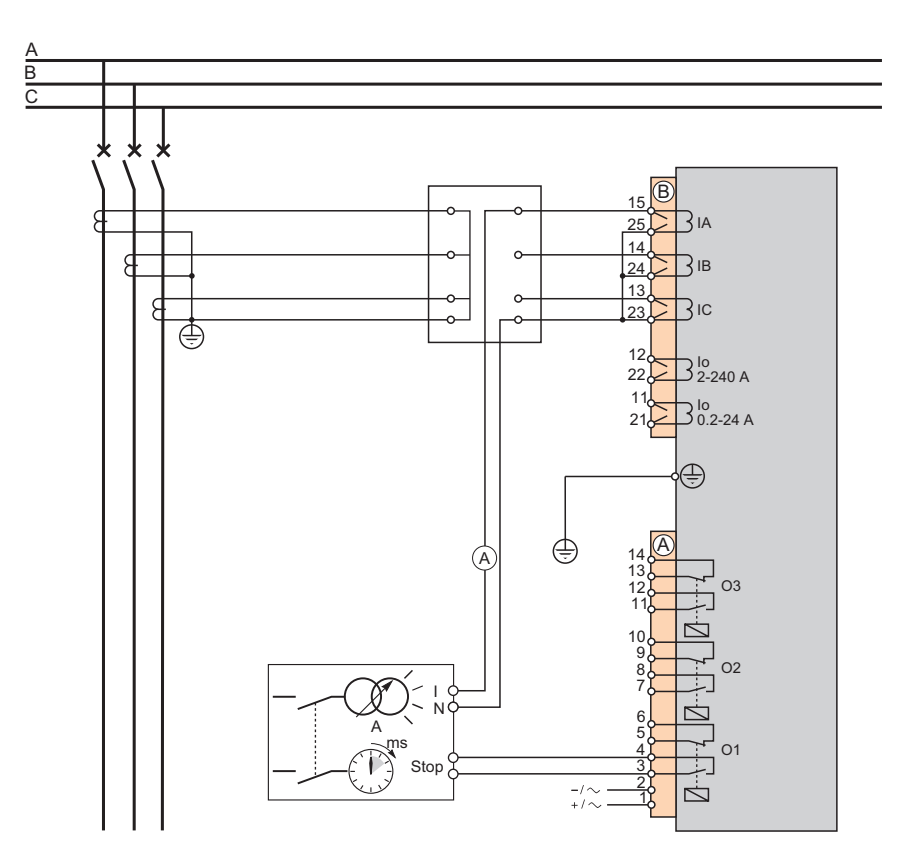

#### **Essai d'une protection à temps indépendant**

# **ADANGER**

# **RISQUES D'ÉLECTROCUTION, D'ARC ELECTRIQUE OU DE BRULURES**

- Ne laissez jamais le secondaire d'un transformateur de courant en circuit ouvert. La tension élevée qui résulterait de l'ouverture du circuit est dangereuse pour l'opérateur et pour le matériel.
- Ne dévissez jamais les cosses à œil des câbles des secondaires des TC en présence de courant au primaire.

**Le non-respect de ces instructions provoquera la mort ou des blessures graves.**

# **ADANGER**

### **RISQUES D'ÉLECTROCUTION, D'ARC ELECTRIQUE OU DE BRULURES**

- Portez des gants isolants pour éviter tout contact avec un conducteur accidentellement mis sous tension.
- Retirez le connecteur court-circuitant B sans déconnecter les fils qui y sont raccordés. Ce connecteur assure la continuité des circuits secondaires des transformateurs de courant.

#### **Le non-respect de ces instructions provoquera la mort ou des blessures graves.**

Une protection à temps indépendant utilise 2 réglages indépendants l'un de l'autre :

- $\bullet$  le seuil de courant ( $|$ >,  $|$ >> ou  $|$ >>>),
- la temporisation.

Par suite, 2 contrôles sont nécessaires :

Contrôle du seuil :

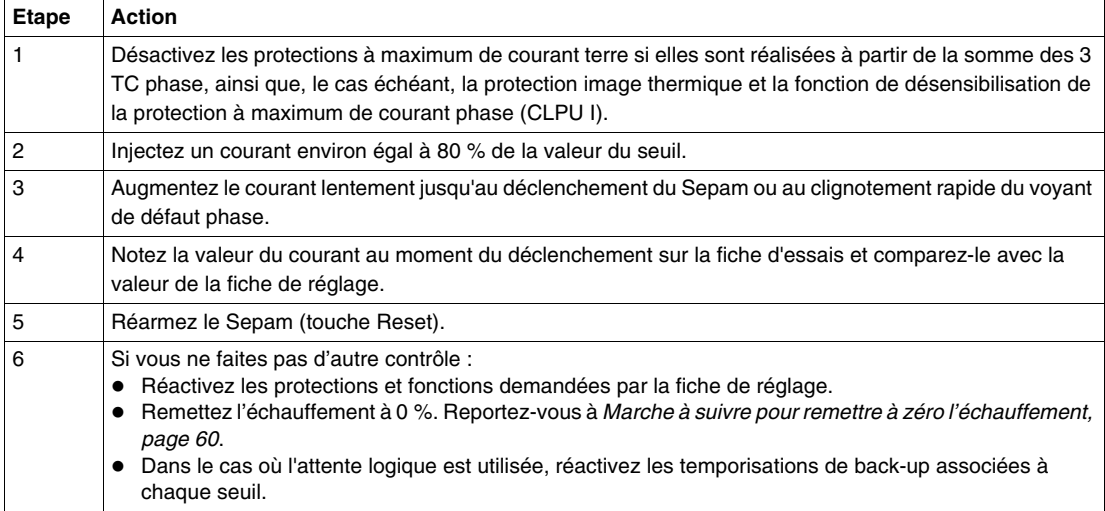

Contrôle de la temporisation :

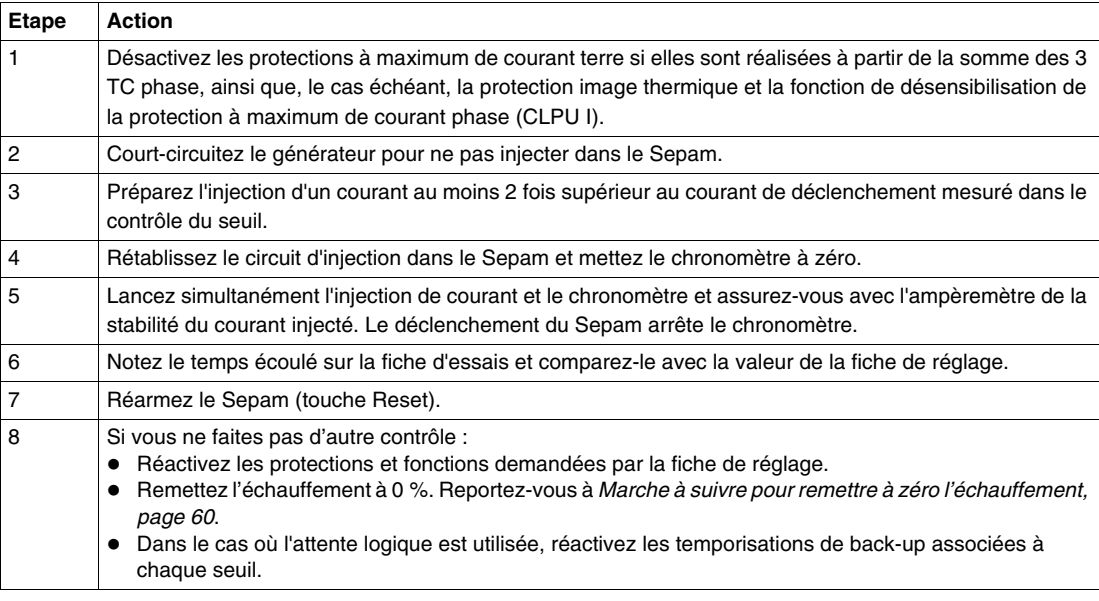

# **Essai d'une protection à temps dépendant**

Une protection à temps dépendant utilise une courbe (I, t) normalisée.

L'essai consiste à tester quelques points de la courbe, dans la zone de déclenchement du seuil l>.

Contrôle d'un point de la courbe :

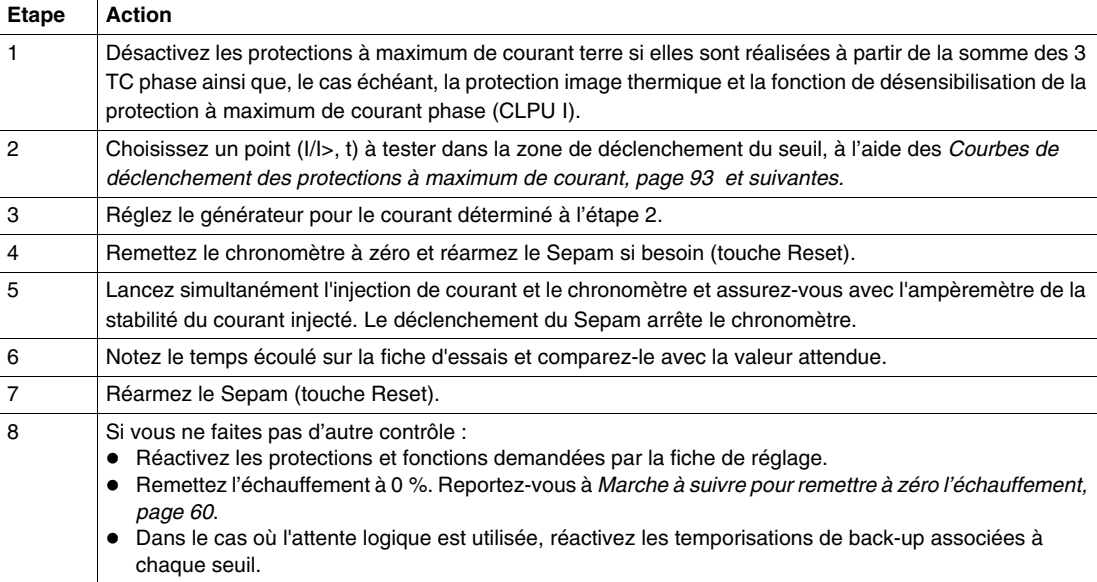

# **Essai des protections à maximum de courant terre ANSI 50N-51N**

#### **Applicable aux Sepam série 10**

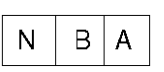

#### **Objectif de l'essai**

L'essai des protections à maximum de courant terre permet de vérifier les valeurs de réglage de ces protections :

- seuil de déclenchement,
- temporisation de déclenchement.
- 2 schémas de câblage sont possibles, suivant que le courant terre est mesuré :
- par un capteur de courant terre (TC terre ou tore homopolaire),
- par la somme des courants mesurés par les 3 TC phase.

# **Schéma de câblage avec capteur de courant terre**

Pour réaliser une injection de courant au primaire du capteur, branchez le générateur de courant monophasé suivant le schéma ci-dessous.

Utilisez un relais de sortie du Sepam pour arrêter le chronomètre. Si vous utilisez un contact du disjoncteur pour arrêter le chronomètre, le temps mesuré inclut le temps de manœuvre du disjoncteur.

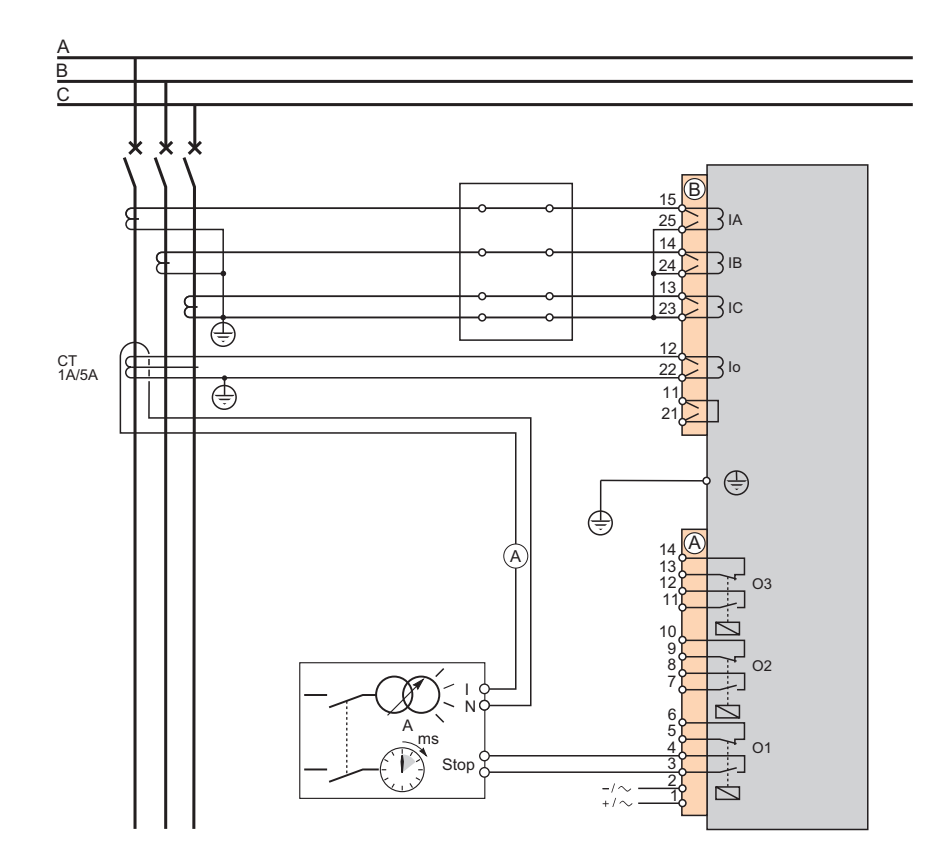

#### **Schéma de câblage avec 3 TC phase**

Pour réaliser une injection de courant sur l'entrée courant phase A, branchez le générateur de courant monophasé suivant le schéma ci-dessous.

Utilisez un relais de sortie du Sepam pour arrêter le chronomètre. Si vous utilisez un contact du disjoncteur pour arrêter le chronomètre, le temps mesuré inclut le temps de manœuvre du disjoncteur.

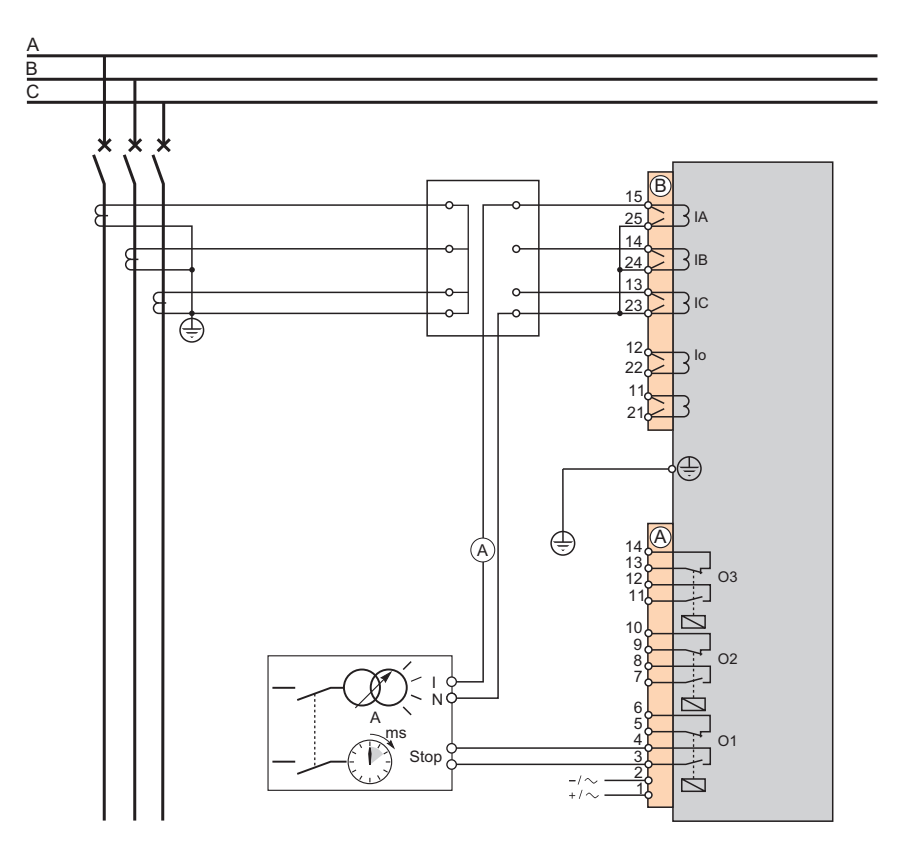

#### **Essai d'une protection à temps indépendant**

Une protection à temps indépendant utilise 2 réglages indépendants l'un de l'autre :

- le seuil de courant (Io> ou Io>>),
- la temporisation.

Par suite, 2 contrôles sont nécessaires :

Contrôle du seuil :

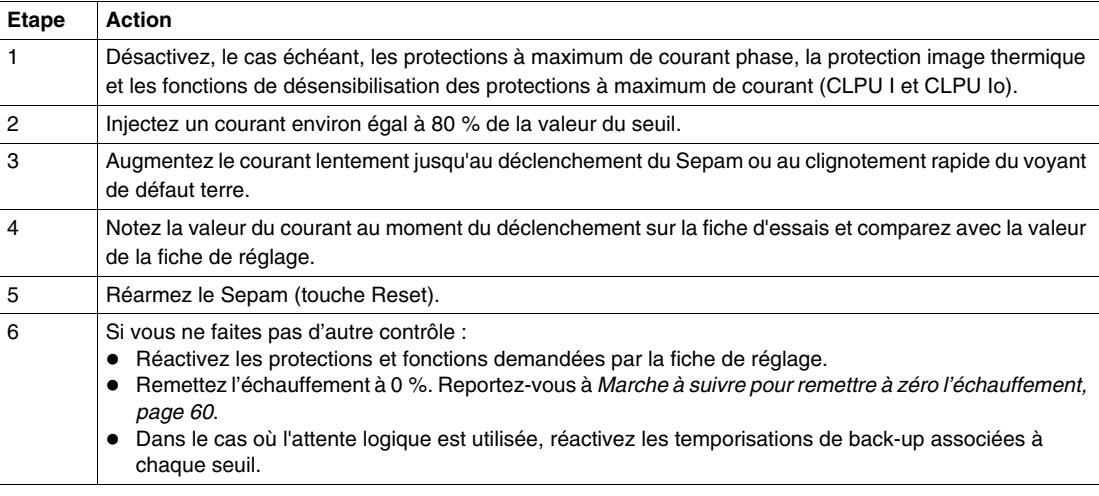

Contrôle de la temporisation :

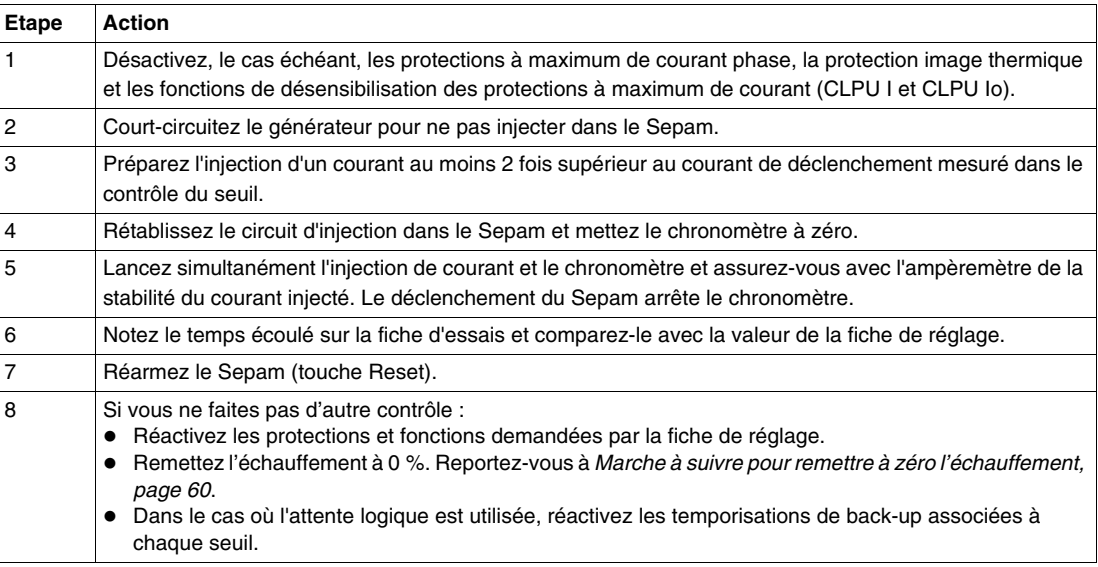

# **Essai d'une protection à temps dépendant**

Une protection à temps dépendant utilise une courbe (Io, t) normalisée.

L'essai consiste à tester quelques points de la courbe, dans la zone de déclenchement du seuil lo>.

Contrôle d'un point de la courbe :

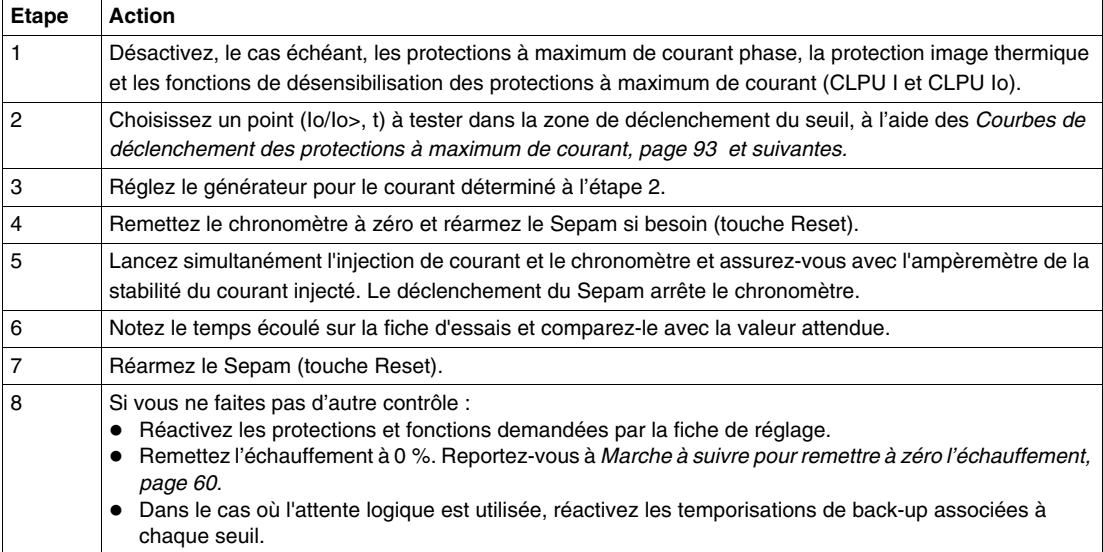

# **Essai de la protection image thermique ANSI 49 RMS**

#### **Applicable aux Sepam série 10**

$$
\mathbb{X} \left[ \begin{array}{c|c} B & A \end{array} \right]
$$

#### **Objectif de l'essai**

L' essai de la protection image thermique permet de vérifier le fonctionnement et les valeurs de réglage de cette protection :

- calcul de l'échauffement,
- seuil d'alarme,
- temps de déclenchement.

#### **Schéma de câblage**

Pour réaliser une injection de courant sur l'entrée courant phase A, branchez le générateur de courant monophasé suivant le schéma ci-dessous.

Utilisez un relais de sortie du Sepam pour arrêter le chronomètre. Si vous utilisez un contact du disjoncteur pour arrêter le chronomètre, le temps mesuré inclut le temps de manœuvre du disjoncteur.

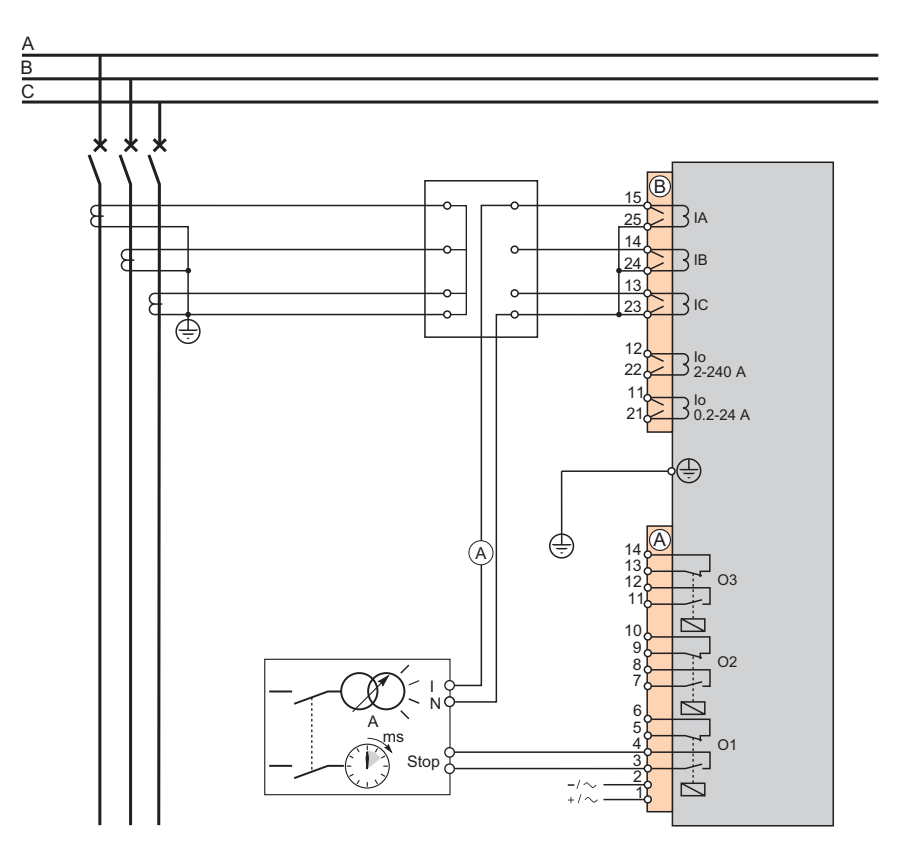

## **Essai de la protection image thermique**

La protection image thermique utilise une courbe (I, t).

L'essai consiste à tester quelques points de la courbe, dans la zone de déclenchement du seuil. Contrôle d'un point de la courbe :

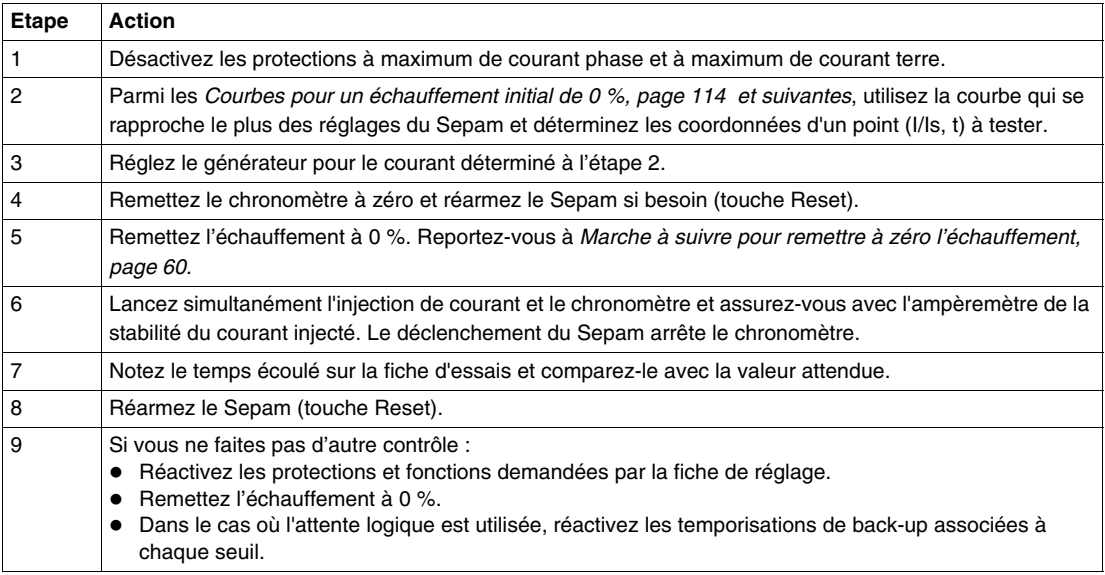

# **Contrôle du raccordement des entrées logiques**

# **Applicable aux Sepam série 10**

$$
\mathbf{A}\mathbf{A}
$$

## **Contrôle des entrées logiques**

Pour contrôler les entrées logiques, procédez comme suit pour chaque entrée :

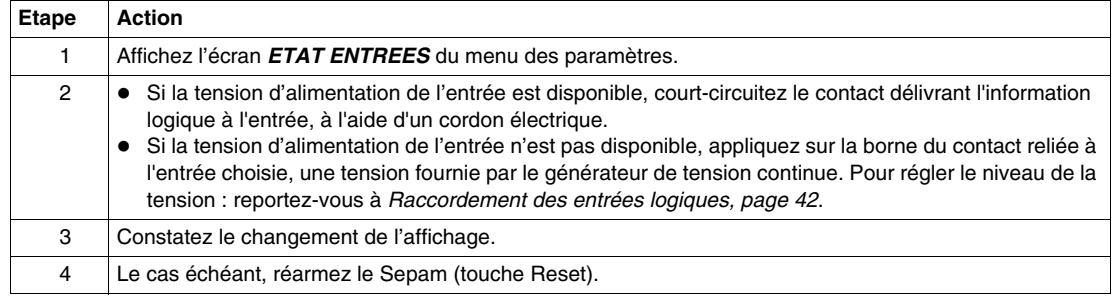

#### **Cas particulier de I1 et I2**

Les entrées logiques I1 et I2 indiquent la position du disjoncteur.

Pour vérifier que le Sepam lit la position du disjoncteur, manœuvrez celui-ci et constatez le changement de l'affichage.

# **Mise en service opérationnel**

## **Contrôle final**

A la fin des essais, effectuez les actions suivantes pour le contrôle final :

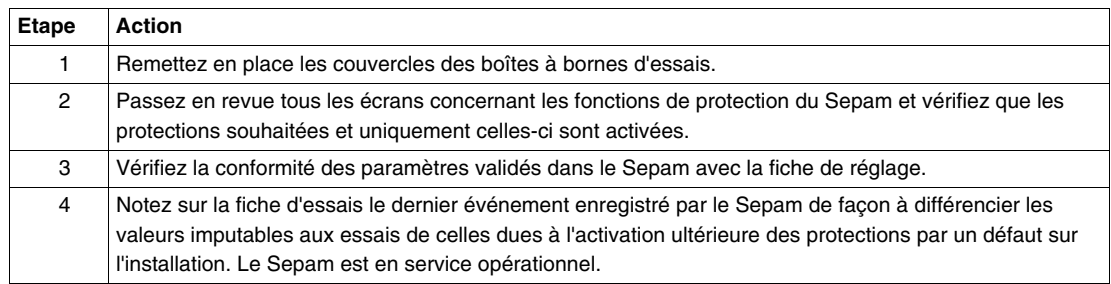

# **Fiche d'essais du Sepam**

#### **Utilisation**

Cette fiche d'essais permet de consigner les résultats des essais de mise en service. Chaque essai est décrit en détail dans le chapitre Mise en service. Procédez uniquement aux essais nécessaires, suivant le type de Sepam et les fonctions en service. Cochez la case  $\Box$  lorsque le contrôle est concluant.

#### **Identification**

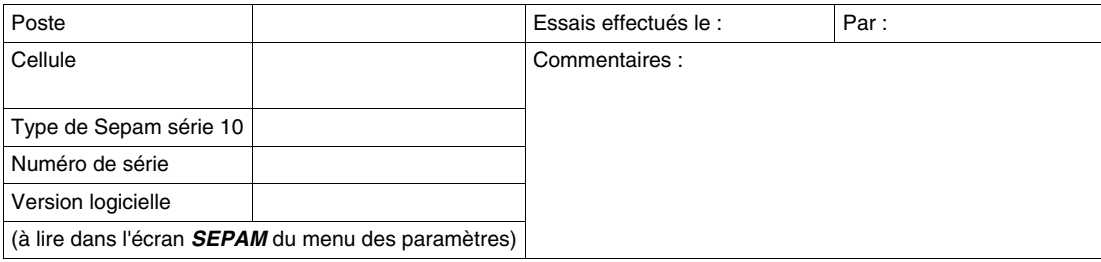

#### **Contrôles d'ensemble**

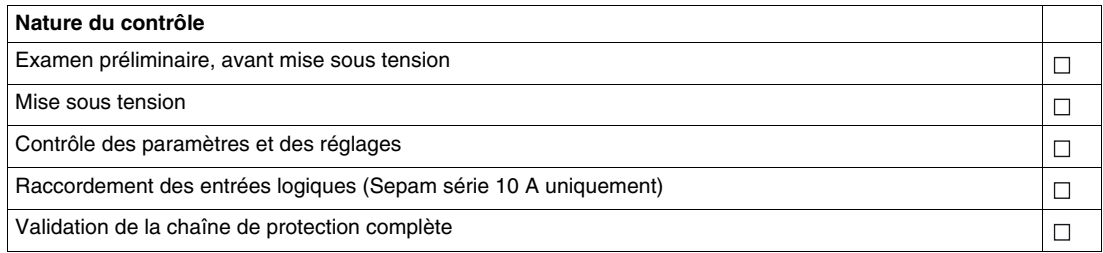

#### **Contrôle du rapport de transformation des TC**

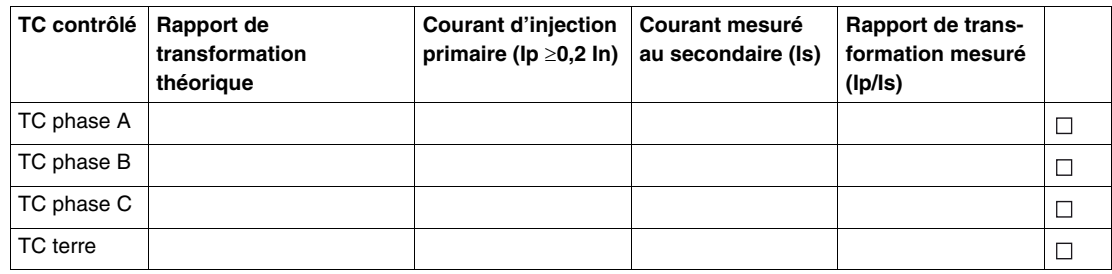

#### **Contrôle des entrées courant**

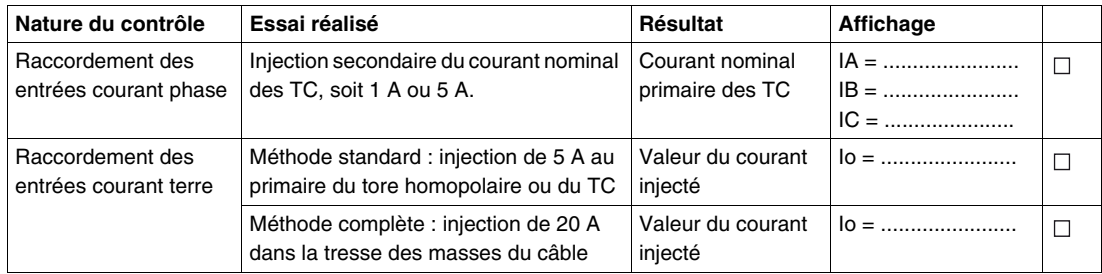

#### **Essais des protections à maximum de courant phase ANSI 50-51**

Seuil I> à courbe à temps indépendant

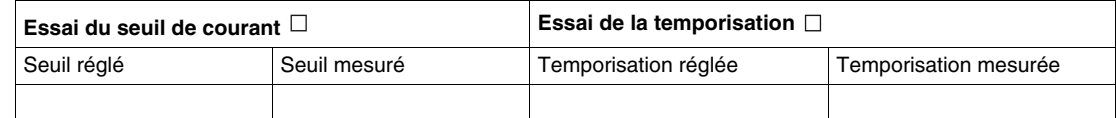

#### Seuil I> à courbe à temps dépendant

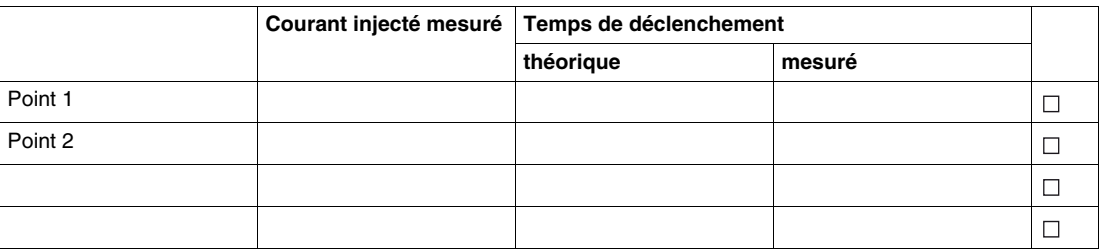

#### Seuil I>> à courbe à temps indépendant

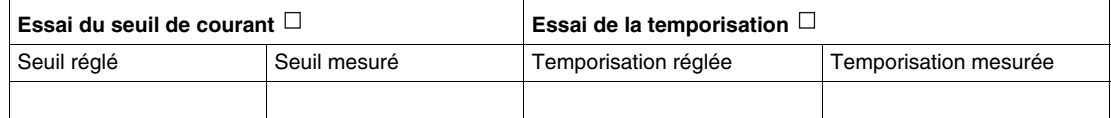

#### Seuil I>> à courbe à temps dépendant

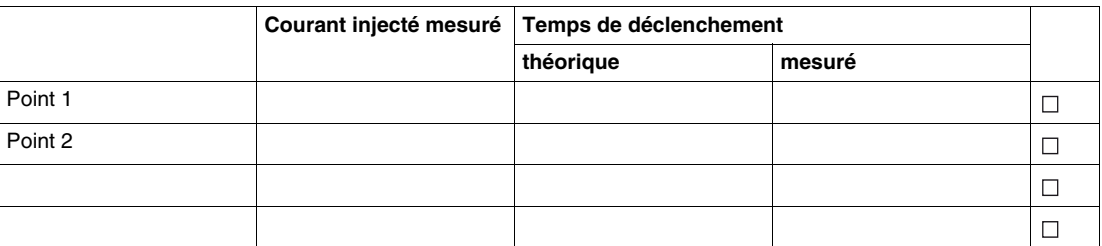

Seuil I>>> à courbe à temps indépendant

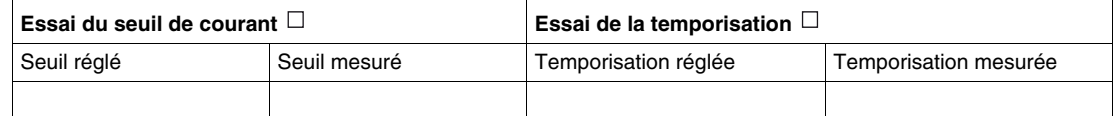

#### **Essais des protections à maximum de courant terre ANSI 50N-51N**

Seuil Io> à courbe à temps indépendant

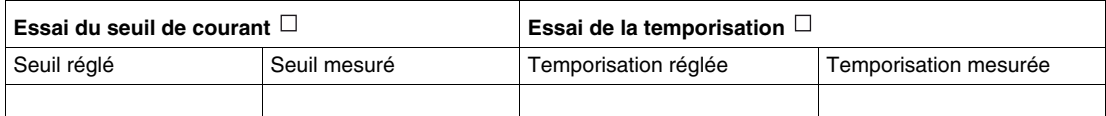

Seuil Io> à courbe à temps dépendant

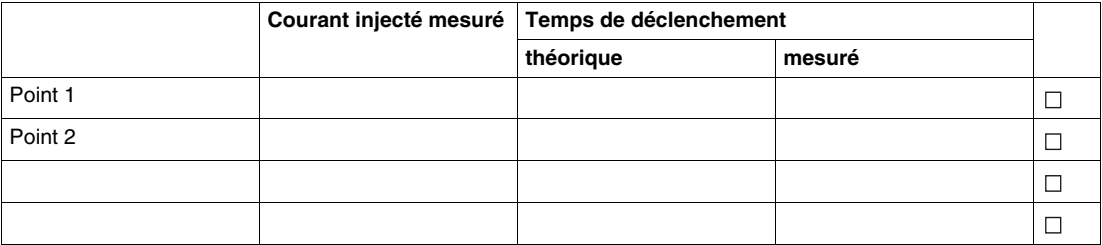

Seuil Io>> à courbe à temps indépendant

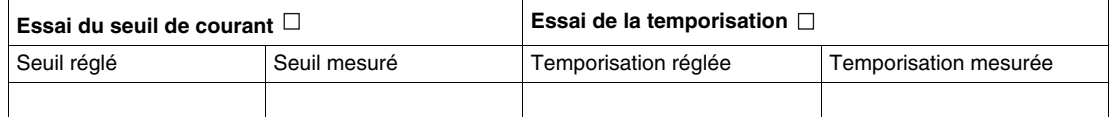

# **Essai de la protection image thermique ANSI 49 RMS**

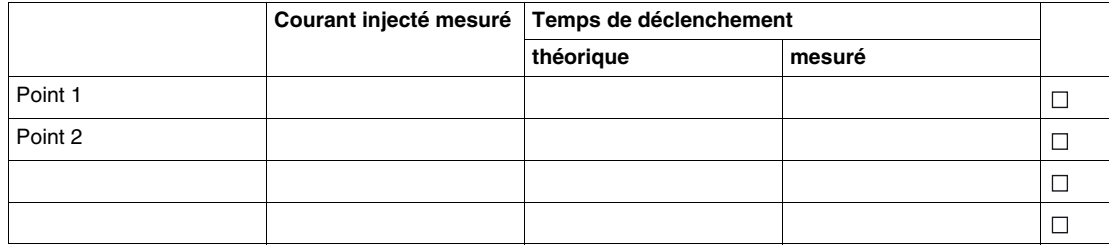

# **Mise en service opérationnel**

Dernier déclenchement/événement enregistré pendant la mise en service :

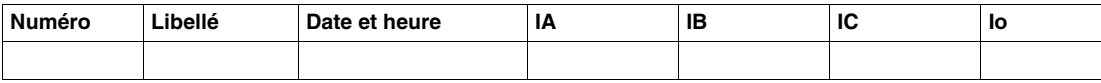

# **Maintenance**

# **9**

# **Contenu de ce chapitre**

Ce chapitre contient les sujets suivants :

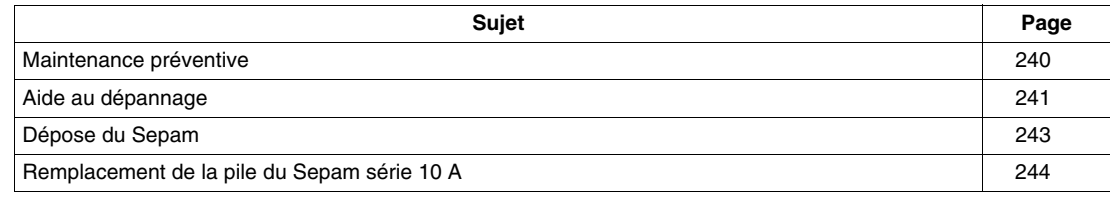

#### <span id="page-239-0"></span>**Maintenance préventive**

#### **Introduction**

Pour obtenir une disponibilité maximale de l'installation, il est primordial de s'assurer que le Sepam est opérationnel en permanence. Les autotests internes du Sepam, décrits à *[Fonctionnement du système](#page-171-0)  [d'autotests](#page-171-0), page [172](#page-171-0)*, et le relais de chien de garde alertent l'utilisateur en cas de défaillance interne du Sepam.

Toutefois les éléments externes au Sepam ne sont pas sous le contrôle de ces autotests et il est donc nécessaire de procéder à une maintenance préventive régulière.

Hormis la pile, accessible en face avant, aucun élément à l'intérieur du Sepam ne nécessite de maintenance préventive, ni ne peut être remplacé par l'utilisateur.

#### **Liste des interventions**

Le tableau suivant donne la périodicité typique des interventions. La périodicité du contrôle visuel est fonction des conditions d'exploitation de l'installation.

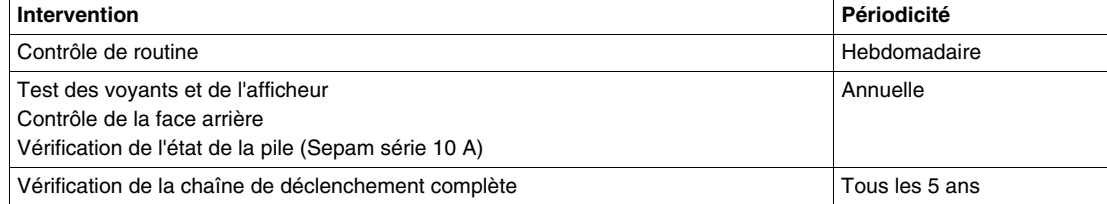

#### **Contrôle de routine**

- Assurez-vous que les courants phase et le courant terre mesurés par le Sepam sont en accord avec la charge alimentée.
- Vérifiez que le voyant Sepam indisponible  $\mathbb{R}$  est éteint.

#### **Test des voyants et de l'afficheur**

Le test des voyants et de l'afficheur permet de contrôler le bon fonctionnement de chaque voyant en face avant et de chaque segment de l'afficheur.

Pour procéder au test, appuyez de manière continue sur la touche de sélection des menus  $\blacktriangledown$ . Au bout de 2 secondes, tous les voyants en face avant et tous les segments de l'afficheur s'allument.

#### **Contrôle de la face arrière**

Vérifiez le serrage et l'absence de corrosion des connexions en portant une attention particulière à la borne de terre et aux connexions des TC.

Un mauvais serrage des connexions des TC génère un échauffement excessif qui peut entraîner la destruction du connecteur B et des TC.

#### <span id="page-239-1"></span>**Vérification de l'état de la pile**

Le Sepam série 10 A est équipé d'une pile qui permet la sauvegarde de l'horloge interne. Lors de l'appui sur la touche Reset, les 4 voyants rouges de défaut s'allument. Pour vérifier le bon état de la pile, appuyez sur la touche Reset pendant 2 à 3 secondes. Les voyants doivent rester allumés franchement et sans faiblir pendant toute la durée de l'appui. Dans le cas contraire, remplacez la pile : reportez-vous à *[Remplacement de la pile du Sepam série 10 A,](#page-243-0) page [244](#page-243-0)*.

#### **Vérification de la chaîne de déclenchement**

Il est important de vérifier périodiquement que la chaîne de déclenchement complète, des TC au Sepam jusqu'à la bobine de déclenchement, est toujours opérationnelle.

Pour le détail des opérations à effectuer, reportez-vous à *[Validation de la chaîne de protection complète](#page-219-0), page [220](#page-219-0)*.

# <span id="page-240-0"></span>**Aide au dépannage**

#### **Introduction**

Les paragraphes suivants recensent les actions à mener après observation d'un comportement anormal du Sepam. En cas d'anomalie, ne coupez pas l'alimentation auxiliaire avant d'avoir établi un diagnostic.

#### **Voyants et afficheur éteints**

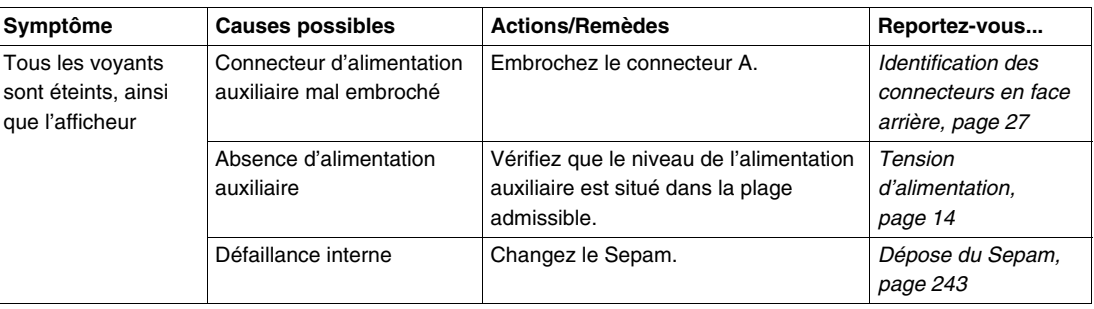

# **Voyant Sepam indisponible**  $\sim$  **allumé**

L'allumage du voyant  $\bigotimes$  indique que le Sepam est passé en position de repli suite à la détection, par les autotests embarqués, de la défaillance d'un de ses composants. Reportez-vous à *[Fonctionnement](#page-171-0)  [du système d'autotests](#page-171-0), page [172](#page-171-0)*.

**NOTE :** Ce voyant peut s'allumer de manière fugitive à la mise sous tension du Sepam. Ceci est normal et n'indique pas une défaillance.

La position de repli se caractérise par :

- $\bullet$  le voyant  $\&$  allumé,
- le relais de chien de garde, s'il existe, en position repos,
- les relais de sortie en position repos (position normale),
- l'affichage d'un code de 8 chiffres en face avant,
- la communication inopérante.

Dans ce cas, le Sepam n'est plus opérationnel. Relevez le code et changez le Sepam (reportez-vous à *[Dépose du Sepam,](#page-242-0) page [243](#page-242-0)*).

#### **Pas d'affichage ou affichage incomplet**

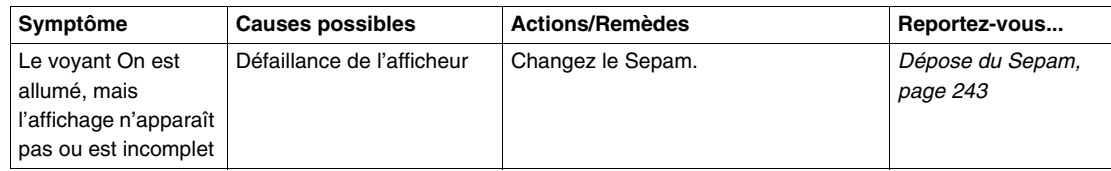

#### **Problème de communication (Sepam série 10 A)**

En fonctionnement normal, le voyant  $\overleftarrow{\phantom{a}}$  clignote au rythme des trames échangées avec le superviseur.

Si le Sepam ne communique pas avec le superviseur, vérifiez :

- l'envoi de trames par le superviseur vers le Sepam concerné,
- l'ensemble des paramètres de communication du Sepam,
- le câblage de chaque Sepam,
- le serrage des bornes à vis du connecteur C de chaque Sepam,
- la polarisation du bus, en un seul point, en général par le maître,
- l'adaptation de la ligne, aux extrémités du réseau RS 485.

Si le problème persiste, connectez les Sepam un par un sur le réseau de communication pour déterminer le Sepam responsable du problème.

#### **Heure inexacte (Sepam série 10 A)**

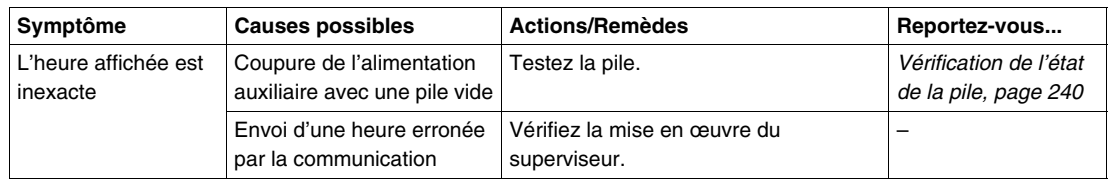

#### **Perte du code d'accès**

En cas de perte du code d'accès, relevez le numéro de série en face avant du Sepam et contactez le service après-vente local de Schneider Electric.

# <span id="page-242-0"></span>**Dépose du Sepam**

#### **Introduction**

Si le Sepam ne peut être dépanné à l'aide des indications de *[Aide au dépannage,](#page-240-0) page [241](#page-240-0)*, il doit être remplacé. Il est possible de laisser les connecteurs dans la cellule avec les fils connectés.

#### **Dépose du Sepam**

# **A DANGER**

**RISQUES D'ÉLECTROCUTION, D'ARC ELECTRIQUE OU DE BRULURES**

- Portez des gants isolants pour éviter tout contact avec un conducteur accidentellement mis sous tension.
- Pour déconnecter les entrées courant du Sepam, retirez le connecteur court-circuitant B sans déconnecter les fils qui y sont raccordés. Ce connecteur assure la continuité des circuits secondaires des transformateurs de courant.
- Si vous devez déconnecter les fils raccordés au connecteur court-circuitant, court-circuitez les circuits secondaires des transformateurs de courant.

#### **Le non-respect de ces instructions provoquera la mort ou des blessures graves.**

La marche à suivre pour déposer le Sepam est la suivante :

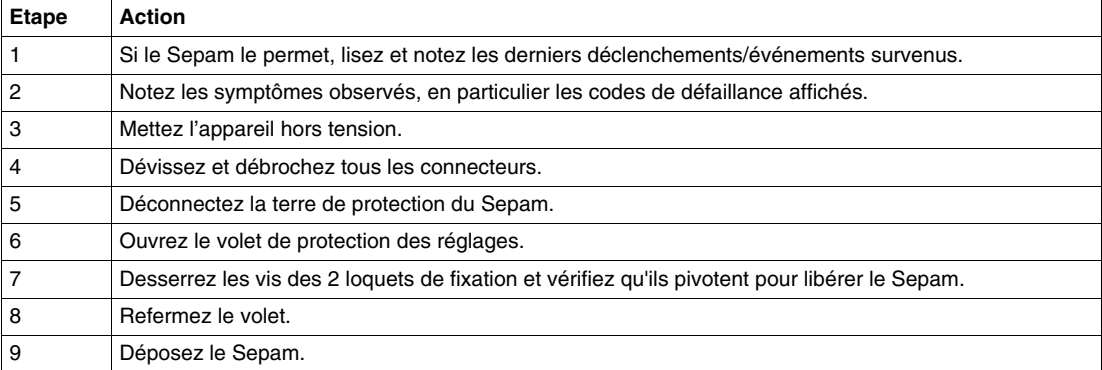

#### **Retour pour expertise**

En cas de retour du Sepam pour expertise, utilisez l'emballage original ou un emballage offrant une protection de niveau 2 contre les vibrations (norme CEI 60255-21-1) et contre les chocs (norme CEI 60255-21-2).

Le Sepam doit être retourné accompagné de sa fiche de réglage et des informations suivantes :

- coordonnées du demandeur
- type et numéro de série du Sepam
- date de l'incident
- description de l'incident
- état des voyants et message affiché au moment de l'incident
- liste des événements mémorisés

#### **Fin de vie**

Si le Sepam n'est pas réparable :

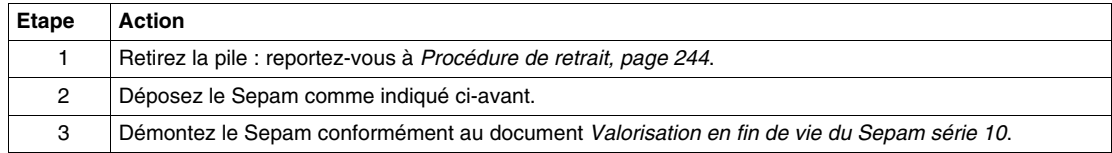

# <span id="page-243-0"></span>**Remplacement de la pile du Sepam série 10 A**

#### <span id="page-243-1"></span>**Procédure de retrait**

La pile doit être retirée en cas d'usure et à la fin de la vie du Sepam. Elle peut être retirée lorsque le Sepam est sous tension.

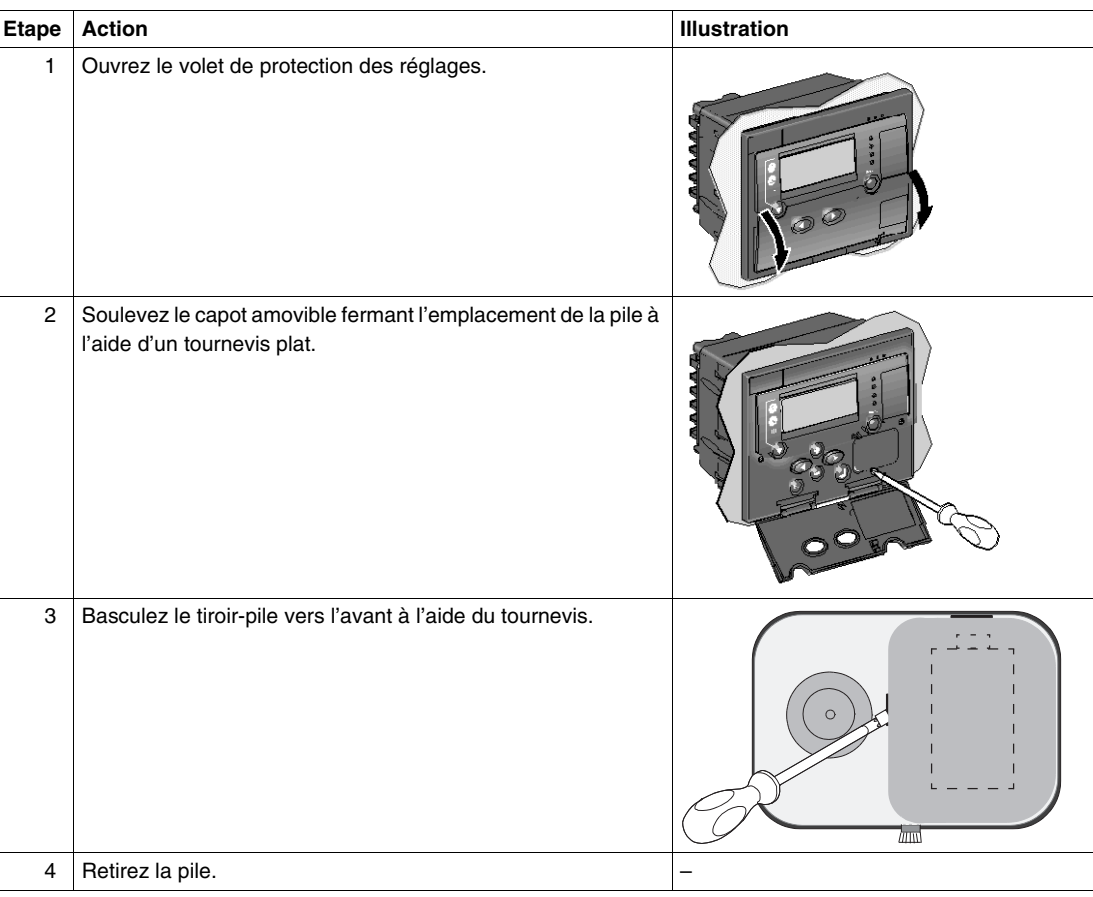

#### **Elimination de la pile**

# **A AVERTISSEMENT**

# **RISQUE D'EXPLOSION**

- Ne rechargez pas la pile.
- Ne court-circuitez pas la pile.
- Ne broyez pas la pile.
- Ne démontez pas la pile.
- Ne maintenez pas la pile à une température supérieure à 100°C (212°F).
- Ne jetez pas la pile au feu, ni à l'eau.

**Le non-respect de ces instructions peut provoquer la mort, des blessures graves ou des dommages matériels.**

La pile usagée sera orientée vers une filière d'élimination autorisée et agréée, conformément à la réglementation en vigueur.

#### **Caractéristiques de la pile**

- Pile Lithium 1/2 AA de tension 3,6 V
- Modèle conseillé : LS14250 de Saft
- Conditions de stockage : selon la norme NF EN 60086-4

## **Procédure de remplacement**

En cas d'usure, la pile est remplacée comme suit :

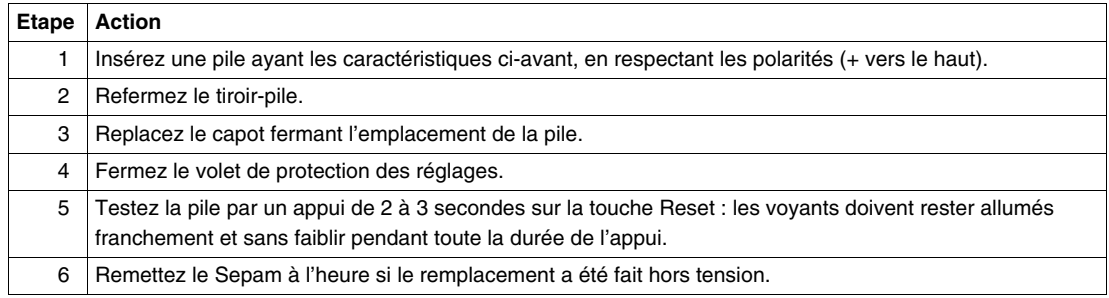

# **Caractéristiques**

# **10**

# **Contenu de ce chapitre**

Ce chapitre contient les sujets suivants :

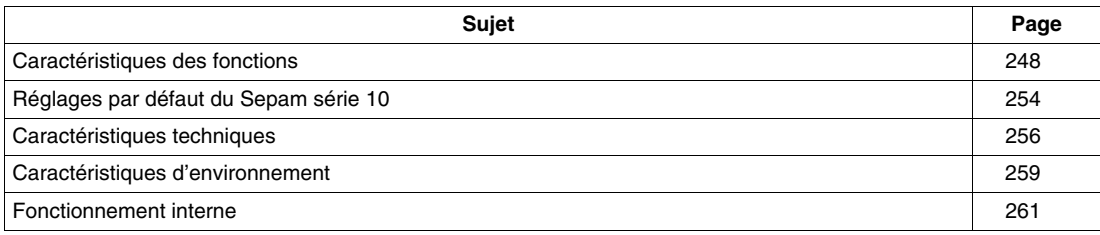

# <span id="page-247-0"></span>**Caractéristiques des fonctions**

#### **Remarques générales**

Dans les tableaux qui suivent :

- In est le courant nominal primaire des TC phase.
- $\bullet$  Ino est le courant nominal primaire des TC terre.
- Le courant nominal primaire Ino des tores homopolaires CSH120, CSH200, GO110 est égal à 470 A.
- Toutes les précisions sont indiquées dans les conditions de référence (CEI 60255-6), hors précision des capteurs.

## **Rapport de transformation des TC**

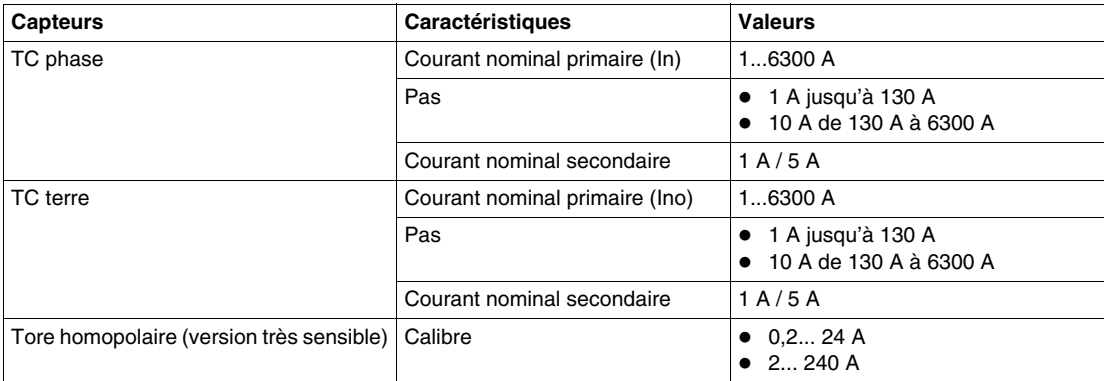

#### **Courants phase**

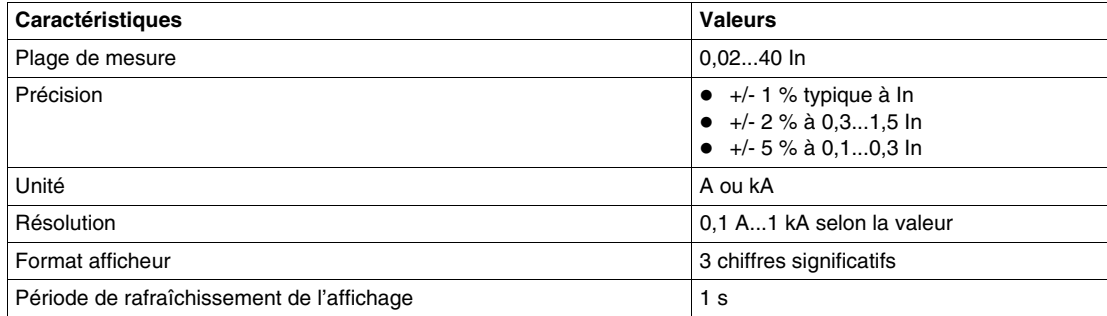

## **Courant terre**

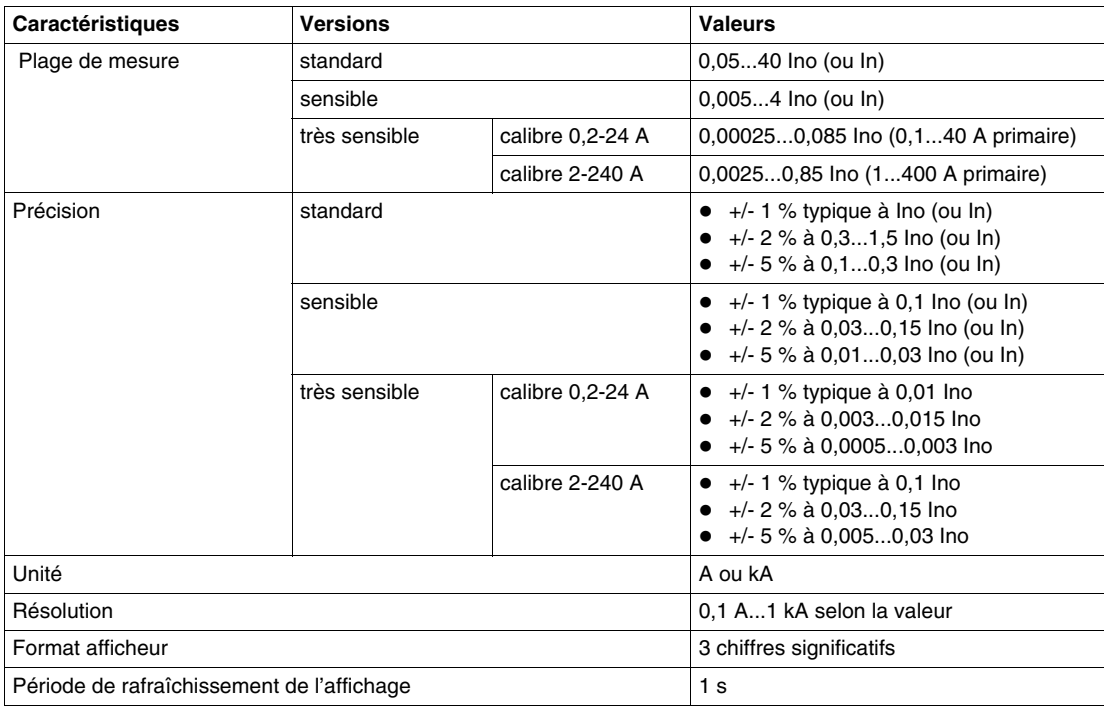

## **Maximètres des courants phase**

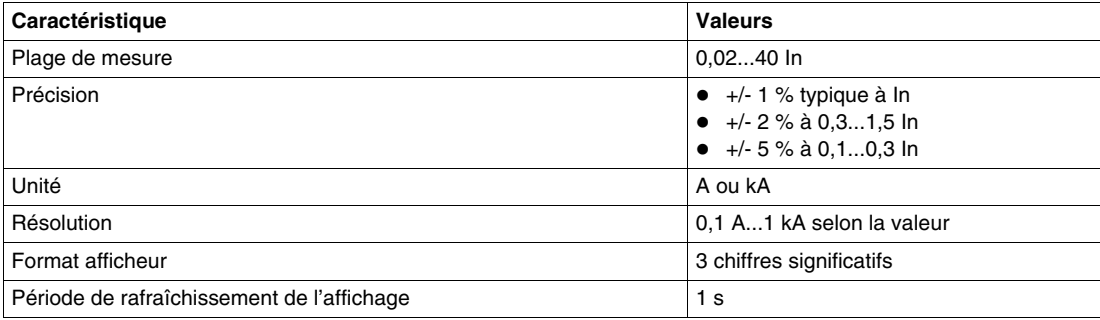

## **Courants phase de déclenchement**

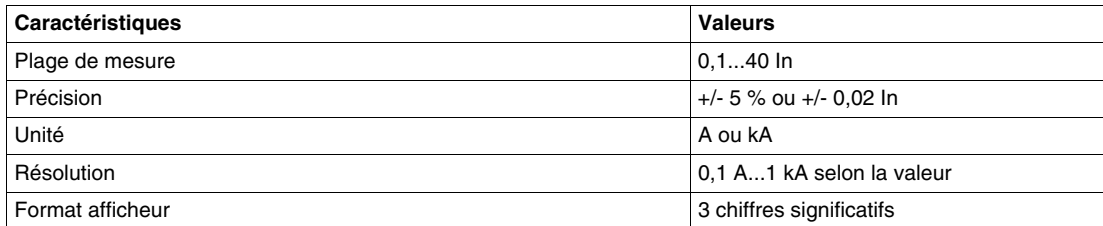

#### **Courant terre de déclenchement**

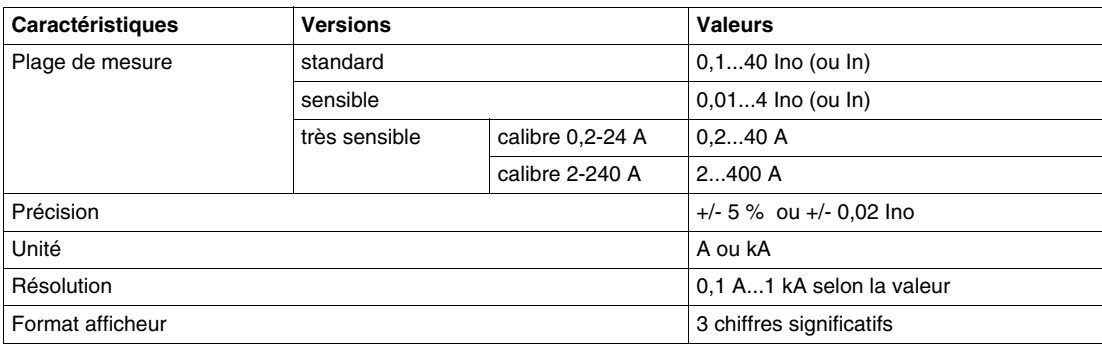

# **Protection à maximum de courant phase**

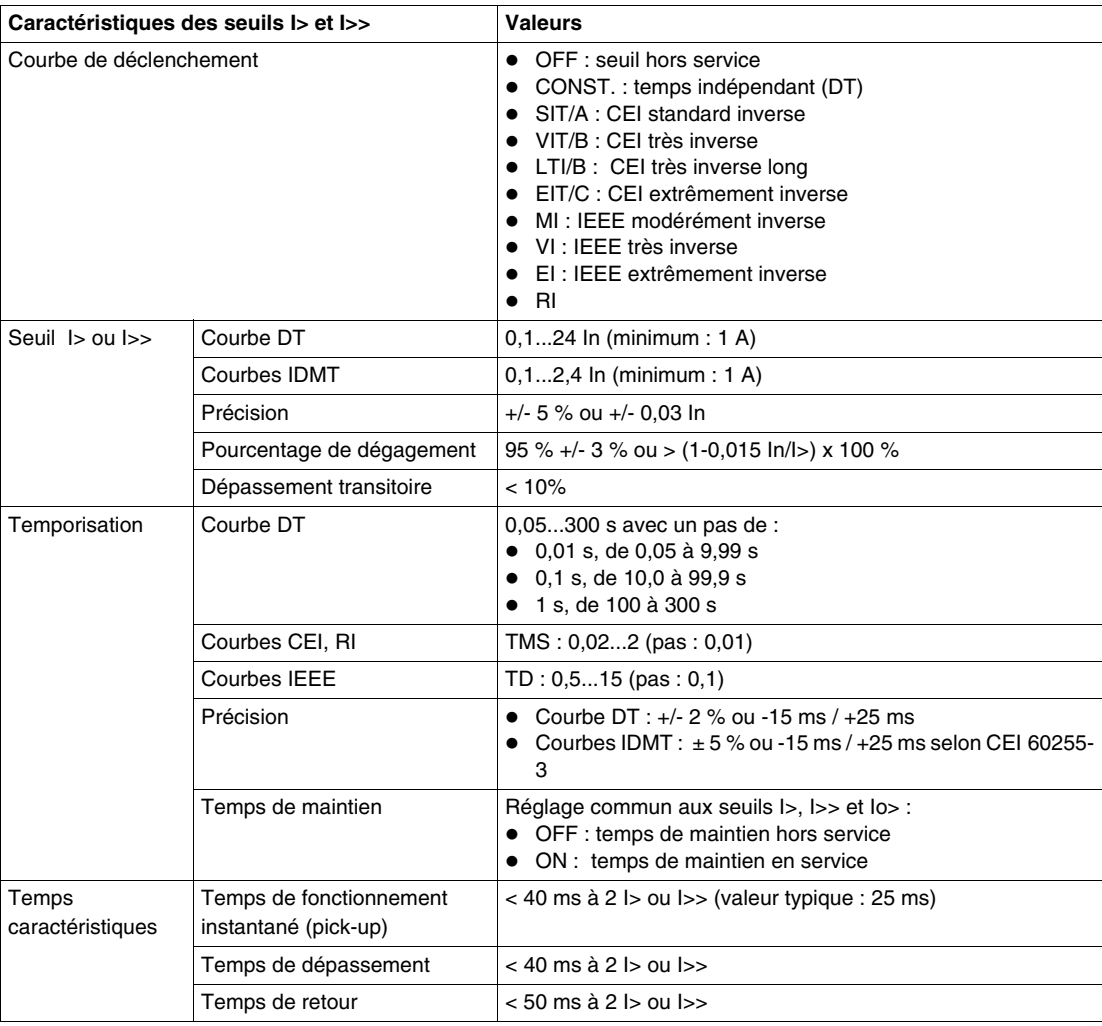

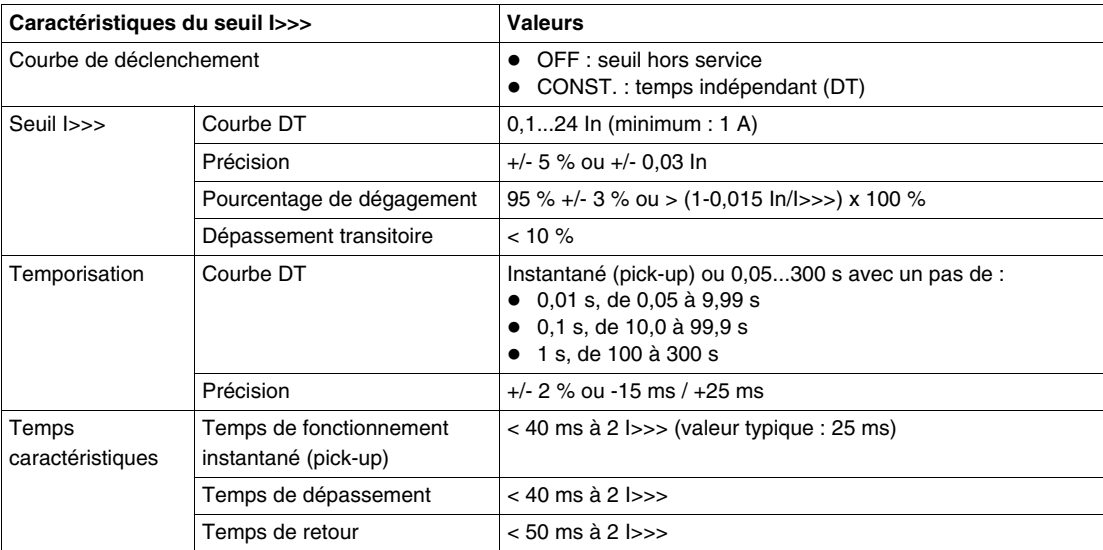

#### **Protection à maximum de courant terre**

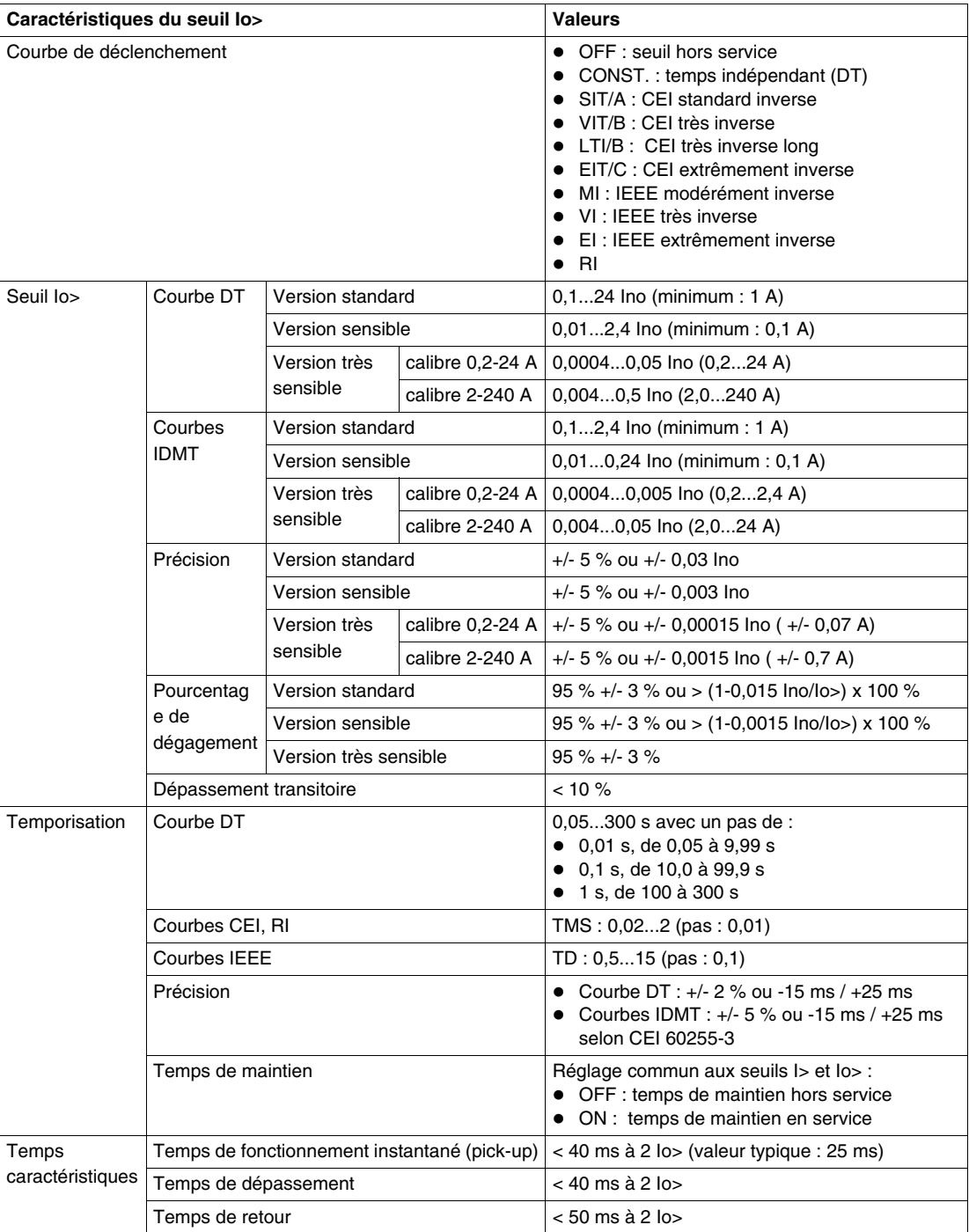

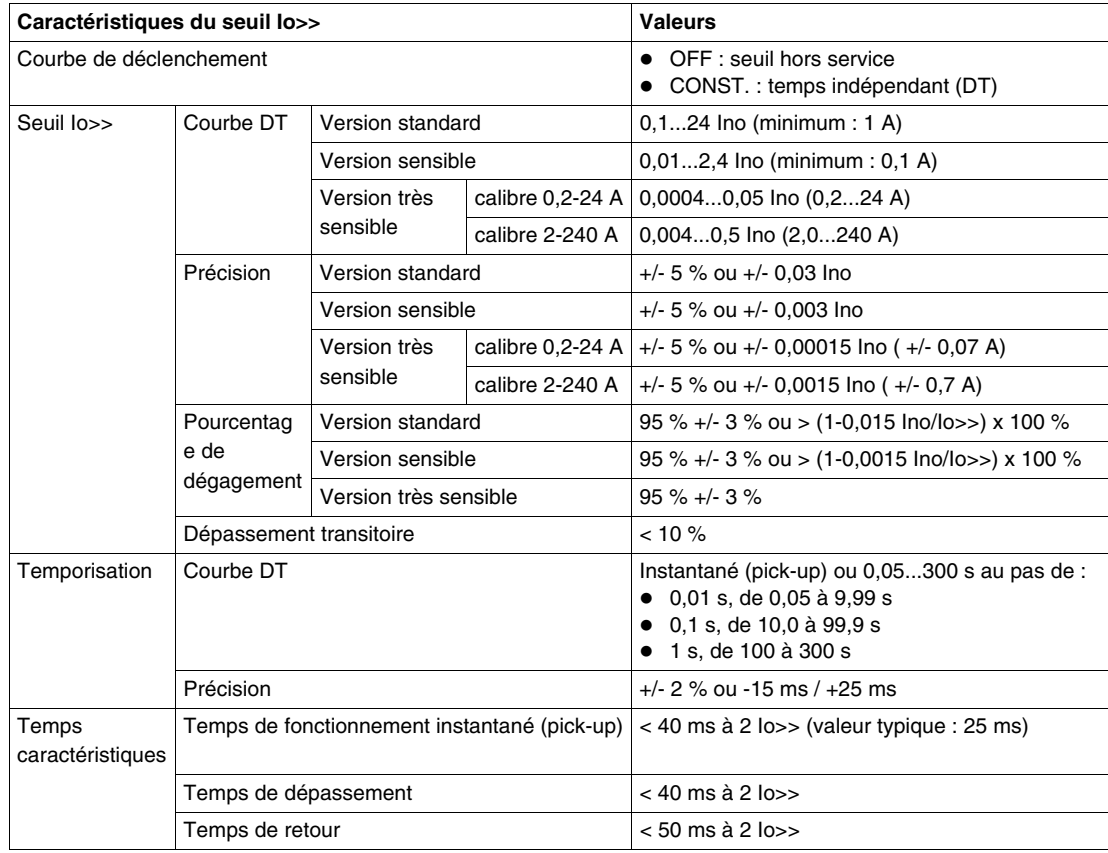

# **Désensibilisation de la protection à maximum de courant phase**

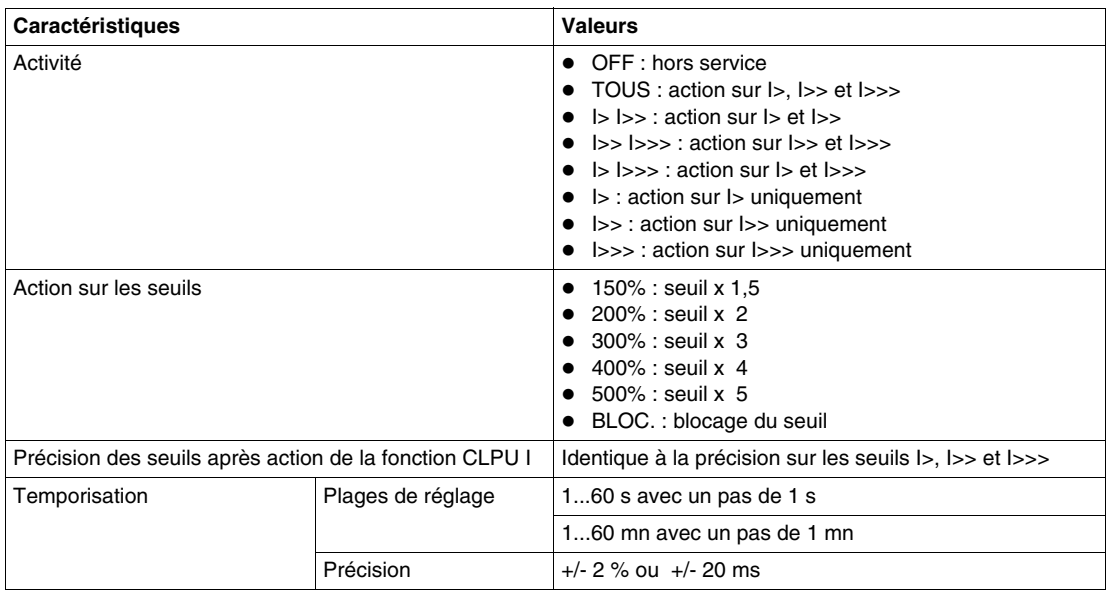
## **Désensibilisation de la protection à maximum de courant terre**

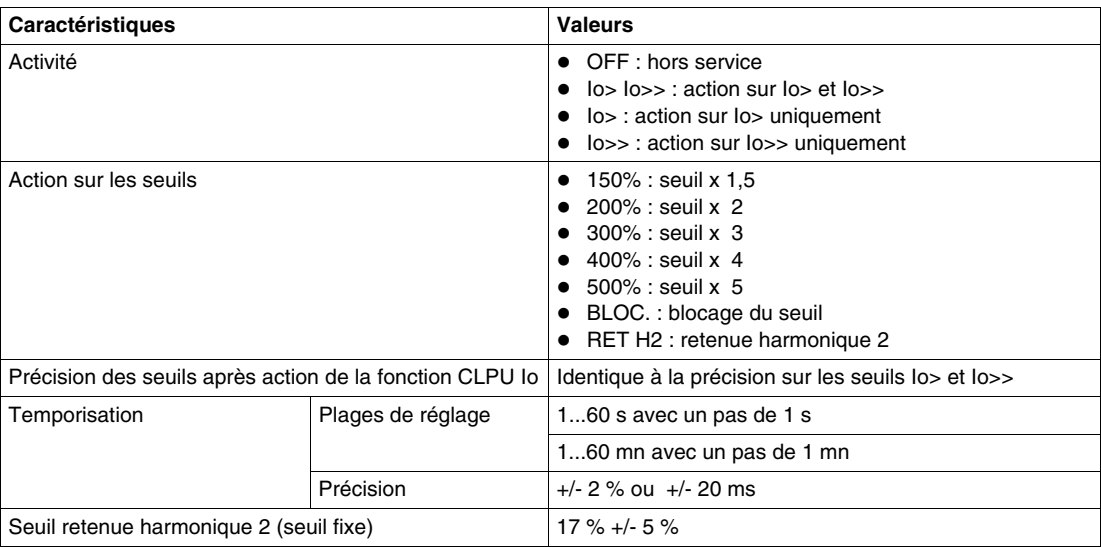

# **Protection image thermique**

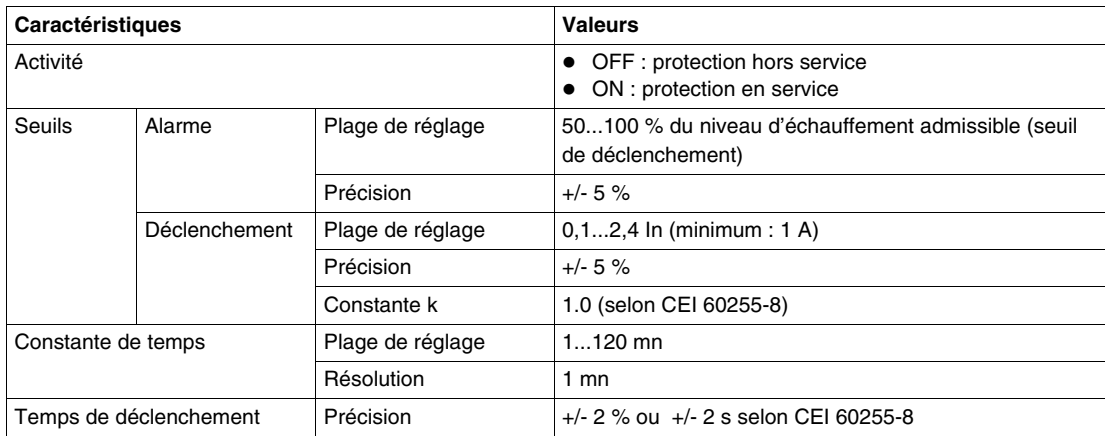

# **Réglages par défaut du Sepam série 10**

# **Réglages par défaut du menu des protections**

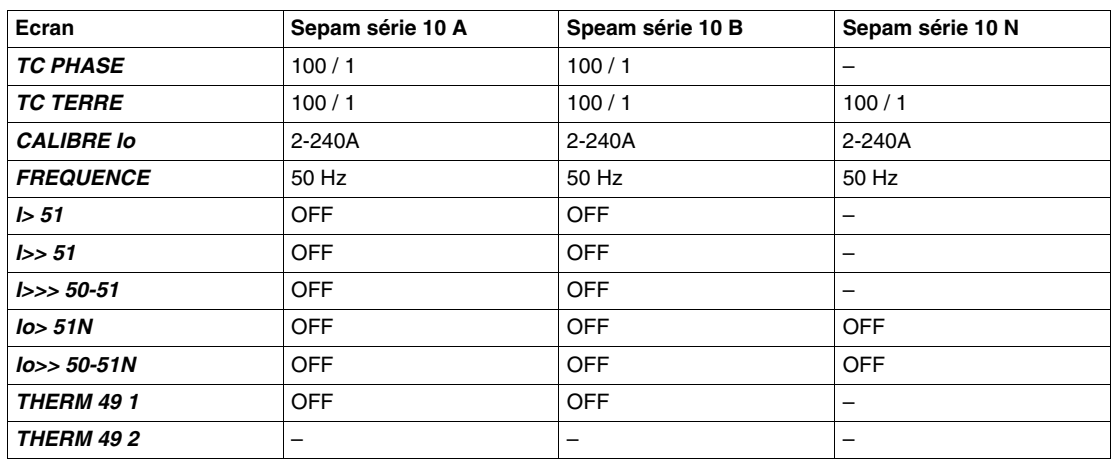

# **Réglage par défaut du menu des paramètres standard**

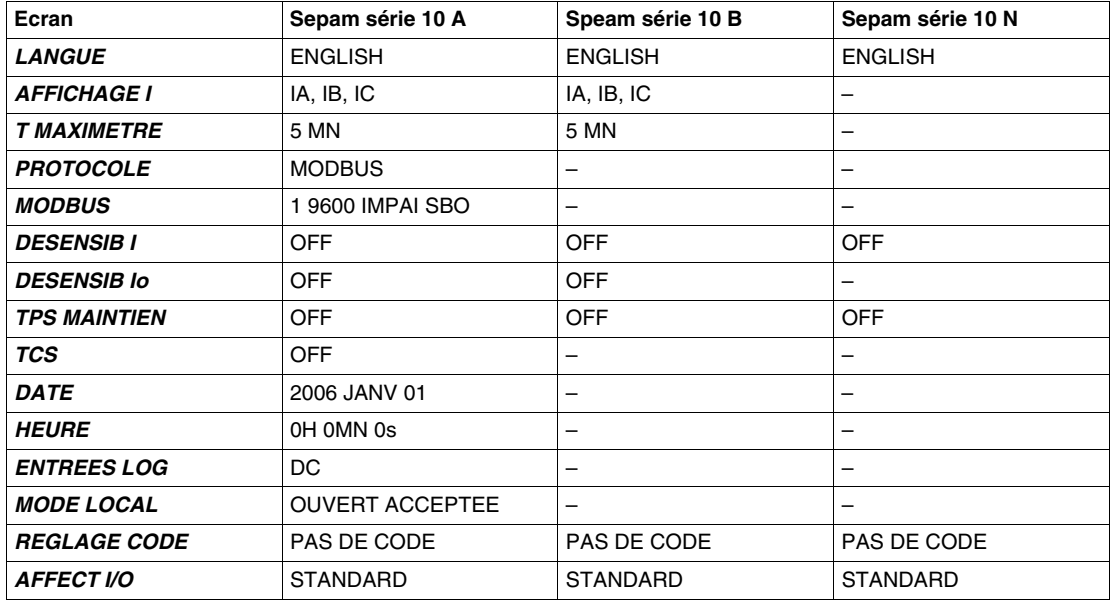

# **Réglage par défaut du menu des paramètres personnalisées**

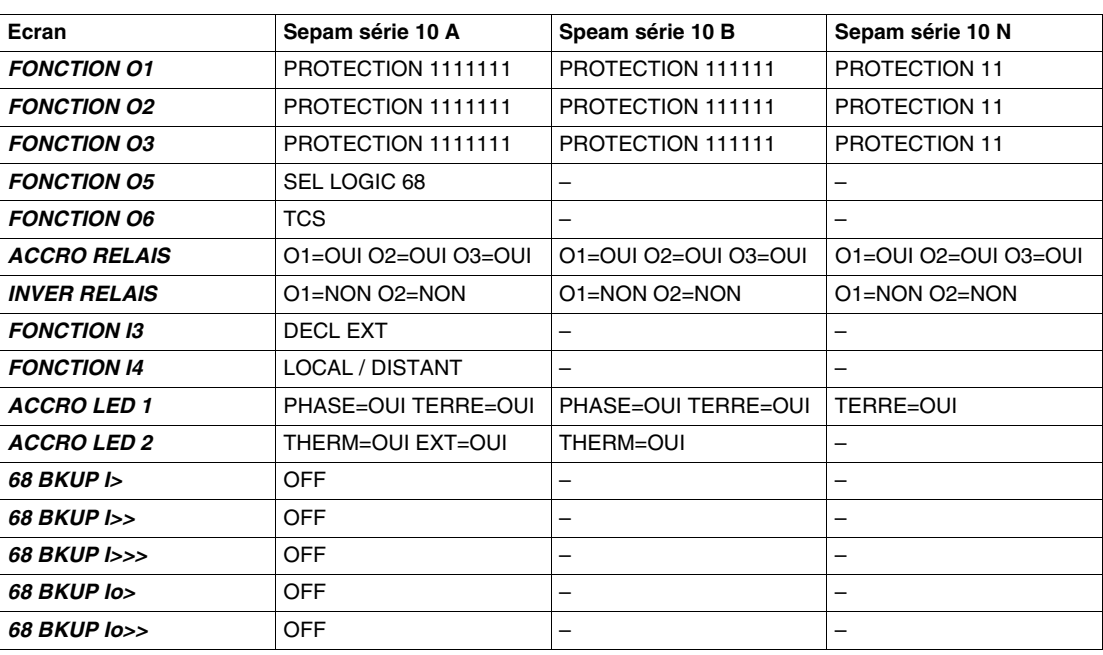

# **Caractéristiques techniques**

## **Caractéristiques générales**

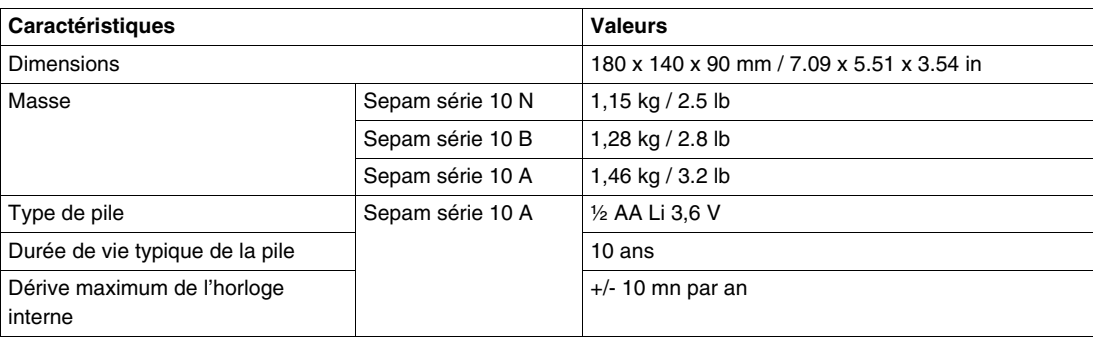

## **Alimentation auxiliaire**

Le Sepam doit être alimenté par une tension continue ou alternative. La tension d'alimentation dépend de la version du Sepam :

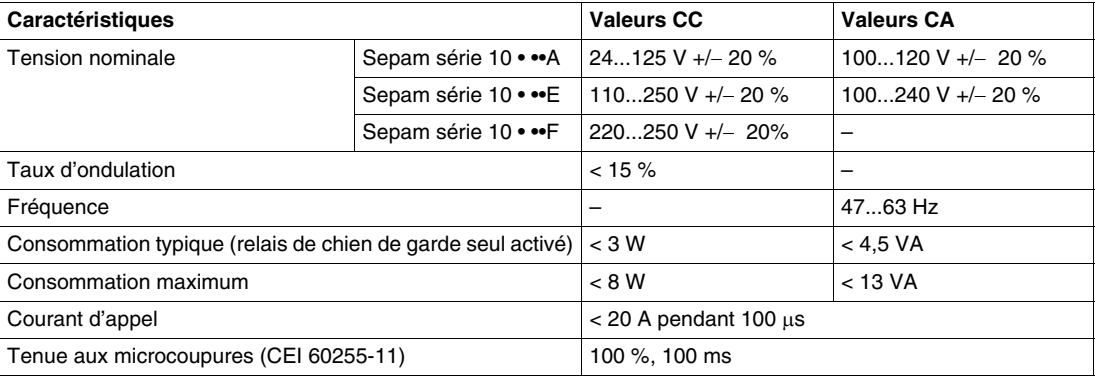

#### **Entrées courant**

Entrées courant pour transformateur de courant (TC phase ou TC terre)

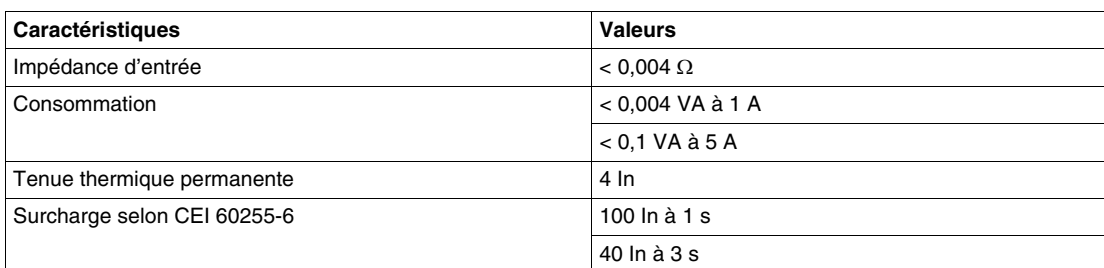

Entrées courant pour tore homopolaire CSH120, CSH200 ou GO110

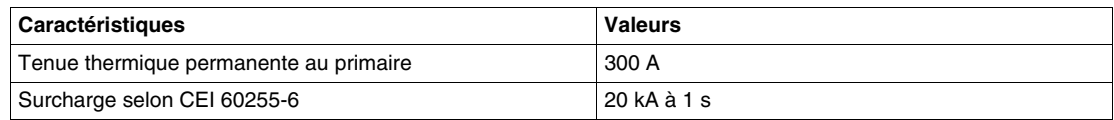

## <span id="page-256-0"></span>**Entrées logiques**

Les entrées logiques des Sepam série 10 A sont indépendantes et libres de potentiel.

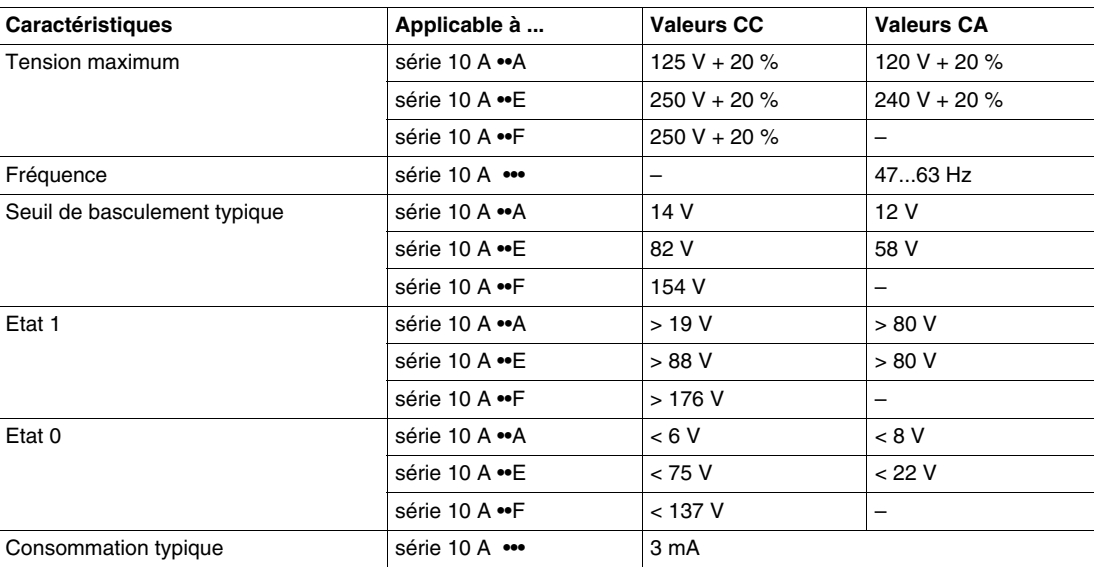

#### **Relais de commande**

- Relais de sortie O1, O2, O3 pour les Sepam série 10 N et B
- Relais de sortie O1, O2, O3, O4 pour les Sepam série 10 A

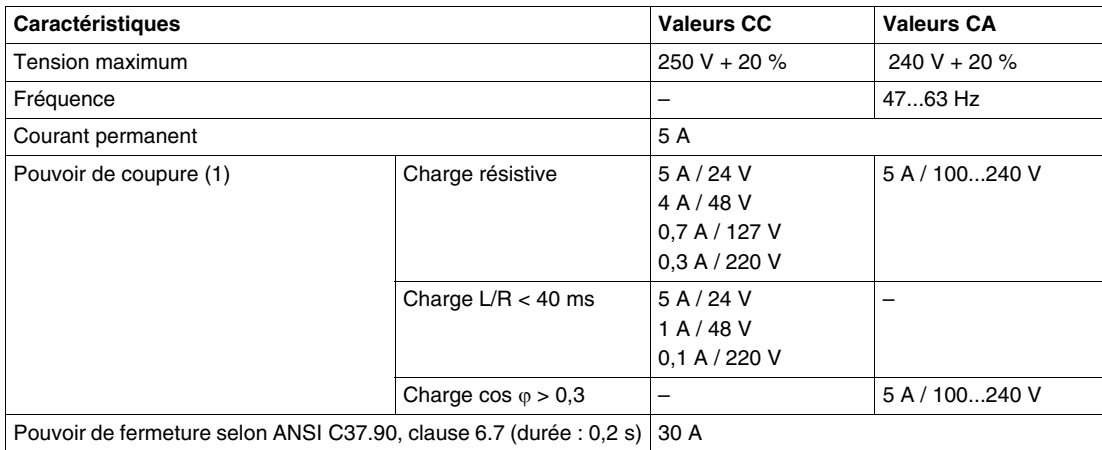

(1) Les pouvoirs de coupure sont indiqués pour une utilisation exclusive du contact normalement ouvert (NO) ou du contact normalement fermé (NF). Il ne doit pas y avoir de liaison électrique entre les 2 contacts.

# **Relais de signalisation**

Relais de sortie O5, O6, O7 des Sepam série 10 A

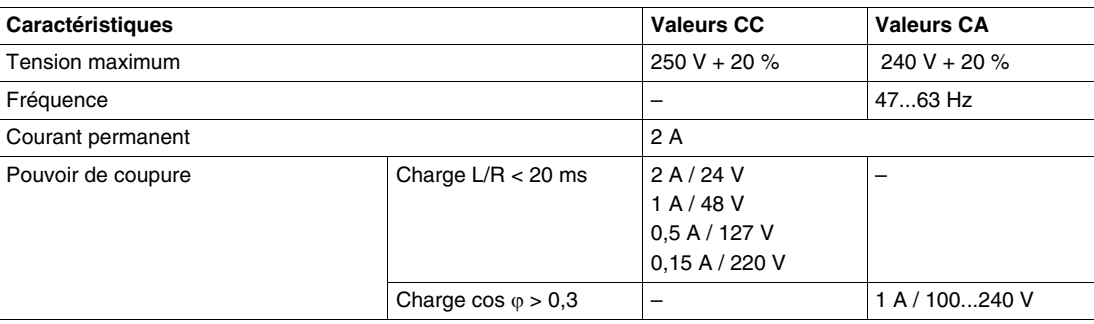

# **Port de communication**

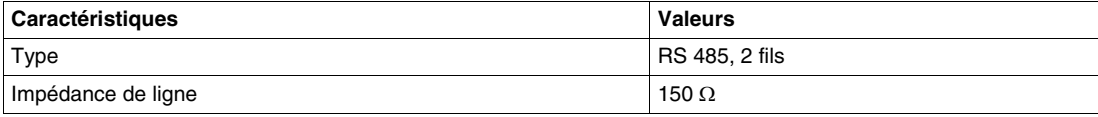

# **Caractéristiques d'environnement**

# **Compatibilité électro-magnétique**

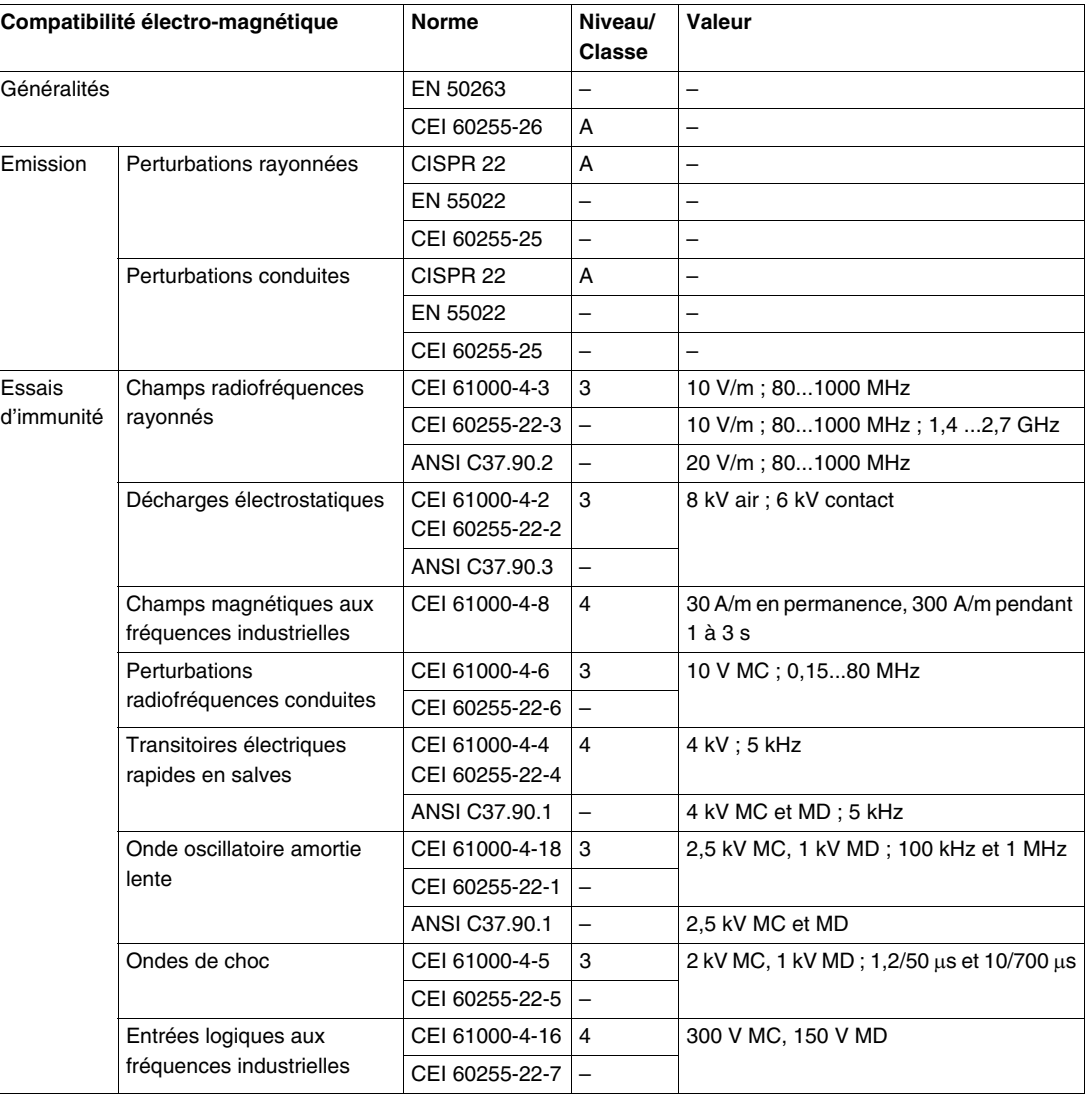

## **Robustesse mécanique**

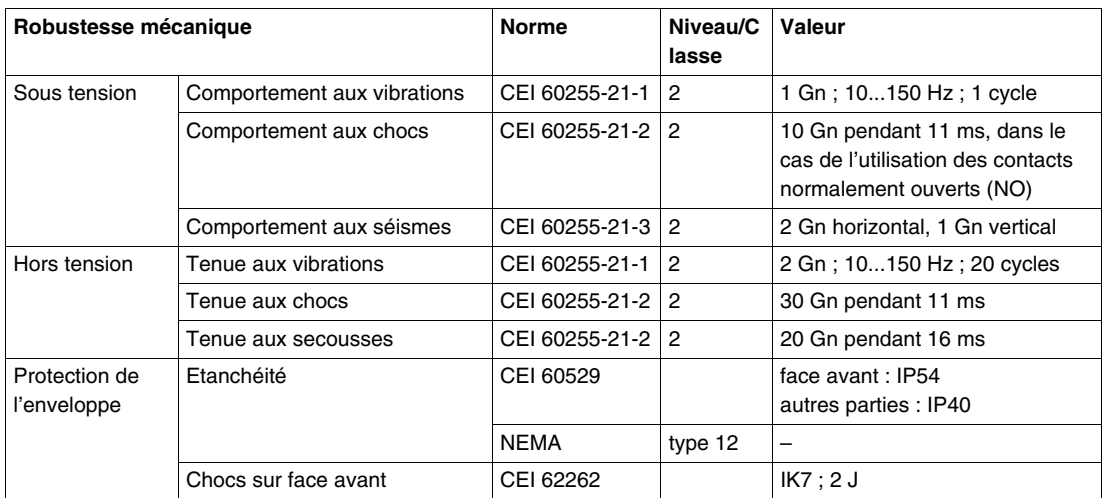

# **Tenue climatique**

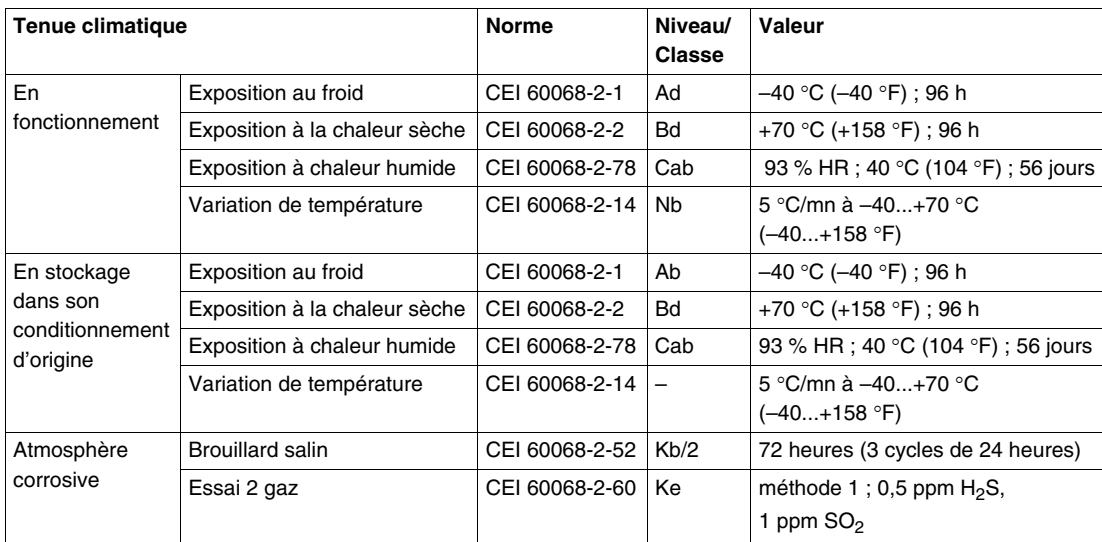

## **Sécurité**

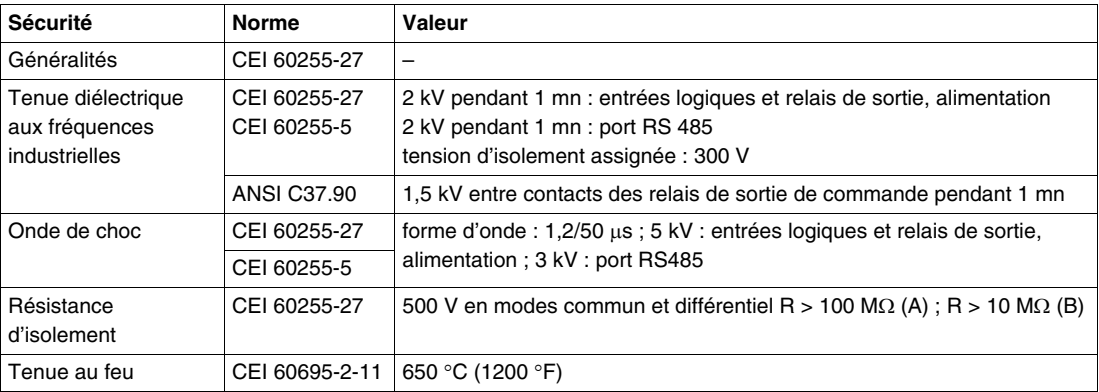

## **Alimentation**

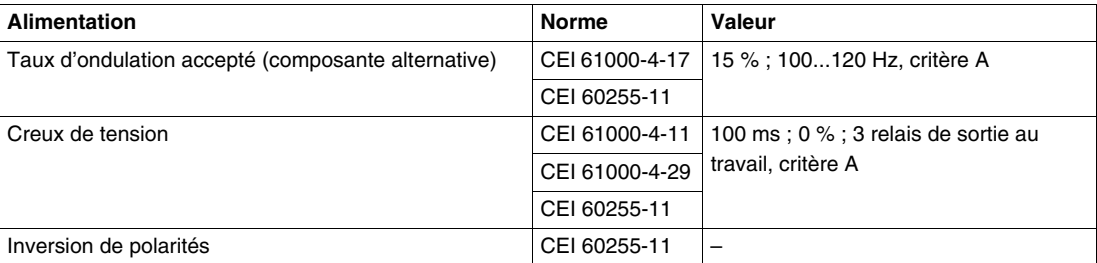

## **Certification**

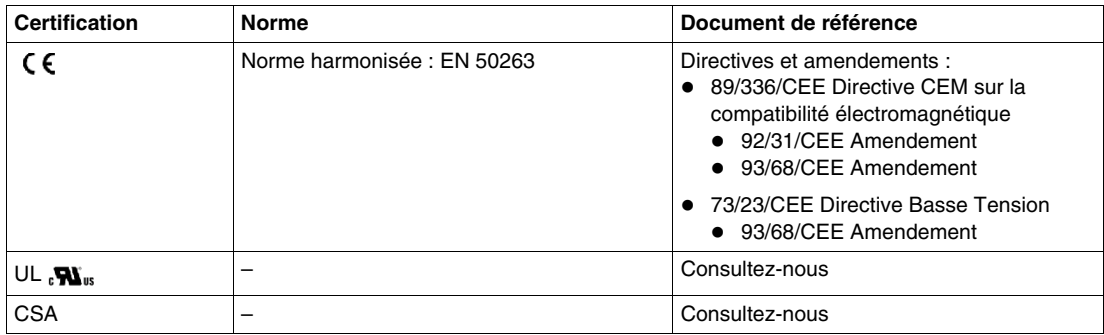

# **Fonctionnement interne**

## **Schéma de principe**

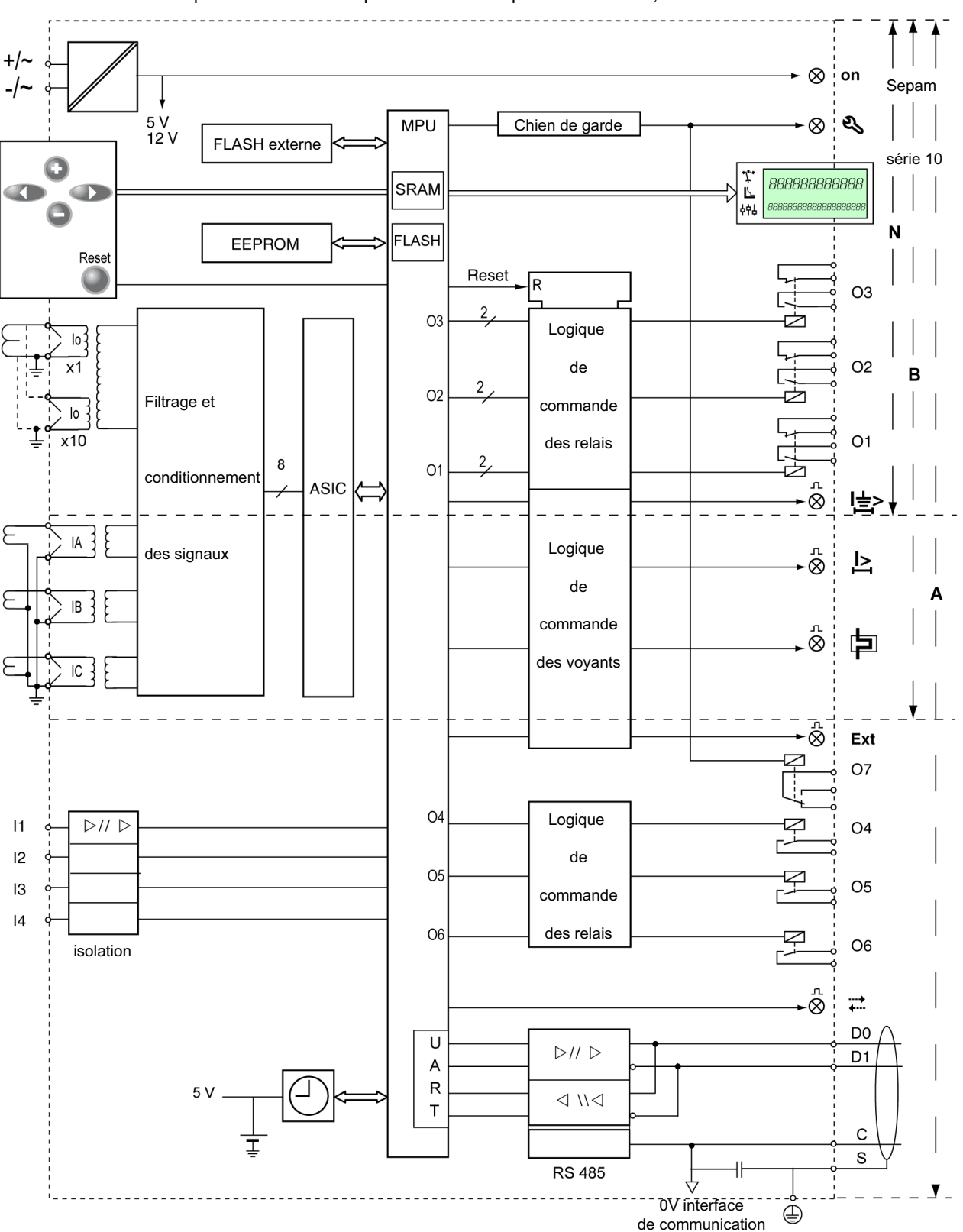

Le Sepam est un relais de protection numérique multifonctions, à alimentation auxiliaire.

#### **Composants électroniques**

L'électronique de traitement est constituée des éléments suivants :

- Un composant de type ASIC, qui réalise principalement l'acquisition et la conversion analogique/numérique des entrées courant.
- Un microprocesseur, qui réalise tous les traitements :
	- protection, mesure et contrôle-commande,
	- alarme et signalisation.
	- communication,
	- gestion de l'interface homme-machine,
	- autotests.
- Une mémoire de type SRAM, intégrée au microprocesseur, qui contient toutes les données de travail du Sepam. Ces données ne sont pas sauvegardées en cas de coupure de l'alimentation auxiliaire.
- Une mémoire de type Flash, qui contient le programme de traitement.
- Une mémoire de type EEPROM série, qui contient principalement les paramètres et réglages de l'utilisateur, ainsi que les enregistrements des défauts.

Ces valeurs sont sauvegardées en cas de coupure de l'alimentation auxiliaire.

Une fonction chien de garde est activée régulièrement par le microprocesseur. En cas de défaillance :

- $\bullet$  Elle allume le voyant  $\mathcal{B}_{\bullet}$ .
- Elle change l'état du relais de chien de garde (O7 pour le Sepam série 10 A).

#### **Entrées courant**

Chaque entrée courant est munie d'un tore adaptateur, constitué d'un enroulement primaire et d'un enroulement secondaire.

Ce tore assure :

- l'interface entre le capteur de courant et l'électronique,
- **·** l'isolation électrique.

**NOTE :** Le tore adaptateur de l'entrée courant terre des Sepam série 10 • 3•• possède 2 enroulements primaires correspondant aux 2 calibres de mesure x1 et x10.

Le circuit électronique relié au secondaire des tores adaptateurs assure :

- $\bullet$  le fonctionnement sur les calibres 1 A / 5 A,
- un filtrage passe-bas qui laisse passer les harmoniques jusqu'au rang 13,
- l'adaptation du signal du tore pour un traitement par un convertisseur analogique-numérique (ASIC).

**NOTE :** Un filtrage numérique désensibilise les entrées courant terre à l'harmonique 3.

#### **Alimentation**

#### Il existe :

- des versions de Sepam alimentées en 24-125 V CC ou 100-120 V CA,
- des versions de Sepam alimentées en 110-250 V CC ou 100-240 V CA.

Il existe aussi, pour le Sepam série 10 A, des versions alimentées en 220-250 V CC pour permettre des entrées logiques à seuil haut.

- Le convertisseur assure :
- **·** l'isolation électrique,
- la fourniture des niveaux de tension requis par les circuits électroniques.

#### **Entrées logiques**

Les caractéristiques électriques des entrées logiques dépendent de la plage de tension d'alimentation acceptée par la version de Sepam série 10 A utilisée (reportez-vous à *[Entrées logiques](#page-256-0), page [257](#page-256-0)*).

Pour ne pas nuire à la fiabilité du Sepam, les seuils de basculement ne peuvent être modifiés par une opération manuelle.

Les entrées logiques assurent les fonctions suivantes :

- isolation électrique,
- protection contre les inversions de polarité.

L'adaptation du signal aux tensions alternatives ou continues appliquées est réalisée par logiciel.Les fonctions des entrées logiques sont prédéfinies (mode standard), mais peuvent être modifiées à l'aide de l'interface homme-machine en mode personnalisé.

## **Relais de sortie**

Les relais de déclenchement ainsi que le relais de chien de garde disposent de contacts normalement ouverts (NO) ou normalement fermés (NF). Ainsi, l'utilisateur peut privilégier soit la sécurité, soit la disponibilité de l'installation. Reportez-vous à *[Commande du disjoncteur et sûreté de fonctionnement,](#page-164-0) page [165](#page-164-0)*.

Les relais de signalisation disposent uniquement d'un contact normalement ouvert.

Pour une meilleure sécurité, 2 commandes du microprocesseur, indépendantes l'une de l'autre, sont nécessaires pour changer l'état des relais de déclenchement.

En cas de défaillance du microprocesseur, la fonction chien de garde provoque le changement d'état du relais de chien de garde. Ainsi, le relais de chien de garde permet de surveiller le fonctionnement du microprocesseur.

## **Afficheur**

L'afficheur à segments est constitué de 2 lignes de caractères (1 ligne de 12 caractères, 1 ligne de 20 caractères).

Sa technologie robuste permet un fonctionnement de plusieurs années dans un environnement sévère (-40 °C à +70 °C ou -40 °F à +158 °F).

L'afficheur est géré directement par le microprocesseur.

Il est rétro-éclairé, avec une luminosité qui assure une bonne lisibilité dans des ambiances peu éclairées. Pour que le Sepam conserve sa durée de vie, le rétro-éclairage de l'afficheur est coupé automatiquement lorsque le clavier n'est plus utilisé pendant 10 minutes.

#### **Communication**

Le microprocesseur assure le traitement des trames pour les protocoles supportés par les Sepam série 10 A.

L'interface de communication est conforme au standard TIA/EIA RS 485.

Afin d'assurer une meilleure compatibilité électromagnétique, les tensions de référence du commun (C) et du blindage (S) sont séparées.

#### **Horloge interne et pile**

Les Sepam série 10 A possèdent une horloge temps réel. Elle assure la gestion du temps (date, heure, seconde et ms). En cas de coupure d'alimentation auxiliaire, elle est alimentée par une pile pour rester à l'heure.

La durée de vie de la pile est supérieure à 10 ans pour un usage normal. Son absence ou sa défaillance n'a aucun effet sur les fonctions de protection du Sepam.

#### **Isolation électrique**

L'utilisateur est en permanence protégé des tensions dangereuses, aussi bien en face avant que sur le port de communication. Ceci est réalisé avec une double barrière d'isolation entre les tensions actives dangereuses et les parties accessibles.

Les entrées et les sorties sont isolées les unes des autres par des isolations simples.